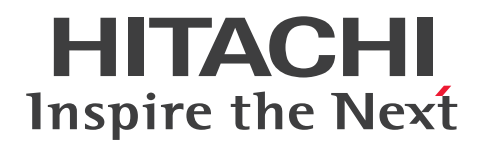

# uCosminexus Service Coordinator Interactive **Workflow** コマンド

3020-3-M84-B0

# <span id="page-1-0"></span>前書き

## ■ 対象製品

- P-2955-CJ34 uCosminexus Business Process Developer 03-11 (適用 OS:Windows Server 2016, Windows Server 2019, Windows Server 2022, Windows 10 x64, Windows 11)
- P-2943-CG34 uCosminexus Service Coordinator Interactive Workflow 03-30 (適用 OS: Windows Server 2019, Windows Server 2022)
- P-2955-CG34 uCosminexus Service Coordinator Interactive Workflow 03-30 (適用 OS: Windows Server 2019, Windows Server 2022, Windows 10 x64, Windows 11)
- P-9W43-CG31 uCosminexus Service Coordinator Interactive Workflow 03-30 (適用 OS: Red Hat Enterprise Linux Server 7 (64-bit x86 64), Red Hat Enterprise Linux Server 8 (64bit x86  $64$ ), Red Hat Enterprise Linux Server 9 (64-bit x86  $64$ ))

これらのプログラムプロダクトのほかにもこのマニュアルをご利用になれる場合があります。詳細は「リ リースノート」でご確認ください。

本製品では日立ネットワークオブジェクトプラザトレース共通ライブラリをインストールします。

## ■ 輸出時の注意

本製品を輸出される場合には、外国為替及び外国貿易法の規制並びに米国輸出管理規則など外国の輸出関 連法規をご確認の上、必要な手続きをお取りください。

なお、不明な場合は、弊社担当営業にお問い合わせください。

## ■ 商標類

HITACHI, Cosminexus, HiRDB, uCosminexus および WorkCoordinator は, 株式会社 日立製作 所の商標または登録商標です。

AIX は,世界の多くの国で登録された International Business Machines Corporation の商標です。

IBM は,世界の多くの国で登録された International Business Machines Corporation の商標です。

Linux は、Linus Torvalds 氏の米国およびその他の国における登録商標です。

Microsoft は,マイクロソフト 企業グループの商標です。

Oracle(R), Java, MySQL 及び NetSuite は, Oracle, その子会社及び関連会社の米国及びその他の国 における登録商標です。

Red Hat, and Red Hat Enterprise Linux are registered trademarks of Red Hat, Inc. in the United States and other countries. Linux(R) is the registered trademark of Linus Torvalds in the U.S. and other countries.

Red Hat,および Red Hat Enterprise Linux は,米国およびその他の国における Red Hat, Inc.の登録 商標です。Linux(R)は,米国およびその他の国における Linus Torvalds 氏の登録商標です。

SQL Server は,マイクロソフト 企業グループの商標です。 UNIX は,The Open Group の登録商標です。 Windows は,マイクロソフト 企業グループの商標です。 Windows Server は,マイクロソフト 企業グループの商標です。 その他記載の会社名,製品名などは,それぞれの会社の商標もしくは登録商標です。

## ■ 発行

2024 年 3 月

## ■ 著作権

All Rights Reserved. Copyright (C) 2007, 2024, Hitachi, Ltd.

# <span id="page-3-0"></span>変更内容

# 変更内容(3020-3-M84-B0) uCosminexus Service Coordinator Interactive Workflow 03-30

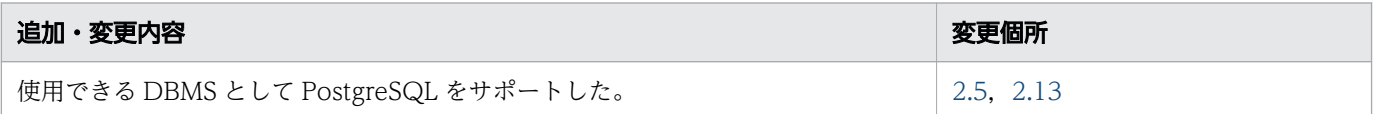

単なる誤字・脱字などはお断りなく訂正しました。

OS, ブラウザ,およびデータベースに関して、新しいバージョンの追加,および古いバージョンの削除 については記載していません。サポートしているバージョンの詳細については「リリースノート」でご確 認ください。

# <span id="page-4-0"></span>はじめに

このマニュアルは、uCosminexus Service Coordinator Interactive Workflow の環境構築および運用 で使用するコマンドについて説明したものです。

以降,このマニュアルでは,上記のプログラムプロダクトを CSCIW と称します。また,CSCIW を使用 した業務システム全体の総称をワーク管理システムとします。

BPMN 連携機能を使用する場合の読み替えについて

BPMN 連携機能を使用する場合,ビジネスプロセスの設計には,CSCIW-Definer ではなく BPMN エディタを使用します。マニュアル内の「CSCIW-Definer」の表記を「BPMN エディタ」に置き換 えてお読みください。

## ■ 対象読者

このマニュアルは、uCosminexus Service Coordinator Interactive Workflow の環境を構築、または 運用される方を対象としています。また,次の知識をお持ちであることを前提にしています。

- 使用している OS に関する基本的な知識
- CSCIW に関する知識
- リレーショナルデータベースの操作(SQL 文など)に関する知識

## ■ 読書手順

このマニュアルは、利用目的に合わせて章を選択して読むことができます。利用目的別に次の流れに従っ てお読みいただくことをお勧めします。

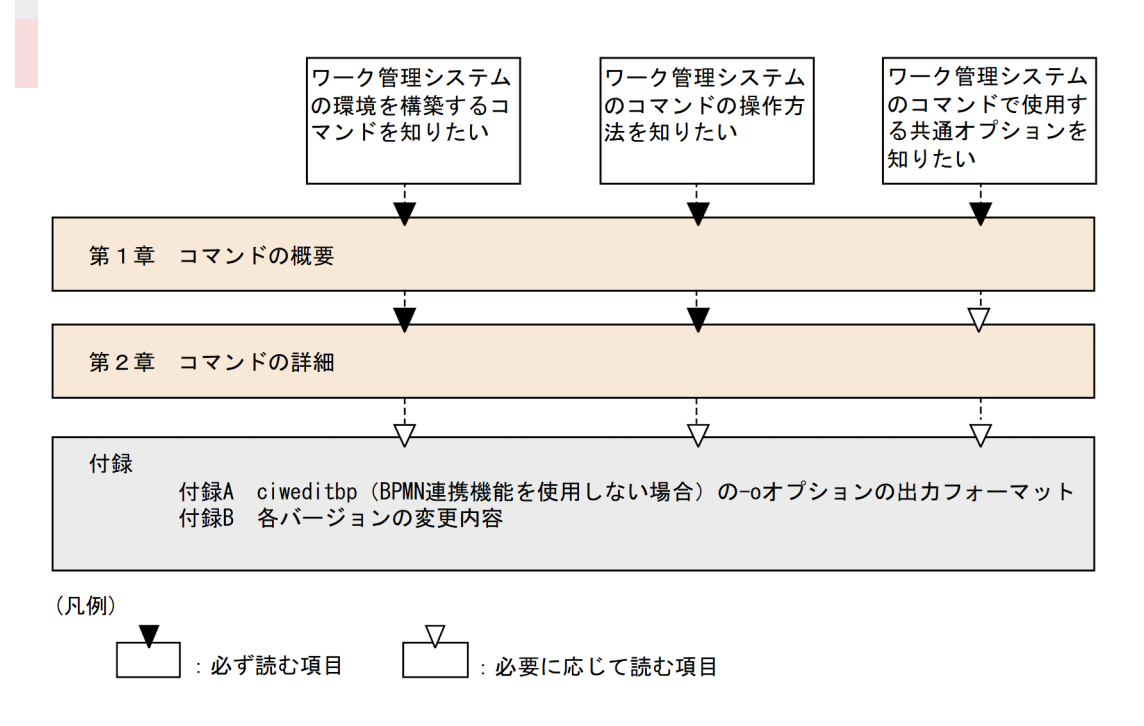

# ■ このマニュアルで使用する記号

## 図中で使用する記号

このマニュアルの図中で使用する記号を次のように定義します。

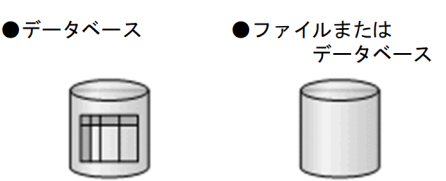

## このマニュアルで使用する記号

このマニュアルで使用する記号を次のように定義します。

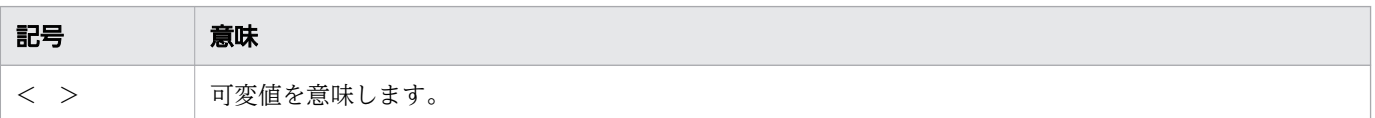

## コマンドの説明で使用する記号

コマンドの説明で使用する記号を次のように定義します。

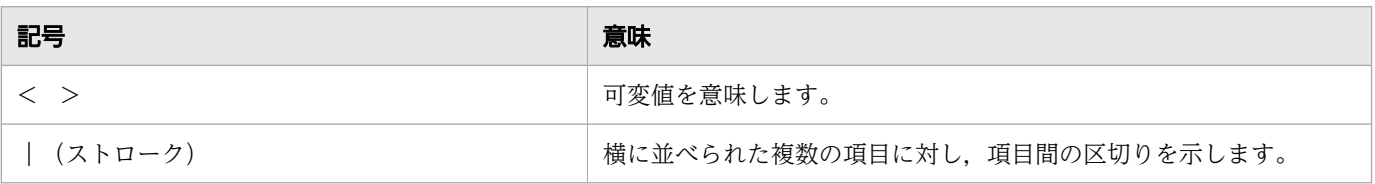

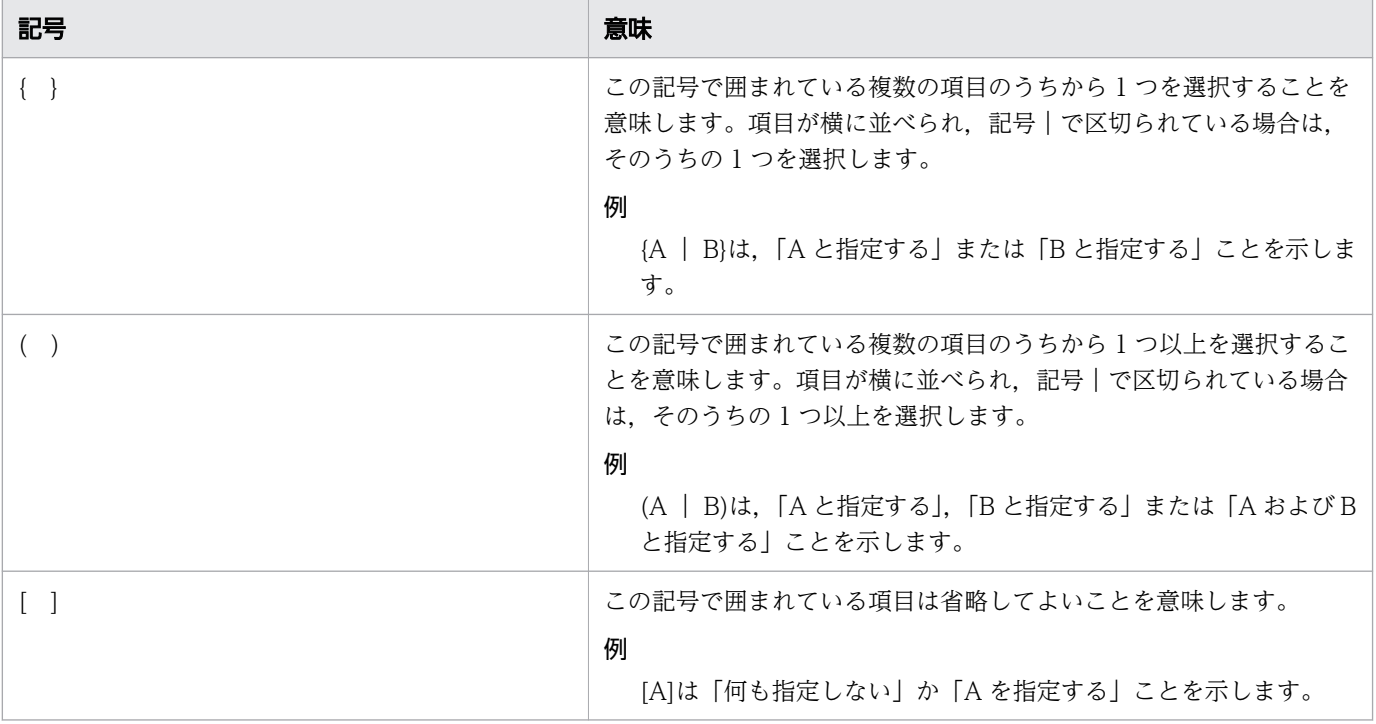

# 操作の説明で使用する記号

操作の説明で使用する記号を次のように定義します。

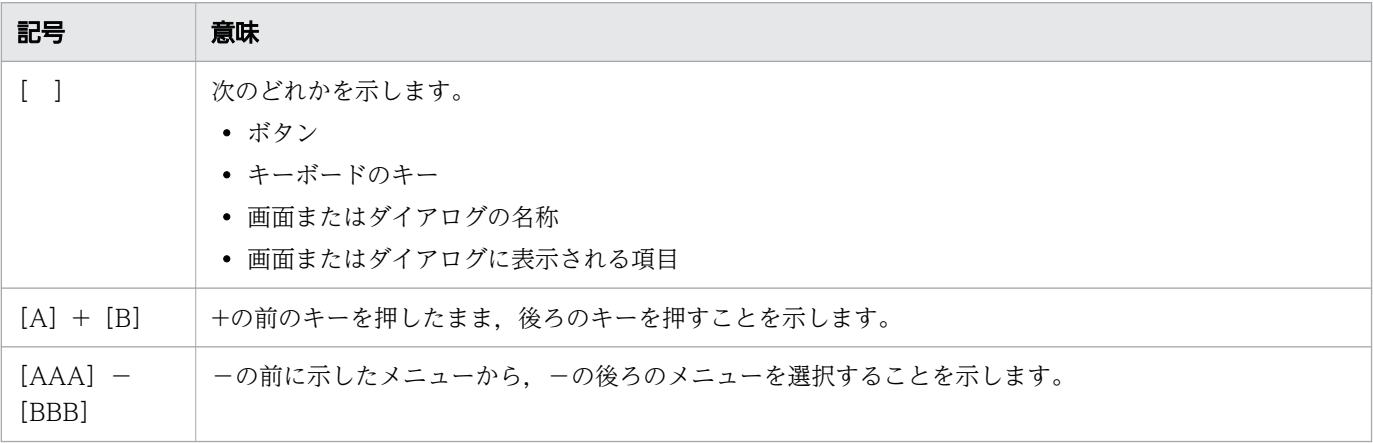

# ■ このマニュアルで使用する注記

このマニュアルで使用する注記を次に示します。

重要

操作を完了させるための重要な情報を示します。

# ■ メモ

本文に対して強調したい内容または補足事項を示します。

# ●ヒント

操作する上で効果的な情報,指針,提案を示します。

# ■ このマニュアルでの表記

このマニュアルで使用している表記と,対応する製品名を次に示します。

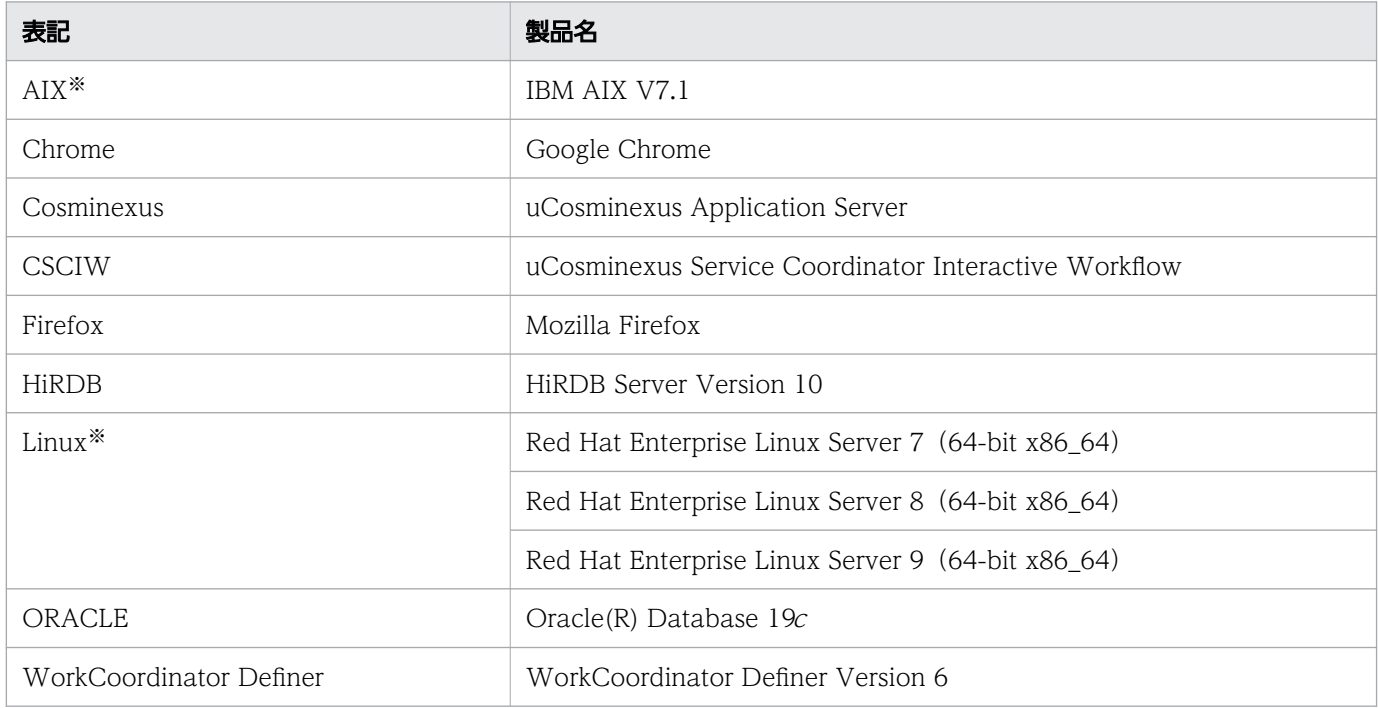

#### 注※

AIX および Linux の製品名称を特に区別する必要がない場合, UNIX と表記しています。

# ■ マイクロソフト製品の表記について

このマニュアルでは,マイクロソフト製品の名称を次のように表記しています。

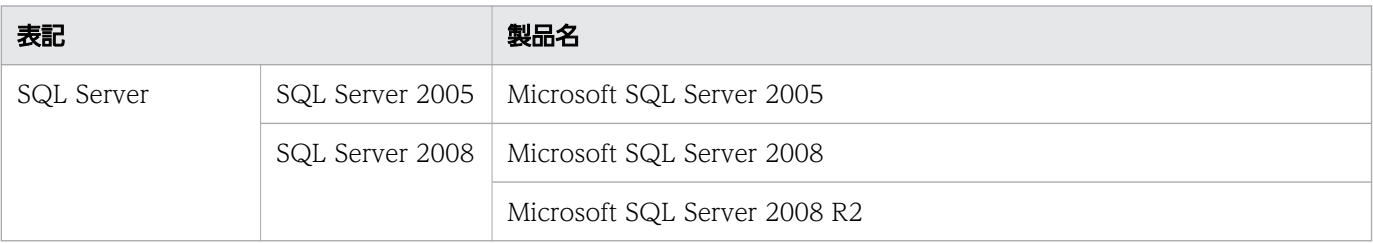

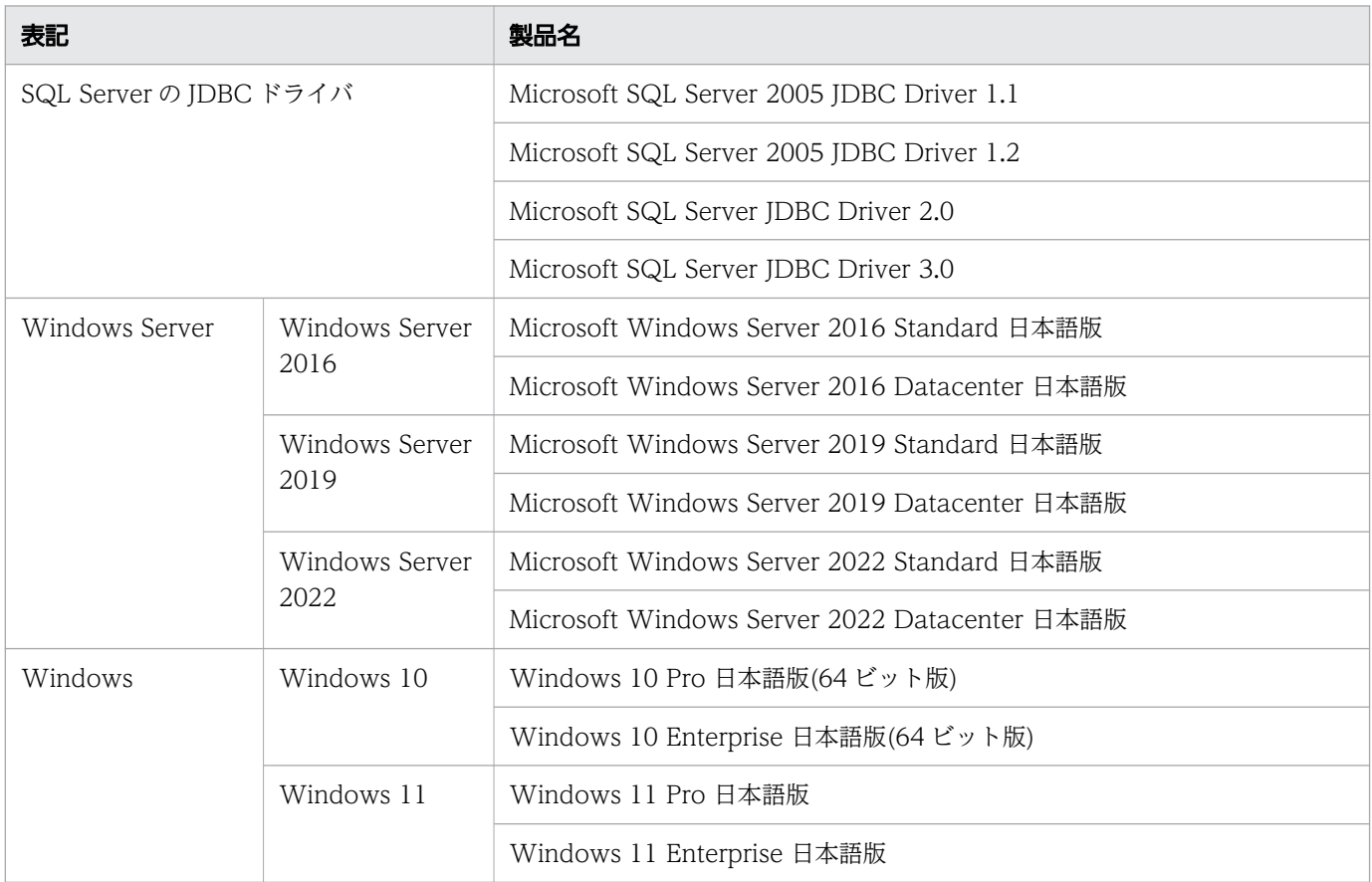

Windows Server 2016, Windows Server 2019, Windows Server 2022, Windows 10, および Windows 11 を特に区別する必要がない場合, Windows と表記しています。

# ■ このマニュアルで使用している略語

このマニュアルで使用している英略語を次に示します。

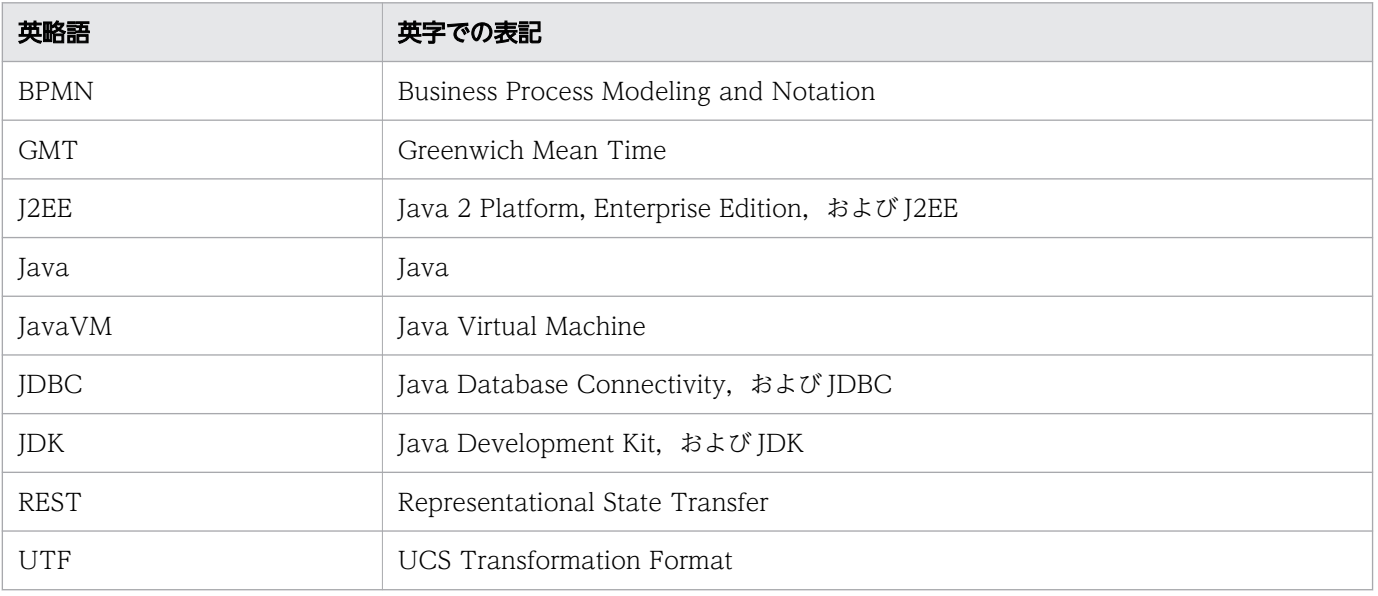

# ■ このマニュアルで使用する KB(キロバイト)などの単位表記

1KB (キロバイト), 1MB (メガバイト), 1GB (ギガバイト), 1TB (テラバイト) はそれぞれ 1,024 バイト,1,024<sup>2</sup> バイト,1,024<sup>3</sup> バイト,1,024<sup>4</sup> バイトです。

## ■ 関連マニュアル

このマニュアルの関連マニュアルを次に示します。必要に応じてお読みください。

## CSCIW 関連

- uCosminexus Service Coordinator Interactive Workflow システム構築・運用ガイド(3020-3- M80)
- uCosminexus Service Coordinator Interactive Workflow AP 開発ガイド (3020-3-M81)
- uCosminexus Service Coordinator Interactive Workflow 案件運用操作ガイド(3020-3-M82)
- uCosminexus Service Coordinator Interactive Workflow メッセージ(3020-3-M83)
- uCosminexus Service Coordinator Interactive Workflow ビジネスプロセス開発ガイド(3020-3- M85)
- uCosminexus Service Coordinator Interactive Workflow BPMN 連携機能 使用の手引(3020-3- M86)

## Cosminexus 関連

- Cosminexus V11 アプリケーションサーバ システム構築・運用ガイド (3021-3-J02)
- Cosminexus V11 アプリケーションサーバ 機能解説 基本・開発編(Web コンテナ)(3021-3-J05)
- Cosminexus V11 アプリケーションサーバ 機能解説 基本・開発編 (EIB コンテナ) (3021-3-J06)
- Cosminexus V11 アプリケーションサーバ 機能解説 基本・開発編 (コンテナ共通機能) (3021-3-J07)
- Cosminexus V11 アプリケーションサーバ 機能解説 拡張編(3021-3-J08)
- Cosminexus V11 アプリケーションサーバ 機能解説 運用/監視/連携編(3021-3-J10)
- Cosminexus V11 アプリケーションサーバ 機能解説 保守/移行編(3021-3-J11)
- Cosminexus V11 アプリケーションサーバ 機能解説 互換編(3021-3-J12)
- Cosminexus V11 アプリケーションサーバ アプリケーション設定操作ガイド(3021-3-J13)
- Cosminexus V11 アプリケーションサーバ リファレンス コマンド編 (3021-3-J15)
- Cosminexus V11 アプリケーションサーバ リファレンス 定義編(サーバ定義)(3021-3-J16)
- Cosminexus V11 アプリケーションサーバ リファレンス 定義編(アプリケーション/リソース定 義)(3021-3-J17)
- Cosminexus V11 アプリケーションサーバ アプリケーション開発ガイド (3021-3-J20)

• Cosminexus V11 BPM/ESB 基盤 サービスプラットフォーム システム構築・運用ガイド(3021-3- J45)

なお、このマニュアルでは、Cosminexus 関連のマニュアルについて、バージョン番号を省略して表記し ています。

#### HiRDB 関連

- HiRDB Version 10 解説 (3020-6-551)
- HiRDB Version 10 システム導入・設計ガイド(UNIX(R)用)(3020-6-552)
- HiRDB Version 10 システム定義(UNIX(R)用)(3020-6-554)
- HiRDB Version 10 システム運用ガイド(UNIX(R)用)(3020-6-556)
- HiRDB Version 10 コマンドリファレンス(UNIX(R)用)(3020-6-558)
- HiRDB Version 10 システム導入・設計ガイド(Windows(R)用)(3020-6-553)
- HiRDB Version 10 システム定義(Windows(R)用)(3020-6-555)
- HiRDB Version 10 システム運用ガイド(Windows(R)用)(3020-6-557)
- HiRDB Version 10 コマンドリファレンス (Windows(R)用) (3020-6-559)
- HiRDB Version 10 UAP 開発ガイド(3020-6-560)
- HiRDB Version 10 SQL リファレンス(3020-6-561)
- HiRDB Version 10 メッセージ (3020-6-562)

なお,このマニュアルでは,HiRDB 関連のマニュアルについて,バージョン番号を省略して表記してい ます。

## ■ 適用 OS の違いによる機能相違点の表記

このマニュアルで説明する機能は、適用 OS の種類 (UNIX または Windows) によって、異なる場合が あります。OS によって機能差がある場合, OS 名を明記しています。また, OS によってバージョン, リビジョンが異なる場合があります。バージョン,リビジョンによって操作方法などが異なる場合はそれ ぞれの説明に OS 名, バージョン, およびリビジョンを明記しています。

なお,UNIX および Windows の共通の説明部分に使用している「ディレクトリ」という用語は, Windows の場合は,特に断りのないかぎり,「フォルダ」に読み替えてください。また,UNIX のパス の区切り文字として使用している「/」は、Windows の場合には、特に断りのないかぎり、「¥」に読み 替えてください。

# 目次

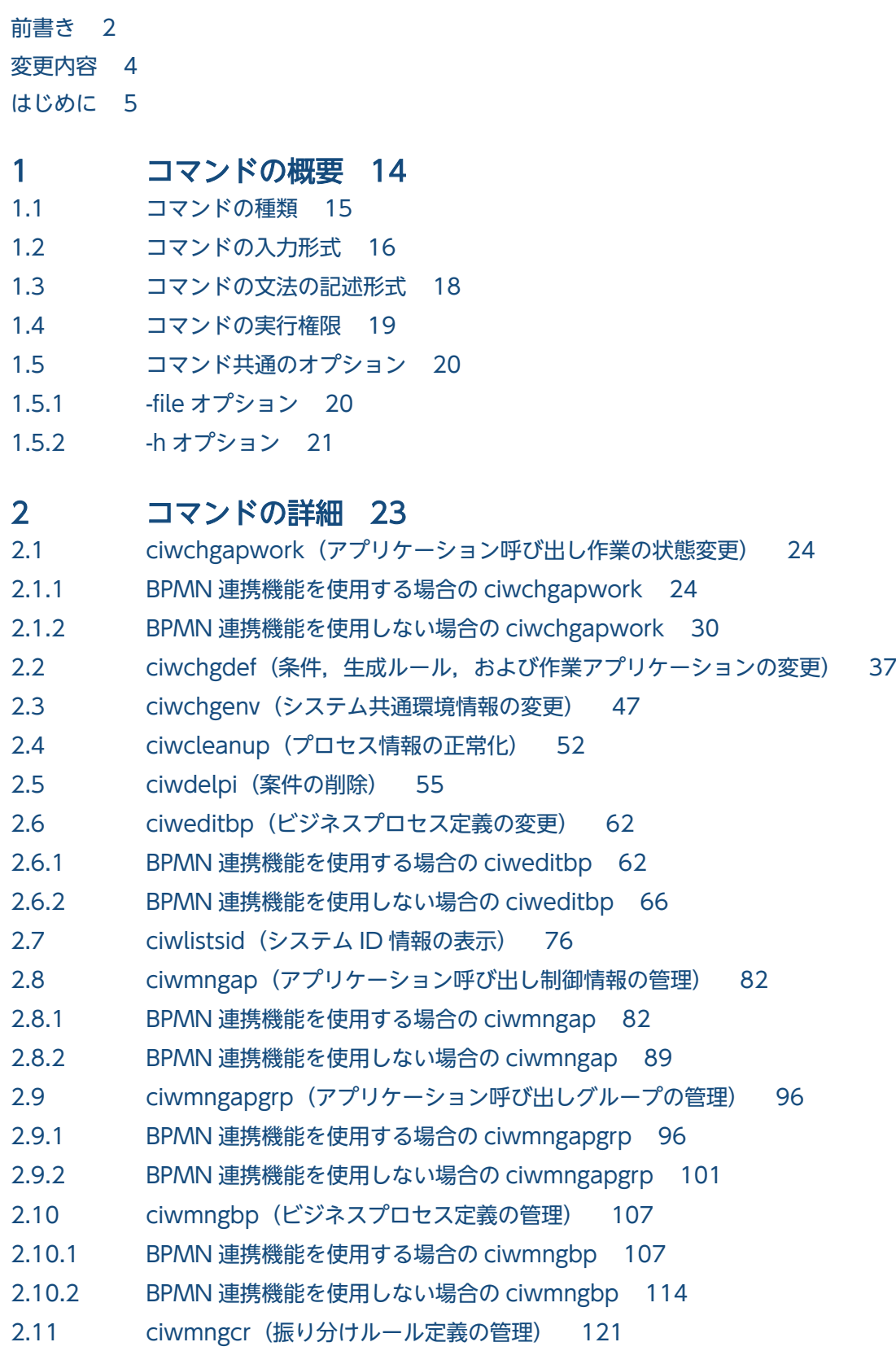

- 2.12 ciwreuseid (ID の再利用) 128
- 2.13 [ciwsetenv\(環境の構築または削除\) 133](#page-132-0)
- 2.14 [ciwtransbpmn\(BPMN ビジネスプロセス定義ファイルの CSCIW のビジネスプロセス定義](#page-141-0) [ファイルへの変換\) 142](#page-141-0)

## [付録 150](#page-149-0)

付録 A ciweditbp (BPMN 連携機能を使用しない場合)の-o オプションの出力フォーマット 151

付録 B [各バージョンの変更内容 159](#page-158-0)

- 付録 B.1 [03-20 での変更内容 159](#page-158-0)
- 付録 B.2 [03-11 での変更内容 159](#page-158-0)
- 付録 B.3 [03-10 での変更内容 159](#page-158-0)
- 付録 B.4 [03-00 での変更内容 159](#page-158-0)
- 付録 B.5 [02-30 での変更内容 160](#page-159-0)
- 付録 B.6 [02-20 での変更内容 160](#page-159-0)
- 付録 B.7 [02-10 での変更内容 161](#page-160-0)
- 付録 B.8 [02-00 での変更内容 161](#page-160-0)
- 付録 B.9 [01-95 での変更内容 161](#page-160-0)
- 付録 B.10 [01-90 での変更内容 161](#page-160-0)
- 付録 B.11 [01-70 での変更内容 162](#page-161-0)
- 付録 B.12 [01-60 での変更内容 162](#page-161-0)

[索引 164](#page-163-0)

<span id="page-13-0"></span>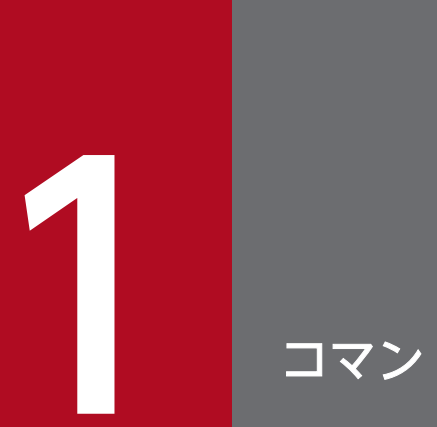

# コマンドの概要

この章では, CSCIW で使用するコマンドの種類, 入力形式, 文法などの記述形式について説明 します。

<span id="page-14-0"></span>CSCIW の環境構築および運用で使用するコマンドの一覧を次の表に示します。

## 表 1-1 CSCIW で使用するコマンドの一覧

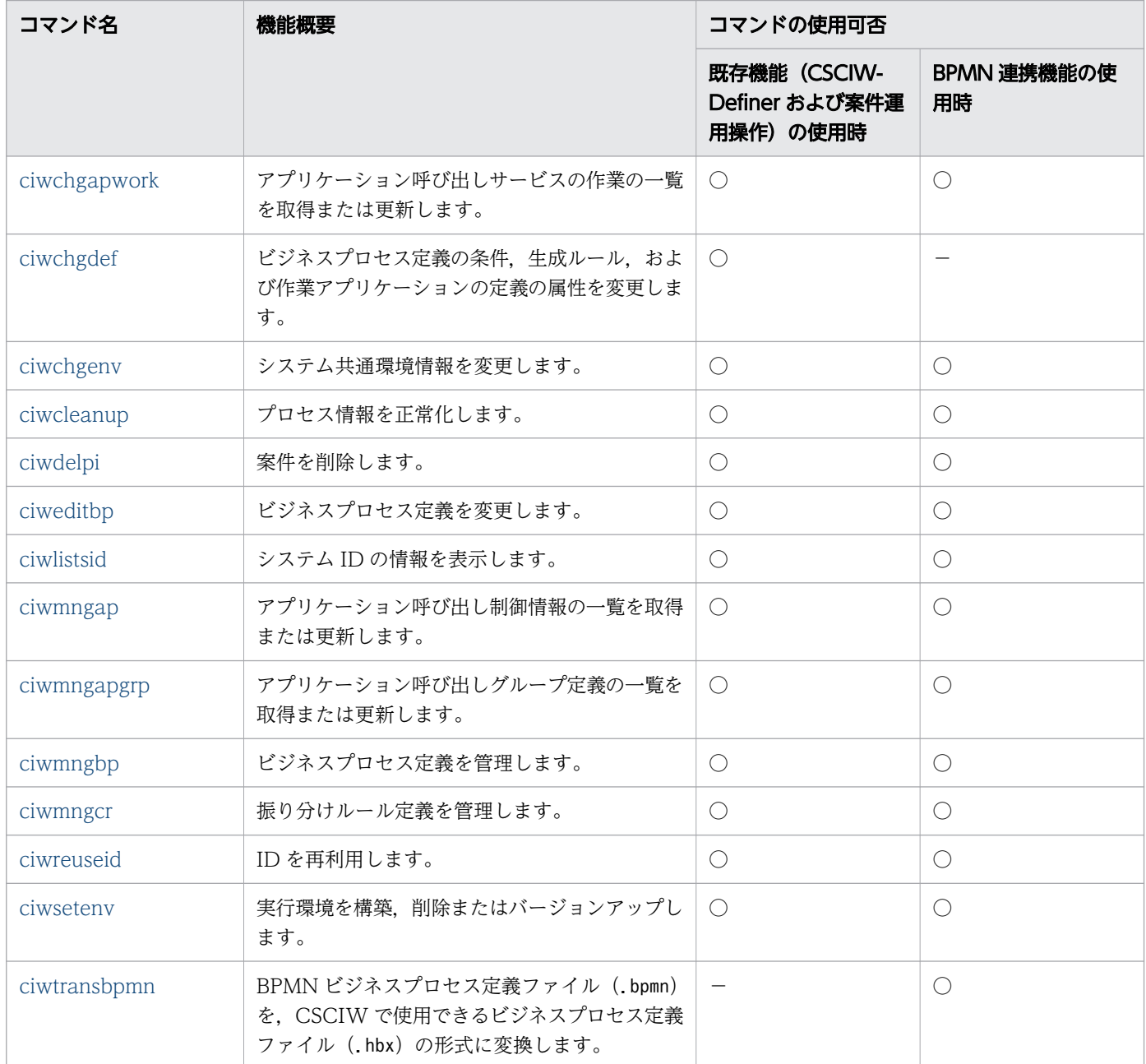

(凡例)

○:コマンドを使用できます。

−:コマンドを使用できません。

# <span id="page-15-0"></span>1.2 コマンドの入力形式

コマンドの入力形式を次に示します。

コマンド名 引数 …

各項目について説明します。

コマンド名

実行するコマンドを指定します。

引数

引数を指定します。引数には,オプションも含まれます。

引数の入力形式には,オプション引数を指定する形式と,オプション引数を指定しない形式があります。

• 形式 1(オプション引数を指定する場合)

cmd -sid SYS1

(凡例)

```
cmd:コマンド
```

```
-sid:オプション
```
SYS1:オプション引数

• 形式 2 (オプション引数を指定しない場合)

cmd -h

(凡例)

cmd:コマンド

```
-h:オプション
```
オプション引数に値を指定するときの注意事項を次に示します。

#### ●文字列を指定する場合の注意事項

「-」(半角ハイフン)で始まる半角英大文字と半角英小文字だけの文字列を指定するときは, [¥"] (半角円記号,半角ダブルクォーテーション)でオプション引数を囲んでください。

「-BPName」を-bpn オプションに指定する場合の例を次に示します。

例

#### -bpn \"-BPName\"

オプションの引数の指定は,各 OS のシェルの仕様に従ってください。

• スペースを含む文字列を指定するときは,文字列を「"」(半角ダブルクォーテーション)で囲ん でください。

[C:\Program Files\xxx] を-file オプションに指定するときの例を次に示します。

例

-file "C:\Program Files\xxx"

1. コマンドの概要

• 「"| (半角ダブルクォーテーション) を含む文字列を指定するときは, 「"| の直前に「\」を挿入 してください。

「BPName"001」を-bpn オプションに指定するときの例を次に示します。

例

-bpn BPName\"001

• UNIX で,「'」(半角シングルクォーテーション)を含む文字列を指定するときは,次のどちら かを実施してください。

「\」を使用する場合

['] (半角シングルクォーテーション)の直前に [\] を挿入します。

「BPName'001」を-bpn オプションに指定するときの例を次に示します。

例

-bpn BPName\'001

「"」(半角ダブルクォーテーション)を使用する場合

「'| (半角シングルクォーテーション)を含む文字列を「"| (半角ダブルクォーテーション)で 囲みます。

「BPName'001」を-bpn オプションに指定するときの例を次に示します。

例

-bpn "BPName'001"

• UNIX で, [\] (バックスラッシュ) を含む文字列を指定するときは, 次のどちらかを実施して ください。

「\」を使用する場合

「¥」(バックスラッシュ)の直前に¥ (バックスラッシュ) を挿入します。

「PIName¥001」を-pin オプションに指定するときの例を次に示します。

例

-pin PIName\\001

「"」(半角ダブルクォーテーション)を使用する場合

「\」(バックスラッシュ)を含む文字列を「"」(半角ダブルクォーテーション)で囲みます。 「PIName¥001」を-pin オプションに指定するときの例を次に示します。

例

-pin "PIName\001"

#### ●ファイル名およびディレクトリ名を指定する場合の注意事項

指定するファイル名およびディレクトリ名の規則は,OS の仕様に従ってください。

出力されるファイル名およびディレクトリ名のパスに含まれるディレクトリは、作成済みで、かつ 書き込み権限が必要です。ただし、各コマンドのオプションや注意事項に規則が記載されている場 合はその規則に従ってください。

# <span id="page-17-0"></span>1.3 コマンドの文法の記述形式

このマニュアルでは、コマンドの文法を次に示す形式を基本として説明します。なお、各コマンドは、ア ルファベットの順に説明します。

#### 形式

コマンドの入力形式を示します。

#### 機能

コマンドの機能を説明します。

#### 実行条件

コマンドを実行するための条件を説明します。

#### 引数

コマンドの引数およびオプションを説明します。

#### 戻り値

コマンドの戻り値を説明します。

#### 注意事項

コマンドを実行する上での注意事項を説明します。

注

すべてのコマンドで上記の項目をすべて説明しているわけではありません。また,上記以外に,各コマ ンドの固有情報を記載している場合があります。

# <span id="page-18-0"></span>1.4 コマンドの実行権限

ciwtransbpmn コマンド以外のコマンドは、使用する OS が Windows の場合は管理者特権, UNIX の場合 は root 権限で実行してください。

ciwtransbpmn コマンドの実行権限については,[「2.14 ciwtransbpmn\(BPMN ビジネスプロセス定義](#page-141-0) ファイルの CSCIW [のビジネスプロセス定義ファイルへの変換\)](#page-141-0)」の「実行権限」の説明を参照してくださ  $U_{\lambda_{\alpha}}$ 

UNIX でコマンドの実行権限を変更したい場合は、OS のコマンドや機能を使用して、実行権限のグルー プを変更できます。なお、実行権限のグループを変更する場合は、CSCIW の構築前に、CSCIW インス トールディレクトリ以下のディレクトリおよびファイルを変更する必要があります。

コマンドの実行権限の変更方法は,マニュアル「uCosminexus Service Coordinator Interactive Workflow システム構築・運用ガイド」の業務プログラムの実行権限を設定する場合の注意事項について 記載されている個所を参照してください。

<span id="page-19-0"></span>すべてのコマンドで使用できる共通のオプションについて説明します。

# 1.5.1 -file オプション

形式

 $\langle$ コマンド名> -file  $\langle$ option file name> [-encoding  $\langle$ character set>]

#### 機能

コマンドのオプションおよびオプション引数をオプションファイルに記述し,そのオプションファイル を指定することで,コマンドを実行します。

このオプションは、OS でサポートしていない文字コードの文字列をオプション引数に指定する場合な どに使用できます。例えば,Windows のコマンドプロンプトは,UTF-8 の文字列を入力できません。 このオプションを使用すると,オプション引数に指定する名称などに UTF-8 の文字列を入力できます。

#### 引数

-file <option file name>

引数を記述したオプションファイル名を指定します。

指定したファイルに記述されたオプションおよびオプション引数に従って,コマンドが動作します。

-encoding <character\_set>

-file オプションで指定したファイルの文字コードを指定します。文字コードには、Java でサポー トされているエンコーディングの正準名を指定してください。

#### オプションファイルの記述形式

- •「#」から始まる行はコメントとして扱われます。
- オプションまたはオプション引数は,半角スペースまたは改行で区切ります。
- オプション引数に次に示す文字がある場合は、該当する文字列を「"」(半角ダブルクォーテーショ ン)で囲んでください。

「"」(半角ダブルクォーテーション)

半角スペース

改行

「-」(ハイフン)から始まり、半角英大文字と半角英小文字だけの文字列

- オプション引数に空文字列を指定する場合は、「""」(半角ダブルクォーテーションを2つ)を指定 してください。
- •「"」(半角ダブルクォーテーション)で囲まれた中に,「#」から始まる行が含まれている場合,この 行はコメントではなくなります。

1. コマンドの概要

- <span id="page-20-0"></span>•「"」(半角ダブルクォーテーション)で囲まれていない,半角スペースまたは改行だけの行は,読み 込み対象外となります。
- オプションファイルの例

ファイル名:Option.txt

# この行はコメント行 -sid <システムID> -a "半角スペース を含む場合" -b "改行 を含む場合" -c "二重引用符""を含む場合" -d "データ部分 #この行はコメント行として扱われない" -e "-Data"  $-t$  ""

上記のオプションファイルを指定することは,次に示すオプションおよびオプション引数を指定するこ とと同じです。

- -sid <システムID>
- -a <半角スペース を含む場合>
- -b <改行改行コードを含む場合>(改行コードは、ファイルで使用されている改行コード)
- -c <二重引用符"を含む場合>
- -d <データ部分改行コード#この行はコメント行として扱われない> (改行コードは、ファイルで使 用されている改行コード)
- -e <-Data>(「-Data」は,-e オプションのオプション引数)
- -f <空文字列>

#### 注意事項

- オプションファイルに-h オプションは指定できません。 -h オプションを指定した場合,エラー(パラメーター不正)になり,コマンドの形式は標準出力に 表示されません。
- オプションファイルに-file オプションは指定できません。 -file オプションを指定した場合,エラー(パラメーター不正)になり,オプションファイルの内 容に従った動作は実行できません。
- オプションファイルに記述がない場合,またはコメント行だけが記述されている場合は,コマンド の形式が標準出力に表示されます。

# 1.5.2 -h オプション

形式

<コマンド名> -h

1. コマンドの概要

## 機能

コマンドの形式を標準出力に表示します。

## 引数

-h

コマンドの形式を標準出力に表示する場合に指定します。

<span id="page-22-0"></span>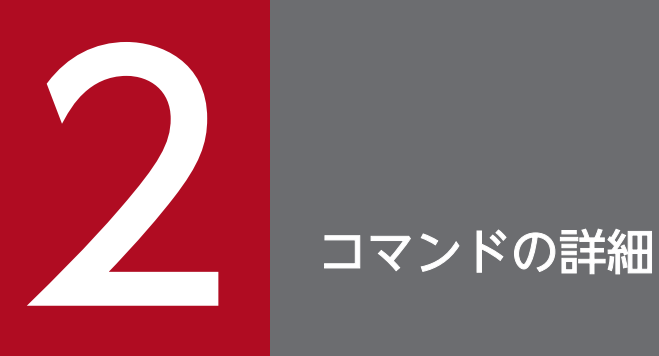

この章では、CSCIW の環境構築および運用で使用するコマンドの形式,機能,実行条件などに ついて説明します。

# <span id="page-23-0"></span>2.1.1 BPMN 連携機能を使用する場合の ciwchgapwork

## 形式

• 形式 1(作業(タイマーイベントの作業を除く)の一覧を表示する場合)

```
ciwchgapwork -sid <system_id>
-list {-ope|-msg|-err}
[-ref <ref identifier>]
[-bpn <process definition name>
[-bpv <process_definition_version>]]
[-s <work_item_state>]
```
• 形式 2(タイマーイベントの作業の一覧を表示する場合)

```
ciwchgapwork -sid <system id>
-list
-tim
[-bpn <process definition name>
[-bpv <process definition version>]]
[-s <work item state>]
```
• 形式 3(作業の状態を変更する場合)

```
ciwchgapwork -sid <system id>
-<sub>chg</sub>-f <input file>
-s <work_item_state>
```
• 形式 4 (オプションファイルを指定して実行する場合) ※

ciwchgapwork -file <option file name> [-encoding <character set>]

• 形式 5 (コマンドの形式を表示する場合) ※

ciwchgapwork -h

注※

すべてのコマンドで同じ形式で指定します。詳細は,[「1.5 コマンド共通のオプション](#page-19-0)」を参照してく ださい。

## 機能

アプリケーション呼び出しサービスの呼び出し対象となる作業の一覧を取得します。また,一覧取得した 情報を基に作業の状態を変更します。

<sup>2.</sup> コマンドの詳細

#### 作業状態変更用入力ファイルフォーマット

作業の状態を変更する場合(形式 3)の入力用ファイルのフォーマットを次に示します。

<案件ID>,<作業ID>

#### 表 2-1 入力用ファイルの項目

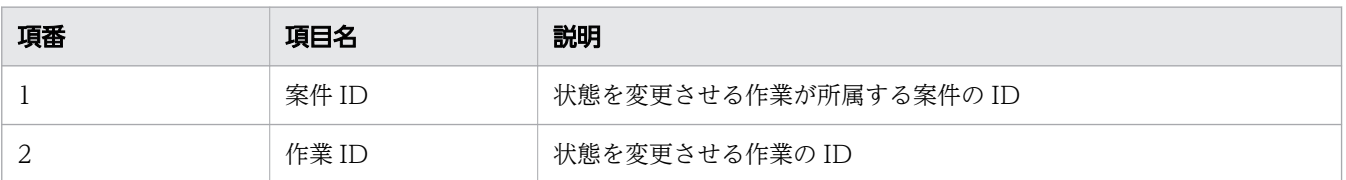

- データの区切り文字には,「,」(半角コンマ)を指定します。
- <作業 ID>の後ろに区切り文字がない場合,行末までの値が<作業 ID>として扱われます。
- <案件 ID>, および<作業 ID>に 0~2,147,483,647 以外の整数を指定した場合, エラーになりま す。
- <案件 ID>,および<作業 ID>を指定していない場合,エラーになります。
- <作業 ID>から後ろの項目は読み込まれません。
- <案件 ID>と<作業 ID>の前後に半角スペース,タブ文字が含まれていた場合は,それらを取り除 いた値として扱われます。
- 次の行はコメント行として扱われるため、読み込まれません。
	- •「#」から始まる行
	- •「KDIW」から始まる行
	- 改行だけの行

#### SQL を実行して入力用ファイルを作成する方法

入力用ファイルは,「作業状態変更用入力ファイルフォーマット」に従った内容であれば,コマンド以 外の方法で作成したファイルが利用できます。SQL を利用して,ワーク管理データベースの情報から 入力用ファイルを作成できます。

SQL を利用したファイル作成の実行例および実行結果例を次に示します。この例では,「作業者実行」 状態の作業を入力用ファイルのフォーマットで出力しています。

実行例

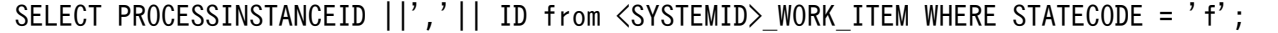

#### 実行結果例

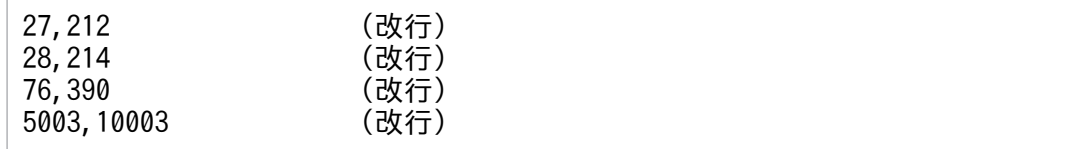

出力結果に,コンマ以外の区切り文字や,囲み文字が出力されないようにしてください。

# 実行条件

このコマンドを実行できるコンポーネントの稼働状態を次に示します。

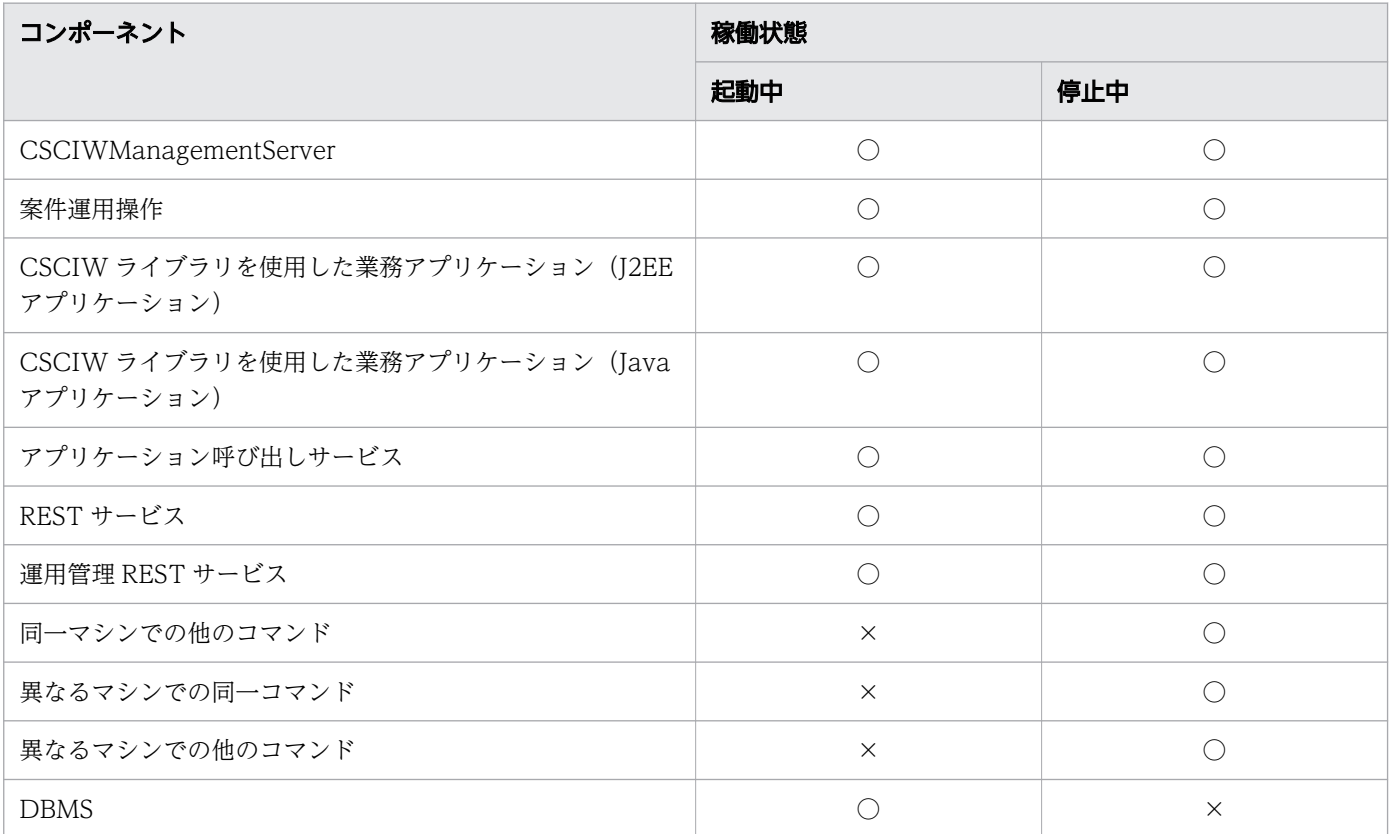

(凡例)

○:コマンドを実行できます。

×:コマンドを実行できません。

## 引数

-sid <system\_id>

システム ID を指定します。指定したシステム ID に対応する作業の一覧取得と状態変更をします。

-list

指定された条件の作業の一覧を標準出力に表示する場合に指定します。

作業の一覧の表示フォーマットを次に示します。

#PIID,WIID,TYPE,REFID,PINAME,WDNAME,PDID,PDNAME,PDVR,CREATIONDATE,STATE,DEADLINE,STARTDAT E <案件ID>,<作業ID>,<種別>,<ref識別子>,<案件名>,<作業定義名>,<ビジネスプロセス定義ID>,<ビジ ネスプロセス定義名>,<ビジネスプロセス定義バージョン>,<発生日時>,<状態>,<処理期限>,<開始日 時>

1 行目にはヘッダ情報が表示され,2 行目以降には各ヘッダ情報に対応する項目が表示されます。表示 項目の意味とヘッダとの対応を次の表に示します。

## 表 2-2 表示項目(作業の一覧)

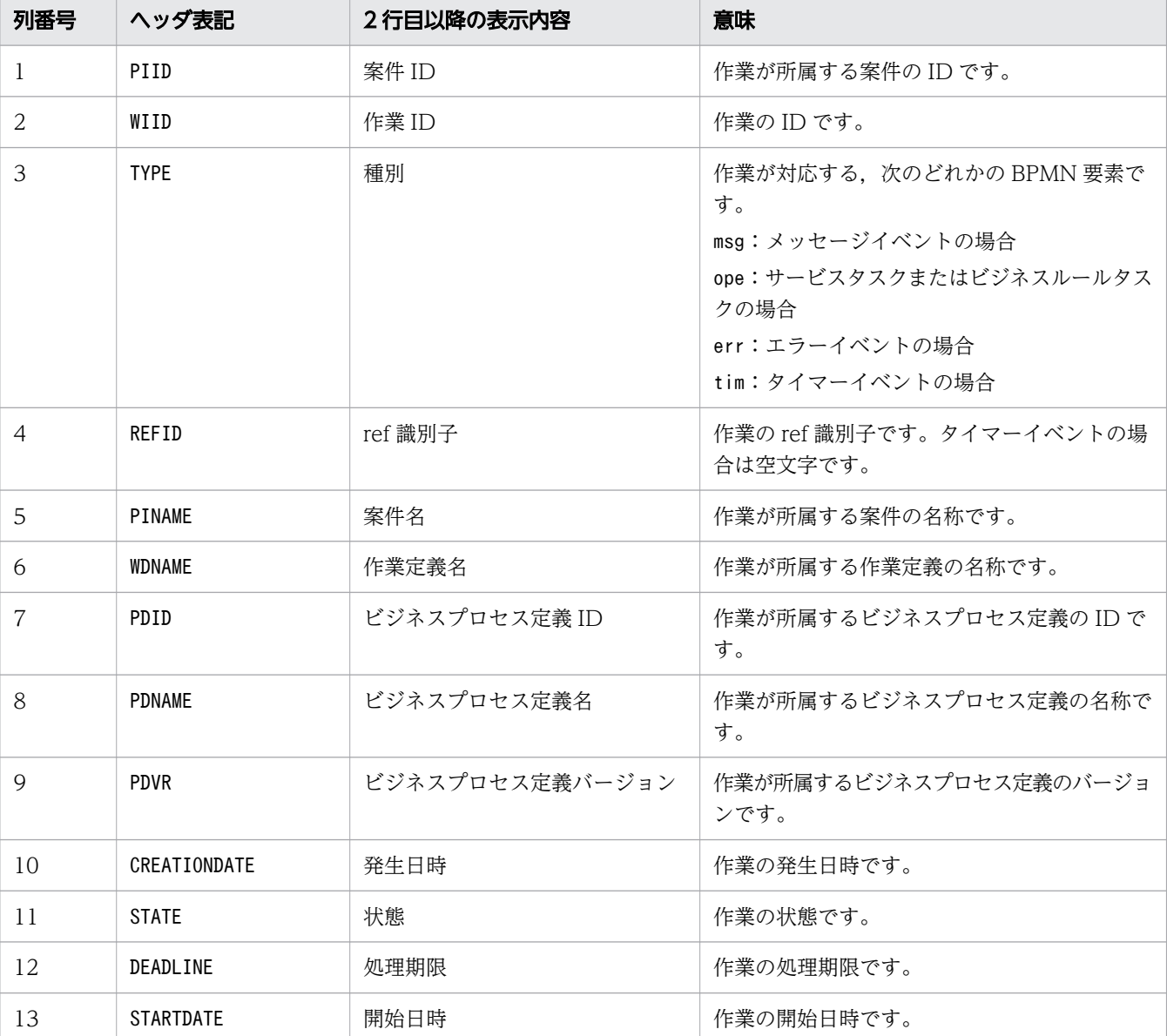

• 1 行目のヘッダ情報は,行頭に「#」が書かれた状態(コメントアウトされた状態)で出力されます。

- 一覧表示の出力結果を,作業の状態変更(形式 3)の入力ファイルとして使用できます。
- 値がnull の項目は空文字として出力されます。
- 発生日時,処理期限,および開始日時の項目については,「YYYY/MM/DD hh:mm:ss」の形式で 出力されます。

作業の一覧表示の出力例 (ciwchgapwork -sid CIW01 -list -ope -s PERFORMING を指定した場合) を 次に示します。

```
#PIID,WIID,TYPE,REFID,PINAME,WDNAME,PDID,PDNAME,PDVR,CREATIONDATE,STATE,DEADLINE,STARTDAT
E
1,1001,ope,ref01,Proc1,hoge_STask1,6,hogePD,1,2017/12/29 12:44:59,PERFORMING(f),,2017/12/
29 12:54:59
1,1002,ope,ref02,Proc1,foo_STask2,6,hogePD,1,2017/12/29 10:00:00,PERFORMING(f),,2017/12/2
9 10:10:00
```
2. コマンドの詳細

2,1003,ope,ref02,Proc3,foo\_STask1,8,fugaPD,1,2017/12/29 10:05:00,PERFORMING(f),,2017/12/2 9 10:15:00

3,1004,ope,ref04,Proc4,bar\_STask2,8,fugaPD,1,2017/12/28 12:00:00,PERFORMING(f),,2017/12/2 8 12:10:00

作業の一覧表示の出力例(ciwchgapwork -sid CIW01 -list -ope -s READY を指定した場合)を次に示 します。

#PIID,WIID,TYPE,REFID,PINAME,WDNAME,PDID,PDNAME,PDVR,CREATIONDATE,STATE,DEADLINE,STARTDAT E 4,1005,ope,ref01,Proc5,hoge,6,hogePD,1,2021/10/28 12:34:56,READY(j),, 5,1006,ope,ref02,Proc6,foo,8,fugaPD,1,2021/10/29 10:05:00,READY(j),2021/10/29 10:10:00,

-ope

サービスタスクまたはビジネスルールタスクの作業一覧を表示します。このオプションは-list オプ ションを指定した場合だけ指定できます。

-msg

メッセージイベントの作業一覧を表示します。このオプションは-list オプションを指定した場合だけ 指定できます。

-err

エラーイベントの作業一覧を表示します。このオプションは-list オプションを指定した場合だけ指定 できます。

-tim

タイマーイベントの作業一覧を表示します。このオプションは-list オプションを指定した場合だけ指 定できます。

-ref <ref identifier>

一覧表示する作業を ref 識別子で絞り込む場合に,ref 識別子を指定します。このオプションを指定し た場合,オプション引数に指定された ref 識別子を作業者 ID に持つ作業だけを表示します。ref 識別子 は完全一致で検索されます。

-bpn <process definition name>

一覧表示する作業をビジネスプロセス定義によって絞り込む場合に,ビジネスプロセス定義名を指定し ます。

指定するビジネスプロセス定義名の長さは, <SYSTEMID> PROCESS DEF テーブルのName カラムのバイト 数以内にしてください。

このオプションを指定した場合,オプション引数に指定されたビジネスプロセス定義名のビジネスプロ セス定義に所属する作業だけを表示します。

#### -bpv  $\langle$ process definition version>

一覧表示する作業をビジネスプロセス定義バージョンによって絞り込む場合に,ビジネスプロセス定義 バージョンを指定します。

指定できる値は,-32,768〜32,767 の整数です。ただし,有効な値は,ビジネスプロセス定義作成時 に指定できる 0〜9,999 の整数となります。

2. コマンドの詳細

-bpn に指定されたビジネスプロセス定義名かつ-bpv に指定されたビジネスプロセス定義バージョンの ビジネスプロセス定義に所属する作業だけを表示します。このオプションは-bpn オプションを指定し た場合だけ指定できます。このオプションを省略した場合、-bpn で指定したビジネスプロセス定義名 のすべてのバージョンが対象になります。

-s <work\_item\_state>

#### 形式 1 または形式 2 の場合

一覧表示する作業の状態を指定します。 指定できる値と,それぞれの意味を次に示します。

- READY:実行開始可能
- PERFORMING:作業者実行

このオプションが省略された場合,またはオプション引数だけが省略された場合は,「PERFORMING」 が指定されたものとして動作します。

#### 形式 3 の場合

状態変更後の作業状態を指定します。

指定できる値と,それぞれの意味を次に示します。

- READY:実行開始可能
- PERFORMING:作業者実行
- EXECUTED:実行済

現在の作業の状態と,形式 3 で指定できる-s に指定するオプション引数の組み合わせを次の表に示 します。ただし,タイマーイベントの作業は「実行済」(EXECUTED)状態に変更できません。

#### 表 2-3 オプション引数と作業状態の組み合わせ

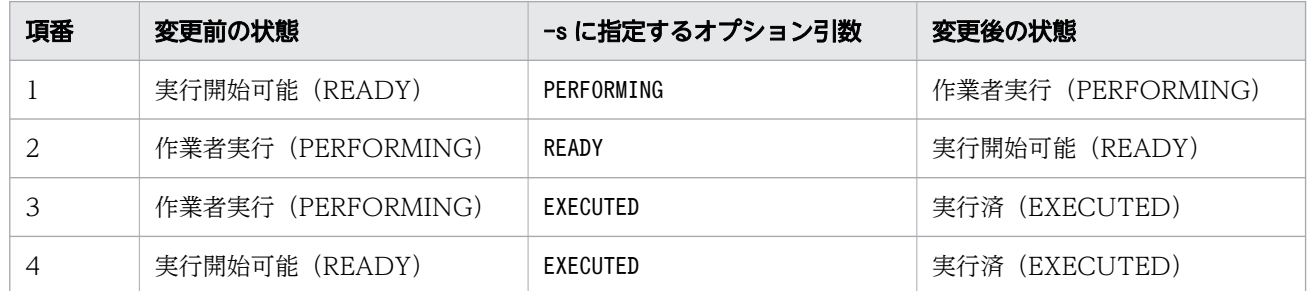

-chg

対象作業の状態を変更する場合に指定します。-f のオプション引数で指定された入力ファイルの内容 に従って,-s のオプション引数で指定された状態に作業状態を変更します。

-f <input\_file>

案件 ID と作業 ID を記載した入力ファイルを指定します。入力ファイルには状態を変更させる作業を 指定します。入力ファイルフォーマットの詳細は,[「機能」](#page-23-0)の「作業状態変更用入力ファイルフォーマッ ト」を参照してください。入力ファイルには、作業の一覧表示(形式 1,または形式 2)の出力結果を リダイレクトしたファイルを使用できます。

# <span id="page-29-0"></span>戻り値

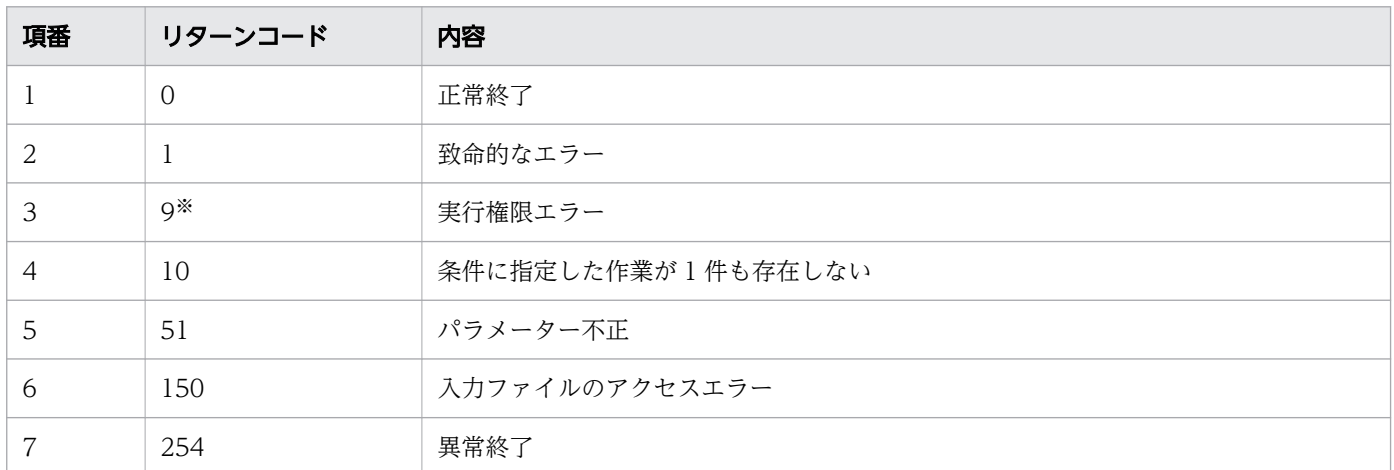

注※

Windows の場合だけ発生します。

## 注意事項

- タイマーイベントの作業は実行済(EXECUTED)に状態を変更できません。
- 作業の状態変更の実行結果に警告の件数が表示された場合は,警告メッセージを確認して,必要に応じ て対処してください。
- -chg オプションを指定して状態変更する場合,このコマンドの実行ユーザ名がユーザ記述子として設 定されます。そのため、ユーザ名の長さは、<SYSTEMID> PROCESS INSTANCE テーブルのCreator カラム のバイト数以内にしてください。

# 2.1.2 BPMN 連携機能を使用しない場合の ciwchgapwork

## 形式

• 形式 1(作業の一覧を表示する場合)

```
ciwchgapwork -sid <system_id>
-list -ope
[-ref <ref identifier>]
[-bpn <process definition name>
[-bpv <process_definition_version>]]
[-s <work_item_state>]
```
• 形式 2(作業の状態を変更する場合)

```
ciwchgapwork -sid <system_id>
-<sub>chg</sub>-f <input_file>
-s <work item state>
```

```
2. コマンドの詳細
```
<span id="page-30-0"></span>• 形式 3 (オプションファイルを指定して実行する場合) ※

ciwchgapwork -file <option file name> [-encoding <character set>]

• 形式 4(コマンドの形式を表示する場合)※

ciwchgapwork -h

#### 注※

すべてのコマンドで同じ形式で指定します。詳細は,[「1.5 コマンド共通のオプション](#page-19-0)」を参照してく ださい。

#### 機能

アプリケーション呼び出しサービスの呼び出し対象となる作業の一覧を取得します。また,一覧取得した 情報を基に作業の状態を変更します。

#### 作業状態変更用入力ファイルフォーマット

作業の状態を変更する場合(形式2)の入力用ファイルのフォーマットを次に示します。

<案件ID>,<作業ID>

#### 表 2-4 入力用ファイルの項目

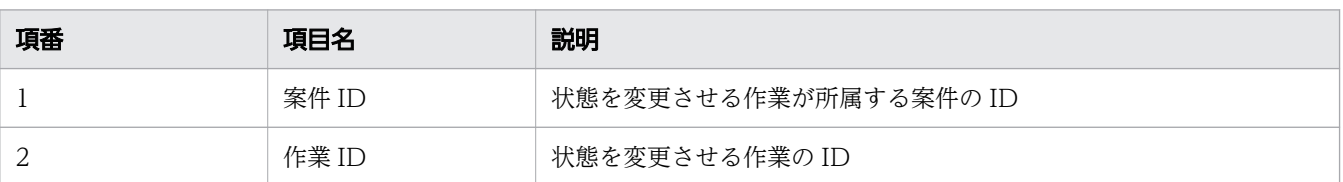

- データの区切り文字には,「,」(半角コンマ)を指定します。
- <作業 ID>の後ろに区切り文字がない場合,行末までの値が<作業 ID>として扱われます。
- <案件 ID>, および<作業 ID>に 0~2,147,483,647 以外の整数を指定した場合, エラーになりま す。
- <案件 ID>,および<作業 ID>を指定していない場合,エラーになります。
- <作業 ID>から後ろの項目は読み込まれません。
- <案件 ID>と<作業 ID>の前後に半角スペース,タブ文字が含まれていた場合は,それらを取り除 いた値として扱われます。
- 次の行はコメント行として扱われるため、読み込まれません。
	- •「#」から始まる行
	- •「KDIW」から始まる行
	- 改行だけの行

2. コマンドの詳細

## SQL を実行して入力用ファイルを作成する方法

入力用ファイルは,「作業状態変更用入力ファイルフォーマット」に従った内容であれば,コマンド以 外の方法で作成したファイルが利用できます。SQL を利用して,ワーク管理データベースの情報から 入力用ファイルを作成できます。

SQL を利用したファイル作成の実行例および実行結果例を次に示します。この例では,「作業者実行」 状態の作業を入力用ファイルのフォーマットで出力しています。

#### 実行例

SELECT PROCESSINSTANCEID ||','|| ID from <SYSTEMID> WORK ITEM WHERE STATECODE = 'f';

#### 実行結果例

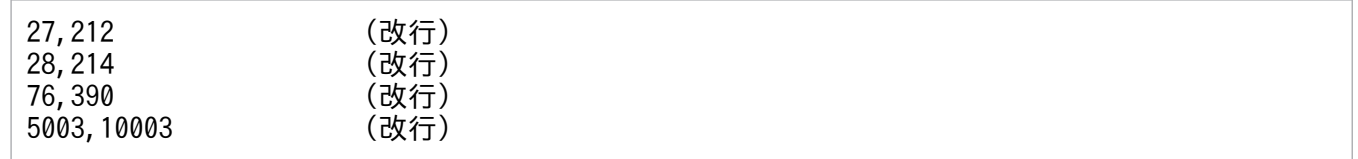

出力結果に,コンマ以外の区切り文字や,囲み文字が出力されないようにしてください。

## 実行条件

このコマンドを実行できるコンポーネントの稼働状態を次に示します。

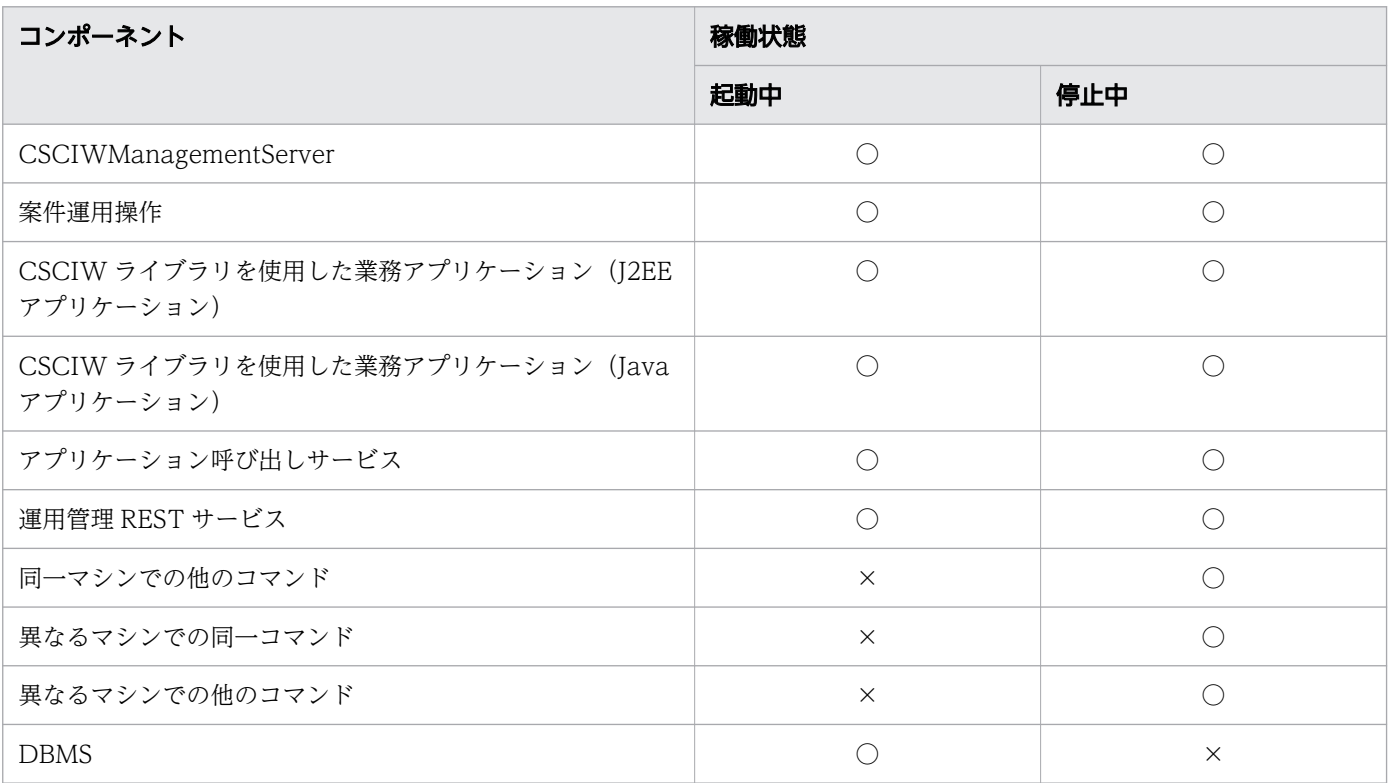

(凡例)

○:コマンドを実行できます。

×:コマンドを実行できません。

# 引数

-sid <system\_id>

システム ID を指定します。指定したシステム ID に対応する作業の一覧取得と状態変更をします。 -list

指定された条件の作業の一覧を標準出力に表示する場合に指定します。 作業の一覧の表示フォーマットを次に示します。

#PIID,WIID,TYPE,REFID,PINAME,WDNAME,PDID,PDNAME,PDVR,CREATIONDATE,STATE,DEADLINE,STARTDAT E <案件ID>,<作業ID>,<種別>,<ref識別子>,<案件名>,<作業定義名>,<ビジネスプロセス定義ID>,<ビジ ネスプロセス定義名>,<ビジネスプロセス定義バージョン>,<発生日時>,<状態>,<処理期限>,<開始日 時>

1 行目にはヘッダ情報が表示され,2 行目以降には各ヘッダ情報に対応する項目が表示されます。表示 項目の意味とヘッダとの対応を次の表に示します。

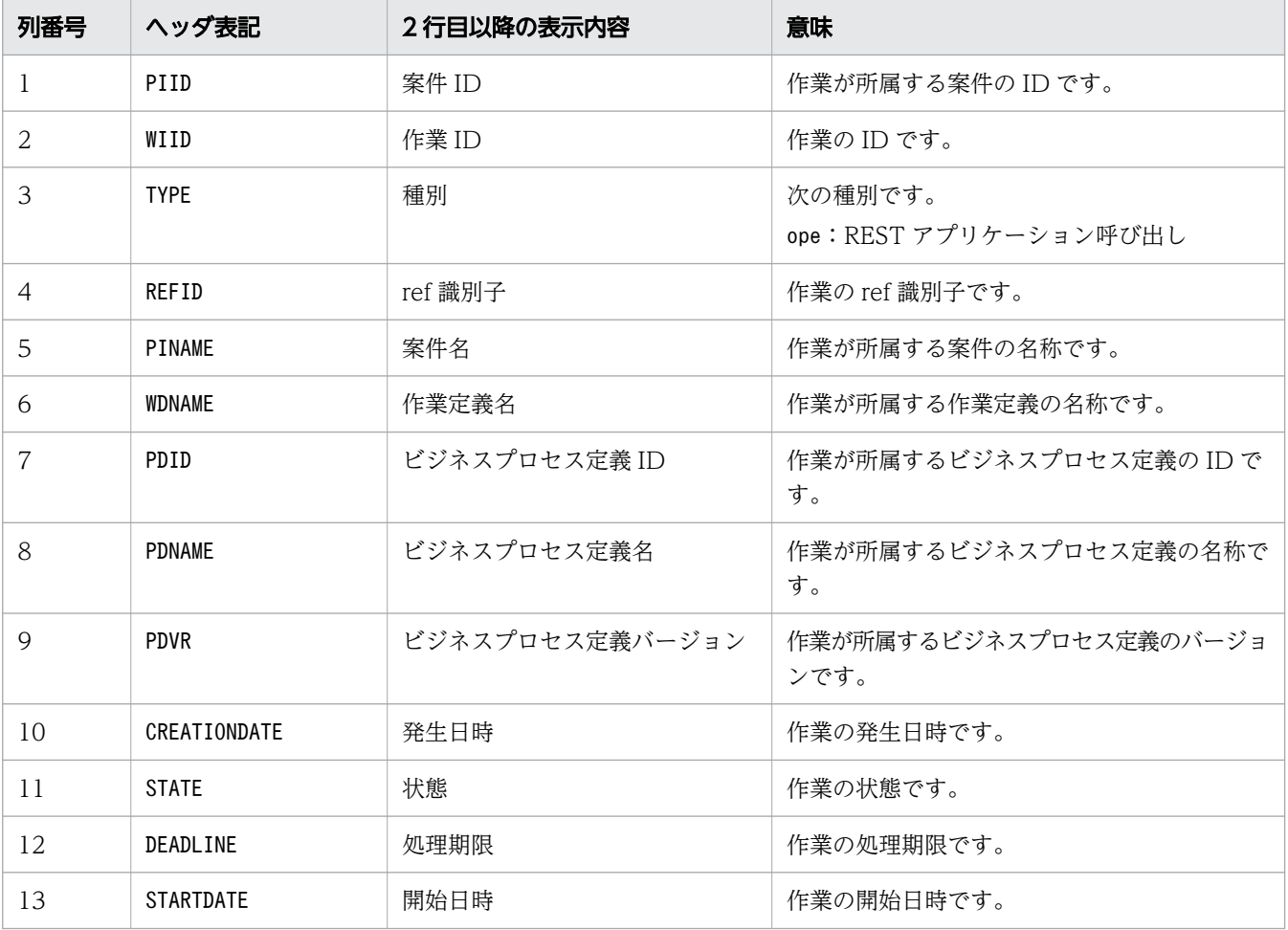

## 表 2-5 表示項目(作業の一覧)

● 1 行目のヘッダ情報は、行頭に「#」が書かれた状態(コメントアウトされた状態)で出力されます。

• 一覧表示の出力結果を,作業の状態変更(形式 2)の入力ファイルとして使用できます。

• 値がnull の項目は空文字として出力されます。

• 発生日時,処理期限,および開始日時の項目については,「YYYY/MM/DD hh:mm:ss」の形式で 出力されます。

作業の一覧表示の出力例(ciwchgapwork -sid CIW01 -list -ope -s PERFORMINGを指定した場合)を 次に示します。

#PIID,WIID,TYPE,REFID,PINAME,WDNAME,PDID,PDNAME,PDVR,CREATIONDATE,STATE,DEADLINE,STARTDAT E 1,1001,ope,ref01,Proc1,hoge1,6,hogePD,1,2017/12/29 12:44:59,PERFORMING(f),,2017/12/29 12: 54:59 1,1002,ope,ref02,Proc1,foo2,6,hogePD,1,2017/12/29 10:00:00,PERFORMING(f),,2017/12/29 10:1 0:00 2,1003,ope,ref02,Proc3,foo1,8,fugaPD,1,2017/12/29 10:05:00,PERFORMING(f),,2017/12/29 10:1 5:00 3,1004,ope,ref04,Proc4,bar2,8,fugaPD,1,2017/12/28 12:00:00,PERFORMING(f),,2017/12/28 12:1 0:00

作業の一覧表示の出力例(ciwchgapwork -sid CIW01 -list -ope -s READY を指定した場合)を次に示 します。

#PIID,WIID,TYPE,REFID,PINAME,WDNAME,PDID,PDNAME,PDVR,CREATIONDATE,STATE,DEADLINE,STARTDAT E 4,1005,ope,ref01,Proc5,hoge,6,hogePD,1,2021/10/28 12:34:56,READY(j),, 5,1006,ope,ref02,Proc6,foo,8,fugaPD,1,2021/10/29 10:05:00,READY(j),2021/10/29 10:10:00,

-ope

REST アプリケーション呼び出しを行う作業一覧を表示します。このオプションは-list オプションを 指定した場合,必ず指定してください。

#### -ref <ref identifier>

一覧表示する作業を ref 識別子で絞り込む場合に,ref 識別子を指定します。このオプションを指定し た場合,オプション引数に指定された ref 識別子を作業者 ID に持つ作業だけを表示します。ref 識別子 は完全一致で検索されます。

#### -bpn <process definition name>

一覧表示する作業をビジネスプロセス定義によって絞り込む場合に,ビジネスプロセス定義名を指定し ます。

指定するビジネスプロセス定義名の長さは、<SYSTEMID> PROCESS DEF テーブルのName カラムのバイト 数以内にしてください。

このオプションを指定した場合,オプション引数に指定されたビジネスプロセス定義名のビジネスプロ セス定義に所属する作業だけを表示します。

-bpv  $\langle$ process definition version>

一覧表示する作業をビジネスプロセス定義バージョンによって絞り込む場合に,ビジネスプロセス定義 バージョンを指定します。

指定できる値は,-32,768〜32,767 の整数です。ただし,有効な値は,ビジネスプロセス定義作成時 に指定できる 0〜9,999 の整数となります。

-bpn に指定されたビジネスプロセス定義名かつ-bpv に指定されたビジネスプロセス定義バージョンの ビジネスプロセス定義に所属する作業だけを表示します。このオプションは-bpn オプションを指定し

2. コマンドの詳細

た場合だけ指定できます。このオプションを省略した場合、-bpn で指定したビジネスプロセス定義名 のすべてのバージョンが対象になります。

-s <work item state>

#### 形式 1 の場合

一覧表示する作業の状態を指定します。

指定できる値と,それぞれの意味を次に示します。

- READY:実行開始可能
- PERFORMING:作業者実行

このオプションが省略された場合,またはオプション引数だけが省略された場合は,「PERFORMING」 が指定されたものとして動作します。

#### 形式 2 の場合

状態変更後の作業状態を指定します。

指定できる値と,それぞれの意味を次に示します。

- READY:実行開始可能
- PERFORMING:作業者実行
- EXECUTED:実行済

現在の作業の状態と、形式2で指定できる-s に指定するオプション引数の組み合わせを次の表に示 します。

#### 表 2-6 オプション引数と作業状態の組み合わせ

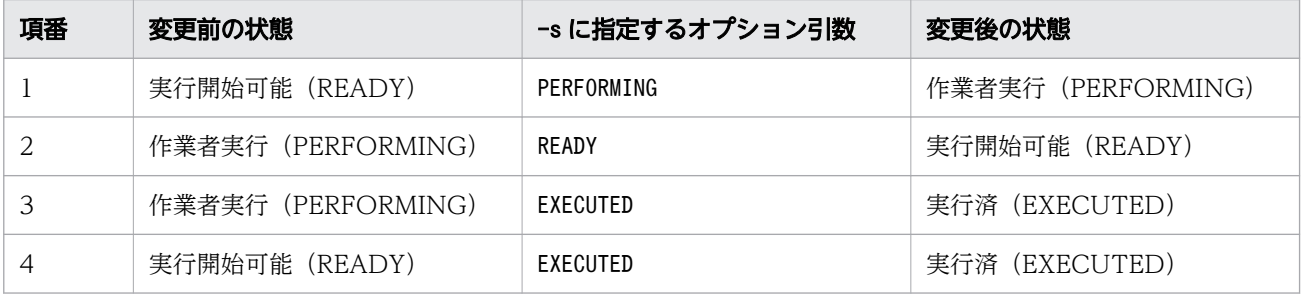

-chg

対象作業の状態を変更する場合に指定します。-f のオプション引数で指定された入力ファイルの内容 に従って,-s のオプション引数で指定された状態に作業状態を変更します。

-f <input\_file>

案件 ID と作業 ID を記載した入力ファイルを指定します。入力ファイルには状態を変更させる作業を 指定します。入力ファイルフォーマットの詳細は,[「機能」](#page-30-0)の「作業状態変更用入力ファイルフォーマッ ト」を参照してください。入力ファイルには、作業の一覧表示(形式 1)の出力結果をリダイレクトし たファイルを使用できます。

# 戻り値

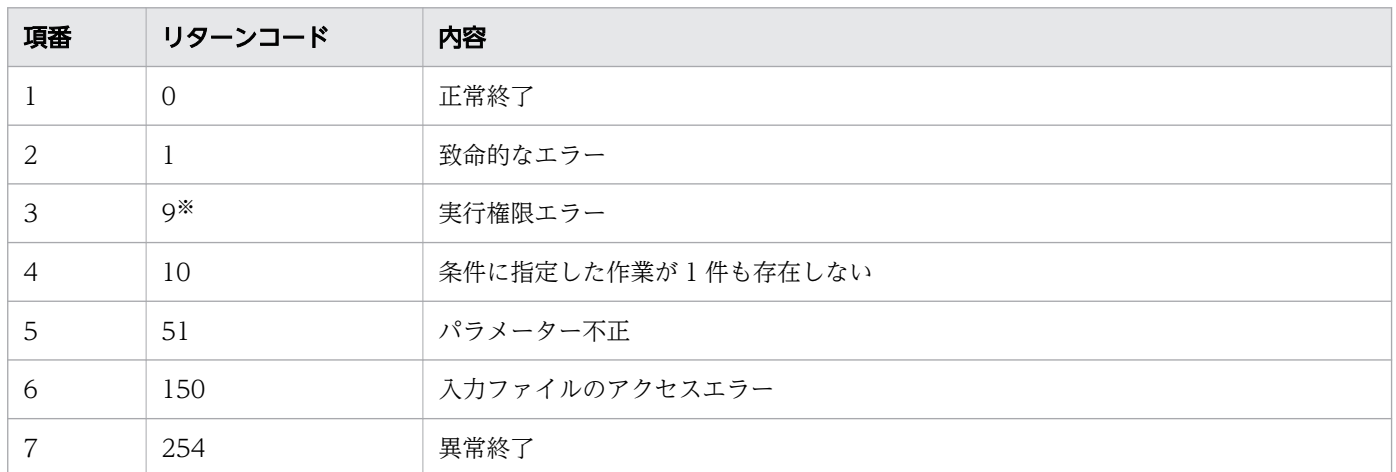

#### 注※

Windows の場合だけ発生します。

## 注意事項

- 作業の状態変更の実行結果に警告の件数が表示された場合は,警告メッセージを確認して,必要に応じ て対処してください。
- -chg オプションを指定して状態変更する場合,このコマンドの実行ユーザ名がユーザ記述子として設 定されます。そのため,ユーザ名の長さは,<SYSTEMID>\_PROCESS\_INSTANCE テーブルのCreator カラム のバイト数以内にしてください。
# 2.2 ciwchgdef (条件,生成ルール,および作業アプリケーションの変更)

### 形式

• 形式 1(条件を変更する場合)

```
ciwchgdef -sid <system_id>
-bpn \langleprocess definition name\rangle[-bpv <process definition version>]
-chg -cdn <condition name>
{(-\text{sgl } \langle \text{sgl file} \rangle)}|-not {0|1})
|(-cln <class_name>
|{-pf <parameter_file>
|-pn})}
[-encoding <character set>]
```
• 形式 2(生成ルールを変更する場合)

```
ciwchgdef -sid <system id>
-bpn <process definition name>[-bpv <process definition version>]
-chg -crrn <rule name>
\{-\text{sgl} \times \text{sgl} \text{ file}\}|(-cln <class_name>
|{-pf \langleparameter file>
|-pn})}
[-encoding <character set>]
```
• 形式 3(作業アプリケーションを変更する場合)

```
ciwchgdef -sid <system id>
-bpn \langleprocess definition name\rangle[-bpv <process definition version>]
-chg -apn \langleapplication name>
{(-cln <class_name>
|{-pf <parameter_file>
|-pn}) 
|-rri <ref_identifier>}
[-encoding <character_set>]
```
• 形式 4(定義情報を表示する場合)

```
ciwchgdef -sid \langlesystem id-bpn \langleprocess_definition name\rangle[-bpv <process_definition_version>]
-list {-cdn <condition name>
|-crrn <rule_name>
|-apn <application_name>}
```
• 形式 5 (オプションファイルを指定して実行する場合) ※

ciwchgdef -file <option file name> [-encoding <character set>]

• 形式6(コマンドの形式を表示する場合)※

#### 注※

すべてのコマンドで同じ形式で指定します。詳細は,[「1.5 コマンド共通のオプション](#page-19-0)」を参照してく ださい。

### 機能

登録してあるビジネスプロセス定義をバージョンアップしないで,次の定義の属性を変更します。

- 条件
- 生成ルール
- 作業アプリケーション

このコマンドは、ビジネスプロセス定義の中にすでに存在する条件、生成ルール、および作業アプリケー ションの属性を変更します。条件,生成ルール,および作業アプリケーションの追加や削除はできません。 各定義で変更できる属性について,条件,生成ルール,および作業アプリケーションごとに表に示します。

表 2-7 ciwchgdef コマンドで変更できる属性一覧(条件)

| 変更対象              | 属性       | 条件                                            |          | オプション        | 備考                                |
|-------------------|----------|-----------------------------------------------|----------|--------------|-----------------------------------|
|                   |          | RDB 検索                                        | Java 呼出  |              |                                   |
| 共通                | 定義名      | $\times$                                      | $\times$ |              |                                   |
|                   | 種別       | $\times$                                      | $\times$ | -            | 条件、生成ルール、および作業ア<br>プリケーションの種別     |
|                   | 説明       | $\times$                                      | $\times$ | -            |                                   |
| Java オブジェクト<br>呼出 | 補助定数パラメタ |                                               | ∩        | -pf<br>$-pn$ | • ある場合:ファイルで指定<br>• ない場合:オプションで指定 |
|                   | クラス名     |                                               | ∩        | $-cln$       | オプションで指定                          |
| RDB 検索            | SQL 文    | $\left( \begin{array}{c} \end{array} \right)$ |          | $-sql$       | ファイルで指定                           |
|                   | NOT 指定值  |                                               |          | -not         | オプションで指定                          |

(凡例)

○:属性を変更できます。

×:属性を変更できません。

−:該当しません。

## 表 2-8 ciwchgdef コマンドで変更できる属性一覧 (生成ルール)

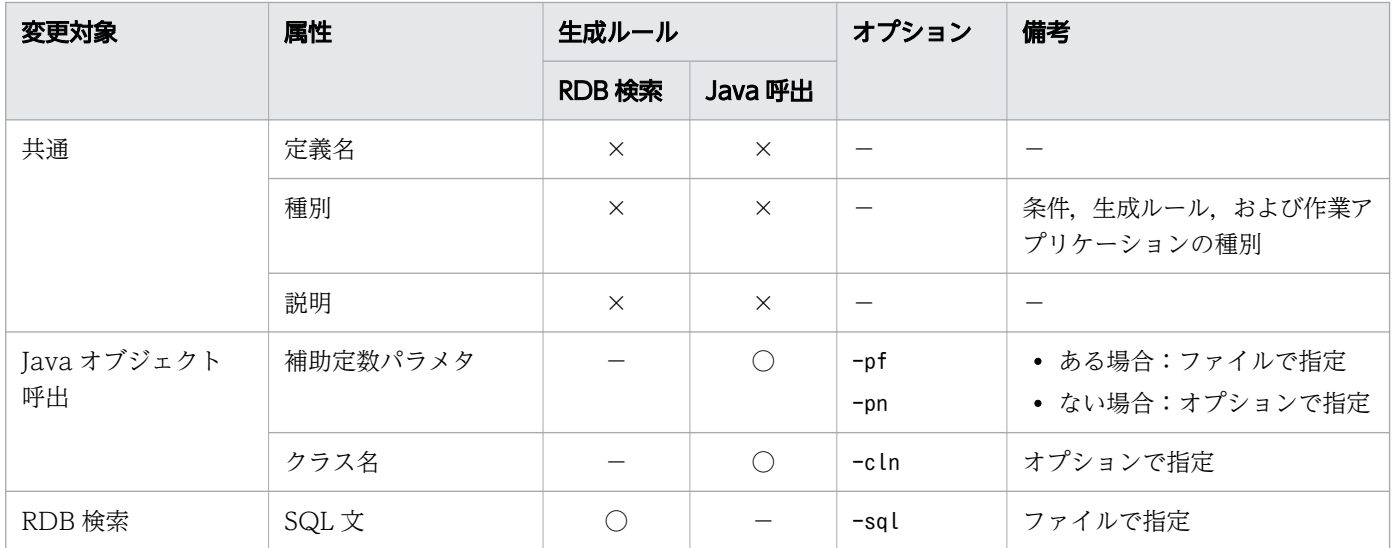

(凡例)

- ○:属性を変更できます。
- ×:属性を変更できません。
- −:該当しません。

## 表 2-9 ciwchgdef コマンドで変更できる属性一覧(作業アプリケーション)

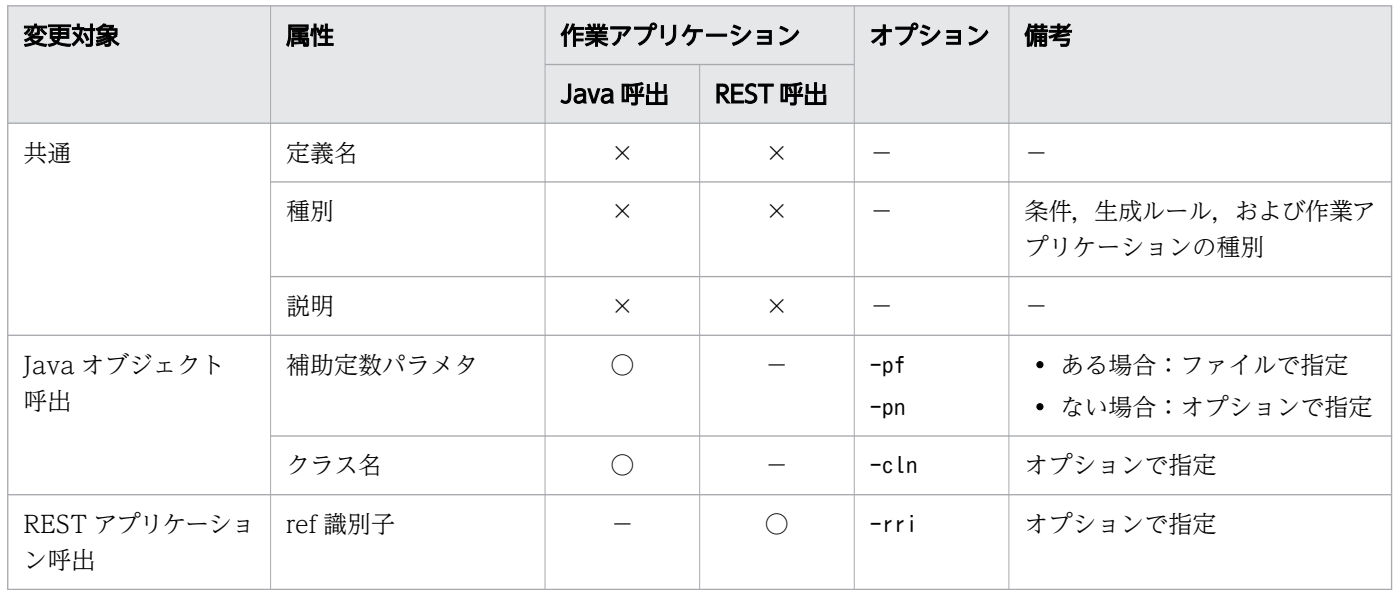

(凡例)

○:属性を変更できます。

×:属性を変更できません。

−:該当しません。

# 実行条件

このコマンドを実行できるコンポーネントの稼働状態を次に示します。

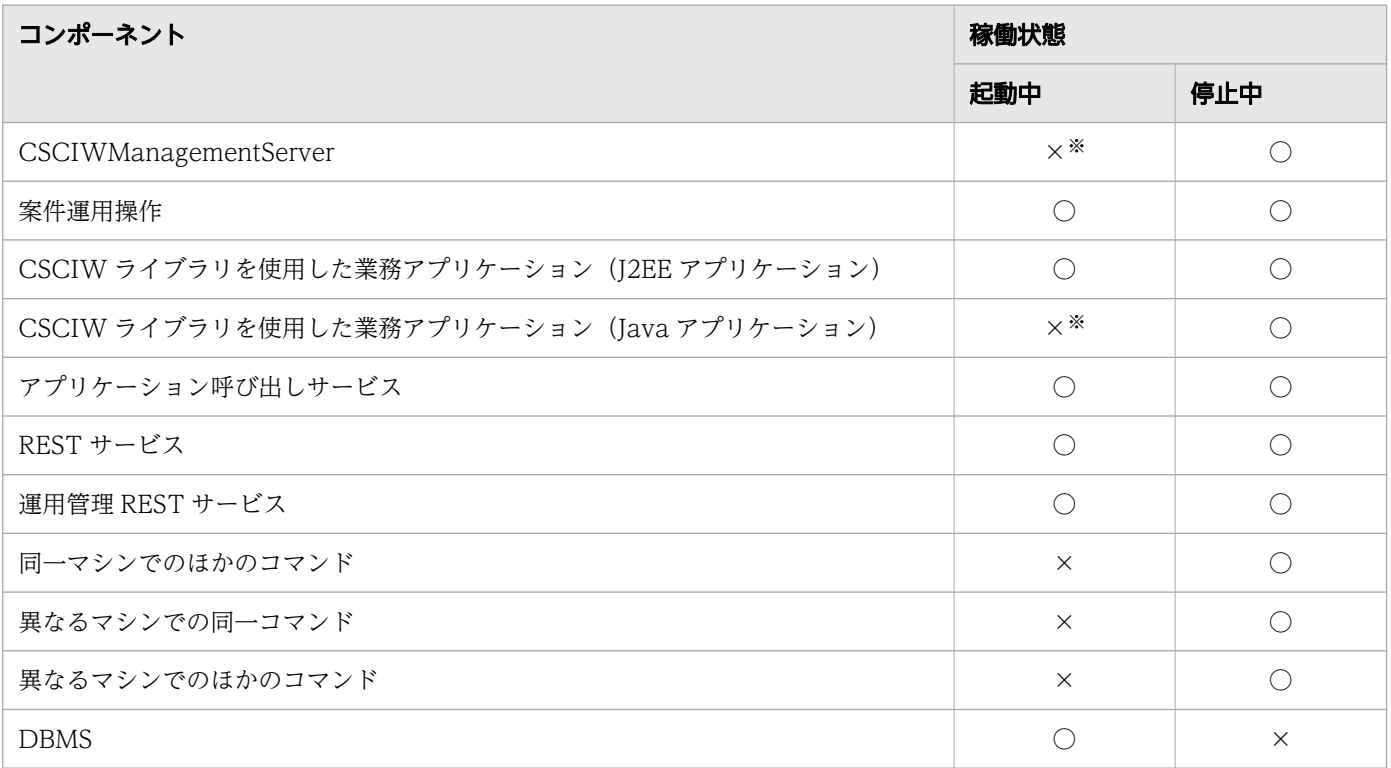

(凡例)

○:コマンドを実行できます。

×:コマンドを実行できません。

注※

定義情報を表示する場合は,コンポーネントが起動中でも実行できます。

また,条件,生成ルール,または作業アプリケーションの変更の場合は,コンポーネントが起動中でも コマンドを実行できます。ただし,コマンド実行後は変更を反映するためにコンポーネントを再起動し てください。

## 引数

-sid <system\_id>

環境構築時に設定したシステム ID を指定します。指定したシステム ID に対応するワーク管理システ ム上のビジネスプロセス定義が対象になります。

指定できる値は,半角英大文字と半角数字で 5 文字以内です。ただし,先頭には半角英大文字を指定し てください。

-bpn <process definition name>

属性変更の対象となるビジネスプロセス定義名を指定します。

-bpv  $\langle$ process definition version>

属性変更の対象となるビジネスプロセス定義のバージョンを指定します。このオプションを省略した場 合は,指定したビジネスプロセス定義名のすべてのバージョンが対象になります。

-chg

条件,生成ルール,および作業アプリケーションの属性を変更する場合に指定します。

-cdn <condition\_name>

条件の属性を変更または表示する場合,対象の条件の定義名を指定します。

-crrn <rule\_name>

生成ルールの属性を変更または表示する場合,対象の生成ルールの定義名を指定します。

 $-$ apn  $\langle$ application name $\rangle$ 

作業アプリケーションの属性を変更または表示する場合,対象の作業アプリケーションの定義名を指定 します。

-sql  $\langle$ sql file>

条件や生成ルールの種別が RDB 検索で,かつ SQL 文を変更する場合に,変更後の SQL 文を記述した ファイル名を指定します。SQL 文は、次のカラムのバイト数以内で記述してください。

- 条件(RDB 検索)の場合 <SYSTEMID>\_CONDITION\_SQL\_DEF テーブルのContent カラム
- 生成ルール(RDB 検索)の場合 <SYSTEMID>\_CREATIONRULE\_SQL\_DEF テーブルのContent カラム

 $-$ not  $\{0 | 1\}$ 

条件の種別が RDB 検索の場合に,True または False の結果を反対にするかどうかを指定します。こ のオプションに指定できる値は、0または1 です。結果を反対にしない場合は0を、反対する場合は1を 指定します。

-cln <class name>

条件,生成ルール,または作業アプリケーションの種別が Java オブジェクト呼び出しの場合に、変更 する Java クラス名を指定します。クラス名はパッケージ名を含めて指定してください。Java クラス名 は,次のカラムのバイト数以内で指定してください。

- 条件(Java オブジェクト呼び出し)の場合 <SYSTEMID>\_CONDITION\_JAVA\_DEF テーブルのClassName カラム
- 生成ルール(Java オブジェクト呼び出し)の場合 <SYSTEMID>\_CREATIONRULE\_JAVA\_DEF テーブルのClassName カラム
- 作業アプリケーション(Java オブジェクト呼び出し)の場合 <SYSTEMID>\_APPLICATION\_JAVA\_DEF テーブルのClassName カラム

 $-pf \langle parameter$  file>

補助定数パラメタを変更する場合に,補助定数パラメタを記述したファイル名を指定します。ファイル の補助定数パラメタは、次のカラムのバイト数以内で記述してください。

- 条件(Java オブジェクト呼び出し)の場合 <SYSTEMID>\_CONDITION\_JAVA\_DEF テーブルのExParameter カラム
- 生成ルール(Java オブジェクト呼び出し)の場合 <SYSTEMID>\_CREATIONRULE\_JAVA\_DEF テーブルのExParameter カラム
- 作業アプリケーション(Java オブジェクト呼び出し)の場合 <SYSTEMID>\_APPLICATION\_DEF テーブルのApplicationParam カラム

-pn

補助定数パラメタをパラメタなしに変更する場合に指定します。

-rri <ref identifier>

作業アプリケーションの種別が REST アプリケーション呼び出しの場合に、変更する ref 識別子を指定 します。指定できる値は、半角英数字と「」(アンダースコア)で,

(<SYSTEMID>\_APPLICATION\_LOCK\_INFO テーブルのLockName カラムのバイト数 - 7) バイト以内です。

-list

条件,生成ルール,および作業アプリケーションの属性を表示します。このオプションを指定した場合 に表示される属性を,条件,生成ルール,および作業アプリケーションごとに表に示します。

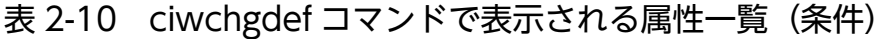

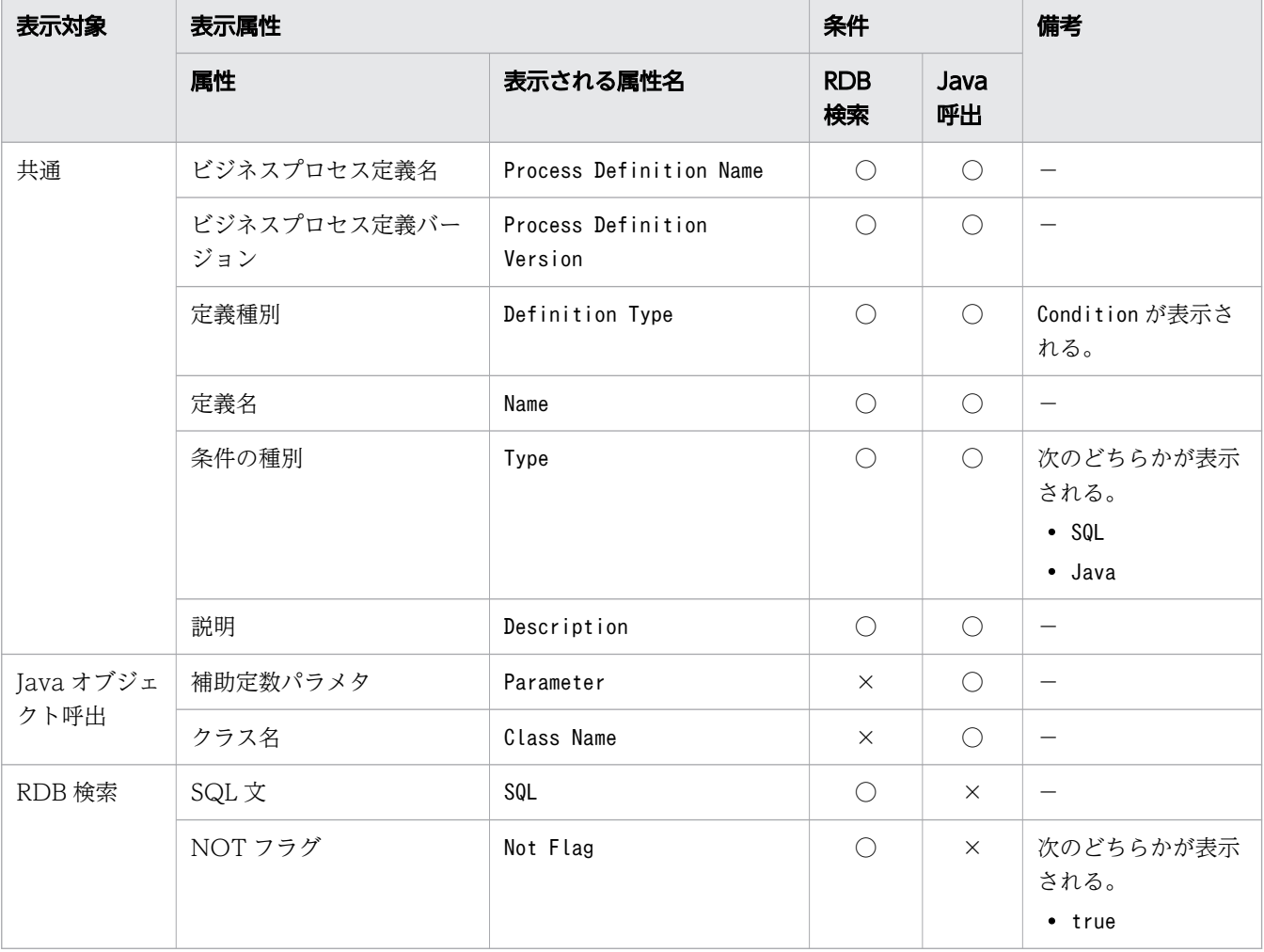

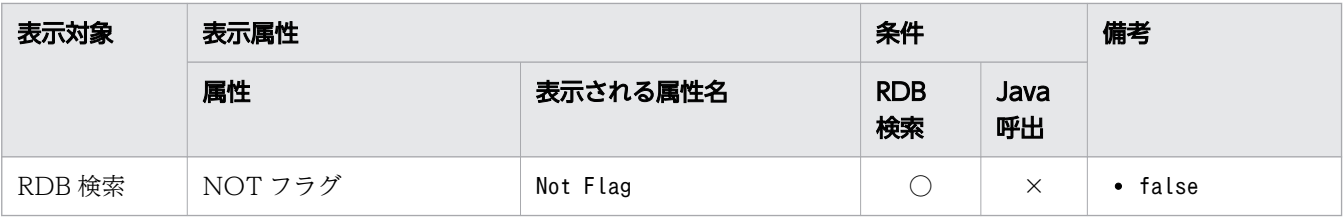

- ○:表示されます。
- ×:表示されません。
- −:ありません。

# 表 2-11 ciwchgdef コマンドで表示される属性一覧(生成ルール)

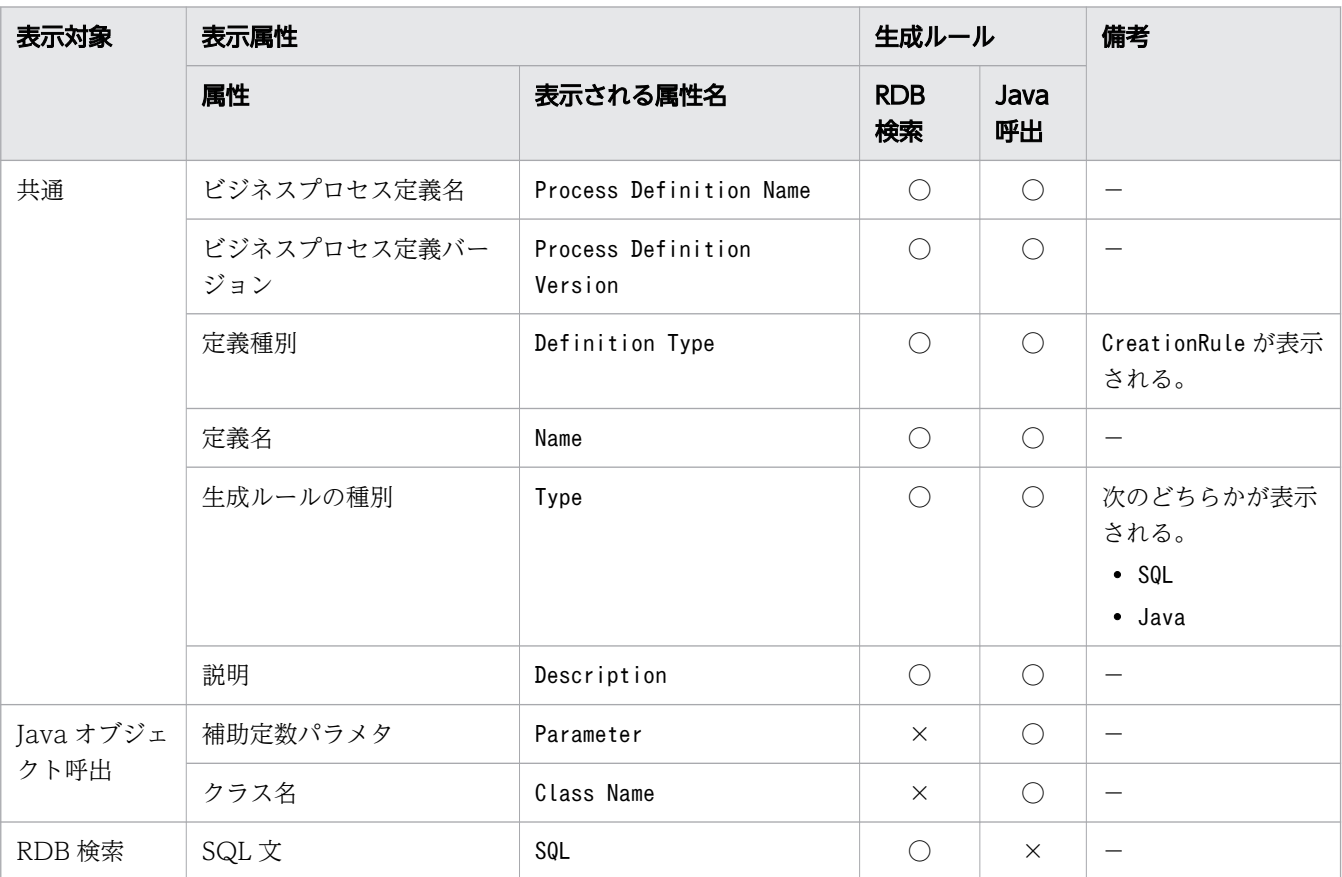

(凡例)

○:表示されます。

×:表示されません。

−:ありません。

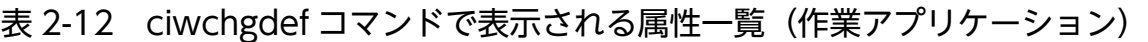

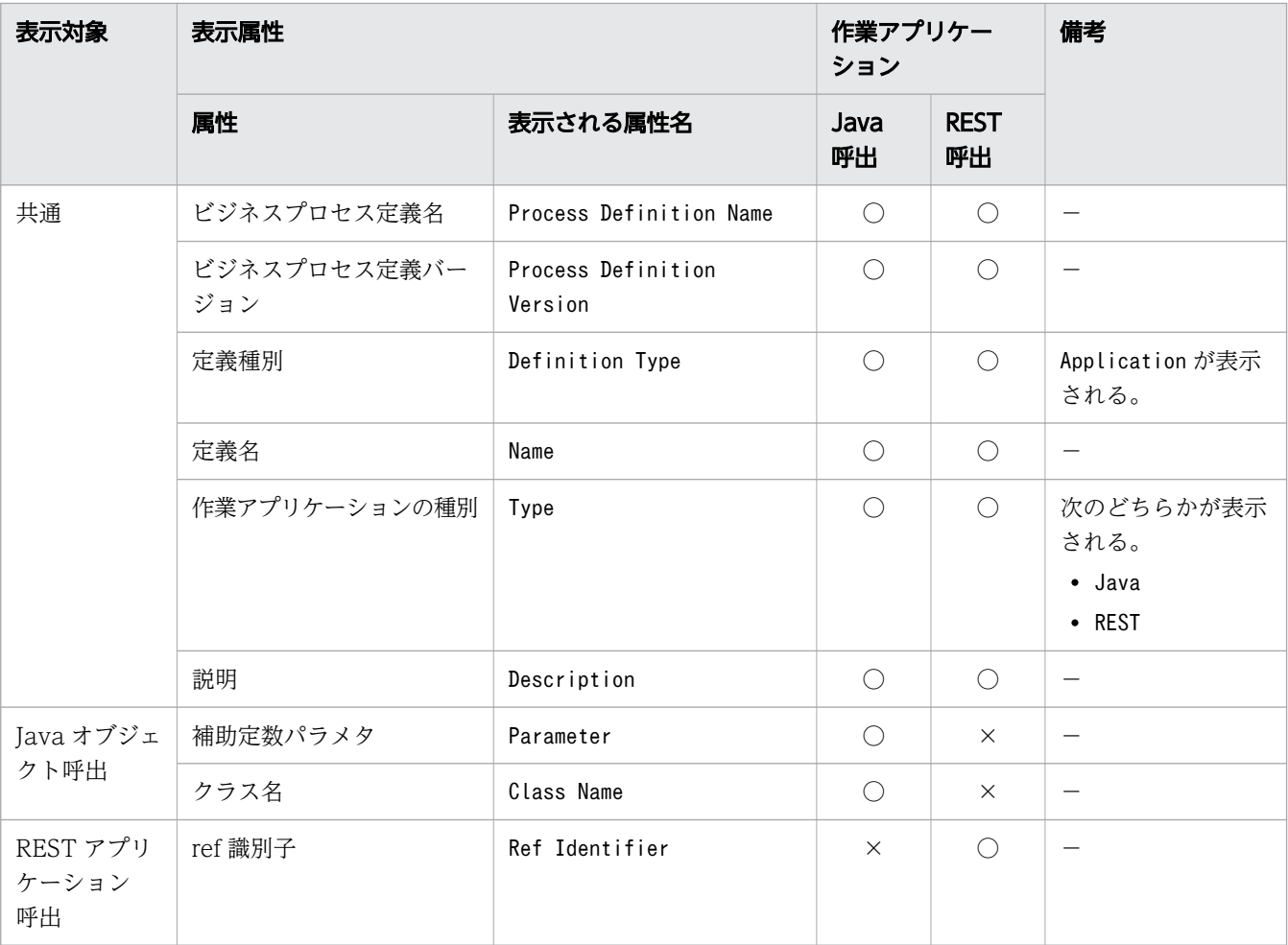

○:表示されます。

×:表示されません。

−:ありません。

条件,生成ルール,および作業アプリケーションの属性の表示例を次に示します。

### ビジネスプロセス定義バージョンを指定して,条件(RDB 検索)を表示した場合

Process Definition Name:TESTBP Process Definition Version:1 Definition Type:Condition Name:COND1 Type:SQL Description:RDB検索の条件です。 SQL:select \* from CONDTBL where PINAME='@PIName' Not Flag:false

ビジネスプロセス定義バージョンを指定しないで、生成ルール (RDB 検索, Java オブジェクト呼び出 し)を表示した場合

Process Definition Name:TESTBP Process Definition Version:1

Definition Type:CreationRule Name:CRRULE1 Type:Java Description:Java呼び出しの生成ルールです。 Parameter: DATA1, DATA2 Class Name:jp.co.Hitachi.soft.XXX.CreationRule1 Process Definition Name:TESTBP Process Definition Version:2 Definition Type:CreationRule Name:CRRULE1 Type:SQL Description:RDB検索の生成ルールです。 SQL:select \* from RULETBL where PINAME='@PIName'

ビジネスプロセス定義バージョンを指定しないで、作業アプリケーション (Java 呼び出し,対象の作 業アプリケーションなし)を表示した場合

Process Definition Name:TESTBP Process Definition Version:1 Definition Type:Application Name:AP1 Type:Java Description:Java呼び出しの作業アプリケーションです。 Parameter: DATA1, DATA2 Class Name:co.jp.hitachi.soft.IR1

KDIW22606-W The target work application name is missing. work-application-name = AP1, process-definition-name = TESTBP, process-definition-version = 2

ビジネスプロセス定義バージョンを指定して,作業アプリケーション(REST アプリケーション呼び出 し)を表示した場合

Process Definition Name:TESTBP Process Definition Version:1 Definition Type:Application Name:AP1 Type:REST Description:RESTアプリケーション呼び出しの作業アプリケーションです。 Ref Identifier:ref001

-file <option file name>

このオプションはすべてのコマンドで指定できます。詳細は,「[1.5.1 -file](#page-19-0) オプション」を参照してく ださい。

#### -encoding <character set>

このオプションはすべてのコマンドで指定できます。

ただし,このコマンドで実行する場合,条件,生成ルール,または作業アプリケーションの変更のとき は,-sql オプションや-pf オプションで指定したファイルの文字コードを指定します。オプションファ イルを指定して実行するときは、-file オプションで指定したオプションファイルの文字コードを指定 します。

文字コードには,Java でサポートされているエンコーディングの正準名を指定してください。省略し た場合は、Java のデフォルトの文字コードが使用されます。

-h

このオプションはすべてのコマンドで指定できます。詳細は,「1.5.2 -h [オプション」](#page-20-0)を参照してくだ さい。

## 戻り値

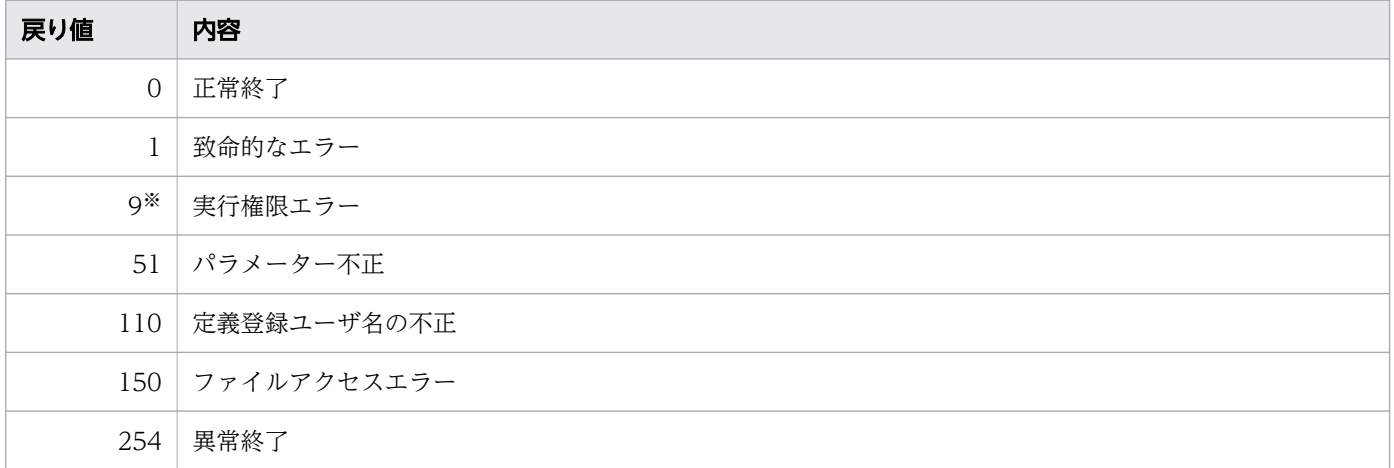

注※

Windows の場合だけ発生します。

## 注意事項

- ビジネスプロセス定義を変更する場合,このコマンドの実行ユーザ名がビジネスプロセス定義の作成者 として登録されます。このため,ユーザ名の長さは,<SYSTEMID>\_PROCESS\_DEF テーブルのAuthor カラ ムのバイト数以内にしてください。
- REST アプリケーション呼び出しの作業アプリケーションの変更は,生成済みの作業には反映されませ ん。

## 形式

• 形式 1(システム共通環境情報を変更する場合)

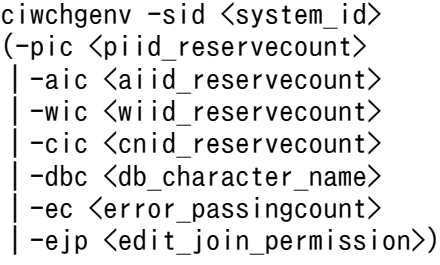

• 形式 2(システム共通環境情報の一覧を出力する場合)

ciwchgeny -sid <system\_id> [-list]

• 形式 3 (オプションファイルを指定して実行する場合) ※

ciwchgenv -file <option file name> [-encoding <character set>]

• 形式 4 (コマンドの形式を表示する場合) ※

```
ciwchgenv -h
```
注※

すべてのコマンドで同じ形式で指定します。詳細は,[「1.5 コマンド共通のオプション](#page-19-0)」を参照してく ださい。

## 機能

システム共通環境情報を変更します。

このコマンドは、環境構築時に設定したシステム共通環境情報のデフォルト値を変更する場合に実行しま す。システム共通環境情報のデフォルト値で CSCIW を運用するときは,このコマンドを実行する必要は ありません。なお,システム共通環境情報のデフォルト値は,ciwsetenv コマンドを実行したときに自動 的に設定されます。ciwsetenv コマンドの詳細は、「2.13 ciwsetenv (環境の構築または削除)」を参照 してください。

このコマンドで変更できるシステム共通環境情報を次に示します。

- 案件 ID のキャッシュする ID 範囲
- 業務ステップ ID のキャッシュする ID 範囲
- 作業 ID のキャッシュする ID 範囲
- 制御ノード ID のキャッシュする ID 範囲
- 2. コマンドの詳細
- CSCIW が使用する DBMS の文字セットに対応した. Java でサポートされているエンコーディングの 正準名
- 同一ルート通過エラー回数
- ciweditbp コマンドで運用中のビジネスプロセス定義に対する次の変更を許可するかどうか

BPMN 連携機能を使用する場合

ciweditbp コマンドで並列ゲートウェイに関して変更することを許可するかどうか

BPMN 連携機能を使用しない場合

ciweditbp コマンドで分業・待合ノードに関して変更することを許可するかどうか

## 実行条件

このコマンドを実行できるコンポーネントの稼働状態を次に示します。

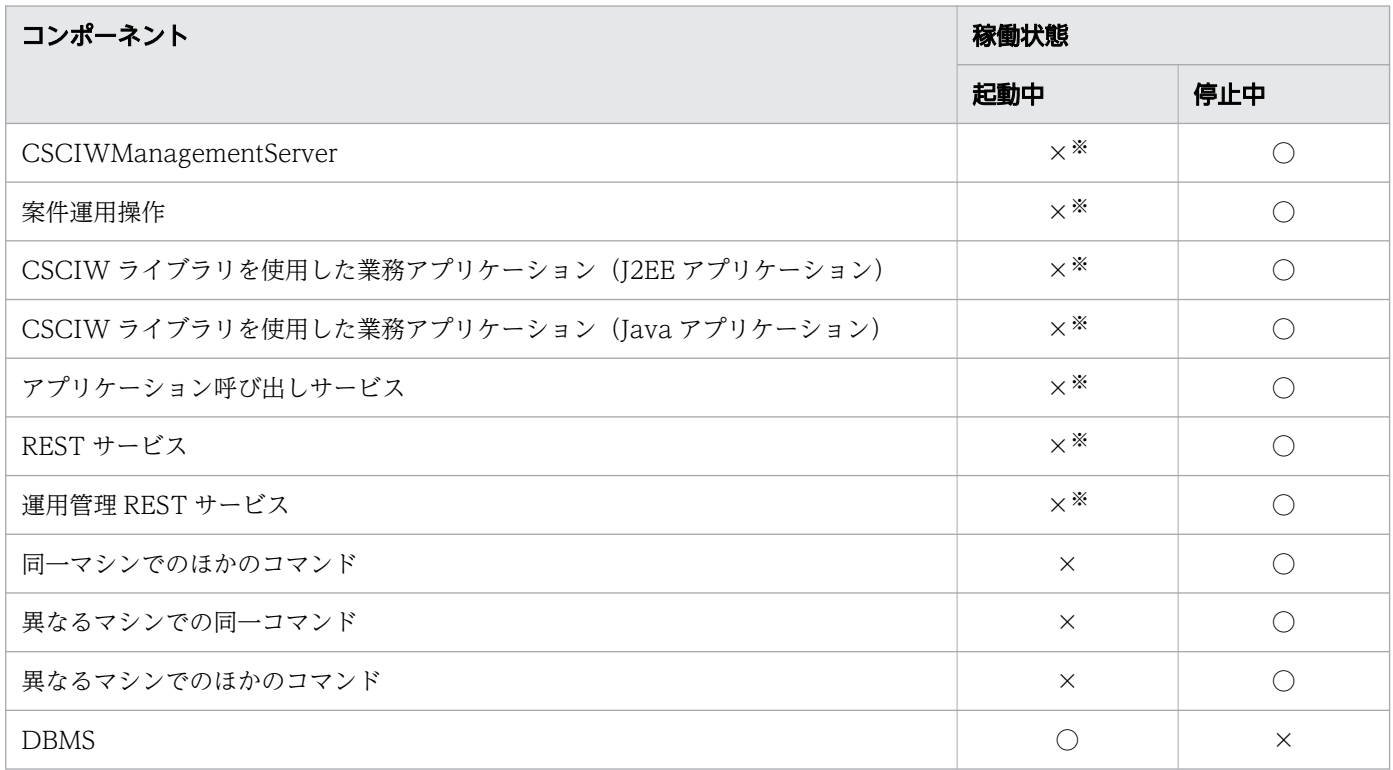

(凡例)

○:コマンドを実行できます。

×:コマンドを実行できません。

注※

-list オプション指定時は,起動中でもコマンドを実行できます。

# 引数

-sid <system\_id>

環境構築時に設定したシステム ID を指定します。指定したシステム ID に対応するシステム共通環境 情報が対象になります。

指定できる値は,半角英大文字と半角数字で 5 文字以内です。ただし,先頭には半角英大文字を指定し てください。

#### $-pic *piid*$  reservecount $>$

案件 ID のキャッシュする ID 範囲を指定します。この値は、案件 ID を採番するためにメモリ上にキャッ シュする ID の範囲になります。

指定できる値は,3,000〜100,000 の整数です。なお,環境構築時のデフォルト値は 5,000 です。

#### -aic  $\langle$ aiid reservecount>

業務ステップ ID のキャッシュする ID 範囲を指定します。この値は、業務ステップ ID を採番するため にメモリ上にキャッシュする ID の範囲になります。

指定できる値は 3,000〜100,000 の整数です。なお,環境構築時のデフォルト値は 10,000 です。

#### -wic <wiid\_reservecount>

作業 ID のキャッシュする ID 範囲を指定します。この値は, 作業 ID を採番するためにメモリ上にキャッ シュする ID の範囲になります。

指定できる値は 3,000〜100,000 の整数です。なお,環境構築時のデフォルト値は 10,000 です。

#### -cic <cnid\_reservecount>

制御ノード ID のキャッシュする ID 範囲を指定します。この値は、制御ノード ID を採番するためにメ モリ上にキャッシュする ID の範囲になります。

指定できる値は 3,000〜100,000 の整数です。なお,環境構築時のデフォルト値は 5,000 です。

#### -dbc <db\_character\_name>

CSCIW が使用する DBMS の文字セットに対応した, Java でサポートされているエンコーディングの 正準名を指定します。

#### 例

- •「UTF8」:UTF-8 の場合
- •「MS932」:Shift-JIS の場合でプラットフォームが Windows の場合
- •「SJIS」:Shift-JIS の場合でプラットフォームが UNIX の場合

なお,環境構築時のデフォルト値については,システム共通環境情報の一覧を表示して確認してくださ い。

#### -ec  $\langle$ error passingcount>

同一ルート通過エラー回数を指定します。このオプションを指定することによって,後続停止なしの先 着ノードに発生する無限ループを防げます。

指定できる値は 1〜1,000 の整数です。なお,環境構築時のデフォルト値は 50 です。

無限ループは,先着ノードに続く業務ステップまたは制御ノードからこの先着ノードに戻るようなビジ ネスプロセス定義によって発生することがあります。

-ejp <edit\_join\_permission>

BPMN 連携機能を使用する場合

ciweditbp コマンドで運用中のビジネスプロセス定義を変更する際に,並列ゲートウェイに関する 変更を許可するかどうかを指定します。変更を許可する場合はtrue を、許可しない場合はfalse を 指定します。なお,デフォルト値はfalse です。true を指定した場合に変更できる内容の詳細につ いては、マニュアル「uCosminexus Service Coordinator Interactive Workflow BPMN 連携機 能 使用の手引」の,登録済みのビジネスプロセス定義を変更する方法の説明を参照してください。

BPMN 連携機能を使用しない場合

ciweditbp コマンドで運用中のビジネスプロセス定義を変更する際に,分業・待合ノードに関する 変更を許可するかどうかを指定します。変更を許可する場合はtrue を、許可しない場合はfalse を 指定します。なお,デフォルト値はfalse です。true を指定した場合に変更できる内容の詳細につ いては,「[2.6 ciweditbp\(ビジネスプロセス定義の変更\)](#page-61-0)」を参照してください。

true に変更して,ciweditbp コマンドで運用中のビジネスプロセス定義を変更してからfalse に戻した 場合は,動作を保証できません。変更したビジネスプロセス定義の案件をすべて削除してからfalse に 戻す必要があります。

-list

システム共通環境情報の一覧を標準出力に表示する場合に指定します。

システム共通環境情報の表示フォーマットを次に示します。

-- System common environment information -- PIIDReserveCount : 5000 AIIDReserveCount : 10000 WIIDReserveCount : 10000 CNIDReserveCount : 5000 DBCharacterName : SJIS ErrorPassingCount : 50 EditJoinPermission : false

表示項目の意味を次の表に示します。

### 表 2-13 表示項目(システム共通環境情報)

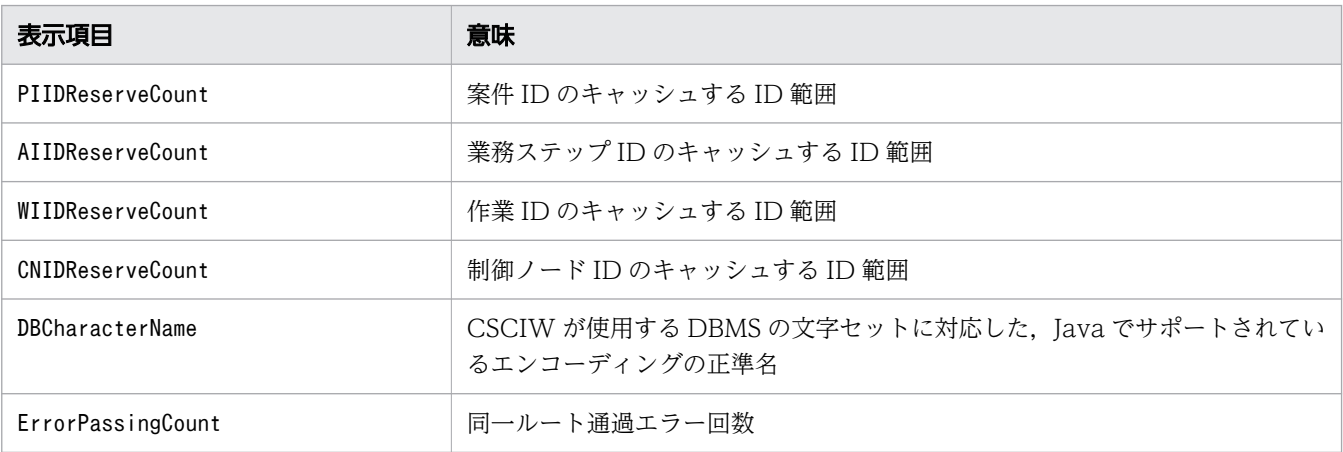

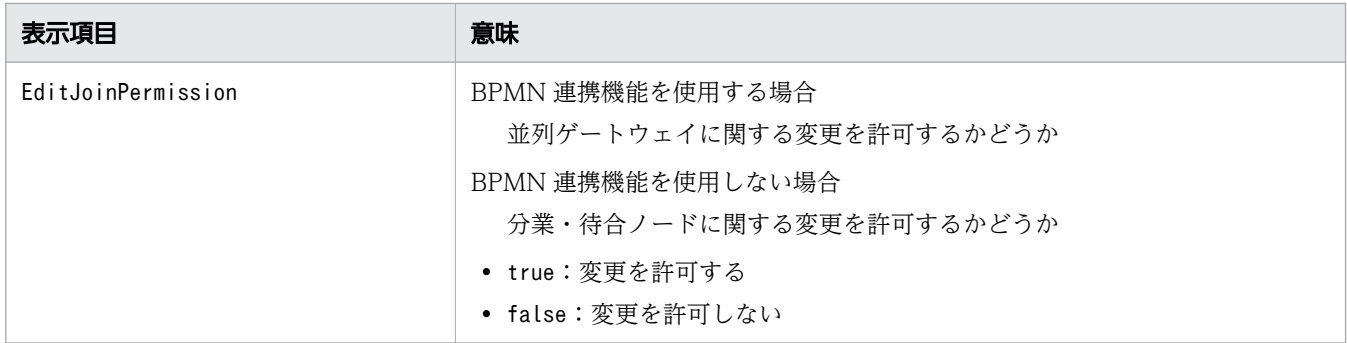

#### -file <option file name>

このオプションはすべてのコマンドで指定できます。詳細は,「[1.5.1 -file](#page-19-0) オプション」を参照してく ださい。

## -encoding <character set>

このオプションはすべてのコマンドで指定できます。詳細は,「[1.5.1 -file](#page-19-0) オプション」を参照してく ださい。

-h

このオプションはすべてのコマンドで指定できます。詳細は,「1.5.2 -h [オプション」](#page-20-0)を参照してくだ さい。

## 戻り値

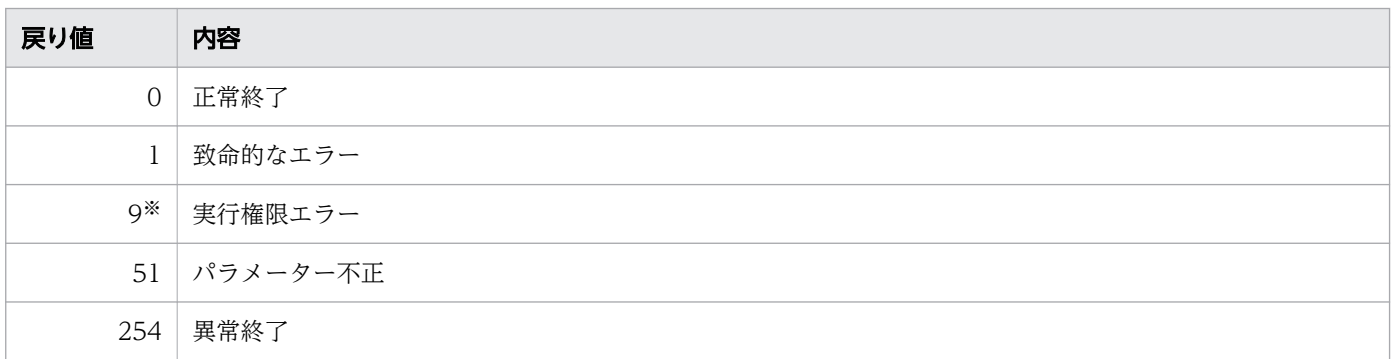

### 注※

Windows の場合だけ発生します。

## 形式

• 形式 1(プロセス情報を正常な状態にする場合)

```
ciwcleanup -sid <system_id>
[-det]
```
• 形式 2(オプションファイルを指定して実行する場合)※

ciwcleanup -file <option file name> [-encoding <character\_set>]

• 形式 3 (コマンドの形式を表示する場合) ※

ciwcleanup -h

注※

すべてのコマンドで同じ形式で指定します。詳細は,[「1.5 コマンド共通のオプション](#page-19-0)」を参照してく ださい。

## 機能

異常終了した CSCIW プロセス※の情報を正常な状態にします。

このコマンドは障害が発生した場合の対処として使用します。

障害が発生して CSCIW プロセスが異常終了すると、CSCIW プロセス情報 (CSCIW の持つ内部状態) が更新されないで,実際のプロセス状態と不一致になることがあります。不一致な状態を解消するには, このコマンドを実行し,CSCIW プロセス情報を正常な状態にする必要があります。

このコマンドを実行すると,コマンドを実行したマシン上の CSCIW プロセスのプロセス情報だけが正常 な状態になります。

### 注※

CSCIWManagementServer,案件運用操作,CSCIW ライブラリを使用した業務アプリケーション, および CSCIW コマンドが含まれます。

## 実行条件

このコマンドを実行できるコンポーネントの稼働状態を次に示します。

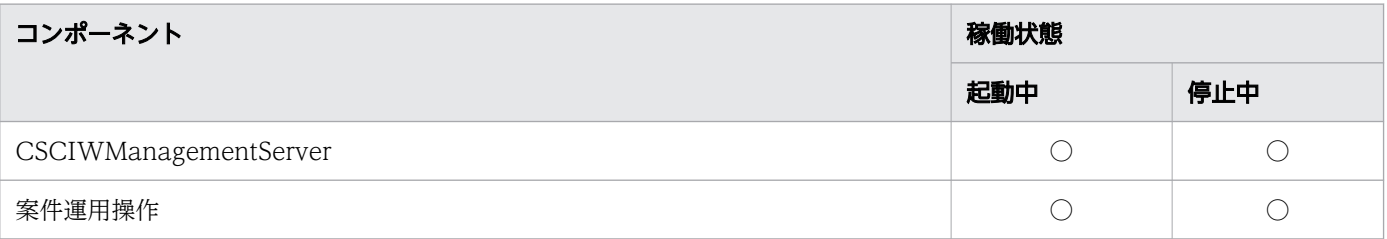

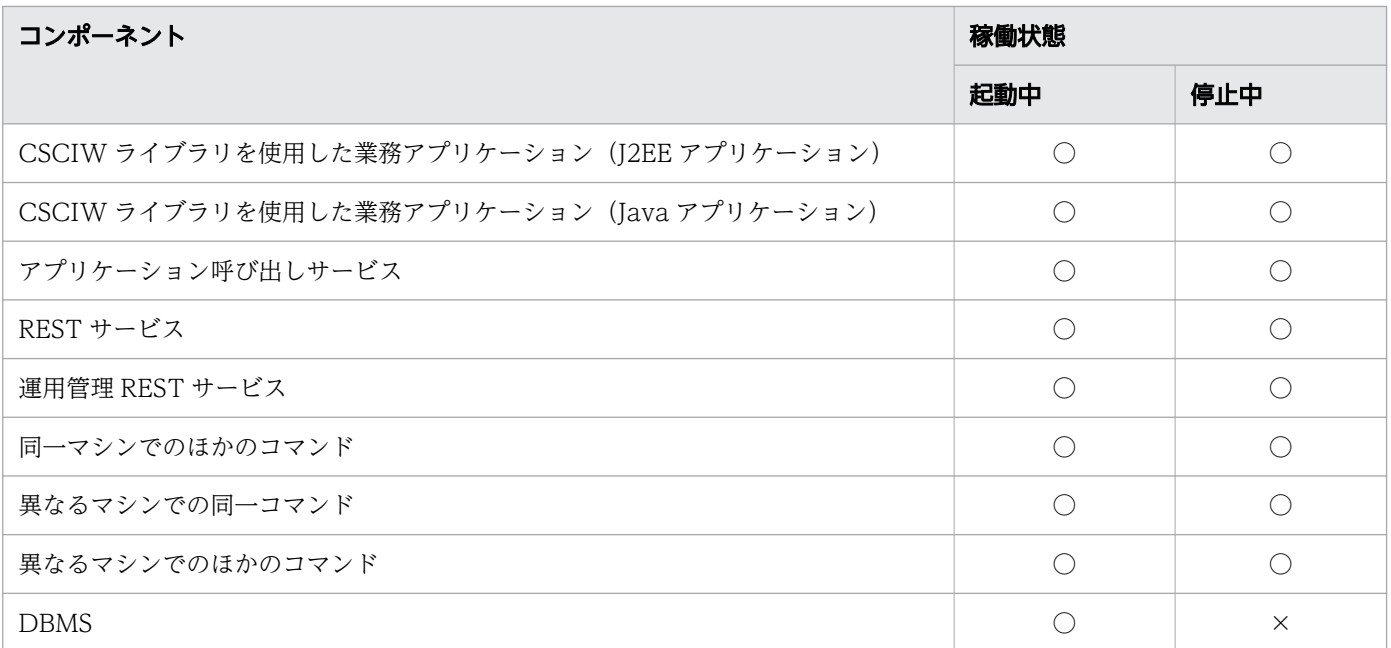

○:コマンドを実行できます。

×:コマンドを実行できません。

## 引数

-sid <system\_id>

環境構築時に設定したシステム ID を指定します。指定したシステム ID に対応するワーク管理システ ム上のプロセス情報が対象になります。

システム ID には,自マシン上に環境構築したシステム ID を指定してください。指定できる値は半角 英大文字と半角数字で 5 文字以内です。ただし,先頭は,半角英大文字を指定してください。

-del

正常な状態にしたプロセス情報および「停止」状態のプロセス情報を DBMS 上から削除する場合に指 定します。

このオプションは、-s オプションを指定したciwlistsid を実行し, 「NAME」が「MngSrv」または 「JavaAP」で,かつ「STATUS」が「Stopped」のまま変化しないプロセス情報が表示された場合に指定し てください。ciwlistsid コマンドの詳細は,「[2.7 ciwlistsid\(システム ID 情報の表示\)](#page-75-0)」を参照して ください。

このオプションを指定しないと、正常な状態にしたプロセス情報は「停止」状態となり、削除されませ ん。多くのプロセスを同時に起動した場合,「停止」状態のまま変化しないプロセス情報が多量に残り, プロセスの起動性能に影響を与えることがあります。

### -file <option file name>

このオプションは,すべてのコマンドで指定できます。詳細は,「[1.5.1 -file](#page-19-0) オプション」を参照して ください。

-encoding <character set>

このオプションは,すべてのコマンドで指定できます。詳細は,「[1.5.1 -file](#page-19-0) オプション」を参照して ください。

-h

このオプションは,すべてのコマンドで指定できます。詳細は,「1.5.2 -h [オプション」](#page-20-0)を参照してく ださい。

## 戻り値

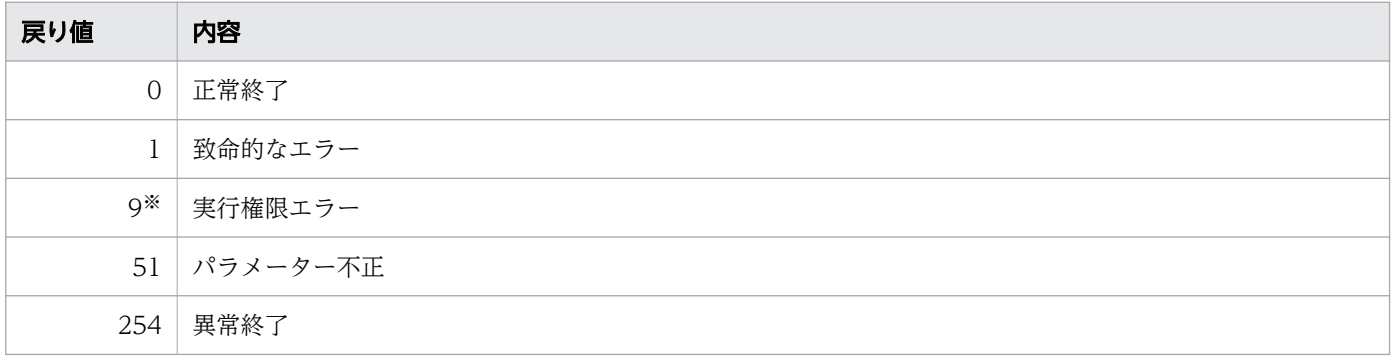

注※

Windows の場合だけ発生します。

## 注意事項

異常終了したプロセス情報を正常な状態にするには,異常終了したプロセスが実行されたマシンで,この コマンドを実行する必要があります。ほかのマシンで実行した場合,そのプロセス情報は正常な状態にな りません。

## 形式

• 形式 1(案件終了後の経過日数を指定して案件を削除する場合)

```
ciwdelpi -sid <system_id>
-dfc <elapsed_days>
[-ofs]
[-all][-bpn <process definition name>[-bpv <process definition version>]]
[-pin [<process_instance_name>][-esc <escape_character>]]
[-onl]
[-unt [\langleprocessing unit>]]
\lceil -v \rceil
```
• 形式 2(案件開始後の経過日数を指定して案件を削除する場合)

```
ciwdelpi -sid <system_id>
-dfs <elapsed_days>
[-ofs]
[-al][-bpn <process_definition_name> [-bpv <process_definition_version>]]
[-pin [\langle process\ instance name)] [-esc \langle escape\ character)]
\lceil-unt \lceil < processing unit > \rceil\Gamma-vil
```
• 形式 3(案件 ID リスト指定ファイルを指定して案件を削除する場合)

```
ciwdelpi -sid <system_id>
-pidfile <process_instance_id_file_name>
[-all]
[-unt [<processing unit>]]
\lceil -v_i \rceil
```
• 形式 4 (オプションファイルを指定して実行する場合) ※

ciwdelpi -file <option file name> [-encoding <character set>]

• 形式 5 (コマンドの形式を表示する場合) ※

```
ciwdelpi -h
```
注※

すべてのコマンドで同じ形式で指定します。詳細は,[「1.5 コマンド共通のオプション](#page-19-0)」を参照してく ださい。

### 機能

案件削除コマンドは,シンクノードに到達,または強制終了し不要となった案件や未処理の案件を一括で 削除します。

削除対象の案件は,次に示す条件でフィルタリングできます。

- 案件の所属するビジネスプロセス定義の属性情報
- 案件の属性情報
- 特定の日時からの経過日数

また,案件 ID を設定したファイルを使用すると,ファイルに設定した案件 ID の案件を削除できます。

CSCIW 02-10 以降では、BPMN 連携機能のテーブルの案件データについても削除します。

また,コールアクティビティの呼び出しによって,案件に親子関係が発生します。親子関係にある案件の 削除をする場合,次のルールに従って,案件を削除します。

- ルート案件を指定した場合,ルート案件とその子案件(子案件の子案件を含む)をすべて削除する
- ルート案件以外の案件を指定した場合,指定した案件を削除しない

### 実行条件

このコマンドを実行できるコンポーネントの稼働状態を次に示します。

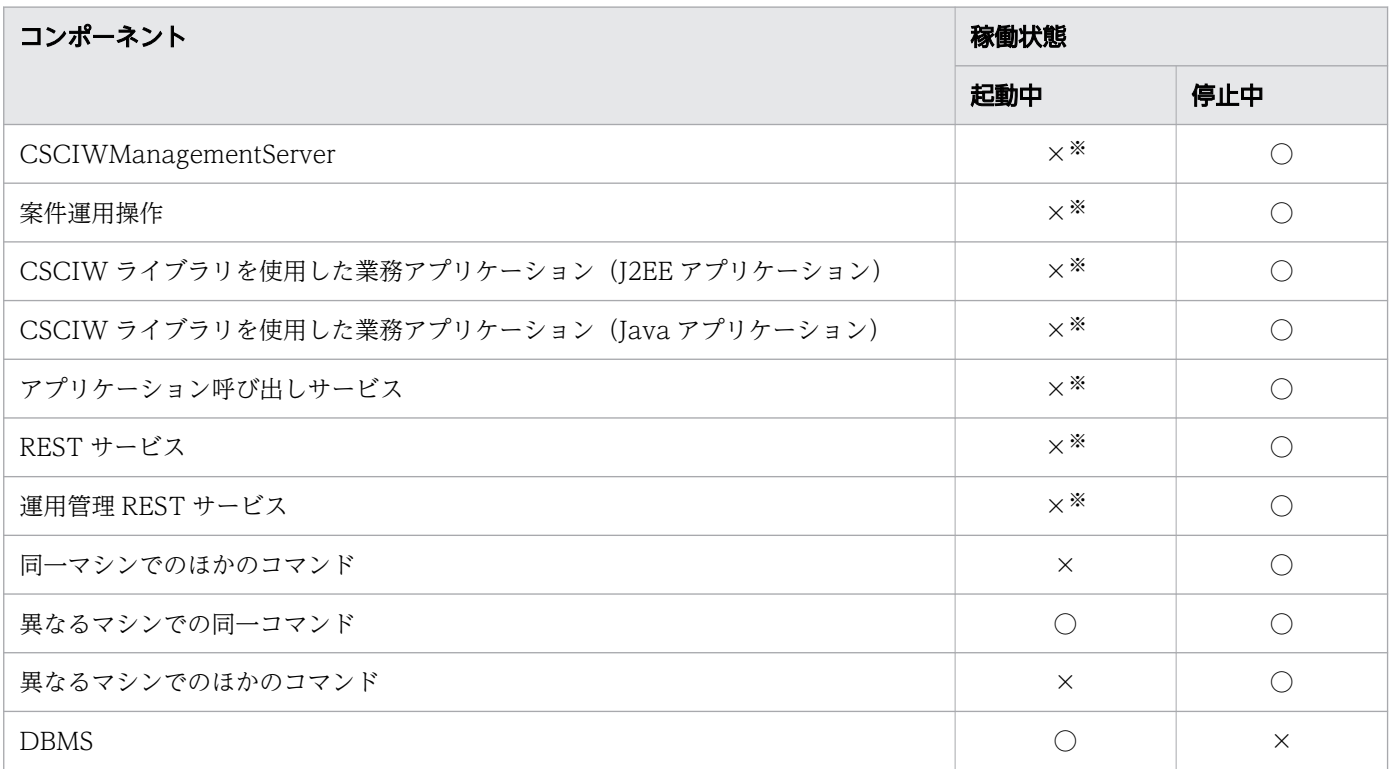

(凡例)

○:コマンドを実行できます。

×:コマンドを実行できません。

注※

-onl オプション指定時は、起動中でもコマンドを実行できます。

# 引数

-sid <system\_id>

環境構築時に設定したシステム ID を指定します。指定したシステム ID に対応するワーク管理システ ム上の案件が対象になります。

指定できる値は,半角英大文字と半角数字で 5 文字以内です。ただし,先頭には半角英大文字を指定し てください。

#### -dfc <elapsed\_days>

このオプションは,-dfs オプションまたは-pidfile オプションと同時に指定できません。

案件の終了日時から経過した日数を指定します。指定した日数×24 時間以上経過した「完了」状態の 案件が削除されます。

案件終了後の経過日数は,1970/01/02 00:00:00 GMT から現在の日時までの経過した日数以内で指 定してください。指定できる値は 0〜2,147,483,647 の整数です。

-all オプションを同時に指定すると,「完了」状態に加えて「強制終了」状態の案件を削除できます。

#### -dfs <elapsed\_days>

このオプションは,-dfc オプションまたは-pidfile オプションと同時に指定できません。

案件の開始日時から経過した日数を指定します。指定した日数×24 時間以上経過した「完了」状態の 案件が削除されます。

案件開始後の経過日数は,1970/01/02 00:00:00 GMT から現在の日時までの経過した日数以内で指 定してください。指定できる値は 0〜2,147,483,647 の整数です。

-all オプションを同時に指定すると,「完了」状態に加えて,「未実行」状態,「実行中」状態,「実行 停止」状態および「強制終了」状態の案件を削除できます。ただし,「未実行」状態の案件を削除する 場合は,案件開始後の経過日数に0 を指定する必要があります。

#### $-pidfile$   $\langle process\$  instance id file name>

このオプションは,-dfc オプションまたは-dfs オプションと同時に指定できません。

削除対象となる案件 ID のリストを記述したファイル(案件 ID リスト指定ファイル)を指定します。 案件 ID リスト指定ファイルに記述した案件 ID に対応する「完了」状態の案件が、案件開始後または 案件終了後の経過日数に関係なく削除されます。

案件 ID に対応する案件が存在する場合だけ、案件は削除されます。

なお,案件 ID に対応する案件が存在しなくても,このコマンドは異常終了しません。

-all オプションを同時に指定すると,案件 ID リスト指定ファイルに記述されている案件のうち,「完 了」状態の案件に加えて,「未実行」状態,「実行中」状態,「実行停止」状態,および「強制終了」状 態の案件を削除できます。

案件 ID リスト指定ファイルの記述形式を次に示します。

- •「#」から始まる行はコメントになります。
- 案件 ID は,-2,147,483,648〜2,147,483,647 の整数で指定します。
- 複数の案件 ID を指定する場合の区切り文字には,半角スペースまたは改行を指定します。

案件 ID リスト指定ファイルの例を次に示します。この例は,「1」,「2」および「3」の案件 ID の案件 を削除する場合の例です。

例

ファイル名:ProcessInstaceIDList.txt

# 削除対象の案件IDのリスト 1 2 3

なお. 案件 ID リスト指定ファイル内の案件 ID の数が多い場合. OutOfMemoryError が発生するおそれ があります。OutOfMemoryError が発生した場合は,次に示すどちらかの対処を実施してください。

- コマンド用環境設定ファイル内のCSCIWCMD JVM ARGS に、-Xmx オプションを指定し、Java ヒープの 最大サイズを増やします。
- 案件 ID リスト指定ファイルを分割し,1 ファイル当たりの案件 ID の数を減らします。

-ofs

このオプションは,-dfc オプションまたは-dfs オプションを指定した場合だけ指定できます。 経過日数の区切りを 00(時):00(分):00(秒)とする場合に指定し,指定日数以上経過した案件を 削除対象とします。指定日数は,-dfc オプションまたは-dfs オプションで指定します。

このオプションとともに-dfc オプションまたは-dfs オプションに「1」を指定した場合は,コマンド実 行日の前日までにシンクノードに到達または案件投入した案件を削除します。また,このオプションと ともに-dfc オプションまたは-dfs オプションに「0」を指定した場合は,シンクノードに到達または案 件投入したすべての案件を削除します。

このオプションを省略した場合,指定日数×24 時間以上経過した案件を削除対象とします。

-all

「完了」状態以外の案件を削除する場合に指定します。

削除できる案件の状態は,-dfc オプション,-dfs オプションまたは-pidfile オプションを指定してい るかどうかによって異なります。削除できる案件の状態を次の表に示します。

### 表 2-14 削除できる案件の状態

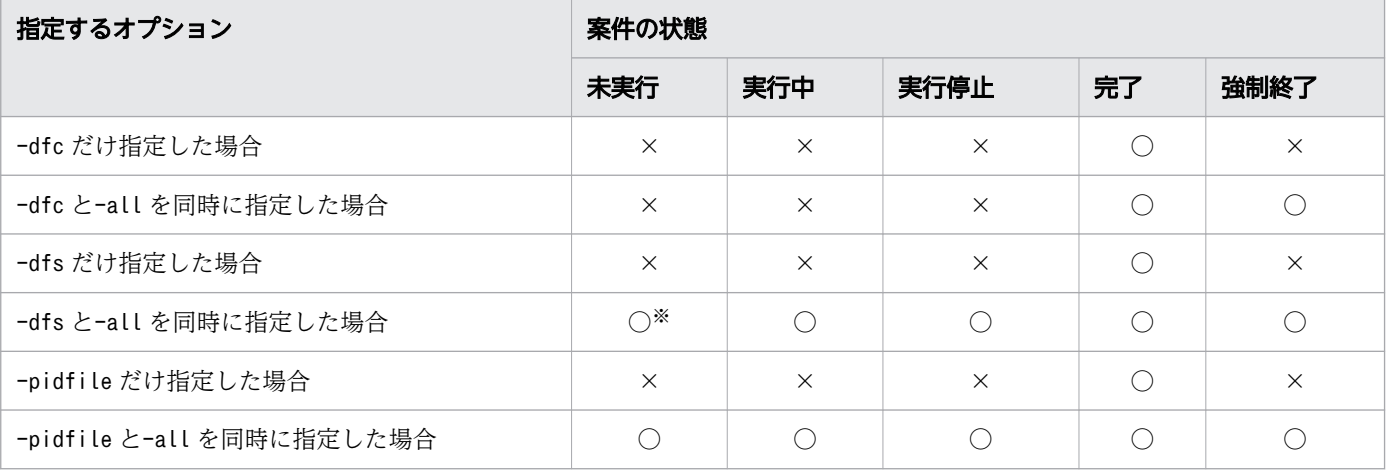

○:削除します。

×:削除しません。

#### 注※

-dfs オプションに0 を指定する必要があります。

#### -bpn <process definition name>

ビジネスプロセス定義名を指定します。指定したビジネスプロセス定義名を使用して生成したすべての 案件が削除されます。

ビジネスプロセス定義名は、<SYSTEMID> PROCESS DEF テーブルのName カラムのバイト数以内で指定し てください。

-bpv オプションを同時に指定すると、ビジネスプロセス定義のバージョンも限定できます。

#### -bpv  $\langle$ process definition version>

このオプションは,-bpn オプションを指定した場合だけ指定できます。

ビジネスプロセス定義のバージョンを指定します。-bpn オプションに指定したビジネスプロセス定義 名で,かつこのオプションに指定したバージョンのビジネスプロセス定義を使用して生成したすべての 案件が削除されます。

指定できる値は,-32,768〜32,767 です。ただし,有効な値はビジネスプロセス定義作成時に指定で きる 0〜9,999 となります。

#### -pin <process instance name>

案件名を指定します。指定した案件名を使用して生成したすべての案件が削除されます。オプションだ け指定し,案件名を省略した場合は,案件名が設定されていない案件が削除されます。

案件名は、「%」(半角パーセント),「」(半角アンダースコア)およびエスケープ文字を含め,

<SYSTEMID> PROCESS INSTANCE テーブルのName カラムのバイト数以内で指定してください。

案件名には,ワイルドカードが指定できます。ワイルドカードの指定方法は,SQL の LIKE 条件に従 います。任意の文字(0文字以上)を指定するときには「%」を,任意の 1 文字を指定するときには「一 を指定します。案件名に「%」だけ指定したときは,案件名が設定されているすべての案件が削除されま す。

なお,「%」または「\_」を含む案件名を指定するときには,「%」または「\_」の前にエスケープ文字を指 定してください。使用するエスケープ文字は、-esc オプションで指定する必要があります。

#### -esc <escape character>

このオプションは,-pin オプションを指定した場合だけ指定できます。

-pin オプションで使用するエスケープ文字を指定します。

エスケープ文字には,案件名で使用していない任意の 1 文字を指定してください。指定できる文字は, LIKE 条件の ESCAPE 句に指定できる文字です。

## 目 メモ

PostgreSQL は、暗黙的に LIKE 条件の ESCAPE 句に「¥」を使用するため, 「¥」を含む案 件名を削除する場合、案件名に「¥¥」を指定します。

案件名が「PIName¥001」という案件を削除する例 UNIX の場合: -pin PIName\\\001 Windows の場合: -pin PIName¥¥001

「¥」以外をエスケープ文字に指定したい場合は、-esc <案件名で使用していない任意の1文 字>で指定してください。

「\$」をエスケープ文字に指定して、案件名が「PIName¥001」という案件を削除する例 UNIX の場合: -pin PIName\\001 -esc \$ Windowsの場合:-pin PIName¥001 -esc \$

-onl

このオプションは、-dfc オプションを指定した場合だけ指定できます。

このコマンドを CSCIWManagementServer,案件運用操作および CSCIW ライブラリを使用した業 務アプリケーションと同時に実行するときに指定してください。

### -unt <processing unit>

案件を削除するときの処理単位を指定します。

削除処理のトランザクションは,処理単位ごとにコミットされます。

- 指定できる値は 1〜10,000 の整数です。なお,このオプションを省略した場合,またはオプションだ けを指定して処理単位を省略した場合,100 が仮定されます。
- なお. HiRDB を使用しているワーク管理システムで. -unt オプションの処理単位の値を大きくする場 合. HiRDB の排他要求数 (pd lck\_pool\_size) の設定値以内かどうかを確認してください。処理単位 の値が排他要求数 (pd\_lck\_pool\_size) の設定値を超える場合は、処理単位の値を小さくするか、また は排他要求数 (pd lck pool size) の設定値を大きくしてください。なお、排他要求数
- (pd Lck pool size) の見積もりについては、マニュアル「uCosminexus Service Coordinator Interactive Workflow システム構築・運用ガイド」のciwdelpi コマンド実行時の排他要求数の見積も りについて記載されている個所を参照してください。
- BPMN 連携機能の使用時にコールアクティビティを使用している場合の削除の処理単位は、ルート案 件,およびルート案件に子案件が存在するときは子案件(子案件の子案件も含む)を含めて 1 単位とし ます。そのため,コールアクティビティを使用する場合は,ビジネスプロセス定義のコールアクティビ ティの数に応じて、-unt オプションの値を検討する必要があります。

 $-vi$ 

経過情報を標準出力およびメッセージファイルに出力する場合に指定します。 経過情報は,-unt オプションに指定した処理単位ごとに出力されます。

#### -file <option file name>

このオプションは,すべてのコマンドで指定できます。詳細は,「[1.5.1 -file](#page-19-0) オプション」を参照して ください。

### -encoding <character set>

このオプションは,すべてのコマンドで指定できます。詳細は,「[1.5.1 -file](#page-19-0) オプション」を参照して ください。

-h

このオプションは,すべてのコマンドで指定できます。詳細は,「1.5.2 -h [オプション」](#page-20-0)を参照してく ださい。

## 戻り値

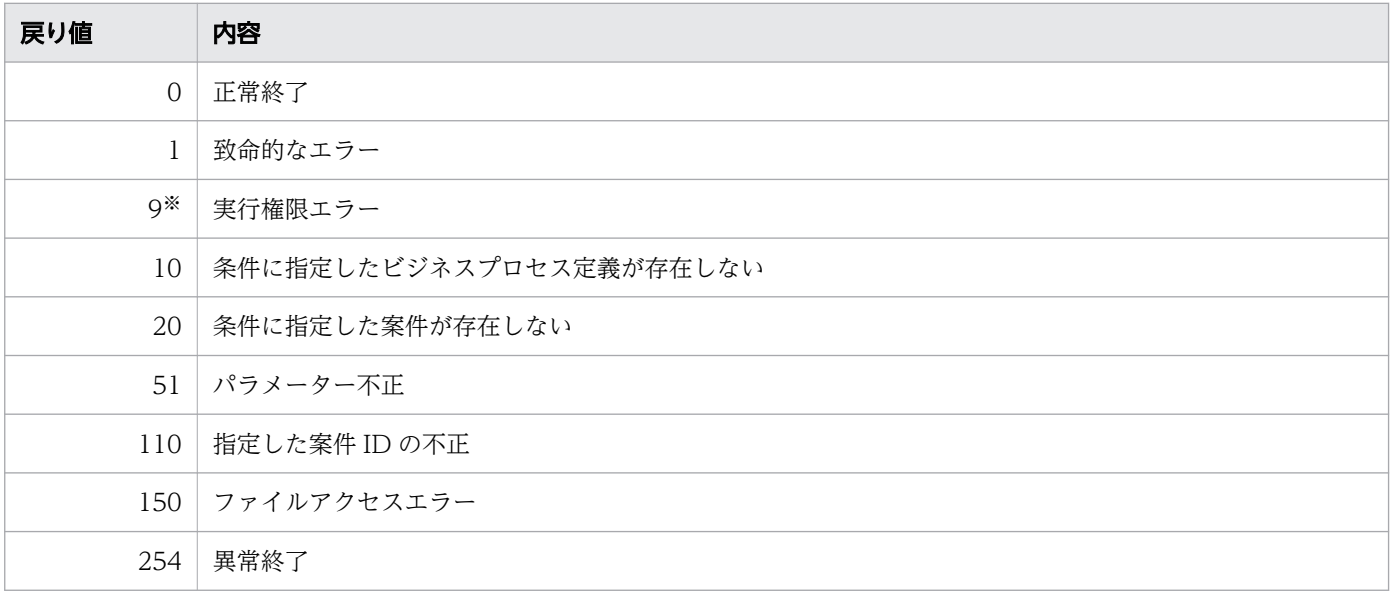

注※

Windows の場合だけ発生します。

## 注意事項

• オプション引数に,文字列を指定する場合の注意事項については,「[1.2 コマンドの入力形式](#page-15-0)」を参照 してください。

# <span id="page-61-0"></span>2.6.1 BPMN 連携機能を使用する場合の ciweditbp

## 形式

• 形式 1 (変更したビジネスプロセス定義を登録する場合)

```
ciweditbp -sid < systemid-edt
-bpf \langleprocess definition file\rangle-bk \langleold process definition file>
-o <output_file_name>
[-encoding <character set>]
```
• 形式 2 (オプションファイルを指定して実行する場合) ※

ciweditbp -file <option file name> [-encoding <character set>]

• 形式 3(コマンドの形式を表示する場合)※

```
ciweditbp -h
```
#### 注※

すべてのコマンドで同じ形式で指定します。詳細は,[「1.5 コマンド共通のオプション](#page-19-0)」を参照してく ださい。

## 機能

ビジネスプロセス定義の一部を変更します。すでに案件が存在しているビジネスプロセス定義を,バージョ ンはそのままで変更できます。ただし,既存の案件,業務ステップおよび作業の情報は変更できません。

変更可能な範囲については、マニュアル「uCosminexus Service Coordinator Interactive Workflow BPMN 連携機能 使用の手引」の、登録済みのビジネスプロセス定義を変更する方法の説明を参照してく ださい。

## 実行条件

このコマンドを実行できるコンポーネントの稼働状態を次に示します。

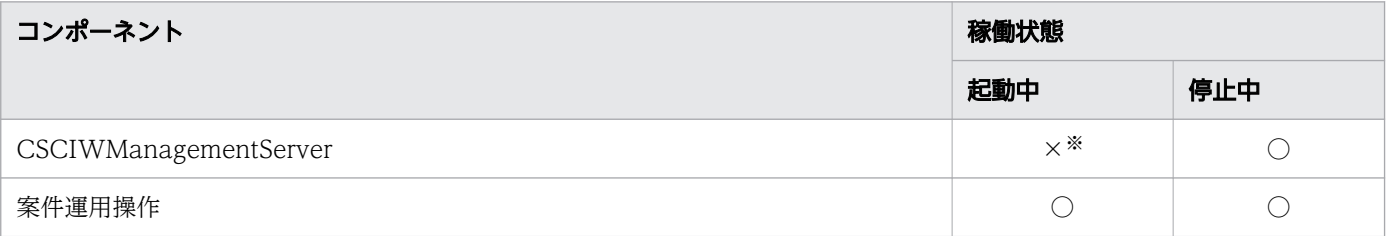

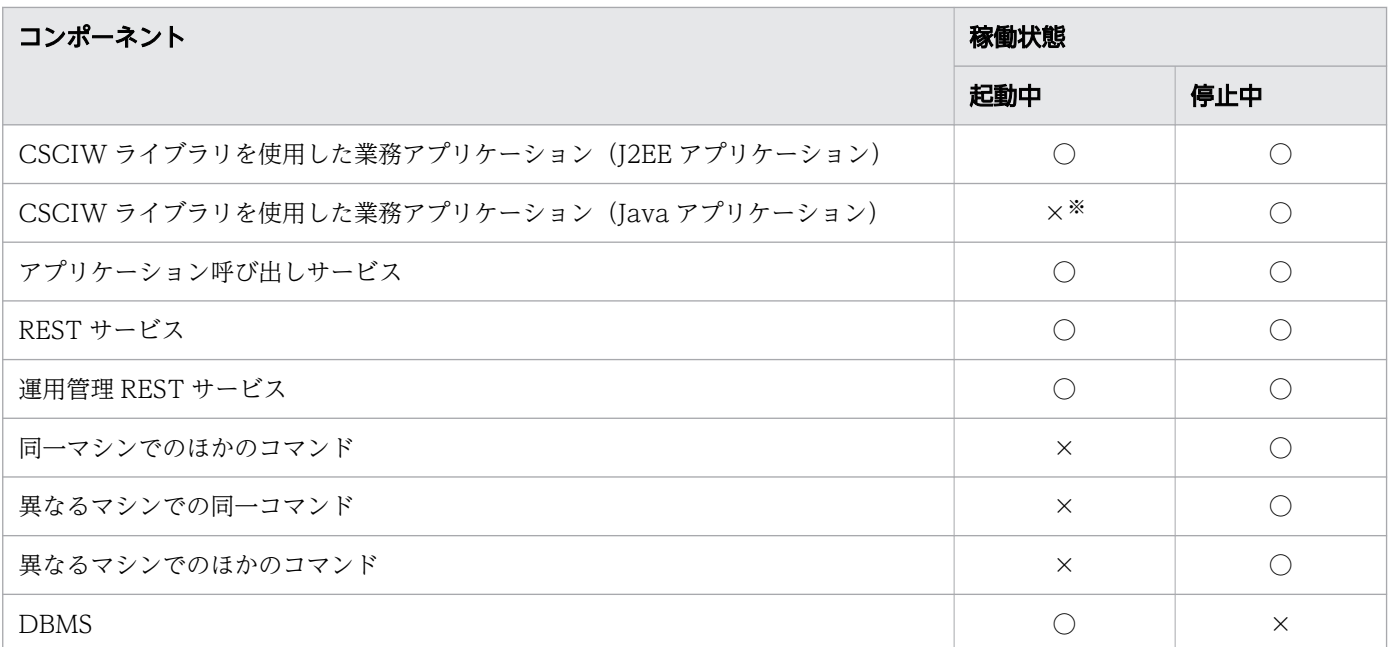

○:コマンドを実行できます。

×:コマンドを実行できません。

#### 注※

定義を登録する場合は,起動中でもコマンドを実行できます。ただし,コマンド実行後は定義を反映す るために必ず再起動してください。

## 使用手順

このコマンドの使用手順は,マニュアル「uCosminexus Service Coordinator Interactive Workflow BPMN 連携機能 使用の手引」の,ビジネスプロセス定義の変更の流れの説明を参照してください。

## 引数

-sid <system\_id>

環境構築時に設定したシステム ID を指定します。指定したシステム ID に対応するワーク管理システ ム上のビジネスプロセス定義が対象になります。

指定できる値は,半角英大文字と半角数字で 5 文字以内です。ただし,先頭には半角英大文字を指定し てください。

-edt

変更したビジネスプロセス定義を登録する場合に指定します。

登録したビジネスプロセス定義の作成者は,このコマンドを実行したユーザになります。

このため、ユーザ名の長さは、<SYSTEMID> PROCESS DEF テーブルのAuthor カラムのバイト数以内にし てください。

#### $-bpf$   $\langle$ process definition file $\rangle$

変更後のビジネスプロセス定義ファイル名を指定します。

変更後のビジネスプロセス定義ファイル名には、-update オプションを指定したciwtransbpmn コマンド を実行して生成したビジネスプロセス定義ファイルの名称を指定してください。

なお,-update オプションを指定したciwtransbpmn コマンドを実行して生成したビジネスプロセス定義 ファイル以外を指定した場合,動作の保証はできません。

### -bk <old process definition file>

変更前のビジネスプロセス定義情報を保存するファイルの名称を指定します。

変更前のビジネスプロセス定義ファイル名には,一意な名称を指定してください。

#### $-$ o  $\langle$ output file name $\rangle$

変更内容を出力するファイルの名称を指定します。

変更内容は,指定したファイルに出力されます。

出力されたファイルの内容を確認したい場合は,サポートに問い合わせてください。

#### -file <option file name>

このオプションは,すべてのコマンドで指定できます。詳細は,「[1.5.1 -file](#page-19-0) オプション」を参照して ください。

#### -encoding <character set>

このオプションは. -o オプションまたは-file オプションを指定した場合だけ指定できます。文字コー ドには、Java でサポートされているエンコーディングの正準名を指定してください。また、このオプ ションを省略した場合は、Java のデフォルトの文字コードが指定されます。

## -o オプションを指定した場合

-o オプションに指定した出力ファイルの文字コードを指定します。

文字コードには,Java でサポートされているエンコーディングの正準名を指定してください。

#### -file オプションを指定した場合

このオプションは,すべてのコマンドで指定できます。詳細は,「[1.5.1 -file](#page-19-0) オプション」を参照 してください。

-h

このオプションは,すべてのコマンドで指定できます。詳細は,「1.5.2 -h [オプション」](#page-20-0)を参照してく ださい。

### 戻り値

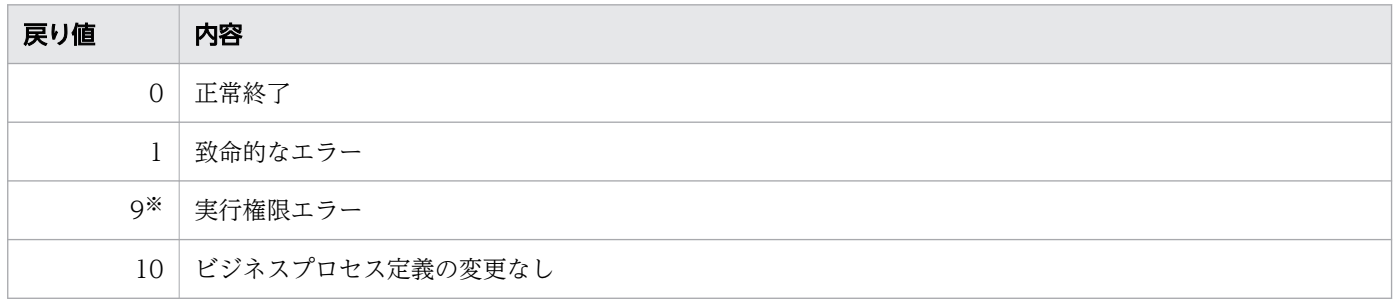

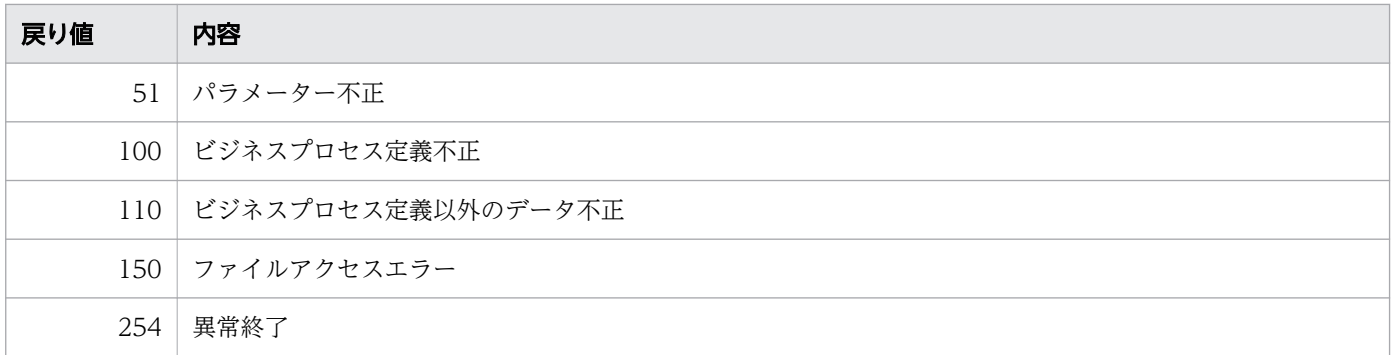

注※

Windows の場合だけ発生します。

### 注意事項

- オプション引数に,文字列を指定する場合の注意事項については,「[1.2 コマンドの入力形式](#page-15-0)」を参照 してください。
- ビジネスプロセス定義を変更する場合は,このコマンドを実行する前に,CSCIW システムのバック アップを取得することを推奨します。
- マルチマシン構成の場合,どれか 1 つのマシンでこのコマンドを実行してください。
- このコマンドは、CSCIWManagementServer および CSCIW を使用している Java アプリケーショ ンが起動中でも実行できます。ただし,コマンド実行後に,必ず CSCIWManagementServer および CSCIW を使用している Java アプリケーションを再起動してください。再起動しないと、ビジネスプ ロセス定義の変更が反映されません。
- BPMN ビジネスプロセス定義から定義済みのタスクおよびイベントを削除する場合,削除対象に実行 中のタスクおよびイベントがあると,ビジネスプロセス定義を変更できません。
- -update オプションを指定していないciwtransbpmn コマンドで作成したビジネスプロセス定義ファイル は使用できません。
- ビジネスプロセス定義の変更によって,変更前に生成されたタスクやイベントなどが持つ情報と,変更 後に生成されたタスクやイベントなどが持つ情報が異なることがあります。そのため、必要に応じて業 務プログラムや運用手順を見直してください。
- タスクやイベントを変更した場合でも,生成済みのタスクやイベントの情報は変更されません。
- マニュアル「uCosminexus Service Coordinator Interactive Workflow BPMN 連携機能 使用の 手引」の、登録済みのビジネスプロセス定義を変更する方法の説明に記載されている方法でビジネスプ ロセス定義を変更してください。それ以外の方法で変更した場合,動作の保証はできません。
- ciwchgenv コマンドでEditJoinPermission をtrue に変更して,並列ゲートウェイに関する変更をした あとでEditJoinPermission をfalse に戻した場合,動作を保証できません。

2. コマンドの詳細

# 2.6.2 BPMN 連携機能を使用しない場合の ciweditbp

## 形式

• 形式 1(変更内容をファイルに出力する場合)

```
ciweditbp -sid < system id-bpf \langleprocess definition file\rangle-o \langleoutput file name>
[-encoding <character_set>]
```
• 形式 2(変更したビジネスプロセス定義を登録する場合)

```
ciweditbp -sid < system id>-edt
-bpf \langleprocess definition file\rangle-bk \langleold process definition file>
-o \langleoutput file name>
[-encoding <character_set>]
```
• 形式 3(オプションファイルを指定して実行する場合)※

ciweditbp -file <option file name> [-encoding <character set>]

• 形式 4 (コマンドの形式を表示する場合) ※

```
ciweditbp -h
```
注※

すべてのコマンドで同じ形式で指定します。詳細は,[「1.5 コマンド共通のオプション](#page-19-0)」を参照してく ださい。

### 機能

ビジネスプロセス定義の一部を変更します。すでに案件が存在しているビジネスプロセス定義を,バージョ ンはそのままで変更できます。ただし,既存の案件,業務ステップおよび作業の情報は変更できません。

また,指定したファイルに,変更内容を CSV 形式で出力します。変更内容の出力フォーマットについて は,「[付録 A ciweditbp\(BPMN 連携機能を使用しない場合\)の-o オプションの出力フォーマット](#page-150-0)」を 参照してください。

### ビジネスプロセス定義の変更について

このコマンドで変更できるビジネスプロセス定義の範囲を次の表に示します。

表に示すビジネスプロセス定義の項目を変更した場合,項目以外(例えば,業務ステップ定義などの座標 情報やアイコン種別といった CSCIW-Definer の描画情報など)のビジネスプロセス定義の内容について も変更されます。

また,表に示した項目が変更内容に 1 つも含まれない場合は,ビジネスプロセス定義の変更は実行されま せん。

# 表 2-15 ciweditbp コマンドで変更できるビジネスプロセス定義の範囲

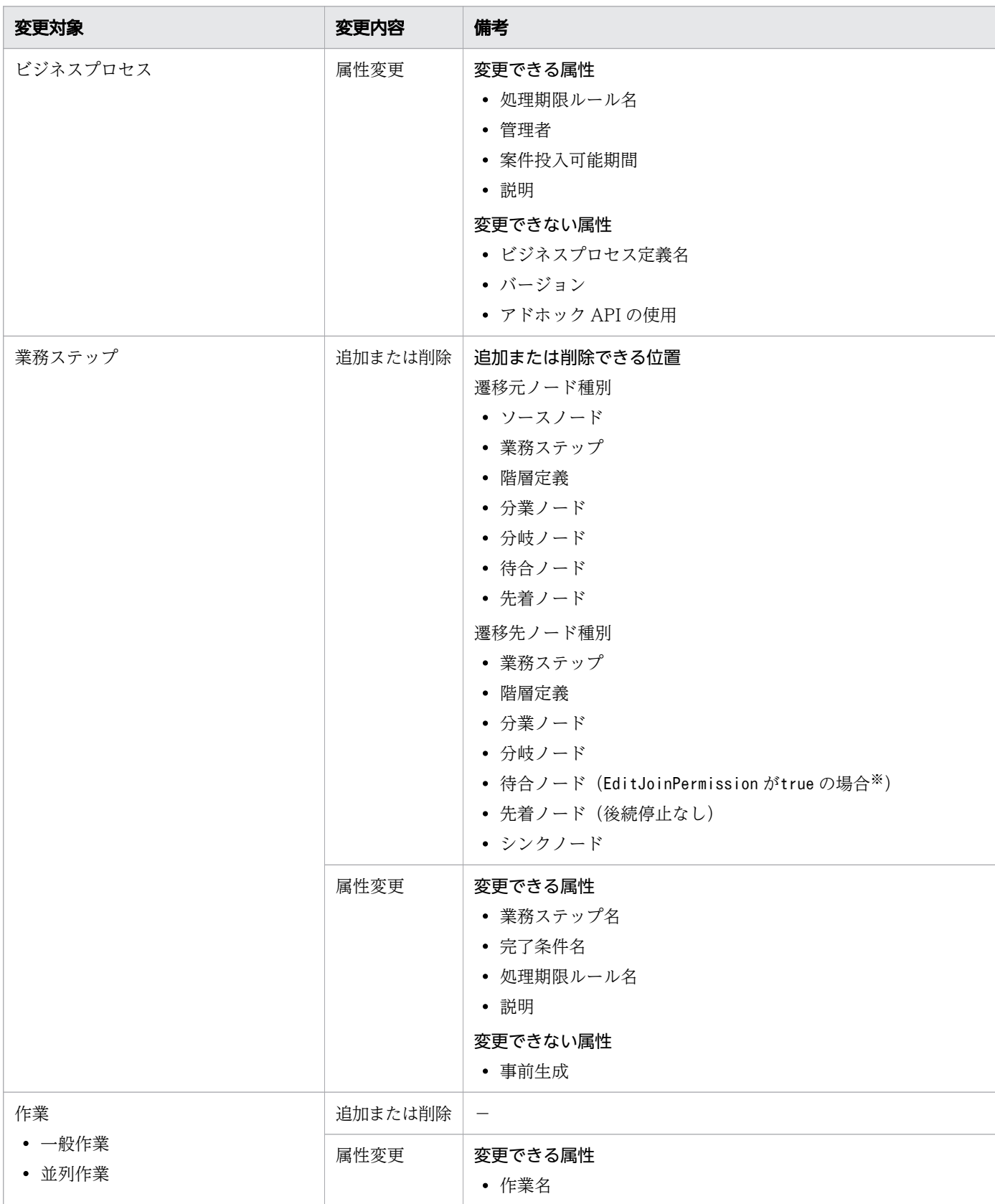

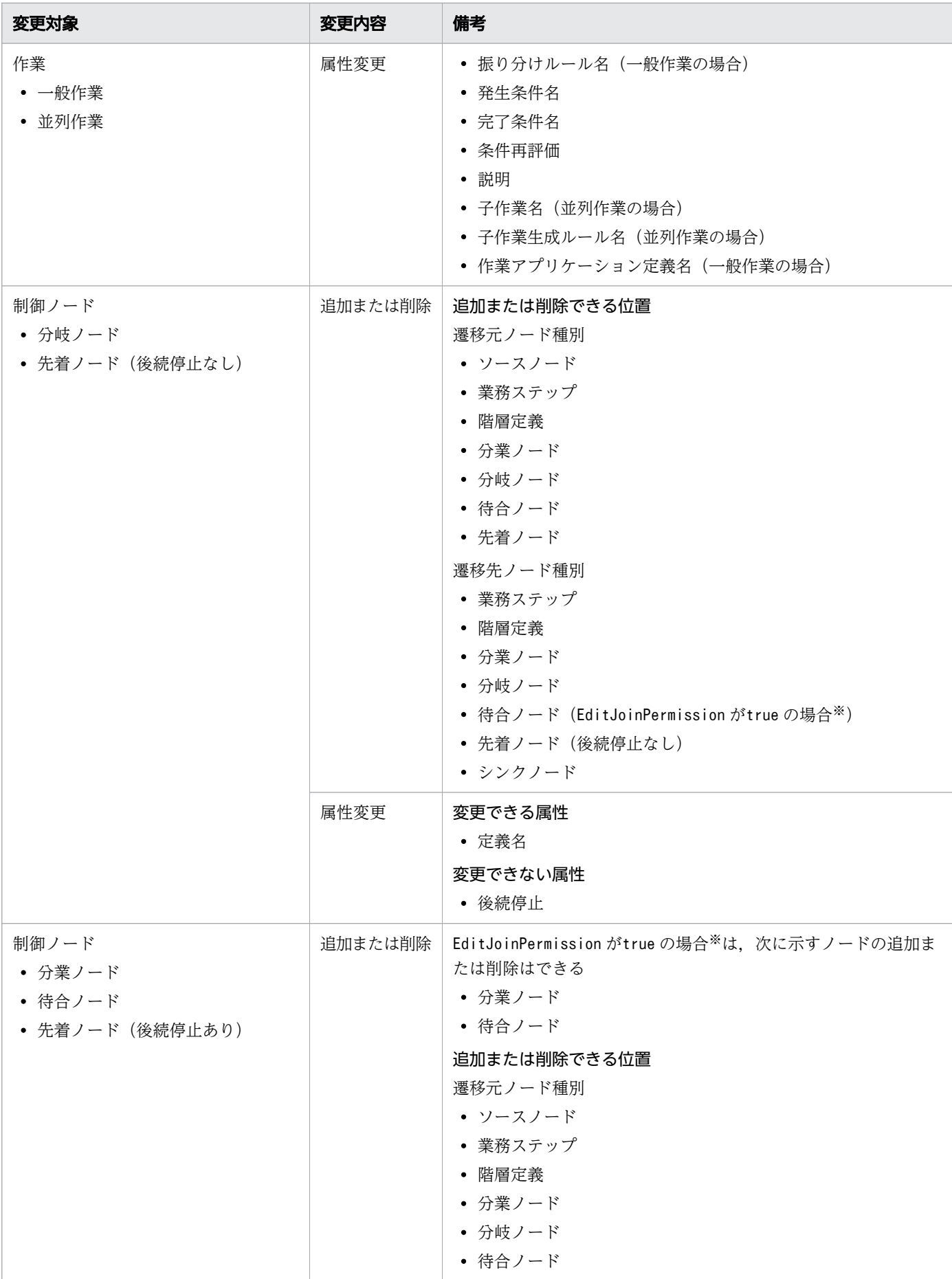

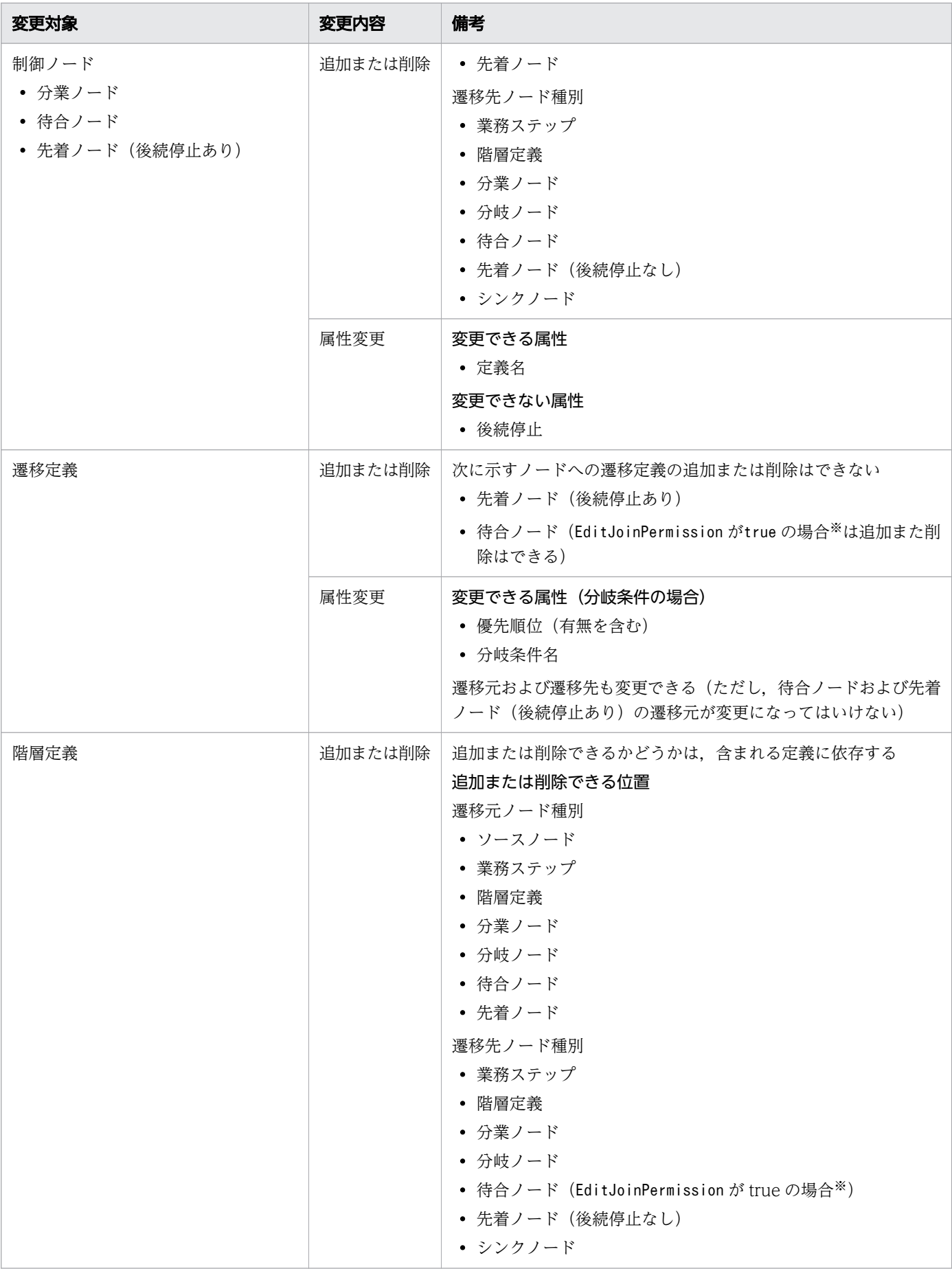

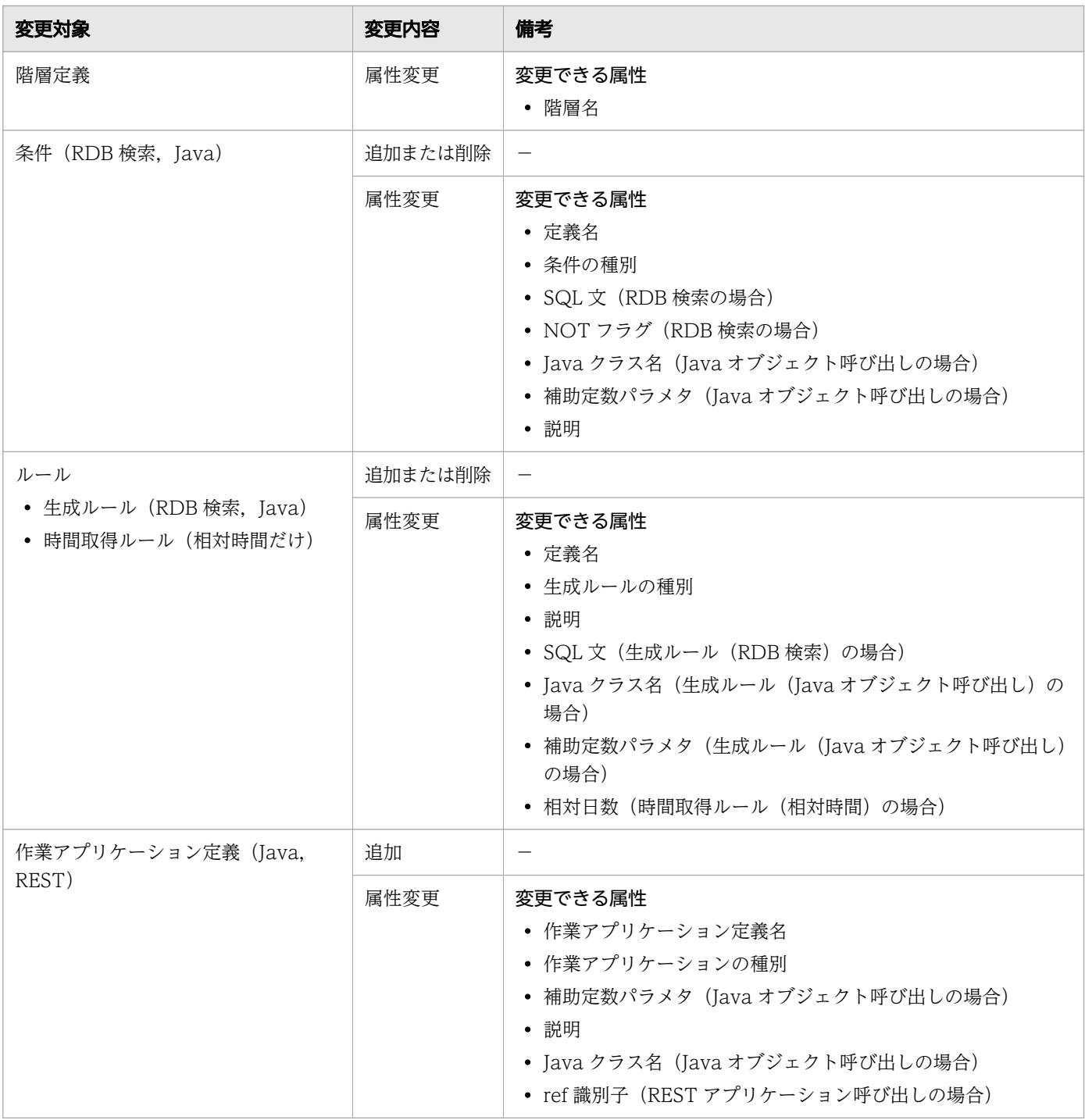

−:制限はありません。

注※

EditJoinPermission はciwchgenv コマンドの-ejp オプションで変更します。

# 実行条件

このコマンドを実行できるコンポーネントの稼働状態を次に示します。

<sup>2.</sup> コマンドの詳細

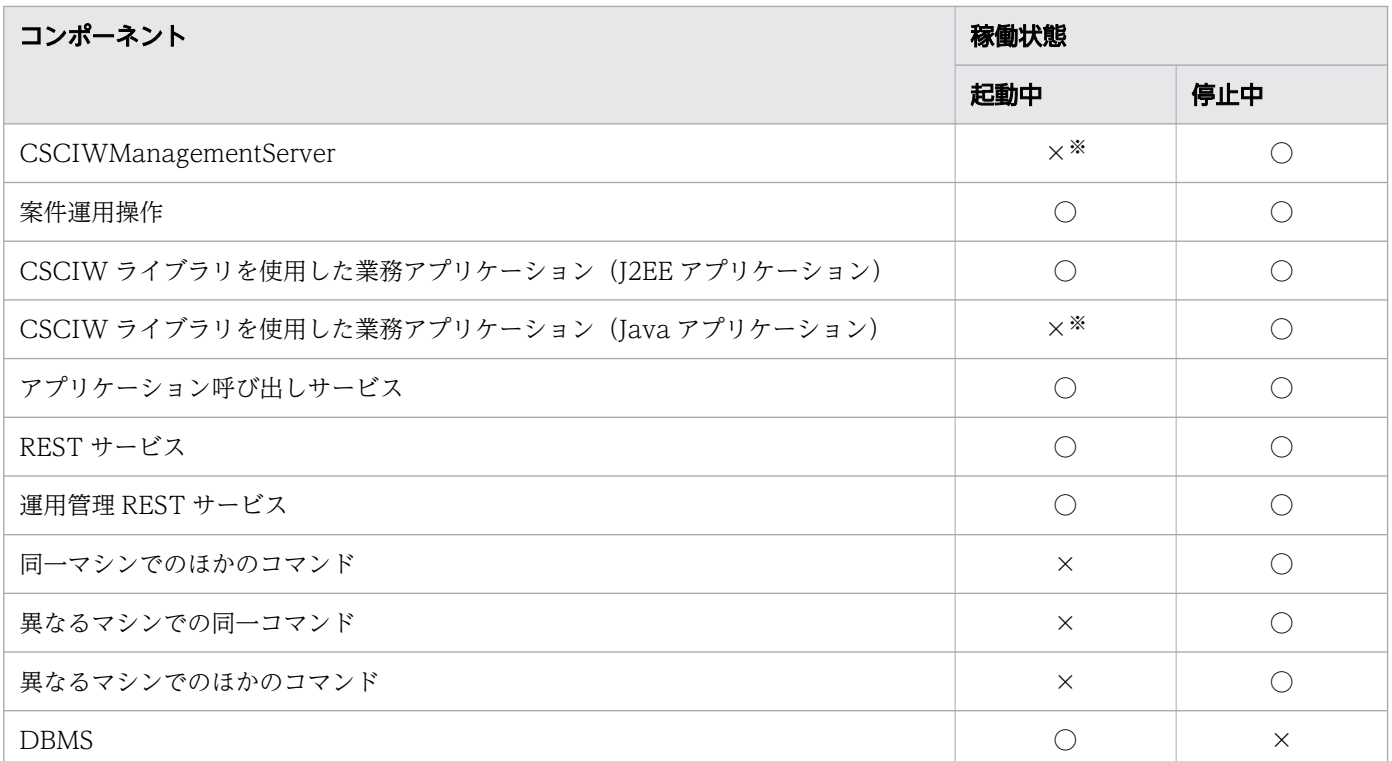

○:コマンドを実行できます。

×:コマンドを実行できません。

注※

変更内容をファイルに出力するだけの場合は,起動中でもコマンドを実行できます。

また,定義を登録する場合は,起動中でもコマンドを実行できます。ただし,コマンド実行後は定義を 反映するために必ず再起動してください。

## 使用手順

このコマンドの使用手順を次に示します。なお,手順 2.および 3.の CSCIW-Definer の操作の詳細は,マ ニュアル「uCosminexus Service Coordinator Interactive Workflow ビジネスプロセス開発ガイド」 を参照してください。

1. ciwmngbp コマンドで変更対象のビジネスプロセス定義を取得します。

編集するビジネスプロセス定義と登録済みのビジネスプロセス定義との間に差異が発生しないように, 編集する直前にビジネスプロセス定義を取得してください。または,CSCIW-Definer を使用し,ビジ ネスプロセス定義を取得してください。

ciwmngbp コマンドの例を次に示します。

例

ciwmngbp -sid SID1 -get -bpn SampleBP -bpv 1 -bpf SampleBp.hbx

なお,ciwmngbp コマンドの詳細は,「[2.10 ciwmngbp\(ビジネスプロセス定義の管理\)](#page-106-0)」を参照して ください。

- 2. CSCIW-Definer を使用し,手順 1.で取得したビジネスプロセス定義を変更します。 ビジネスプロセス定義を変更する場合の注意事項を次に示します。
	- 定義を追加するときは,コピー([Ctrl]+[C])および貼り付け([Ctrl]+[V])機能を使用し ないでください。
	- 業務ステップ間では,作業の移動をしないでください。
	- ビジネスプロセスと階層または階層と階層での業務ステップ,制御ノード,階層の移動には,切り 取り ([Ctrl] + [X]) および貼り付け ([Ctrl] + [V]) 機能を使用してください。
	- ビジネスプロセス遷移ビューから業務ステップ,分業ノード,分岐ノード,待合ノード,先着ノー ドまたは階層定義を削除するときは,[オブジェクトの削除]を選択してください。[削除]を選択 しても,定義情報は削除されません。定義情報が削除されたかどうかは,ビジネスプロセスツリー ビューで確認できます。
- 3. CSCIW-Definer で、変更したビジネスプロセス定義をチェックします。
- 4. ciweditbp コマンドで変更内容をファイルに出力し,ビジネスプロセス定義の変更個所を確認します。 変更内容によっては、変更内容出力ファイルだけではわかりにくいことがあるため、ビジネスプロセス 定義と対応させて確認してください。

ciweditbp コマンドの例を次に示します。

#### 例

ciweditbp -sid SID1 -bpf SampleBp.hbx -o diff.csv

- 5. CSCIW システムのバックアップを取得します。
- 6. ciweditbp コマンドで変更したビジネスプロセス定義を登録します。

ciweditbp コマンドの例を次に示します。

#### 例

ciweditbp -edt -sid SID1 -bpf SampleBp.hbx -bk SampleBp\_old.hbx -o diff.csv

## 引数

-sid <system\_id>

環境構築時に設定したシステム ID を指定します。指定したシステム ID に対応するワーク管理システ ム上のビジネスプロセス定義が対象になります。

指定できる値は,半角英大文字と半角数字で 5 文字以内です。ただし,先頭には半角英大文字を指定し てください。

-edt

変更したビジネスプロセス定義を登録する場合に指定します。 登録したビジネスプロセス定義の作成者は,このコマンドを実行したユーザになります。 このため、ユーザ名の長さは、<SYSTEMID> PROCESS DEF テーブルのAuthor カラムのバイト数以内にし てください。
$-bpf$   $\langle$ process definition file $\rangle$ 

変更後のビジネスプロセス定義ファイル名を指定します。

変更後のビジネスプロセス定義ファイル名には、CSCIW-Definer で変更したビジネスプロセス定義 ファイルの名称を指定してください。

なお,変更後に CSCIW-Definer でチェックを実施し,エラーのなしを確認したビジネスプロセス定 義ファイルを指定してください。チェックを実施していないファイルを指定した場合,動作の保証はで きません。

また,変更後の定義に含まれている条件定義,生成ルール定義,作業アプリケーション定義の SQL 文, Java クラス名,および ref 識別子がデフォルト値から変更されていない場合はエラーになります。

#### -bk <old process definition file>

変更前のビジネスプロセス定義情報を保存するファイルの名称を指定します。 変更前のビジネスプロセス定義ファイル名には,一意な名称を指定してください。

#### -o  $\langle$ output file name>

変更内容を出力するファイルの名称を指定します。

変更内容は,指定したファイルに CSV 形式で出力されます。出力内容を次に示します。

• 1 行目

ヘッダ情報として,製品名,バージョン,ファイル名,日時などが出力されます。

• 2 行目

ビジネスプロセス定義の識別情報が出力されます。

なお,変更内容の出力フォーマットについては,[「付録 A ciweditbp\(BPMN 連携機能を使用しない](#page-150-0) [場合\)の-o オプションの出力フォーマット](#page-150-0)」を参照してください。

#### -file <option file name>

このオプションは,すべてのコマンドで指定できます。詳細は,「[1.5.1 -file](#page-19-0) オプション」を参照して ください。

#### -encoding <character set>

このオプションは、-o オプションまたは-file オプションを指定した場合だけ指定できます。文字コー ドには、Java でサポートされているエンコーディングの正準名を指定してください。また、このオプ ションを省略した場合は、Java のデフォルトの文字コードが指定されます。

### -o オプションを指定した場合

-o オプションに指定した出力ファイルの文字コードを指定します。

文字コードには、Java でサポートされているエンコーディングの正準名を指定してください。

## -file オプションを指定した場合

このオプションは,すべてのコマンドで指定できます。詳細は,「[1.5.1 -file](#page-19-0) オプション」を参照 してください。

-h

このオプションは,すべてのコマンドで指定できます。詳細は,「1.5.2 -h [オプション」](#page-20-0)を参照してく ださい。

## 戻り値

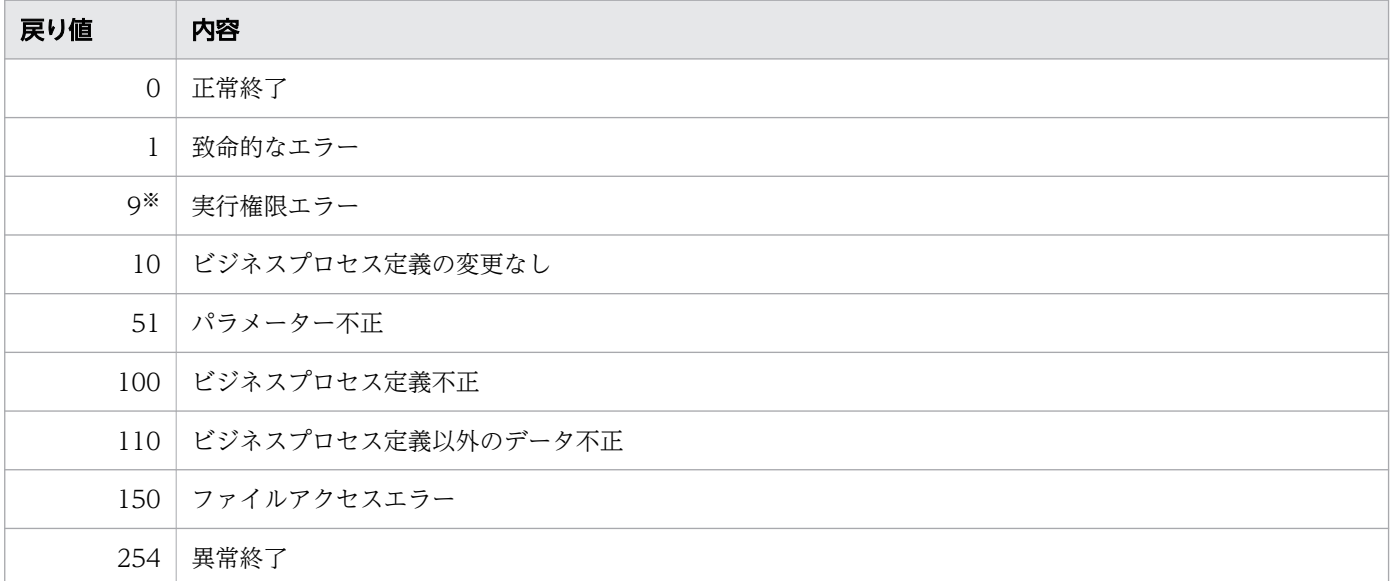

注※

Windows の場合だけ発生します。

## 注意事項

- オプション引数に,文字列を指定する場合の注意事項については,「[1.2 コマンドの入力形式](#page-15-0)」を参照 してください。
- ビジネスプロセス定義を変更する場合は,このコマンドを実行する前に,CSCIW システムのバック アップを取得することを推奨します。
- マルチマシン構成の場合,どれか 1 つのマシンでこのコマンドを実行してください。
- このコマンドは、CSCIWManagementServer および CSCIW を使用している Java アプリケーショ ンが起動中でも実行できます。ただし,コマンド実行後に,必ず CSCIWManagementServer および CSCIW を使用している Java アプリケーションを再起動してください。再起動しないと、ビジネスプ ロセス定義の変更が反映されません。
- ビジネスプロセス定義から定義済みの業務ステップを削除する場合,削除対象に実行中の業務ステップ があると,ビジネスプロセス定義を変更できません。 また,定義済みの作業を削除する場合,その作業が属する業務ステップに実行中のものがあると,ビジ ネスプロセス定義を変更できません。
- CSCIW-Definer で新規に作成したビジネスプロセス定義ファイルは使用できません。
- ビジネスプロセス定義の変更によって,変更前に生成された業務ステップや作業が持つ情報と,変更後 に生成された業務ステップや作業が持つ情報が異なることがあります。例えば,業務ステップ定義名や 作業定義名などが該当します。そのため、必要に応じて業務プログラムや運用手順を見直してください。
- 作業アプリケーション定義を変更した場合でも,呼び出し済みの作業アプリケーションの情報は変更さ れません。
- 条件およびルールを変更する場合,業務プログラムや運用手順を見直す必要があります。
- ciwchgenv コマンドでEditJoinPermission をtrue に変更して,待合ノードに関する変更をしたあとで EditJoinPermission をfalse に戻した場合,動作の保証はできません。

## 形式

• 形式 1(指定したシステム ID で動作するプロセス情報を表示する場合)

```
ciwlistsid -sid <system_id>
[-m][\{(-prc \mid -env \mid -dbt) \mid -fod\}][-s]
```
• 形式 2(コマンドを実行したマシンで,実行環境を構築した全システム ID で動作するプロセス情報を 表示する場合)

```
ciwlistsid -all [{(-prc|-env|-dbt)|-fod}]
[-s]
```
• 形式 3(オプションファイルを指定して実行する場合) ※

ciwlistsid -file <option file name> [-encoding  $\langle$ character set>]

• 形式 4 (コマンドの形式を表示する場合) ※

```
ciwlistsid -h
```
### 注※

すべてのコマンドで同じ形式で指定します。詳細は,[「1.5 コマンド共通のオプション](#page-19-0)」を参照してく ださい。

## 機能

CSCIW の実行環境で動作するプロセス情報を表示します。

# 実行条件

このコマンドを実行できるコンポーネントの稼働状態を次に示します。

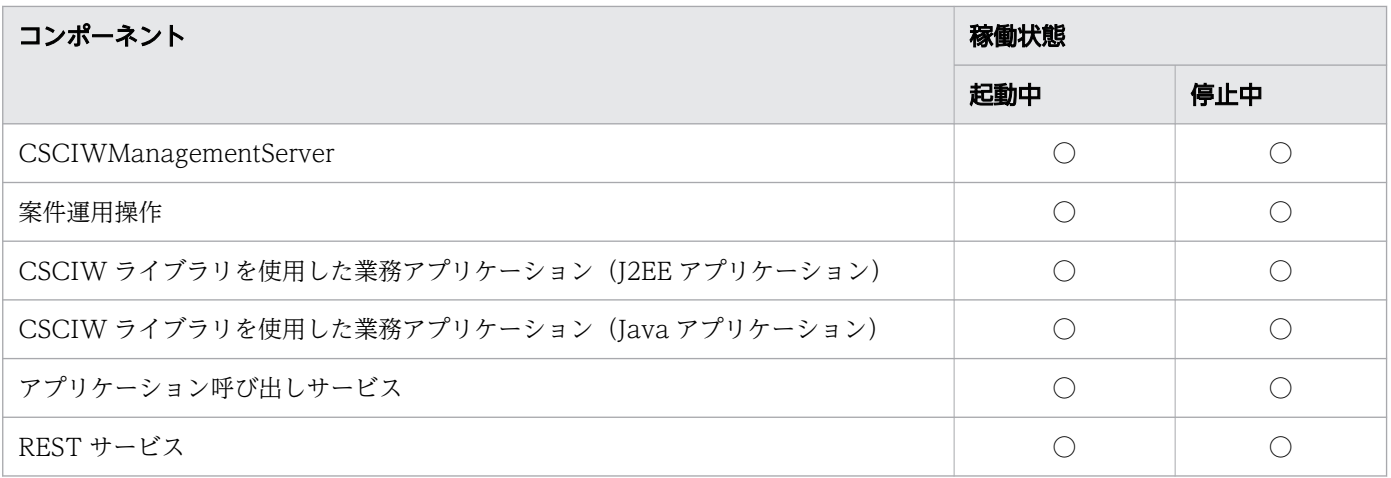

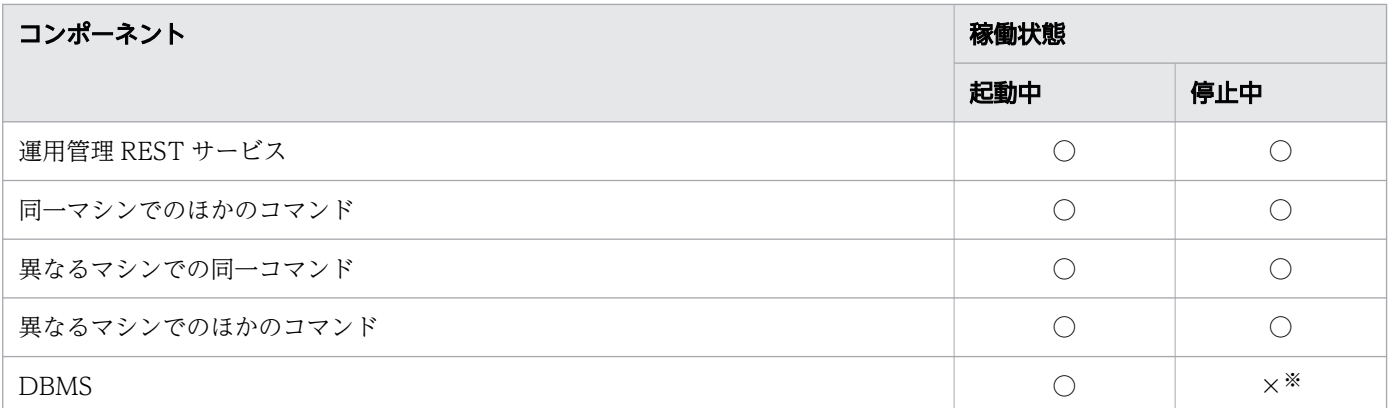

○:コマンドを実行できます。

×:コマンドを実行できません。

#### 注※

DBMS が停止中の場合,「STATUS」に「DB NOT UP」が表示されます。

また. DBMS が停止中の場合. このコマンドの終了に時間が掛かることがあります。

## 引数

-sid <system id>

このオプションは、-all オプションと同時に指定できません。

環境構築時に設定したシステム ID を指定します。指定したシステム ID に対応するプロセス情報が対 象になります。

指定できる値は,半角英大文字と半角数字で 5 文字以内です。ただし,先頭には半角英大文字を指定し てください。

#### -all

このオプションは、-sid オプションと同時に指定できません。

コマンドを実行したマシンで、実行環境を構築したすべてのシステム ID が対象になります。対象とな る全システム ID で動作するすべてのプロセス情報を表示する場合に指定します。

 $-m$ 

このオプションは. -sid オプションを指定した場合だけ指定できます。

このオプションを指定すると、-sid オプションに指定したシステム ID で実行環境を構築したマシンが 複数存在する場合に,各マシンの指定したシステム ID の実行環境で動作するすべてのプロセス情報が 表示されます。また,表示する各プロセスについて動作するマシンの IP アドレスが表示されます。 このオプションを指定しないときは,このコマンドを実行したマシンの実行環境で動作するプロセス情 報だけが表示されます。

#### -prc

表示プロセスのロック ID および通知名称を表示する場合に指定します。

-env

次に示す情報を表示する場合に指定します。

- 環境変数CSCIW\_HOME の設定値
- 環境変数CSCIW\_CONF\_DIR の設定値
- 現在インストールしている CSCIW のバージョン
- システム ID をセットアップした時点の CSCIW のバージョン
- コマンドを実行したマシンの IP アドレス

#### -dbt

実行環境を構築したデータベース種別を表示する場合に指定します。

#### -fod

このオプションは,-prc オプション,-env オプションまたは-dbt オプションと同時に指定できません。 次に示すオプションを指定したときに表示される情報を,すべて表示する場合に指定します。

- -prc オプション
- -env オプション
- -dbt オプション
- $-s$

起動状態が「停止」状態のプロセスを表示する場合に指定します。

このオプションを指定しない場合は、起動状態が「停止」状態以外のプロセスだけ表示します。

-file <option file name>

このオプションは,すべてのコマンドで指定できます。詳細は,「[1.5.1 -file](#page-19-0) オプション」を参照して ください。

-encoding <character set>

このオプションは,すべてのコマンドで指定できます。詳細は,「[1.5.1 -file](#page-19-0) オプション」を参照して ください。

-h

このオプションは,すべてのコマンドで指定できます。詳細は,「1.5.2 -h [オプション」](#page-20-0)を参照してく ださい。

## 戻り値

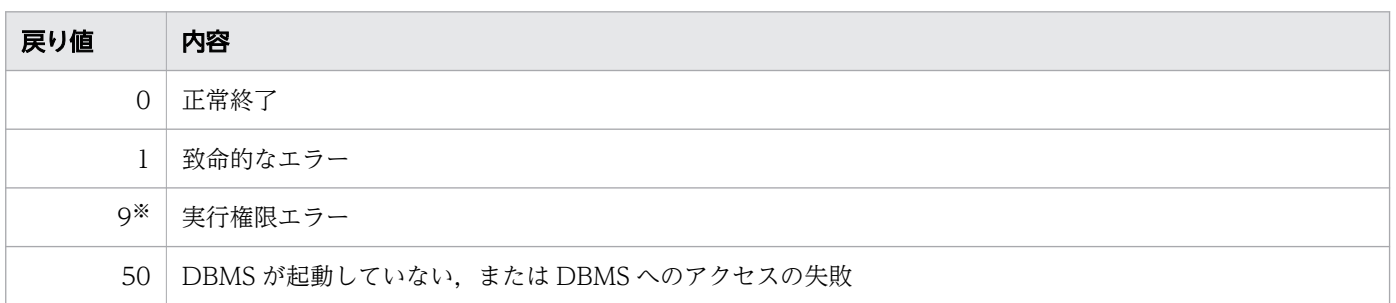

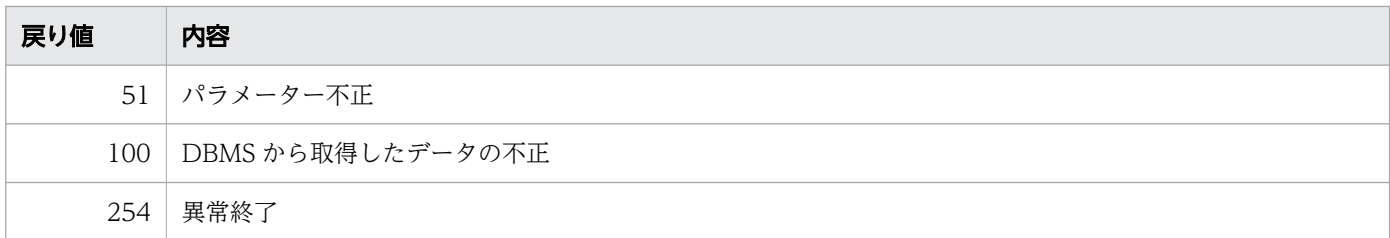

注※

Windows の場合だけ発生します。

## 出力形式

プロセス情報の表示フォーマットを次に示します。

ciwlistsid -sid <system\_id>,またはciwlistsid -all を実行した場合

SID NAME STATUS

ciwlistsid -sid <system\_id> -m を実行した場合

SID NAME STATUS IP

ciwlistsid -sid <system\_id> -prc,またはciwlistsid -all -prc を実行した場合

SID NAME STATUS LOCK\_ID NOTIFICATION\_ID

ciwlistsid -sid <system\_id> -env, またはciwlistsid -all -env を実行した場合

CSCIW\_HOME : CSCIW\_CONF\_DIR : CSCIW\_VERSION : IP\_ADDRESS : SID NAME STATUS VERSION

ciwlistsid -sid <system\_id> -dbt, またはciwlistsid -all -dbt を実行した場合

SID NAME STATUS DB TYPE

ciwlistsid -sid  $\zeta$ system id> -fod, ciwlistsid -sid  $\zeta$ system id> -prc -env -dbt, ciwlistsid -all -fod またはciwlistsid -all -prc -env -dbt を実行した場合

CSCIW\_HOME : CSCIW\_CONF\_DIR : CSCIW\_VERSION : IP\_ADDRESS : SID NAME STATUS DB TYPE VERSION LOCK ID NOTIFICATION ID

#### ciwlistsid -sid -m -fod を実行した場合(IP アドレスが二つ設定されている場合)

CSCIW\_HOME : CSCIW\_CONF\_DIR : CSCIW\_VERSION : IP\_ADDRESS :

表示項目の意味を次の表に示します。

## 表 2-16 表示項目(プロセス情報)

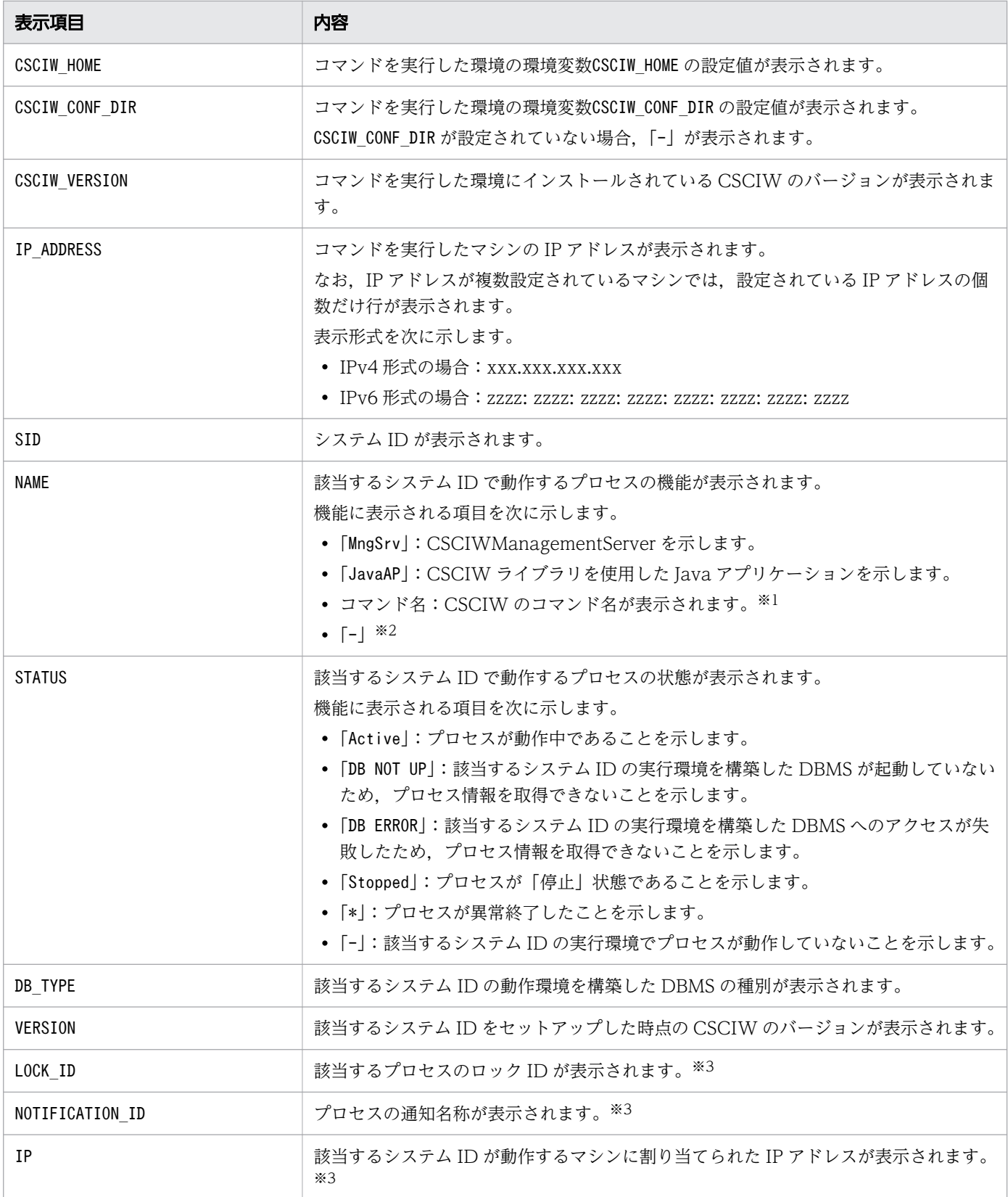

2. コマンドの詳細

uCosminexus Service Coordinator Interactive Workflow コマンド 80

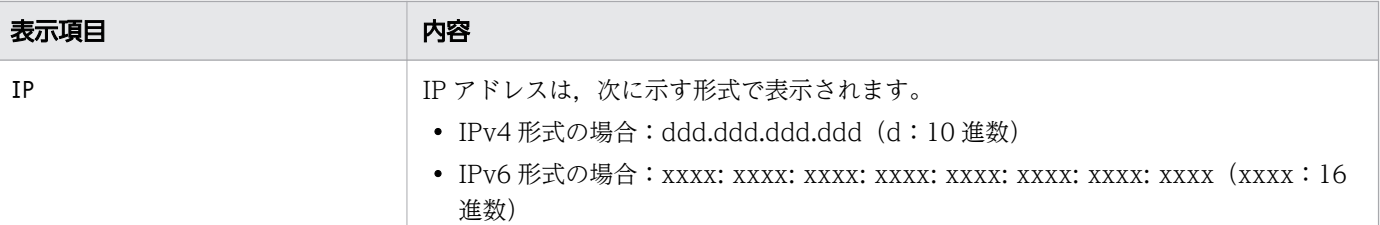

注※1

ciwstartpi コマンドで-n オプションを指定した場合は「<コマンド名>+<-n オプションの値>」の 形式となります。

例

-n オプションに5 を指定した場合:ciwstartpi05

注※2

次に示す場合に表示されます。

- 該当するシステム ID の実行環境でプロセスが動作していない場合
- 実行環境を構築した DBMS が起動していない場合
- DBMS にエラーが発生したため,プロセス情報を取得できない場合

### 注※3

次に示す場合、「-」が表示されます。

- 該当するシステム ID の実行環境でプロセスが動作していない場合(-s オプションを指定し,かつ 「停止」状態のプロセスがあった場合を除く)
- 該当するシステム ID の実行環境を構築した DBMS が起動していない場合
- DBMS にエラーが発生した場合

### 注意事項

異常終了したプロセスが,このコマンドを実行したマシンで動作していた場合,「STATUS」に「\*」が表示 されます。また,このコマンドを実行したマシン以外で動作しているプロセスについては,「STATUS」が 「\*」でなくても異常終了していることがあります。

# <span id="page-81-0"></span>2.8 ciwmngap (アプリケーション呼び出し制御情報の管理)

## 2.8.1 BPMN 連携機能を使用する場合の ciwmngap

### 形式

• 形式 1(アプリケーション呼び出し制御情報を一覧表示する場合)

```
ciwmngap -sid <system_id>
-list
```
• 形式 2(入力用ファイルの内容に従ってアプリケーション呼び出し制御情報を変更する場合)

ciwmngap -sid <system\_id>  $-<sub>chg</sub>$  $-$ apdf  $\langle$ application call definition file>

• 形式 3(オプションファイルを指定して実行する場合)※

ciwmngap -file <option file name> [-encoding <character set>]

• 形式 4 (コマンドの形式を表示する場合) ※

ciwmngap -h

注※

すべてのコマンドで同じ形式で指定します。詳細は,[「1.5 コマンド共通のオプション](#page-19-0)」を参照してく ださい。

#### 機能

アプリケーション呼び出し制御情報を管理します。

このコマンドで実行できることを次に示します。

- アプリケーション呼び出し制御情報の, 次の設定の変更
	- ref 識別子単位の,実行間隔,リトライ間隔,リトライ回数などの設定
	- グループ単位の. 実行間隔, リトライ間隔, リトライ回数などの設定
- アプリケーション呼び出し制御情報の一覧表示

アプリケーション呼び出し制御情報ファイルのフォーマット

アプリケーション呼び出し制御情報ファイルのフォーマットを次に示します。

<更新オプション>,<種別>,<ref識別子またはグループ名>,<実行間隔>,<リトライ間隔>,<リトライ回 数>,<最大作業件数>,<障害復旧間隔>

<span id="page-82-0"></span>「#」から始まる行はコメント行として扱われるため、読み込まれません。

改行だけの行は無視されます。

「KDIW」から始まる行は無視されます。そのため,-list オプションでリダイレクトして作成したファ イルから,「KDIW」から始まるメッセージの行を削除する必要はありません。

コメント行の場合,および ref 識別子の記述がない場合は,指定内容は反映されません。

## 表 2-17 アプリケーション呼び出し制御情報の項目

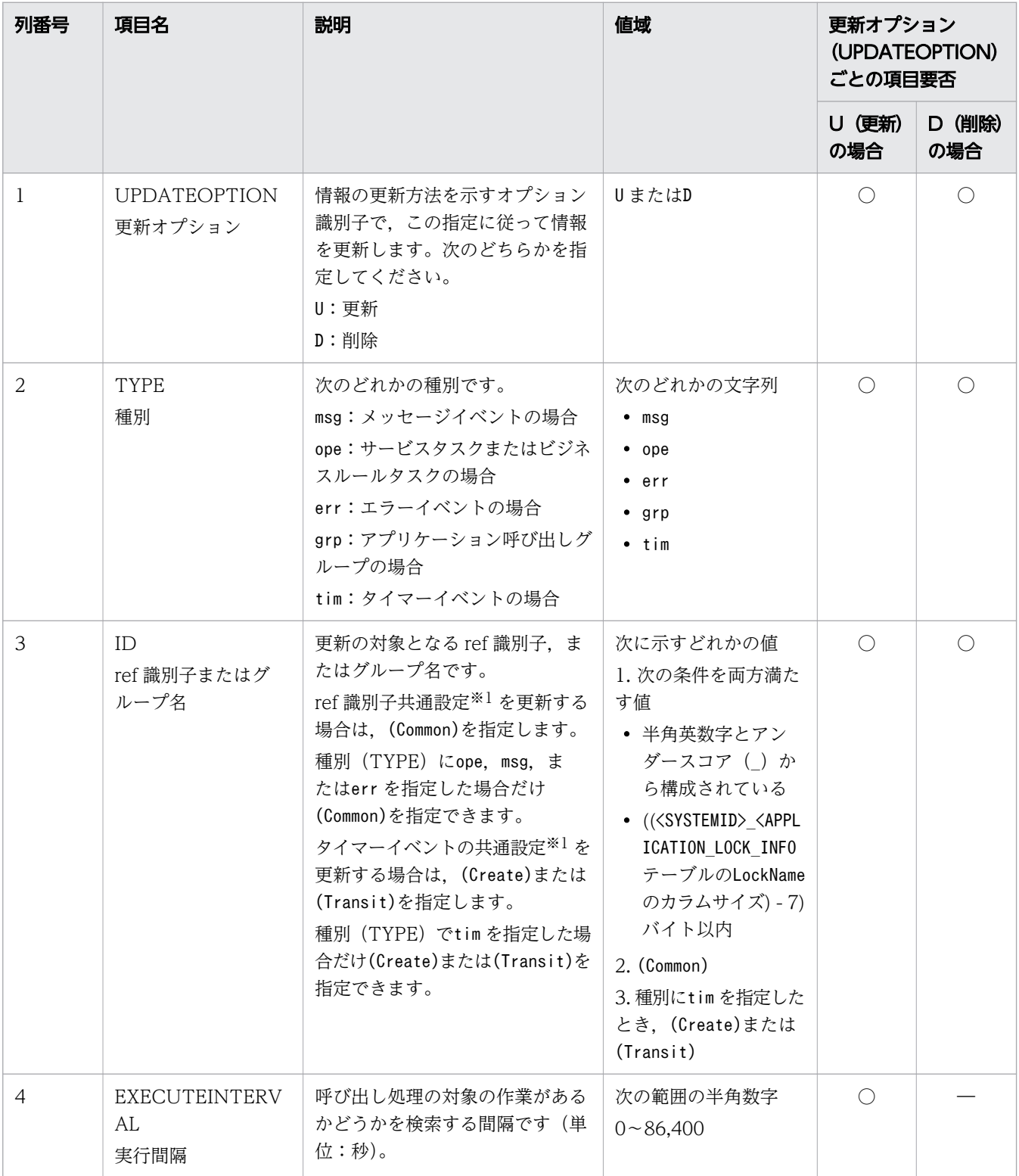

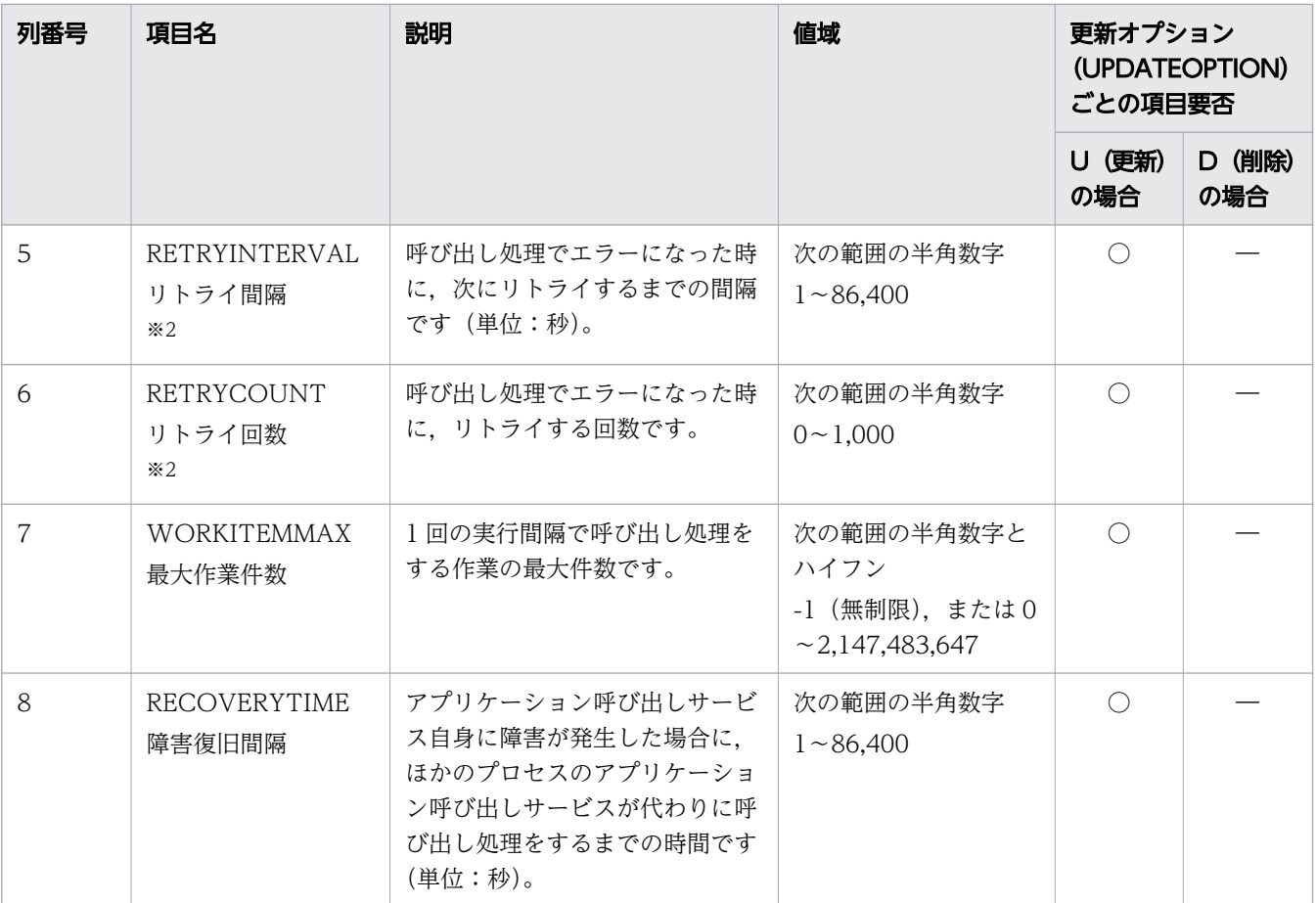

○:必須

―:不要(読み込まない)

注※1

ref 識別子共通設定とは、エラーイベント, メッセージイベント, サービスタスク, およびビジネス ルールタスクの ref 識別子の共通設定のことで、アプリケーション呼び出し制御情報およびアプリ ケーション呼び出しグループ定義のどちらにも登録しない ref 識別子に対して有効になります。 タイマーイベントの共通設定には開始(タイマー)イベントの場合の(Create)と,開始(タイマー) 以外のタイマーイベントの場合の(Transit)があります。開始(タイマー)以外のタイマーイベント とは、次に示す BPMN 要素です。

- キャッチ(タイマー)
- イベント・サブプロセス中断開始(タイマー)
- イベント・サブプロセス非中断開始(タイマー)
- 境界中断(タイマー)
- 境界非中断(タイマー)

ref 識別子共通設定(Common)およびタイマーイベントの共通設定(Create), (Transit)のデフォルト 値を次に示します。

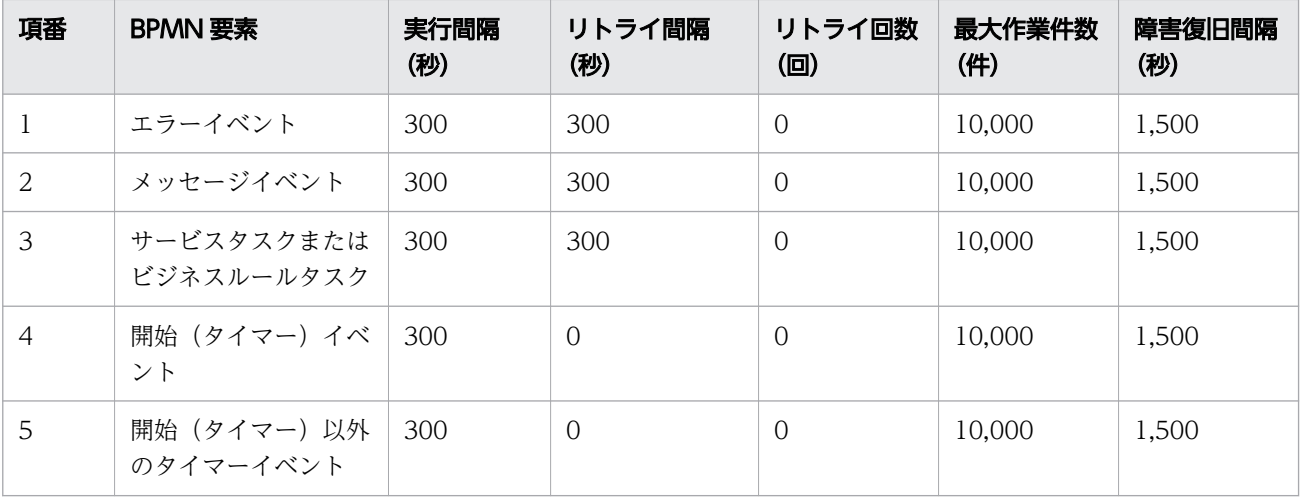

注※2

タイマーイベントの場合,リトライ回数,およびリトライ間隔は無視され,0 が設定されます。た だし,項目の省略はできないため,デフォルト値の指定を推奨します。

更新オプション(UPDATEOPTION)の指定によって実施される処理を次に示します。

• 更新オプション(UPDATEOPTION)がU の場合

「[表 2-17 アプリケーション呼び出し制御情報の項目」](#page-82-0)のすべての項目を記入します。

種別(TYPE)と、ref 識別子またはグループ名(ID)の組み合わせが重複している行がある場合. 最後の行が有効となります。

また,ID に指定した ref 識別子がアプリケーション呼び出しグループ定義に存在するとエラーにな ります。

• 更新オプション(UPDATEOPTION)がD の場合 実行間隔 (EXECUTEINTERVAL), リトライ間隔 (RETRYINTERVAL), リトライ回数 (RETRYCOUNT),最大作業件数(WORKITEMMAX),および障害復旧間隔 (RECOVERYTIME)は省略できます。記載した場合もエラーにはなりません。 ref 識別子またはグループ名 (ID) に(Common)を指定した場合, 更新オプション (UPDATEOPTION)にD を指定しても削除されません。

ref 識別子またはグループ名 (ID) の更新オプション (UPDATEOPTION) の指定値ごとの処理内容 を次に示します。

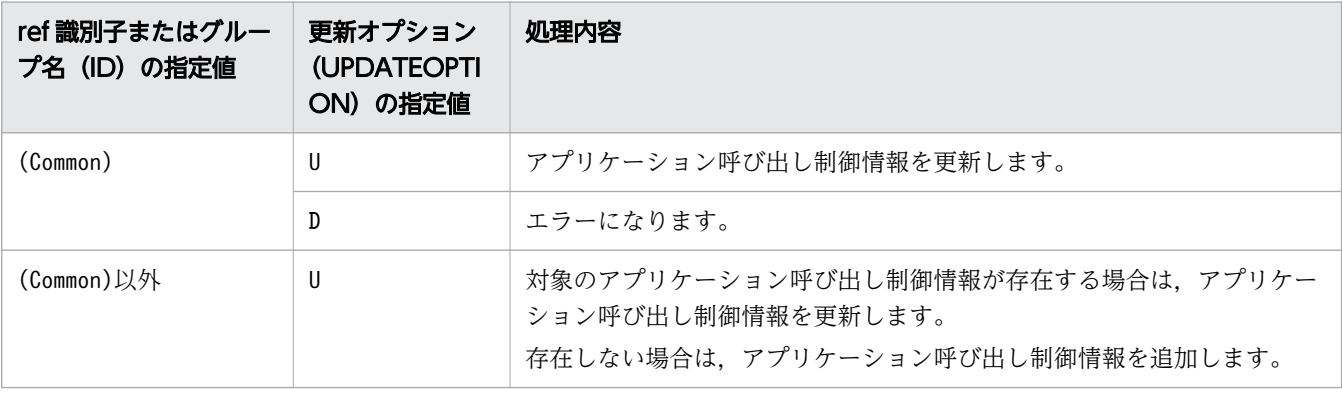

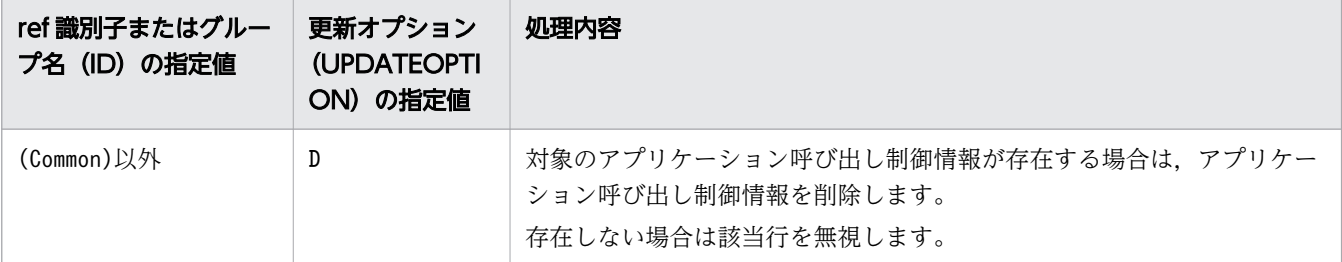

アプリケーション呼び出し制御情報ファイルの記述例を次に示します。

U,err,(Common),300,300,0,10000,1500 U,msg,(Common),300,300,0,10000,1500 U,ope,(Common),300,300,0,10000,1500 U,tim,(Create),400,0,0,10000,1500 U,tim,(Transit),400,0,0,10000,1500 U,grp,Group001,300,400,0,10000,1000 U,grp,Group002,300,400,0,10000,1500 U,err,ref001,250,150,0,10000,900 U, msg, ref001, 200, 150, 0, 10000, 900 U,ope,ref001,200,150,0,10000,1000

なお,アプリケーション呼び出しグループ定義の更新については,[「2.9.1 BPMN 連携機能を使用す](#page-95-0) [る場合の ciwmngapgrp](#page-95-0)」を参照してください。

## 実行条件

このコマンドを実行できるコンポーネントの稼働状態を次に示します。

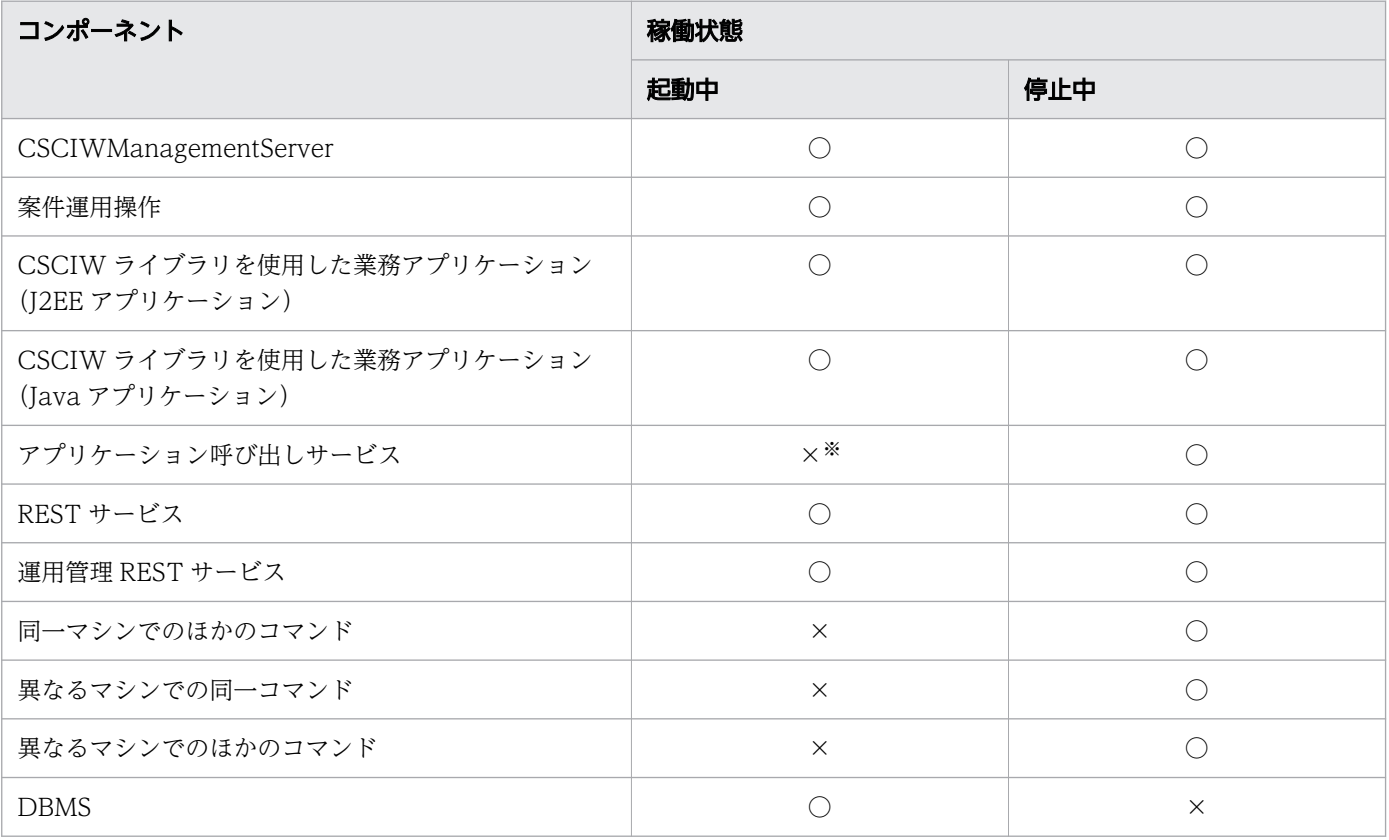

○:コマンドを実行できます。

×:コマンドを実行できません。

注※

- -list オプションを指定する場合は,アプリケーション呼び出しサービスの起動中でもコマンドを 実行できます。
- -chg オプションを指定する場合は,「アプリケーション呼び出しサービス起動中に実行できる操作」 を参照してください。

### アプリケーション呼び出しサービス起動中に実行できる操作

アプリケーション呼び出しサービスが起動中の場合,次の操作ができます。

- アプリケーション呼び出し制御情報の表示
- 登録済みのアプリケーション呼び出し制御情報の,次に示す項目の変更
	- 実行間隔
	- リトライ間隔
	- リトライ回数
	- 最大作業件数
	- 障害復旧間隔
- アプリケーション呼び出し制御情報の追加または削除

ただし,追加または削除できるのは,対象の ref 識別子またはグループに属する作業が生成されて いない場合だけです。例を次に示します。

- 追加対象の ref 識別子を使用しているビジネスプロセス定義が未登録の場合,対象の ref 識別子 のアプリケーション呼び出し制御情報を追加できます。
- 削除対象の ref 識別子を使用しているビジネスプロセス定義をすべて削除したあとに,対象の ref 識別子のアプリケーション呼び出し制御情報を削除できます。

## 引数

-sid <system\_id>

環境構築時に設定したシステム ID を指定します。指定したシステム ID に対応するアプリケーション 呼び出し制御情報が対象になります。

指定できる値は,半角英大文字と半角数字で 5 文字以内です。ただし,先頭には半角英大文字を指定し てください。

-list

アプリケーション呼び出し制御情報を標準出力に表示する場合に指定します。

アプリケーション呼び出し制御情報ファイルのフォーマットに従って、行頭に「#」が書かれた状態(コ メントアウトされた状態)で出力されます。出力結果をリダイレクトしてファイルに保存し,変更した い行を編集したり,-apdf オプションに指定したりできます。

アプリケーション呼び出し制御情報の出力例を次に示します。

ref 識別子またはグループ名 (ID) の値は, ref 識別子共通設定(Common), タイマーイベントの共通設 定,アプリケーション呼び出しグループのグループ名,ref 識別子の順で表示されます。

### 図 2-1 アプリケーション呼び出し制御情報の出力例

#UPDATEOPTION, TYPE, ID, EXECUTEINTERVAL, RETRYINTERVAL, RETRYCOUNT, WORKITEMMAX, RECOVERYTIME #, err, (Common) 300, 300, 0, 10000, 1500 #, msg,  $\vert$ (Common) 300, 300, 0, 10000, 1500 #, ope, (Common) 300, 300, 0, 10000, 1500 #, tim, (Create), 300, 0, 0, 10000, 1500 #, tim,  $(Transit)$ , 300, 0, 0, 10000, 1500 #, grp, Group001, 300, 400, 0, 10000, 1000 #, grp, Group002, 300, 400, 0, 10000, 1500 #, err, ref001, 250, 150, 0, 10000, 900 #, msg, ref001, 200, 150, 0, 10000, 900 #, ope, ref001, 200, 150, 0, 10000, 1000 (凡例) [ ]: ref識別子共通設定(Common) 7: タイマーイベントの共通設定(Create), および(Transit) <mark>]:アプリケーション呼び出しグループのグループ名</mark> ]: ref識別子

アプリケーション呼び出しグループ定義の更新については,[「2.9.1 BPMN 連携機能を使用する場合](#page-95-0) [の ciwmngapgrp](#page-95-0)」を参照してください。

-chg

アプリケーション呼び出し制御情報を変更する場合に指定します。-chg オプションを指定すると,ア プリケーション呼び出し制御情報ファイルの内容がチェックされます。チェック結果に問題がなけれ ば,アプリケーション呼び出し制御情報が更新されます。アプリケーション呼び出し制御情報ファイル の最後の行までチェックが実施され,エラーがあればコマンドが終了します。

-apdf  $\langle$ application call definition file>

-chg オプションを指定してアプリケーション呼び出し制御情報を変更する場合に,変更内容が書かれ たアプリケーション呼び出し制御情報ファイルのファイル名を指定します。

### 戻り値

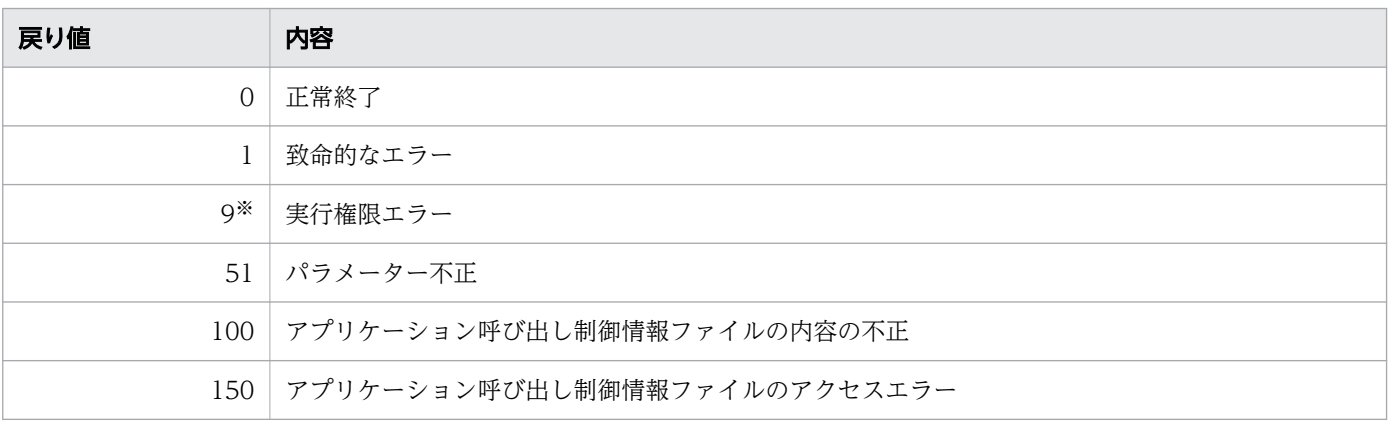

<span id="page-88-0"></span>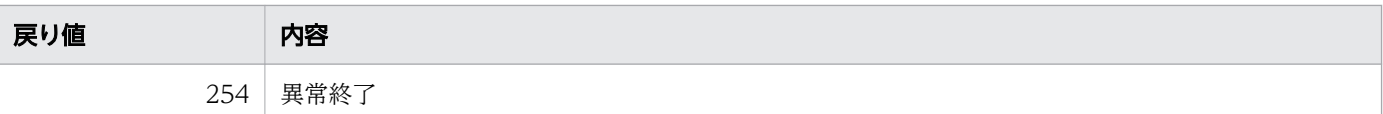

注※

Windows の場合だけ発生します。

# 2.8.2 BPMN 連携機能を使用しない場合の ciwmngap

## 形式

• 形式 1(アプリケーション呼び出し制御情報を一覧表示する場合)

```
ciwmngap -sid <system_id>
-list
```
• 形式 2(入力用ファイルの内容に従ってアプリケーション呼び出し制御情報を変更する場合)

```
ciwmngap -sid <system_id>
-chg
-apdf <application call definition file>
```
• 形式 3(オプションファイルを指定して実行する場合)※

ciwmngap -file <option file name> [-encoding <character set>]

• 形式 4 (コマンドの形式を表示する場合) ※

ciwmngap -h

#### 注※

すべてのコマンドで同じ形式で指定します。詳細は,[「1.5 コマンド共通のオプション](#page-19-0)」を参照してく ださい。

### 機能

アプリケーション呼び出し制御情報を管理します。

このコマンドで実行できることを次に示します。

- アプリケーション呼び出し制御情報の、次の設定の変更
	- ref 識別子単位の,実行間隔,リトライ間隔,リトライ回数などの設定
	- グループ単位の,実行間隔,リトライ間隔,リトライ回数などの設定
- アプリケーション呼び出し制御情報の一覧表示

<span id="page-89-0"></span>アプリケーション呼び出し制御情報ファイルのフォーマット

アプリケーション呼び出し制御情報ファイルのフォーマットを次に示します。

<更新オプション>,<種別>,<ref識別子またはグループ名>,<実行間隔>,<リトライ間隔>,<リトライ回 数>,<最大作業件数>,<障害復旧間隔>

「#」から始まる行はコメント行として扱われるため、読み込まれません。

改行だけの行は無視されます。

「KDIW」から始まる行は無視されます。そのため,-list オプションでリダイレクトして作成したファ イルから,「KDIW」から始まるメッセージの行を削除する必要はありません。

コメント行の場合,および ref 識別子の記述がない場合は,指定内容は反映されません。

## 表 2-18 アプリケーション呼び出し制御情報の項目

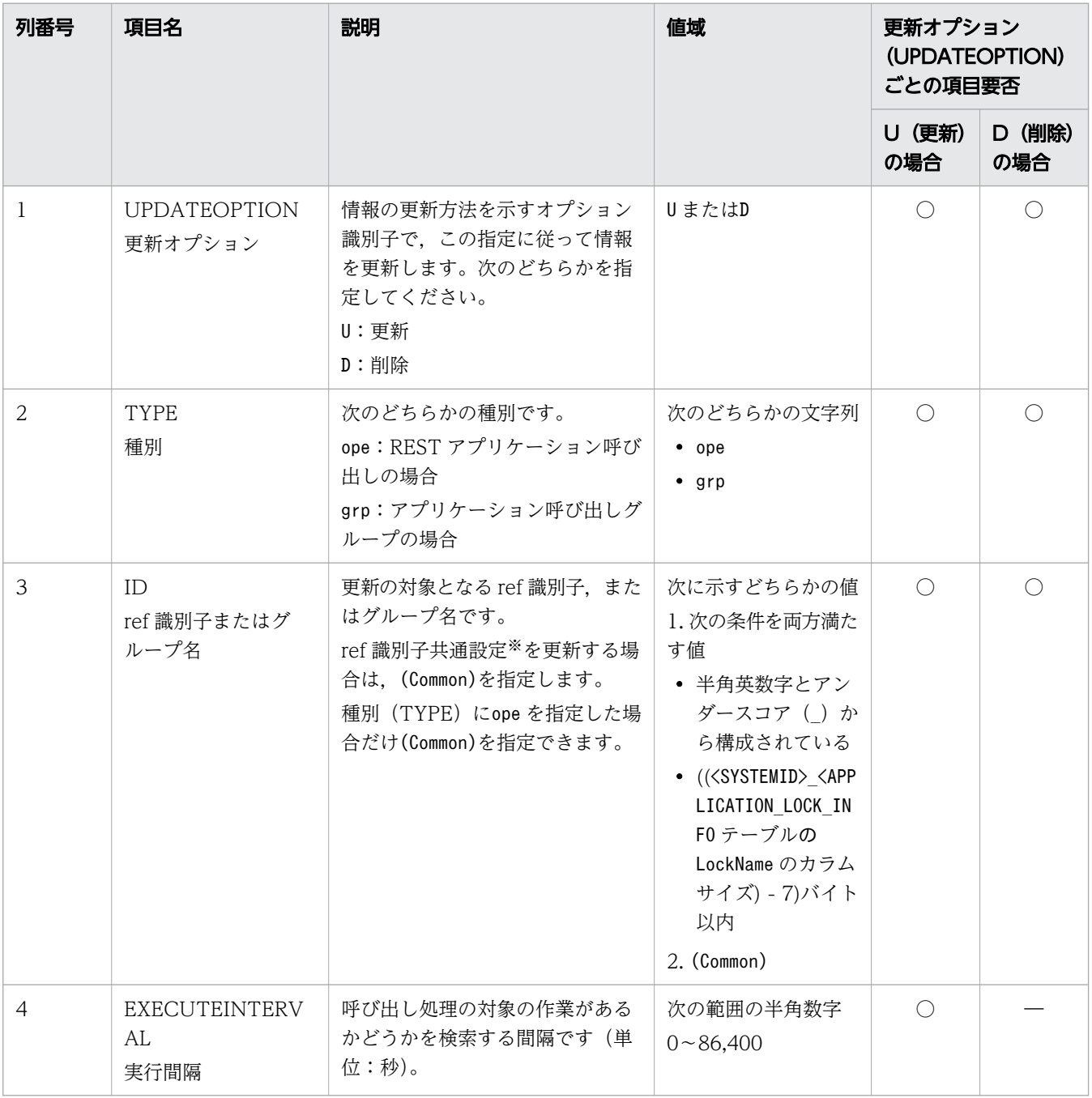

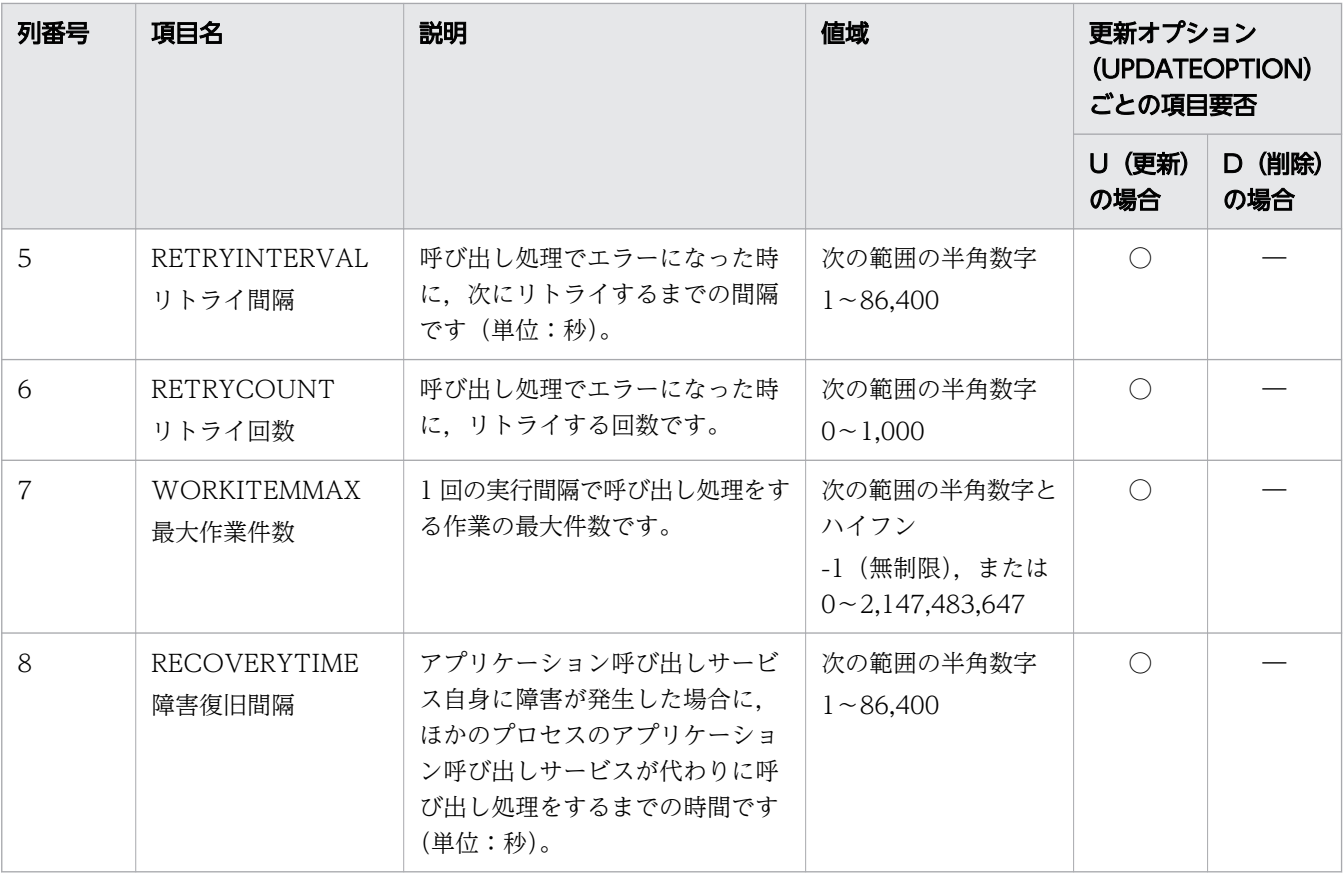

○:必須

―:不要(読み込まない)

注※

ref 識別子共通設定は,アプリケーション呼び出し制御情報およびアプリケーション呼び出しグルー プ定義のどちらにも登録しない ref 識別子に対して有効になる設定です。

ref 識別子共通設定(Common)のデフォルト値を次に示します。

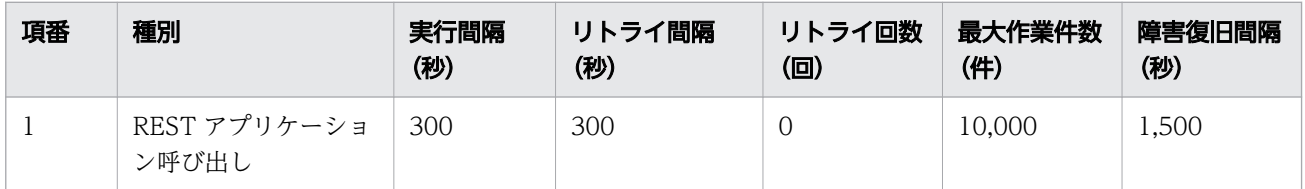

更新オプション(UPDATEOPTION)の指定によって実施される処理を次に示します。

• 更新オプション(UPDATEOPTION)がU の場合

「[表 2-18 アプリケーション呼び出し制御情報の項目」](#page-89-0)のすべての項目を記入します。

種別(TYPE)と,ref 識別子またはグループ名(ID)の組み合わせが重複している行がある場合, 最後の行が有効となります。

また、ID に指定した ref 識別子がアプリケーション呼び出しグループ定義に存在するとエラーにな ります。

• 更新オプション(UPDATEOPTION)がD の場合

実行間隔 (EXECUTEINTERVAL), リトライ間隔 (RETRYINTERVAL), リトライ回数 (RETRYCOUNT),最大作業件数(WORKITEMMAX),および障害復旧間隔 (RECOVERYTIME)は省略できます。記載した場合もエラーにはなりません。 ref 識別子またはグループ名 (ID) に(Common)を指定した場合, 更新オプション (UPDATEOPTION)にD を指定しても削除されません。

ref 識別子またはグループ名 (ID) の更新オプション (UPDATEOPTION) の指定値ごとの処理内容 を次に示します。

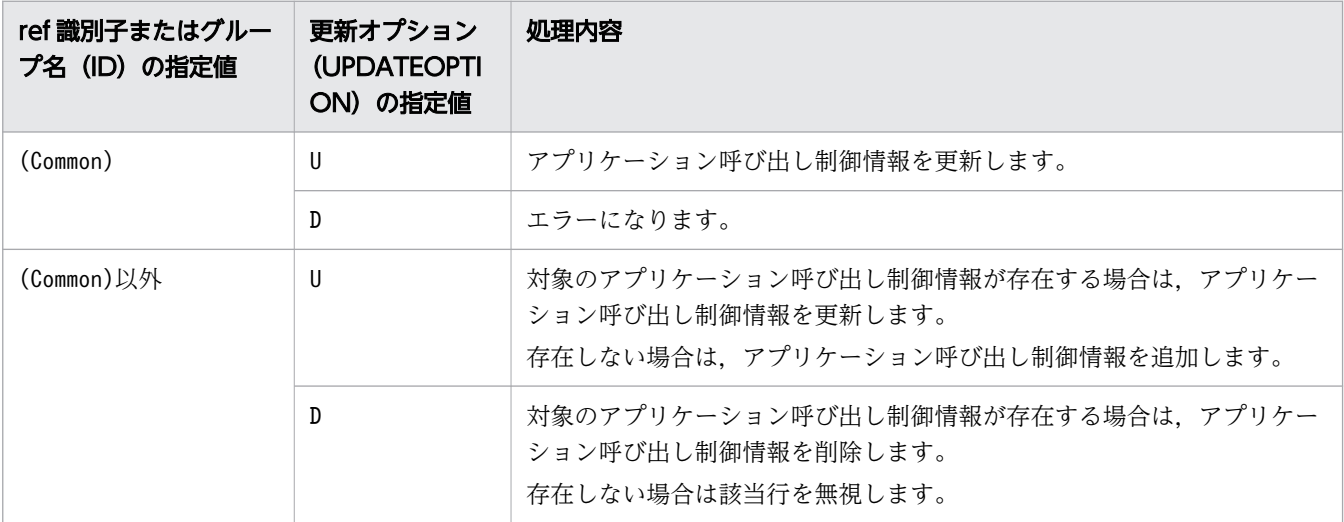

アプリケーション呼び出し制御情報ファイルの記述例を次に示します。

U,ope,(Common),300,300,0,10000,1500 U,grp,Group001,300,400,0,10000,1000 U,grp,Group002,300,400,0,10000,1500 U,ope,ref001,200,150,0,10000,1000

なお,アプリケーション呼び出しグループ定義の更新については,[「2.9.2 BPMN 連携機能を使用し](#page-100-0) [ない場合の ciwmngapgrp](#page-100-0)」を参照してください。

# 実行条件

このコマンドを実行できるコンポーネントの稼働状態を次に示します。

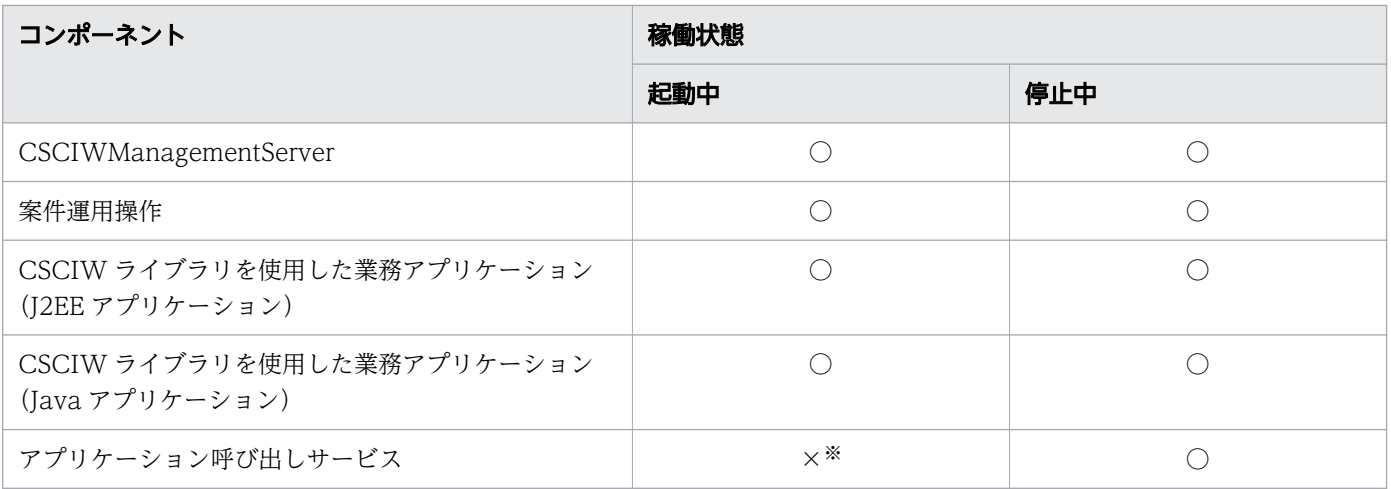

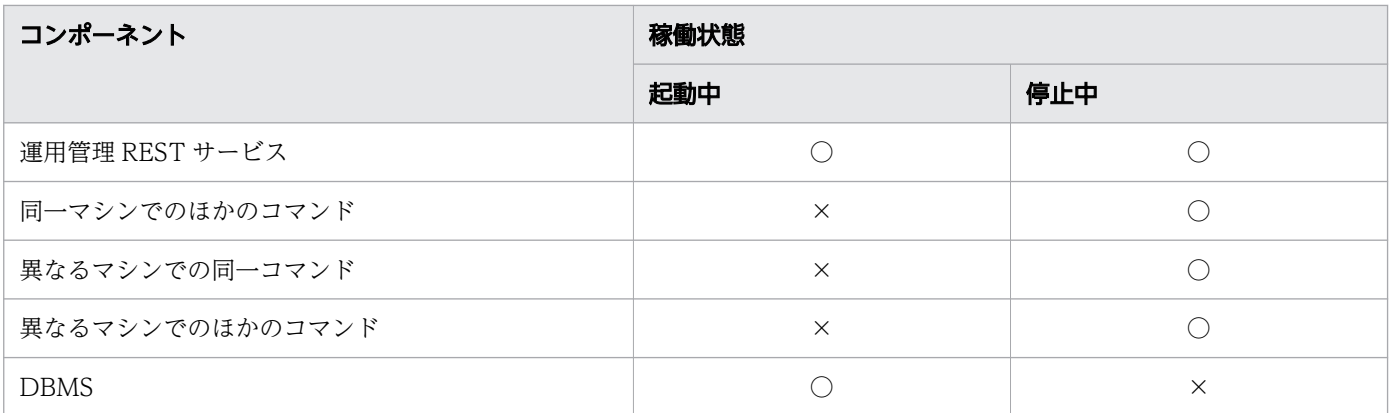

○:コマンドを実行できます。

×:コマンドを実行できません。

注※

- -list オプションを指定する場合は,アプリケーション呼び出しサービスの起動中でもコマンドを 実行できます。
- -chg オプションを指定する場合は,「アプリケーション呼び出しサービス起動中に実行できる操作」 を参照してください。

### アプリケーション呼び出しサービス起動中に実行できる操作

アプリケーション呼び出しサービスが起動中の場合,次の操作ができます。

- アプリケーション呼び出し制御情報の表示
- 登録済みのアプリケーション呼び出し制御情報の,次に示す項目の変更
	- 実行間隔
	- リトライ間隔
	- リトライ回数
	- 最大作業件数
	- 障害復旧間隔
- アプリケーション呼び出し制御情報の追加または削除

ただし,追加または削除できるのは,対象の ref 識別子またはグループに属する作業が生成されて いない場合だけです。例を次に示します。

- 追加対象の ref 識別子を使用しているビジネスプロセス定義が未登録の場合,対象の ref 識別子 のアプリケーション呼び出し制御情報を追加できます。
- 削除対象の ref 識別子を使用しているビジネスプロセス定義をすべて削除したあとに,対象の ref 識別子のアプリケーション呼び出し制御情報を削除できます。

# 引数

-sid <system id>

環境構築時に設定したシステム ID を指定します。指定したシステム ID に対応するアプリケーション 呼び出し制御情報が対象になります。

指定できる値は,半角英大文字と半角数字で 5 文字以内です。ただし,先頭には半角英大文字を指定し てください。

-list

アプリケーション呼び出し制御情報を標準出力に表示する場合に指定します。

アプリケーション呼び出し制御情報ファイルのフォーマットに従って、行頭に「#」が書かれた状態(コ メントアウトされた状態)で出力されます。出力結果をリダイレクトしてファイルに保存し,変更した い行を編集したり、-apdf オプションに指定したりできます。

アプリケーション呼び出し制御情報の出力例を次に示します。

ref 識別子またはグループ名 (ID) の値は、ref 識別子共通設定(Common), アプリケーション呼び出し グループのグループ名,ref 識別子の順で表示されます。

### 図 2-2 アプリケーション呼び出し制御情報の出力例

#UPDATEOPTION, TYPE, ID, EXECUTEINTERVAL, RETRYINTERVAL, RETRYCOUNT, WORKITEMMAX, RECOVERYTIME #, ope, (Common), 300, 300, 0, 10000, 1500 #, grp, Group001, 300, 400, 0, 10000, 1000 #. grp. Group002. 300. 400. 0. 10000. 1500 #, ope. ref001, 200, 150, 0, 10000, 1000 (凡例) <u>,……</u><br>□ : ref識別子共通設定(Common) <mark>──</mark> : アプリケーション呼び出しグループのグループ名 □: ref識別子

アプリケーション呼び出しグループ定義の更新については,[「2.9.2 BPMN 連携機能を使用しない場](#page-100-0) [合の ciwmngapgrp](#page-100-0)」を参照してください。

-chg

アプリケーション呼び出し制御情報を変更する場合に指定します。-chg オプションを指定すると,ア プリケーション呼び出し制御情報ファイルの内容がチェックされます。チェック結果に問題がなけれ ば,アプリケーション呼び出し制御情報が更新されます。アプリケーション呼び出し制御情報ファイル の最後の行までチェックが実施され,エラーがあればコマンドが終了します。

-apdf  $\langle$ application call definition file>

-chg オプションを指定してアプリケーション呼び出し制御情報を変更する場合に,変更内容が書かれ たアプリケーション呼び出し制御情報ファイルのファイル名を指定します。

## 戻り値

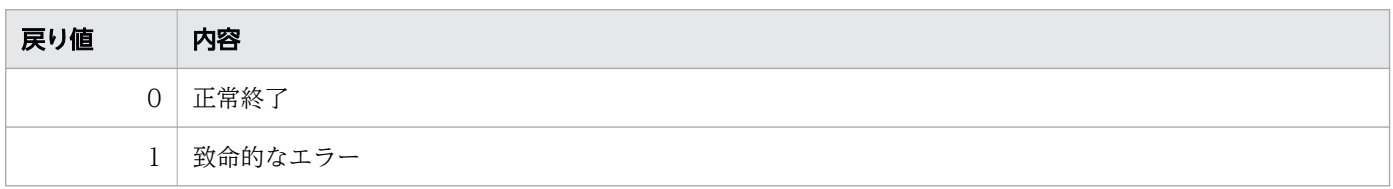

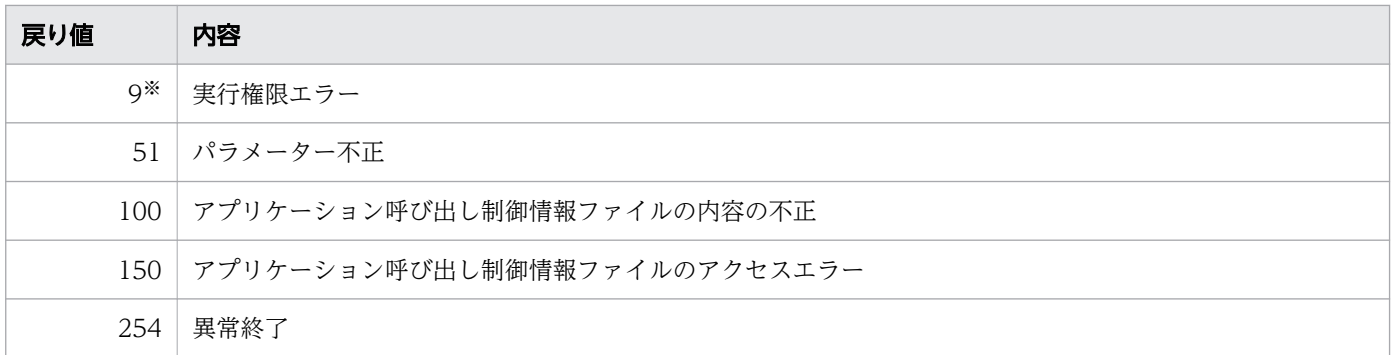

注※

Windows の場合だけ発生します。

# <span id="page-95-0"></span>2.9 ciwmngapgrp (アプリケーション呼び出しグループの管理)

# 2.9.1 BPMN 連携機能を使用する場合の ciwmngapgrp

## 形式

• 形式 1(アプリケーション呼び出しグループ定義を一覧で表示する場合)

ciwmngapgrp -sid <system\_id> -list

• 形式 2(入力用ファイルの内容に従ってアプリケーション呼び出しグループ定義を更新する場合)

ciwmngapgrp -sid <system\_id>  $-<sub>chg</sub>$ -apgf  $\langle$ application call group file>

• 形式 3(オプションファイルを指定して実行する場合)※

ciwmngapgrp -file <option file name> [-encoding <character set>]

• 形式 4 (コマンドの形式を表示する場合) ※

```
ciwmngapgrp -h
```
注※

すべてのコマンドで同じ形式で指定します。詳細は,[「1.5 コマンド共通のオプション](#page-19-0)」を参照してく ださい。

### 機能

アプリケーション呼び出しグループを管理します。

このコマンドで実行できることを次に示します。

- アプリケーション呼び出しグループ定義の、次の情報更新の操作
	- アプリケーション呼び出しグループに ref 識別子を登録
	- アプリケーション呼び出しグループから ref 識別子を削除
- アプリケーション呼び出しグループ定義の一覧表示

なお,個別にアプリケーション呼び出し制御情報を設定している ref 識別子は,アプリケーション呼び出 しグループに登録できません。

アプリケーション呼び出しグループ定義ファイルのフォーマット

アプリケーション呼び出しグループ定義ファイルのフォーマットを次に示します。

<更新オプション>,<種別>,<ref識別子>,<所属グループ>

「#」から始まる行はコメント行として扱われるため、読み込まれません。 改行だけの行は無視されます。

「KDIW」から始まる行は無視されます。そのため,-list オプションでリダイレクトして作成したファ イルから,「KDIW」から始まるメッセージの行を削除する必要はありません。

コメント行の場合,および ref 識別子の記述がない場合は、指定内容は反映されません。

表 2-19 アプリケーション呼び出しグループ定義の項目

| 列番号            | 項目名                            | 説明                                                                                    | 値域                                                                                                    | 更新オプション<br>(UPDATEOPTION)<br>ごとの項目要否 |                      |
|----------------|--------------------------------|---------------------------------------------------------------------------------------|----------------------------------------------------------------------------------------------------|--------------------------------------|----------------------|
|                |                                |                                                                                       |                                                                                                    | <b>U (更新)</b><br>の場合                 | <b>D (削除)</b><br>の場合 |
| 1              | <b>UPDATEOPTION</b><br>更新オプション | 情報の更新方法を示すオプション<br>識別子です。この指定に従って情<br>報を更新します。次のどちらかを<br>指定してください。<br>U:更新<br>D:削除    | UまたはD                                                                                                    | $\bigcirc$                           | $\bigcirc$           |
| $\overline{2}$ | TYPE<br>種別                     | 次のどれかの種別です。<br>msg:メッセージイベントの場合<br>ope: サービスタスクまたはビジネ<br>スルールタスクの場合<br>err:エラーイベントの場合 | 次のどれかの文字列<br>$\bullet$ msg<br>$\bullet$ ope<br>$-err$                                                                                                    | $\bigcirc$                           | $\left(\right)$      |
| 3              | ID<br>ref 識別子                  | 更新の対象となる ref 識別子です。                                                                   | 次の条件を両方満た<br>す値<br>• 半角英数字とアン<br>ダースコア()か<br>ら構成されている<br>• (( <systemid>_<app<br>LICATION_LOCK_IN<br/>FOテーブルの<br/>LockName のカラム<br/>サイズ) - 7)バイト<br/>以内</app<br></systemid> | $\bigcirc$                           | $\bigcirc$           |
| $\overline{A}$ | <b>GROUPNAME</b><br>所属グループ     | ref 識別子が所属するグループ名で<br>す。アプリケーション呼び出し制<br>御情報に指定するグループ名と一<br>致させてください。                 | 次の条件を両方満た<br>す値<br>• 半角英数字とアン<br>ダースコア()か<br>ら構成されている<br>• (( <systemid>_<app<br>LICATION_LOCK_IN<br/>FOテーブルの<br/>LockName のカラム</app<br></systemid>                         | $\bigcirc$                           |                      |

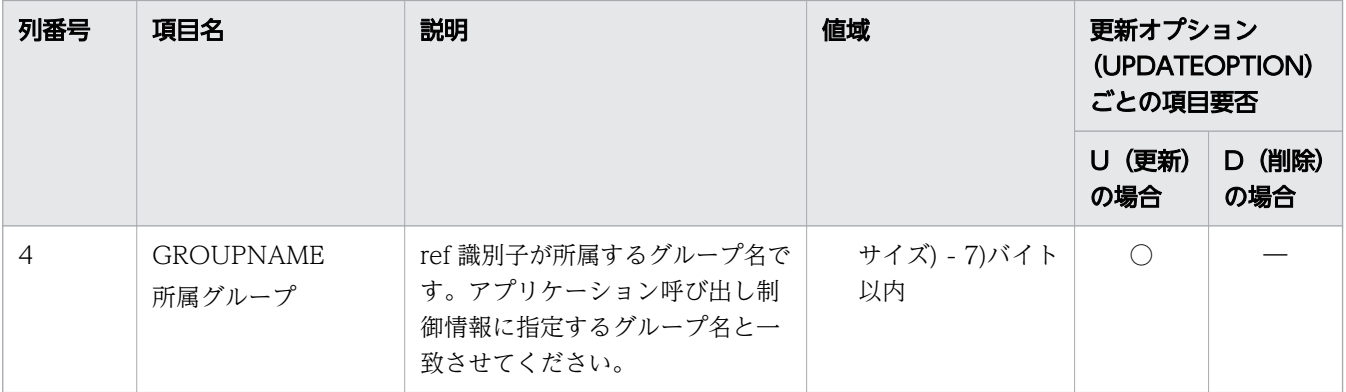

○:必須

―:不要(読み込まない)

更新オプション(UPDATEOPTION)の指定によって実施される処理を次に示します。

• 更新オプション (UPDATEOPTION) がUの場合

種別(TYPE)と、ref 識別子(ID)の組み合わせが重複している行がある場合、最後の行が有効と なります。

また、ID に指定した ref 識別子がアプリケーション呼び出し制御情報に存在するとエラーになりま す。

アプリケーション呼び出しグループ定義を更新する場合は,アプリケーション呼び出しグループ定 義のすべての項目を記入します。

• 更新オプション(UPDATEOPTION)がD の場合 所属グループ (GROUPNAME)は省略できます。記載した場合もエラーにはなりません。

アプリケーション呼び出しグループ定義ファイルの記述例を次に示します。

U, err, ref002, Group01 U, msg, ref002, Group01 U, msg, ref003, Group01 U, ope, ref002, Group01 U, ope, ref003, Group01 U, err, ref003, Group02

なお,アプリケーション呼び出し制御情報の更新については,[「2.8.1 BPMN 連携機能を使用する場](#page-81-0) [合の ciwmngap」](#page-81-0)を参照してください。

# 実行条件

このコマンドを実行できるコンポーネントの稼働状態を次に示します。

| コンポーネント               | 稼働状態 |     |  |
|-----------------------|------|-----|--|
|                       | 起動中  | 停止中 |  |
| CSCIWManagementServer |      |     |  |
| 案件運用操作                |      |     |  |

<sup>2.</sup> コマンドの詳細

| コンポーネント                                       | 稼働状態       |           |  |
|-----------------------------------------------|------------|-----------|--|
|                                               | 起動中        | 停止中       |  |
| CSCIW ライブラリを使用した業務アプリケーション<br>(J2EE アプリケーション) |            | ∩         |  |
| CSCIW ライブラリを使用した業務アプリケーション<br>(Java アプリケーション) | ∩          | $\bigcap$ |  |
| アプリケーション呼び出しサービス                              | $\times^*$ | ∩         |  |
| REST サービス                                     | $\bigcap$  | $\bigcap$ |  |
| 運用管理 REST サービス                                | ∩          | $\bigcap$ |  |
| 同一マシンでのほかのコマンド                                | $\times$   | $\bigcap$ |  |
| 異なるマシンでの同一コマンド                                | $\times$   | ∩         |  |
| 異なるマシンでのほかのコマンド                               | $\times$   | ∩         |  |
| <b>DBMS</b>                                   |            | $\times$  |  |

<sup>(</sup>凡例)

○:コマンドを実行できます。

×:コマンドを実行できません。

注※

- -list オプションを指定する場合は,アプリケーション呼び出しサービスの起動中でもコマンドを 実行できます。
- -chg オプションを指定する場合は,「アプリケーション呼び出しサービス起動中に実行できる操作」 を参照してください。

## アプリケーション呼び出しサービス起動中に実行できる操作

アプリケーション呼び出しサービスが起動中の場合,次の操作ができます。

- アプリケーション呼び出しグループ定義の表示
- アプリケーション呼び出しグループ定義の追加,変更,または削除 ただし,追加,変更,または削除できるのは,対象の ref 識別子を持つ作業が生成されていない場 合だけです。例を次に示します。
	- 追加または変更対象の ref 識別子を使用しているビジネスプロセス定義が未登録の場合,対象の ref 識別子のアプリケーション呼び出しグループ定義を追加または変更できます。
	- 削除対象の ref 識別子を使用しているビジネスプロセス定義をすべて削除したあとに,対象の ref 識別子のアプリケーション呼び出しグループ定義を削除できます。

2. コマンドの詳細

# 引数

-sid <system id>

環境構築時に設定したシステム ID を指定します。指定したシステム ID に対応するアプリケーション 呼び出しグループ定義が対象になります。

指定できる値は,半角英大文字と半角数字で 5 文字以内です。ただし,先頭には半角英大文字を指定し てください。

-list

アプリケーション呼び出しグループ定義を標準出力に表示する場合に指定します。

アプリケーション呼び出しグループ定義ファイルのフォーマットに従って,行頭に「#」が書かれた状 態(コメントアウトされた状態)で出力されます。出力結果をリダイレクトしてファイルに保存し,変 更したい行を編集したり、-apgf オプションに指定したりできます。

アプリケーション呼び出しグループ定義の出力例を次に示します。

#UPDATEOPTION,TYPE,ID,GROUPNAME #,err,ref002,Group01 #,msg,ref002,Group01 #,msg,ref003,Group01 #,ope,ref002,Group01 #,ope,ref003,Group01 #,err,ref003,Group02

所属グループ (GROUPNAME), 種別 (TYPE), ref 識別子 (ID) の順でソートして表示されます。

-chg

アプリケーション呼び出しグループ定義を変更する場合に指定します。-chg オプションを指定すると, アプリケーション呼び出しグループ定義ファイルの内容がチェックされます。チェック結果に問題がな ければ,アプリケーション呼び出しグループ定義が更新されます。アプリケーション呼び出しグループ 定義ファイルの最後の行までチェックが実施され,エラーがあればコマンドが終了します。

#### -apgf  $\langle$ application call group file>

-chg オプションを指定してアプリケーション呼び出しグループ定義を変更する場合に、変更内容が書 かれたアプリケーション呼び出しグループ定義ファイルのファイル名を指定します。

## 戻り値

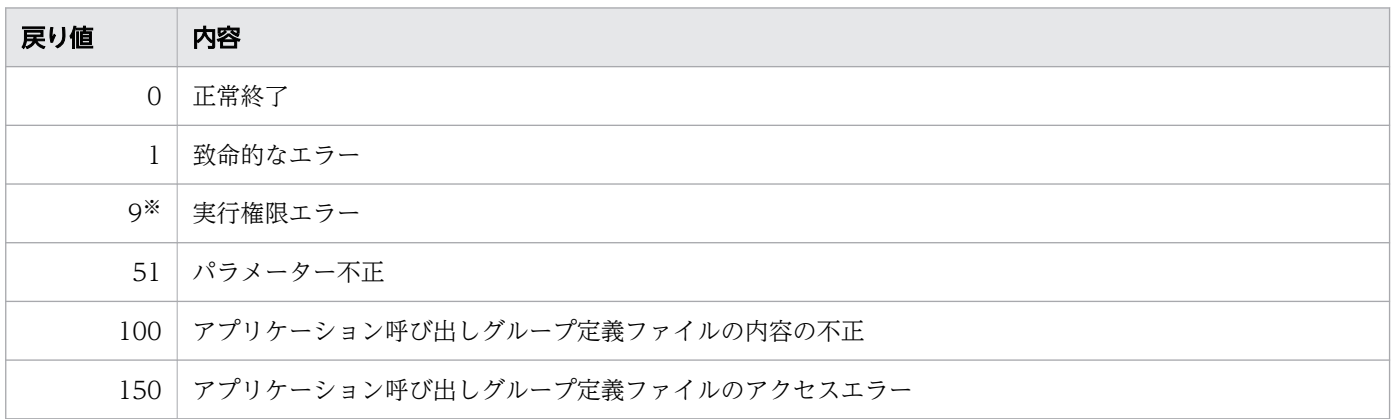

<span id="page-100-0"></span>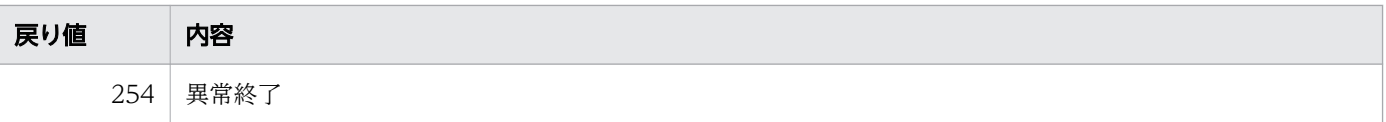

#### 注※

Windows の場合だけ発生します。

### 注意事項

アプリケーション呼び出しグループ定義に登録したグループは,アプリケーション呼び出し制御情報に登 録する必要があります。登録しなかった場合,そのグループに登録した ref 識別子が呼び出されません。

# 2.9.2 BPMN 連携機能を使用しない場合の ciwmngapgrp

### 形式

• 形式 1(アプリケーション呼び出しグループ定義を一覧で表示する場合)

ciwmngapgrp -sid <system id> -list

• 形式 2(入力用ファイルの内容に従ってアプリケーション呼び出しグループ定義を更新する場合)

ciwmngapgrp -sid <system\_id> -chg  $-$ apgf  $\langle$ application call group file $\rangle$ 

• 形式 3 (オプションファイルを指定して実行する場合) ※

ciwmngapgrp -file <option file name> [-encoding <character set>]

• 形式 4 (コマンドの形式を表示する場合) ※

ciwmngapgrp -h

#### 注※

すべてのコマンドで同じ形式で指定します。詳細は,[「1.5 コマンド共通のオプション](#page-19-0)」を参照してく ださい。

### 機能

アプリケーション呼び出しグループを管理します。

このコマンドで実行できることを次に示します。

- アプリケーション呼び出しグループ定義の, 次の情報更新の操作
	- アプリケーション呼び出しグループに ref 識別子を登録
- 2. コマンドの詳細
- アプリケーション呼び出しグループから ref 識別子を削除
- アプリケーション呼び出しグループ定義の一覧表示

なお,個別にアプリケーション呼び出し制御情報を設定している ref 識別子は,アプリケーション呼び出 しグループに登録できません。

アプリケーション呼び出しグループ定義ファイルのフォーマット

アプリケーション呼び出しグループ定義ファイルのフォーマットを次に示します。

<更新オプション>,<種別>,<ref識別子>,<所属グループ>

「#」から始まる行はコメント行として扱われるため,読み込まれません。

改行だけの行は無視されます。

「KDIW」から始まる行は無視されます。そのため,-list オプションでリダイレクトして作成したファ イルから,「KDIW」から始まるメッセージの行を削除する必要はありません。

コメント行の場合,および ref 識別子の記述がない場合は、指定内容は反映されません。

表 2-20 アプリケーション呼び出しグループ定義の項目

| 列番号            | 項目名                            | 説明                                                                                 | 値域                                                                                                    | 更新オプション<br>(UPDATEOPTION)<br>ごとの項目要否 |                      |
|----------------|--------------------------------|------------------------------------------------------------------------------------|----------------------------------------------------------------------------------------------------|--------------------------------------|----------------------|
|                |                                |                                                                                    |                                                                                                    | U (更新)<br>の場合                        | <b>D (削除)</b><br>の場合 |
| $\mathbf{1}$   | <b>UPDATEOPTION</b><br>更新オプション | 情報の更新方法を示すオプション<br>識別子です。この指定に従って情<br>報を更新します。次のどちらかを<br>指定してください。<br>U:更新<br>D:削除 | UまたはD                                                                                                    | $\bigcirc$                           | $\bigcirc$           |
| $\overline{2}$ | <b>TYPE</b><br>種別              | 次の種別です。<br>ope: REST アプリケーション呼び<br>出し                                              | ope                                                                                                    | $\bigcirc$                           | ◯                    |
| $\overline{3}$ | ID<br>ref 識別子                  | 更新の対象となる ref 識別子です。                                                                | 次の条件を両方満た<br>す値<br>• 半角英数字とアン<br>ダースコア()か<br>ら構成されている<br>• (( <systemid>_<app<br>LICATION_LOCK_IN<br/>FOテーブルの<br/>LockName のカラム<br/>サイズ) - 7)バイト<br/>以内</app<br></systemid> | $\bigcirc$                           | $\bigcirc$           |
| $\overline{4}$ | <b>GROUPNAME</b>               | ref 識別子が所属するグループ名で<br>す。アプリケーション呼び出し制                                              | 次の条件を両方満た<br>す値                                                                                                    | $\bigcirc$                           |                      |

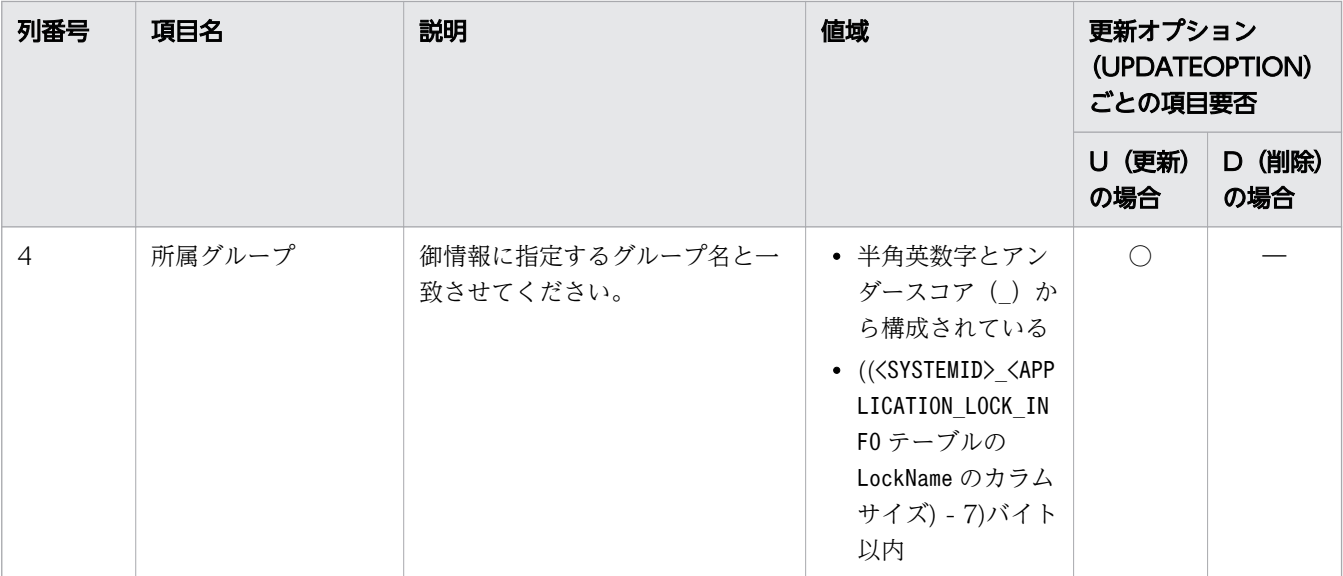

○:必須

―:不要(読み込まない)

更新オプション(UPDATEOPTION)の指定によって実施される処理を次に示します。

• 更新オプション(UPDATEOPTION)がU の場合

種別(TYPE)と,ref 識別子 (ID)の組み合わせが重複している行がある場合,最後の行が有効と なります。

また、ID に指定した ref 識別子がアプリケーション呼び出し制御情報に存在するとエラーになりま す。

アプリケーション呼び出しグループ定義を更新する場合は,アプリケーション呼び出しグループ定 義のすべての項目を記入します。

• 更新オプション(UPDATEOPTION)がD の場合

所属グループ (GROUPNAME) は省略できます。記載した場合もエラーにはなりません。

アプリケーション呼び出しグループ定義ファイルの記述例を次に示します。

U, ope, ref002, Group01 U, ope, ref003, Group01 U, ope, ref004, Group02 U, ope, ref005, Group02

なお,アプリケーション呼び出し制御情報の更新については,[「2.8.2 BPMN 連携機能を使用しない](#page-88-0) [場合の ciwmngap」](#page-88-0)を参照してください。

## 実行条件

このコマンドを実行できるコンポーネントの稼働状態を次に示します。

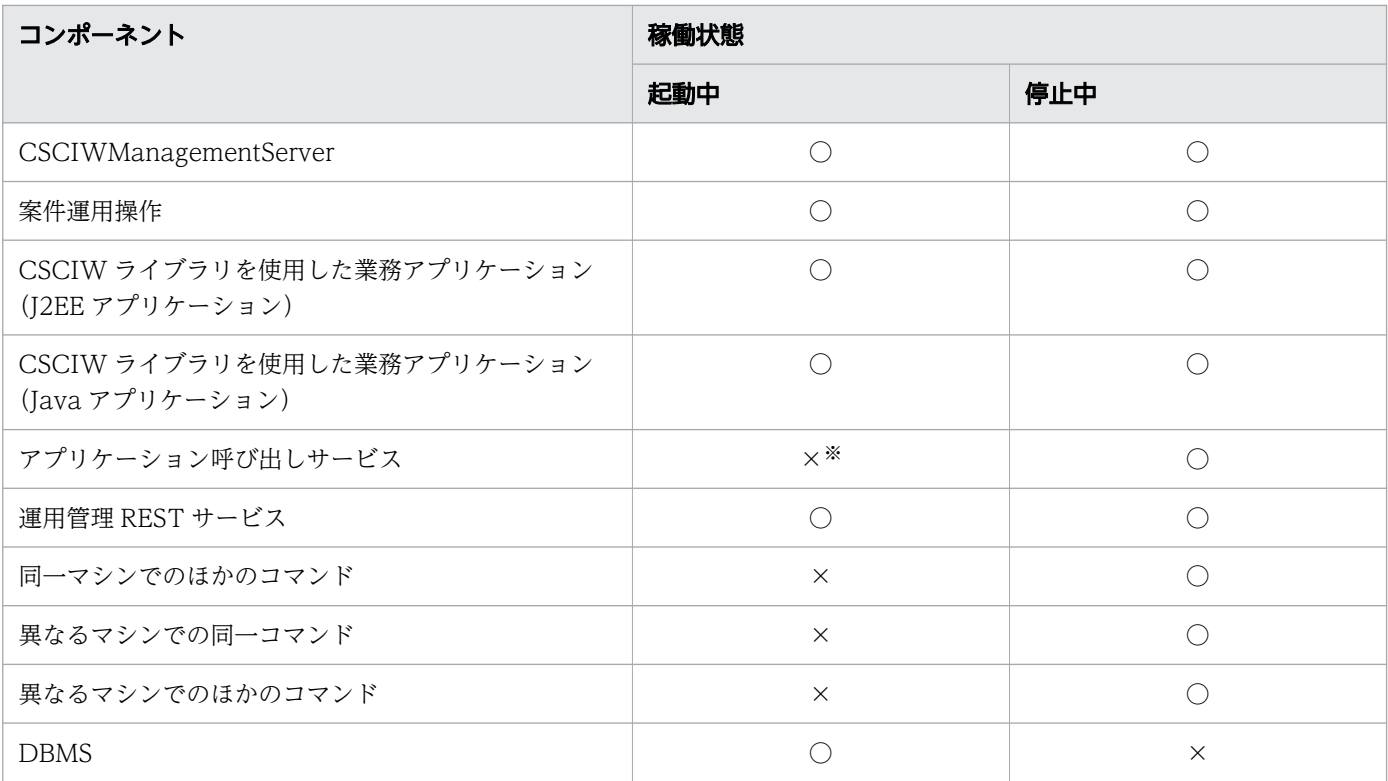

○:コマンドを実行できます。

×:コマンドを実行できません。

注※

- -list オプションを指定する場合は,アプリケーション呼び出しサービスの起動中でもコマンドを 実行できます。
- -chg オプションを指定する場合は,「アプリケーション呼び出しサービス起動中に実行できる操作」 を参照してください。

## アプリケーション呼び出しサービス起動中に実行できる操作

アプリケーション呼び出しサービスが起動中の場合,次の操作ができます。

- アプリケーション呼び出しグループ定義の表示
- アプリケーション呼び出しグループ定義の追加,変更,または削除

ただし,追加,変更,または削除できるのは,対象の ref 識別子を持つ作業が生成されていない場 合だけです。例を次に示します。

- 追加または変更対象の ref 識別子を使用しているビジネスプロセス定義が未登録の場合,対象の ref 識別子のアプリケーション呼び出しグループ定義を追加または変更できます。
- 削除対象の ref 識別子を使用しているビジネスプロセス定義をすべて削除したあとに,対象の ref 識別子のアプリケーション呼び出しグループ定義を削除できます。

# 引数

-sid <system id>

環境構築時に設定したシステム ID を指定します。指定したシステム ID に対応するアプリケーション 呼び出しグループ定義が対象になります。

指定できる値は,半角英大文字と半角数字で 5 文字以内です。ただし,先頭には半角英大文字を指定し てください。

-list

アプリケーション呼び出しグループ定義を標準出力に表示する場合に指定します。

アプリケーション呼び出しグループ定義ファイルのフォーマットに従って,行頭に「#」が書かれた状 態(コメントアウトされた状態)で出力されます。出力結果をリダイレクトしてファイルに保存し,変 更したい行を編集したり、-apgf オプションに指定したりできます。

アプリケーション呼び出しグループ定義の出力例を次に示します。

#UPDATEOPTION,TYPE,ID,GROUPNAME U, ope, ref002, Group01 U.ope, ref003, Group01 U.ope, ref004, Group02 U,ope,ref005,Group02

所属グループ(GROUPNAME),種別(TYPE),ref 識別子(ID)の順でソートして表示されます。

-chg

アプリケーション呼び出しグループ定義を変更する場合に指定します。-chg オプションを指定すると, アプリケーション呼び出しグループ定義ファイルの内容がチェックされます。チェック結果に問題がな ければ,アプリケーション呼び出しグループ定義が更新されます。アプリケーション呼び出しグループ 定義ファイルの最後の行までチェックが実施され,エラーがあればコマンドが終了します。

#### -apgf  $\langle$ application call group file>

-chg オプションを指定してアプリケーション呼び出しグループ定義を変更する場合に,変更内容が書 かれたアプリケーション呼び出しグループ定義ファイルのファイル名を指定します。

## 戻り値

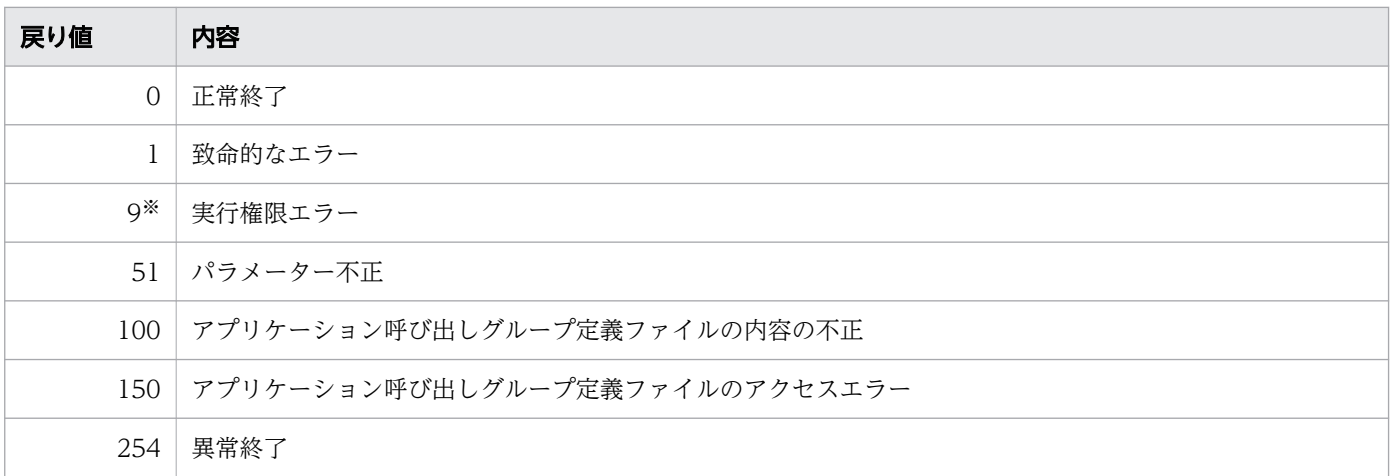

Windows の場合だけ発生します。

# 注意事項

アプリケーション呼び出しグループ定義に登録したグループは,アプリケーション呼び出し制御情報に登 録する必要があります。登録しなかった場合,そのグループに登録した ref 識別子が呼び出されません。

# 2.10.1 BPMN 連携機能を使用する場合の ciwmngbp

## 形式

• 形式1 (ビジネスプロセス定義を登録する場合)

ciwmngbp -sid <system\_id> -reg  $-$ bpf  $\langle$ process definition file $\rangle$  $[-force]$   $[-b$ pmnf  $\langle$ bpmn process definition file $\rangle$ ]

• 形式 2 (ビジネスプロセス定義を取得する場合)

ciwmngbp -sid <system\_id> -get -bpn <process definition name> -bpv  $\langle$ process definition version> -bpf  $<$ process definition file $>$  $[-force]$   $[-bpmn$ f  **process definition file>]** 

• 形式 3(ビジネスプロセス定義の属性を変更する場合)

ciwmngbp -sid <system\_id>  $-$ chg -bpn  $\langle$ process definition name $\rangle$ -bpv <process definition version> (-s {ACTIVE|INACTIVE} |-pfd {<process\_from\_date>|ORIGIN} |-ptd {<process\_to\_date>|BEYOND} |-bpa <responsible>)

• 形式 4 (ビジネスプロセス定義を削除する場合)

ciwmngbp -sid <system\_id> -del -bpn <process definition name> -bpv  $\langle$ process definition version $\rangle$ 

• 形式 5(BPMN ビジネスプロセス定義を登録する)

```
ciwmngbp -sid <system_id>
-regbpmn
-bpn \langleprocess definition name\rangle-bpv \langleprocess definition version>
-bpmnf \langlebpmn process definition file\rangle
```
• 形式 6(ワーク管理データベースに登録されているビジネスプロセス定義を一覧表示する場合)

ciwmngbp -sid <system\_id> -list

• 形式 7 (オプションファイルを指定して実行する場合) ※

ciwmngbp -file <option file name> [-encoding  $\langle$ character set $\rangle$ ]

 $\bullet$  形式 8 (コマンドの形式を表示する場合) ※

ciwmngbp -h

#### 注※

すべてのコマンドで同じ形式で指定します。詳細は,[「1.5 コマンド共通のオプション](#page-19-0)」を参照してく ださい。

### 機能

ビジネスプロセス定義を管理します。

このコマンドで実行できることを次に示します。

- ビジネスプロセス定義の登録
- ビジネスプロセス定義の取得
- ビジネスプロセス定義の属性変更
- ビジネスプロセス定義の削除
- BPMN ビジネスプロセス定義の登録
- ビジネスプロセス定義の一覧表示

なお,BPMN ビジネスプロセス定義は,ビジネスプロセス定義と紐づけて登録します。

## 実行条件

このコマンドを実行できるコンポーネントの稼働状態を次に示します。

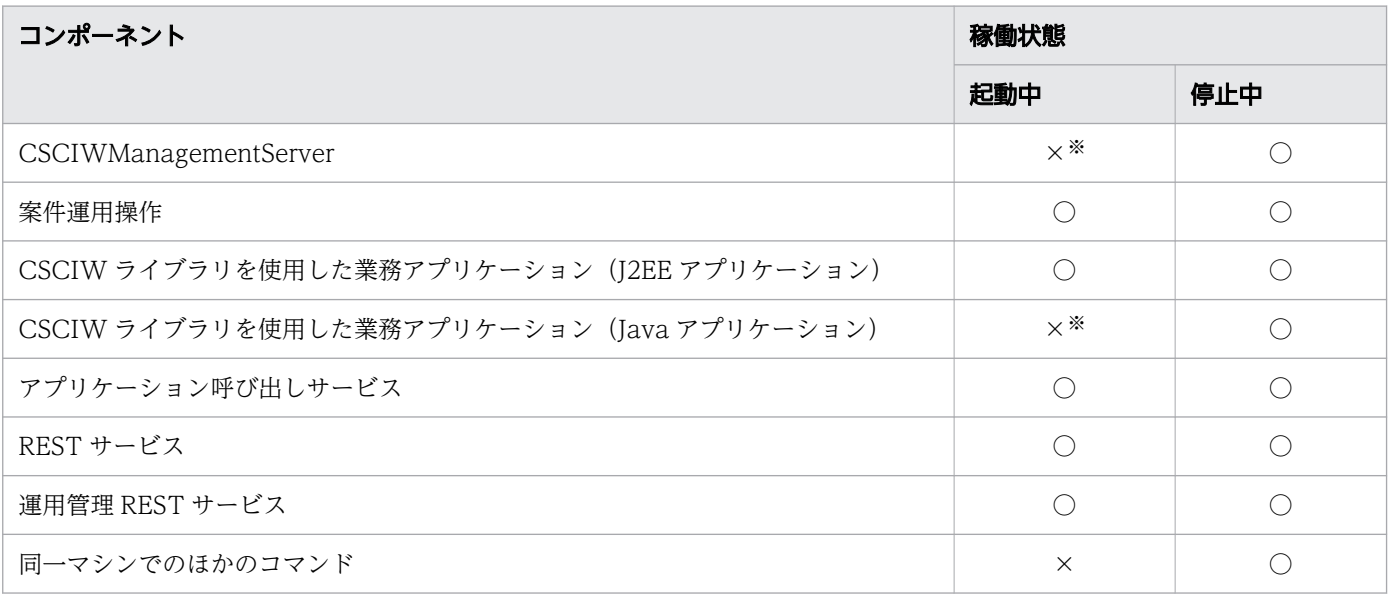
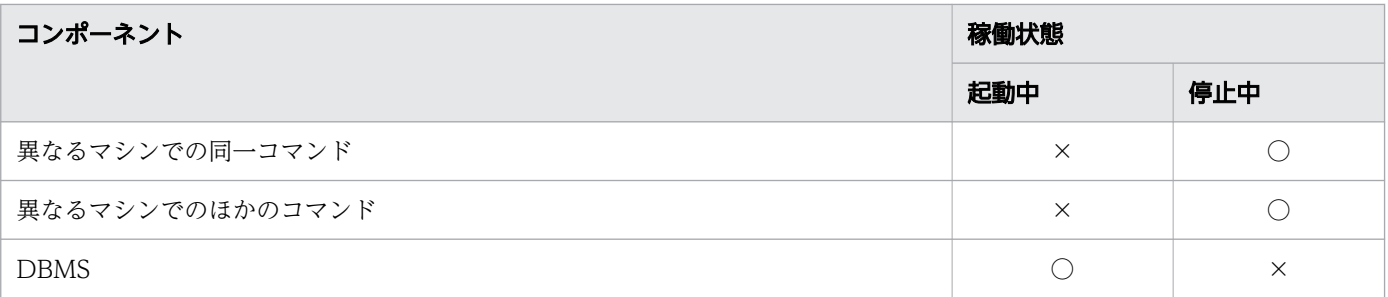

(凡例)

○:コマンドを実行できます。

×:コマンドを実行できません。

注※

-get オプションまたは-list オプション指定時は,起動中でもコマンドを実行できます。

また、-reg オプション,-chg オプション,または-del オプション指定時は、起動中でもコマンドを実 行できます。ただし,コマンド実行後は変更を反映するために再起動してください。

### 引数

-sid <system\_id>

環境構築時に設定したシステム ID を指定します。指定したシステム ID に対応するワーク管理システ ム上のビジネスプロセス定義が対象になります。

指定できる値は,半角英大文字と半角数字で 5 文字以内です。ただし,先頭には半角英大文字を指定し てください。

#### -reg

ビジネスプロセス定義を登録する場合に指定します。

このコマンドを実行したユーザがビジネスプロセス定義の管理者として設定されます。また、登録する ビジネスプロセス定義の作成者は,このコマンドを実行したユーザになります。このため,ユーザ名の 長さは、<SYSTEMID> PROCESS DEF テーブルのAuthor カラムのバイト数以内にしてください。 また,そのほかの注意事項について次に示します。

• BPMN ビジネスプロセス定義を登録する場合,ビジネスプロセス定義の登録に失敗したときは, BPMN ビジネスプロセス定義は登録されません。

-get

ビジネスプロセス定義ファイルを取得する場合に指定します。

-chg

ビジネスプロセス定義の属性を変更する場合に指定します。

このオプションを指定した場合、次に示すオプションをどれかを1つ以上指定する必要があります。

- -s オプション
- -pfd オプション

- -ptd オプション
- -bpa オプション

-del

ビジネスプロセス定義を削除する場合に指定します。ただし,削除対象のビジネスプロセス定義が「活 性」状態のとき、または削除対象のビジネスプロセス定義に案件が存在するときは、ビジネスプロセス 定義を削除できません。

削除対象のビジネスプロセス定義に対応する BPMN ビジネスプロセス定義が紐づけて登録されている 場合,ビジネスプロセス定義と同時に BPMN ビジネスプロセス定義も削除します。

-regbpmn

BPMN ビジネスプロセス定義を登録する場合に指定します。

-list

ワーク管理データベースに登録されているビジネスプロセス定義の一覧を,CSV 形式で表示する場合 に指定します。

ビジネスプロセス定義一覧の表示フォーマットを次に示します。

Name, Version, StateCode, ValidFromDate, ValidToDate, Author, Responsible, ValidBPMNDef ORSplitJoin1,1,ACTIVE(b),ORIGIN,BEYOND,csciw1,"csciw""1",Unregistered ORSplitJoin1,2,ACTIVE(b),ORIGIN,BEYOND,csciw1,"csci,w1",Unregistered ORSplitJoin2,1,INACTIVE(a),Thu Dec 14 00:00:00 JST 2006,Thu Dec 14 23:59:59 JST 2006,csci w1,csciw1,Registered

ビジネスプロセス定義一覧の 1 行目にはヘッダ情報が表示され,2 行目以降には各ヘッダ情報に対応す る値が表示されます。

表示項目の意味を次の表に示します。

### 表 2-21 表示項目(ビジネスプロセス定義一覧)

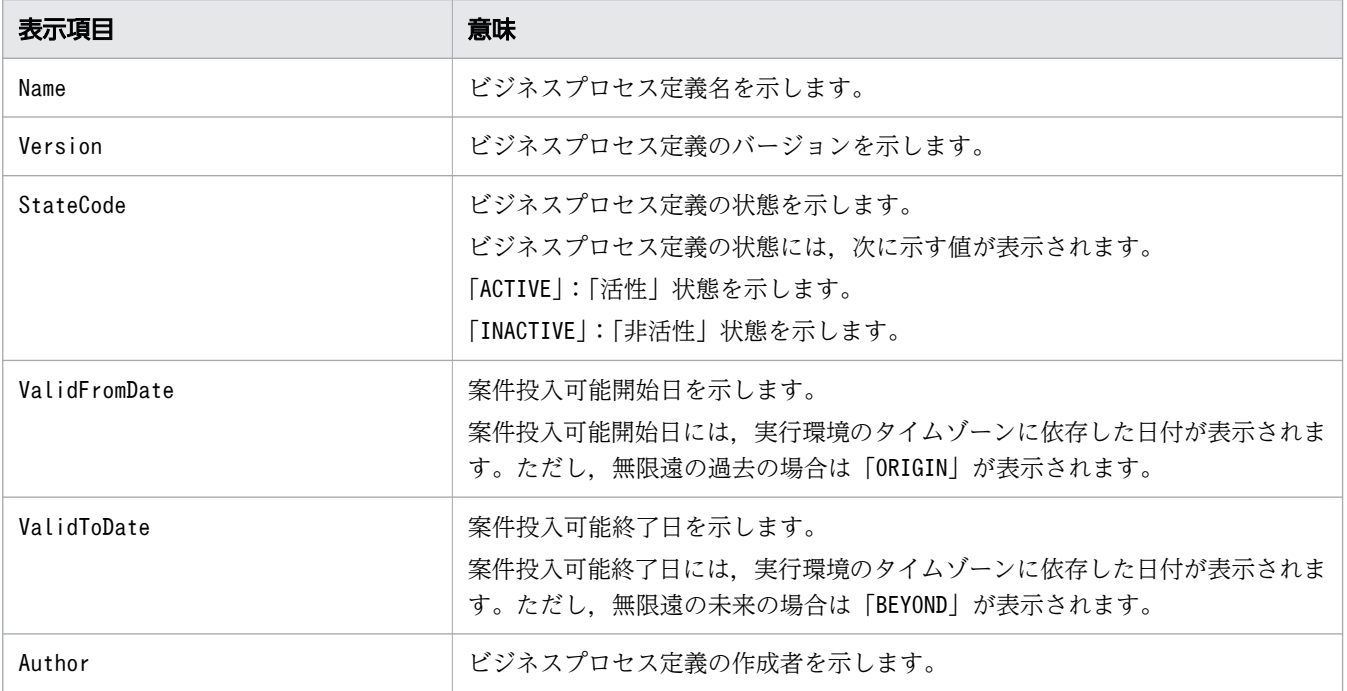

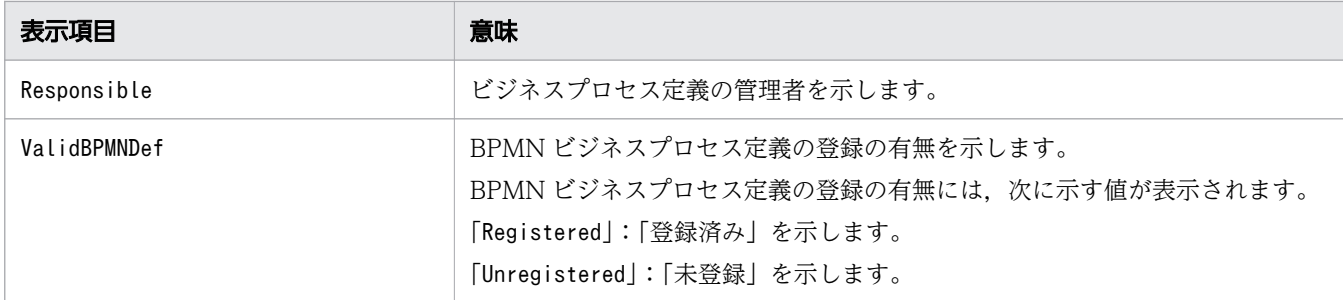

#### -bpn  $\langle$ process definition name $\rangle$

ビジネスプロセス定義名を指定します。指定したビジネスプロセス定義が,取得,属性変更,削除,ま たは. BPMN ビジネスプロセス定義の登録の対象になります。

ビジネスプロセス定義名は、<SYSTEMID> PROCESS DEF テーブルのName カラムのバイト数以内で指定し てください。

#### -bpv  $\langle$ process definition version>

ビジネスプロセス定義のバージョンを指定します。-bpn オプションに指定したビジネスプロセス定義 名,かつこのオプションに指定したバージョンのビジネスプロセス定義が,取得,属性変更,削除,ま たは、BPMN ビジネスプロセス定義の登録の対象になります。

指定できる値は,-32,768〜32,767 です。ただし,有効な値はciwtransbpmn コマンド実行時に指定で きる 1〜9,999 となります。

#### -s {ACTIVE | INACTIVE}

このオプションは、-chg オプションを指定した場合だけ指定できます。

ビジネスプロセス定義の状態を変更する場合に,変更後の状態を指定します。

指定できる値は,「ACTIVE」または「INACTIVE」です。値の意味を次に示します。

- •「ACTIVE」:「活性」状態に変更します。
- •「INACTIVE」:「非活性」状態に変更します。

-pfd {<process from date> | ORIGIN}

このオプションは, -chg オプションを指定した場合だけ指定できます。

案件投入可能開始日を変更する場合に,変更後の案件投入可能開始日または「ORIGIN」を指定します。 案件投入可能開始日は,YYYYMMDD(YYYY:西暦,MM:月,DD:日)の形式で指定してくださ い。例えば,20070510 を指定した場合,2007/05/10 の 0 時 0 分 0 秒を意味します。指定できる日付 の範囲は,1970/01/03〜9999/12/30 です。

ORIGIN を指定した場合,無限遠の過去を意味します。

-ptd {<process\_to\_date> | BEYOND}

このオプションは, -chg オプションを指定した場合だけ指定できます。

案件投入可能終了日を変更する場合に,変更後の案件投入可能終了日または「BEYOND」を指定します。 案件投入可能終了日は、YYYYMMDD (YYYY:西暦, MM:月, DD:日)の形式で指定してくださ い。例えば,20070610 を指定した場合,2007/06/10 の 23 時 59 分 59 秒を意味します。指定できる 日付の範囲は,1970/01/03〜9999/12/30 です。

BEYOND を指定した場合. 無限遠の未来を意味します。

#### -bpa <responsible>

このオプションは,-chg オプションを指定した場合だけ指定できます。

ビジネスプロセス定義の管理者名を指定します。

ビジネスプロセス定義の管理者名は、<SYSTEMID> PROCESS DEF テーブルのResponsible カラムのバイト 数以内で指定してください。

#### -bpf <process definition file>

#### -reg オプションを指定してビジネスプロセス定義を登録する場合

BPMN エディタのビジネスプロセス定義変換機能またはciwtransbpmn コマンドで生成したビジネ スプロセス定義を指定します。

なお.-force オプションを同時に指定すると.同一名で同一バージョンのビジネスプロセス定義が あったときに,強制的に上書きできます。

#### -get オプションを指定してビジネスプロセス定義を取得する場合

ワーク管理システムから取得したビジネスプロセス定義の内容を保存するビジネスプロセス定義ファ イル名を指定します。

-force オプションを同時に指定すると,同一名のビジネスプロセス定義ファイルがあったときに, 強制的に上書きできます。

#### -bpmnf <bpmn process definition file>

#### -reg オプション,および-regbpmn オプションを指定して BPMN ビジネスプロセス定義を登録する場合

BPMN エディタで編集し、BPMN エディタの機能でビジネスプロセス定義を変換して生成したか, またはciwtransbpmn コマンドで生成した BPMN ビジネスプロセス定義ファイルのファイル名を指 定します。それ以外の BPMN ビジネスプロセス定義ファイルを使用した場合,動作の保証はでき ません。

-bpf オプションで指定したビジネスプロセス定義の登録に失敗した場合,指定した BPMN ビジネ スプロセス定義は登録されません。

BPMN ビジネスプロセス定義を登録する場合,ファイルサイズは,4 メガバイト(4,194,304 バイ ト)以内にしてください。

#### -get オプションを指定して BPMN ビジネスプロセス定義を取得する場合

ワーク管理システムから取得した BPMN ビジネスプロセス定義の内容を保存する BPMN ビジネス プロセス定義ファイル名を指定します。

-force オプションを同時に指定すると、同一名の BPNM ビジネスプロセス定義ファイルがあった ときに,強制的に上書きできます。

-force

#### -reg オプションを指定してビジネスプロセス定義を登録する場合

ワーク管理システムに同一名で同一バージョンのビジネスプロセス定義が登録されていたときに. bpf オプションに指定したビジネスプロセス定義を登録します(強制的に上書きします)。ただし, 次に示すときは,ビジネスプロセス定義を登録できません。

- 登録対象のビジネスプロセス定義が「活性」状態のとき
- 2. コマンドの詳細

• 登録対象のビジネスプロセス定義に案件が存在するとき

このオプションを省略すると、同一名で同一バージョンのビジネスプロセス定義が登録されていた ときに,ビジネスプロセス定義を登録できません。

#### -get オプションを指定してビジネスプロセス定義を取得する場合

-bpf オプションに指定したビジネスプロセス定義ファイルと同一名のファイルが存在したときに, そのファイルに指定したビジネスプロセス定義を取得します(強制的に上書きします)。

このオプションを省略すると、同一名のビジネスプロセス定義ファイルが存在したときに、ビジネ スプロセス定義を取得できません。

#### -file <option file name>

このオプションは,すべてのコマンドで指定できます。詳細は,「[1.5.1 -file](#page-19-0) オプション」を参照して ください。

#### -encoding <character set>

このオプションは,すべてのコマンドで指定できます。詳細は,「[1.5.1 -file](#page-19-0) オプション」を参照して ください。

-h

このオプションは,すべてのコマンドで指定できます。詳細は,「1.5.2 -h [オプション」](#page-20-0)を参照してく ださい。

### 戻り値

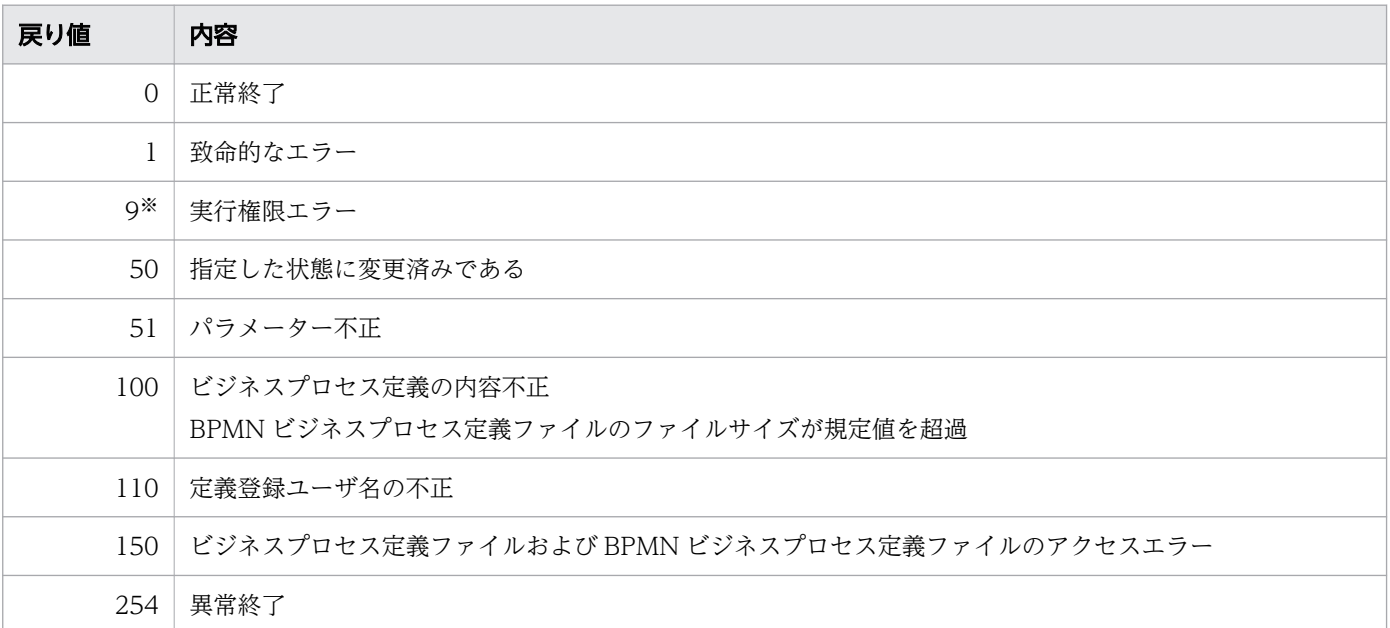

#### 注※

Windows の場合だけ発生します。

# 注意事項

- オプション引数に,文字列を指定する場合の注意事項については,「[1.2 コマンドの入力形式](#page-15-0)」を参照 してください。
- マルチマシン構成の場合,どれか 1 つのマシンでこのコマンドを実行してください。
- このコマンドは、CSCIWManagementServer および CSCIW を使用している Java アプリケーショ ンが起動中でも実行できます。ただし,コマンド実行後に,必ず CSCIWManagementServer および CSCIW を使用している Java アプリケーションを再起動してください。再起動しないと、ビジネスプ ロセス定義の変更が反映されません。

# 2.10.2 BPMN 連携機能を使用しない場合の ciwmngbp

### 形式

• 形式 1 (ビジネスプロセス定義を登録する場合)

```
ciwmngbp -sid <system_id>
-reg
-bpf \langleprocess definition file\rangle[-force]
```
• 形式 2(ビジネスプロセス定義を取得する場合)

```
ciwmngbp -sid <system_id>
-get
-bpn <process definition name>
-bpv <process definition version>
-bpf \langleprocess definition file\rangle[-force]
```
• 形式 3(ビジネスプロセス定義の属性を変更する場合)

```
ciwmngbp -sid <system_id>
-chg
-bpn \langleprocess definition name\rangle-bpv <process definition version>
(-s {ACTIVE|INACTIVE}
 |-pfd {<process_from_date>|ORIGIN}
|-ptd {<process_to_date>|BEYOND}
|-bpa <responsible>)
```
• 形式 4 (ビジネスプロセス定義を削除する場合)

```
ciwmngbp -sid <system_id>
-del
-bpn \langleprocess definition name\rangle-bpv \langleprocess_definition_version>
```
• 形式 5(ワーク管理データベースに登録されているビジネスプロセス定義を一覧表示する場合)

2. コマンドの詳細

ciwmngbp -sid <system\_id> -list

• 形式6(オプションファイルを指定して実行する場合) ※

ciwmngbp -file <option file name> [-encoding <character set> ]

• 形式 7 (コマンドの形式を表示する場合) ※

ciwmngbp -h

注※

すべてのコマンドで同じ形式で指定します。詳細は,[「1.5 コマンド共通のオプション](#page-19-0)」を参照してく ださい。

### 機能

ビジネスプロセス定義を管理します。

このコマンドで実行できることを次に示します。

- ビジネスプロセス定義の登録
- ビジネスプロセス定義の取得
- ビジネスプロセス定義の属性変更
- ビジネスプロセス定義の削除
- ビジネスプロセス定義の一覧表示

## 実行条件

このコマンドを実行できるコンポーネントの稼働状態を次に示します。

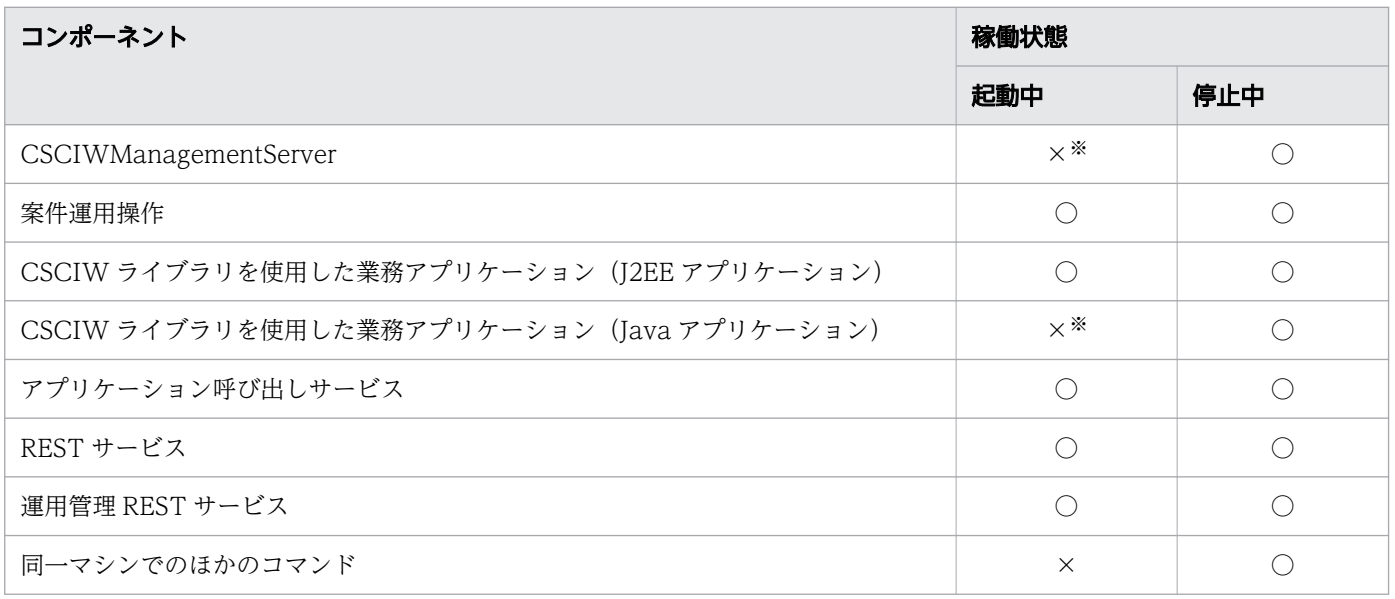

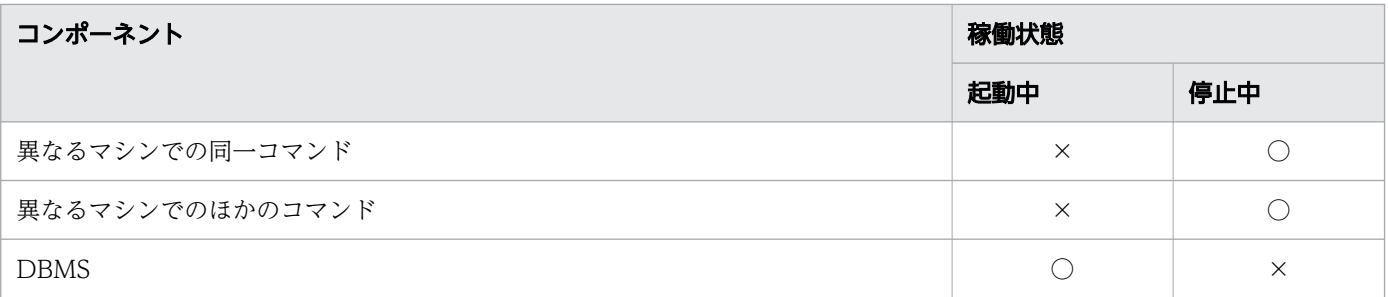

(凡例)

○:コマンドを実行できます。

×:コマンドを実行できません。

注※

-get オプションまたは-list オプション指定時は,起動中でもコマンドを実行できます。

また、-reg オプション、-chg オプション,または-del オプション指定時は、起動中でもコマンドを実 行できます。ただし,コマンド実行後は変更を反映するために再起動してください。

## 引数

-sid <system\_id>

環境構築時に設定したシステム ID を指定します。指定したシステム ID に対応するワーク管理システ ム上のビジネスプロセス定義が対象になります。

指定できる値は,半角英大文字と半角数字で 5 文字以内です。ただし,先頭には半角英大文字を指定し てください。

#### -reg

ビジネスプロセス定義を登録する場合に指定します。

登録対象のビジネスプロセス定義に管理者の指定がない場合は,このコマンドを実行したユーザがビジ ネスプロセス定義の管理者として設定されます。また、登録するビジネスプロセス定義の作成者は、こ のコマンドを実行したユーザになります。このため、ユーザ名の長さは、<SYSTEMID> PROCESS DEF テー ブルのAuthor カラムのバイト数以内にしてください。

また,そのほかの注意事項について次に示します。

- 登録するビジネスプロセス定義ファイルには,CSCIW-Definer でチェックを実施し,エラーのな しを確認したファイルを指定してください。チェックを実施していないファイルを指定した場合, 動作の保証はできません。
- 登録するビジネスプロセス定義ファイルは,CSCIW-Definer で編集してください。CSCIW-Definer 以外のプログラム(文書エディタなど)で編集した場合,動作の保証はできません。
- 登録するビジネスプロセス定義で使用する振り分けルール定義が必要です。振り分けルール定義が ない場合, CSCIWManagementServer, 案件運用操作および CSCIW ライブラリを使用した業務 アプリケーションで,例外が発生することがあります。
- 登録するビジネスプロセス定義に含まれている条件定義,生成ルール定義,作業アプリケーション 定義の SQL 文,および Java クラス名がデフォルト値から変更されていないとエラーになります。

-get

ビジネスプロセス定義ファイルを取得する場合に指定します。

-chg

ビジネスプロセス定義の属性を変更する場合に指定します。

このオプションを指定した場合,次に示すオプションをどれかを 1 つ以上指定する必要があります。

- -s オプション
- -pfd オプション
- -ptd オプション
- -bpa オプション

-del

ビジネスプロセス定義を削除する場合に指定します。ただし,削除対象のビジネスプロセス定義が「活 性」状態のとき、または削除対象のビジネスプロセス定義に案件が存在するときは、ビジネスプロセス 定義を削除できません。

#### -list

ワーク管理データベースに登録されているビジネスプロセス定義の一覧を,CSV 形式で表示する場合 に指定します。

ビジネスプロセス定義一覧の表示フォーマットを次に示します。

Name, Version, StateCode, ValidFromDate, ValidToDate, Author, Responsible ORSplitJoin1,1,ACTIVE(b),ORIGIN,BEYOND,csciw1,"csciw""1" ORSplitJoin1,2,ACTIVE(b),ORIGIN,BEYOND,csciw1,"csci,w1" ORSplitJoin2,1,INACTIVE(a),Thu Dec 14 00:00:00 JST 2006,Thu Dec 14 23:59:59 JST 2006,csci w1,csciw1

ビジネスプロセス定義一覧の 1 行目にはヘッダ情報が表示され,2 行目以降には各ヘッダ情報に対応す る値が表示されます。

表示項目の意味を次の表に示します。

### 表 2-22 表示項目(ビジネスプロセス定義一覧)

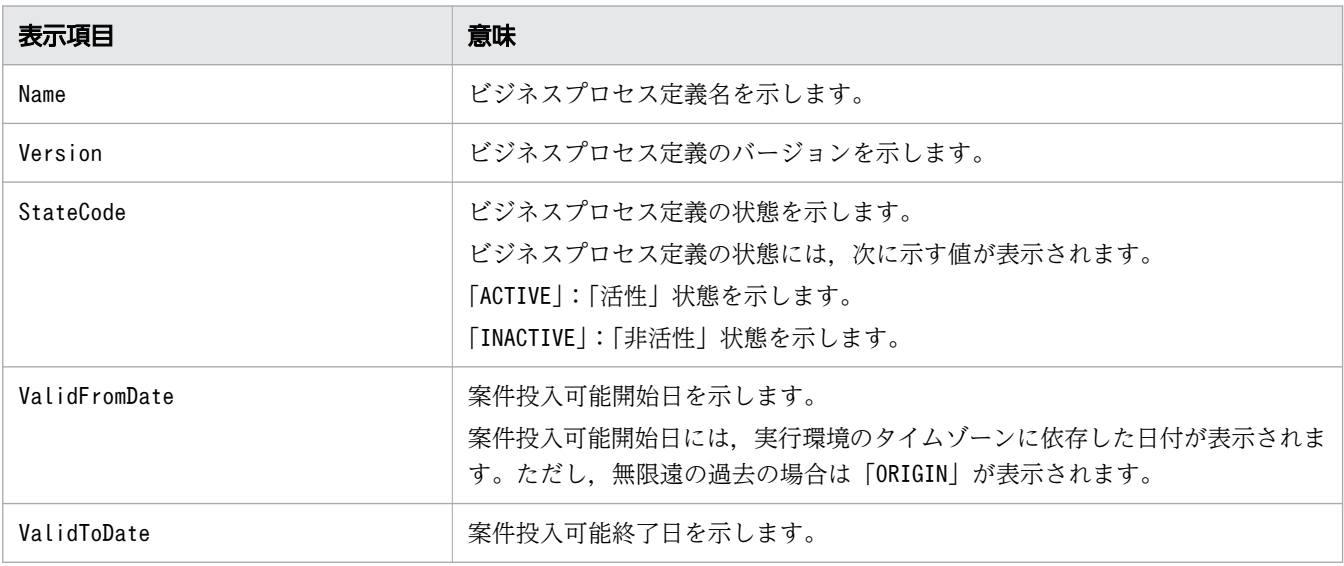

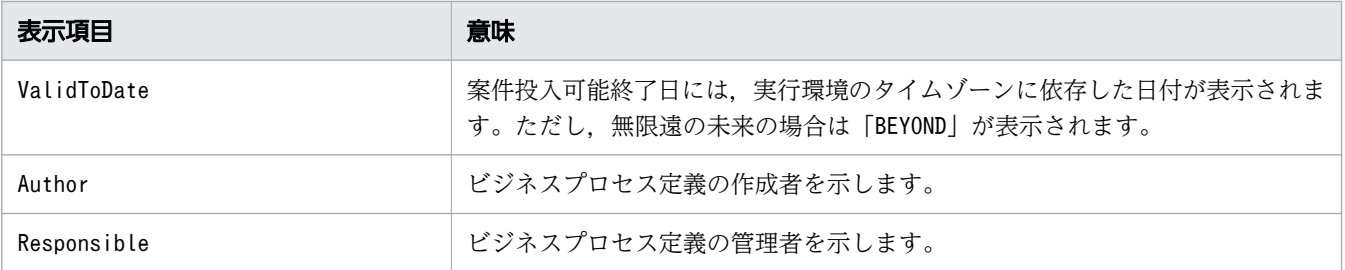

-bpn <process\_definition\_name>

ビジネスプロセス定義名を指定します。指定したビジネスプロセス定義が,取得,属性変更,または削 除の対象になります。

ビジネスプロセス定義名は、<SYSTEMID> PROCESS DEF テーブルのName カラムのバイト数以内で指定し てください。

-bpv <process definition version>

ビジネスプロセス定義のバージョンを指定します。-bpn オプションに指定したビジネスプロセス定義 名. かつこのオプションに指定したバージョンのビジネスプロセス定義が、取得、属性変更、または削 除の対象になります。

指定できる値は,-32,768〜32,767 です。ただし,有効な値はビジネスプロセス定義作成時に指定で きる 0〜9,999 となります。

#### -s {ACTIVE | INACTIVE}

このオプションは、-chg オプションを指定した場合だけ指定できます。

ビジネスプロセス定義の状態を変更する場合に,変更後の状態を指定します。

指定できる値は,「ACTIVE」または「INACTIVE」です。値の意味を次に示します。

- •「ACTIVE」:「活性」状態に変更します。
- •「INACTIVE」:「非活性」状態に変更します。

-pfd {<process from date> | ORIGIN}

このオプションは、-chg オプションを指定した場合だけ指定できます。

案件投入可能開始日を変更する場合に,変更後の案件投入可能開始日または「ORIGIN」を指定します。 案件投入可能開始日は,YYYYMMDD(YYYY:西暦,MM:月,DD:日)の形式で指定してくださ い。例えば,20070510 を指定した場合,2007/05/10 の 0 時 0 分 0 秒を意味します。指定できる日付 の範囲は,1970/01/03〜9999/12/30 です。

ORIGIN を指定した場合. 無限遠の過去を意味します。

-ptd {<process\_to\_date> | BEYOND}

このオプションは、-chg オプションを指定した場合だけ指定できます。

案件投入可能終了日を変更する場合に,変更後の案件投入可能終了日または「BEYOND」を指定します。 案件投入可能終了日は,YYYYMMDD(YYYY:西暦,MM:月,DD:日)の形式で指定してくださ い。例えば,20070610 を指定した場合,2007/06/10 の 23 時 59 分 59 秒を意味します。指定できる 日付の範囲は,1970/01/03〜9999/12/30 です。

BEYOND を指定した場合、無限遠の未来を意味します。

#### -bpa <responsible>

このオプションは,-chg オプションを指定した場合だけ指定できます。

ビジネスプロセス定義の管理者名を指定します。

ビジネスプロセス定義の管理者名は、<SYSTEMID> PROCESS DEF テーブルのResponsible カラムのバイト 数以内で指定してください。

#### -bpf <process definition file>

#### -reg オプションを指定してビジネスプロセス定義を登録する場合

CSCIW-Definer で作成したビジネスプロセス定義を指定します。

なお,-force オプションを同時に指定すると,同一名で同一バージョンのビジネスプロセス定義が あったときに,強制的に上書きできます。

#### -get オプションを指定してビジネスプロセス定義を取得する場合

ワーク管理システムから取得したビジネスプロセス定義の内容を保存するビジネスプロセス定義ファ イル名を指定します。

-force オプションを同時に指定すると、同一名のビジネスプロセス定義ファイルがあったときに, 強制的に上書きできます。

-force

#### -reg オプションを指定してビジネスプロセス定義を登録する場合

ワーク管理システムに同一名で同一バージョンのビジネスプロセス定義が登録されていたときに. bpf オプションに指定したビジネスプロセス定義を登録します(強制的に上書きします)。ただし, 次に示すときは,ビジネスプロセス定義を登録できません。

- 登録対象のビジネスプロセス定義が「活性」状態のとき
- 登録対象のビジネスプロセス定義に案件が存在するとき

このオプションを省略すると、同一名で同一バージョンのビジネスプロセス定義が登録されていた ときに,ビジネスプロセス定義を登録できません。

#### -get オプションを指定してビジネスプロセス定義を取得する場合

-bpf オプションに指定したビジネスプロセス定義ファイルと同一名のファイルが存在したときに, そのファイルに指定したビジネスプロセス定義を取得します(強制的に上書きします)。 このオプションを省略すると、同一名のビジネスプロセス定義ファイルが存在したときに、ビジネ スプロセス定義を取得できません。

-file <option\_file\_name>

このオプションは,すべてのコマンドで指定できます。詳細は,「[1.5.1 -file](#page-19-0) オプション」を参照して ください。

#### -encoding <character set>

このオプションは,すべてのコマンドで指定できます。詳細は,「[1.5.1 -file](#page-19-0) オプション」を参照して ください。

-h

このオプションは,すべてのコマンドで指定できます。詳細は,「1.5.2 -h [オプション」](#page-20-0)を参照してく ださい。

# 戻り値

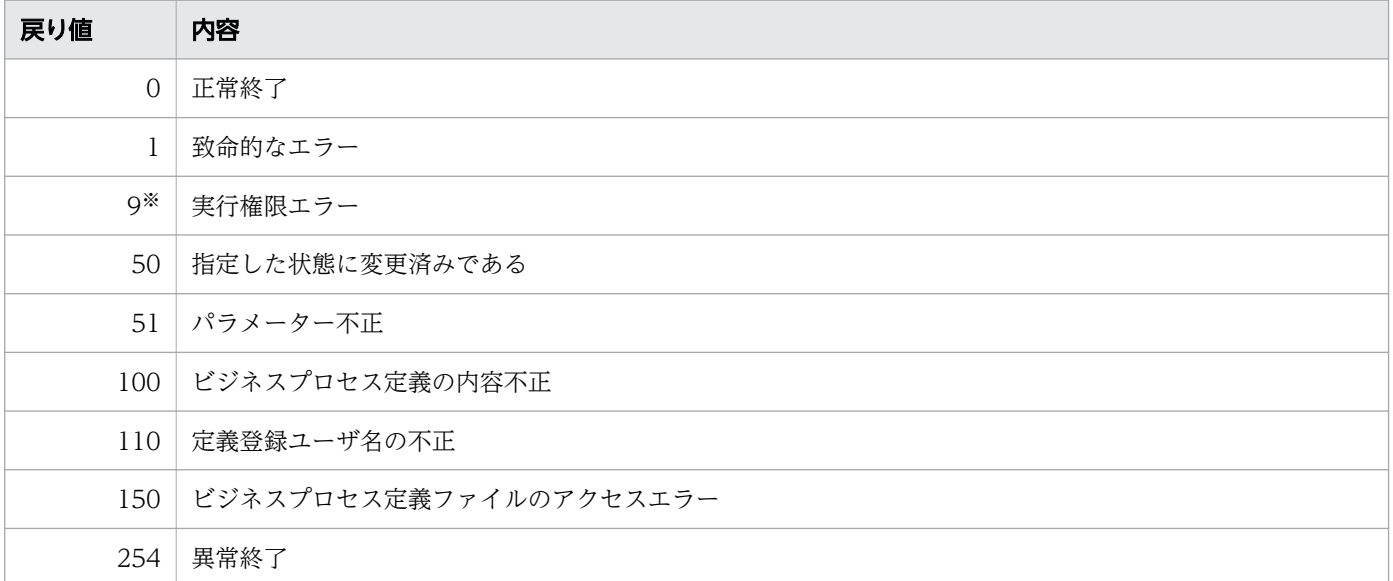

注※

Windows の場合だけ発生します。

## 注意事項

- オプション引数に,文字列を指定する場合の注意事項については,「[1.2 コマンドの入力形式](#page-15-0)」を参照 してください。
- マルチマシン構成の場合,どれか 1 つのマシンでこのコマンドを実行してください。
- このコマンドは、CSCIWManagementServer および CSCIW を使用している Java アプリケーショ ンが起動中でも実行できます。ただし,コマンド実行後に,必ず CSCIWManagementServer および CSCIW を使用している Java アプリケーションを再起動してください。再起動しないと、ビジネスプ ロセス定義の変更が反映されません。

# 形式

• 形式 1(振り分けルール定義を登録する場合)

```
ciwmngcr -sid <system_id>
-reg
-crf <casting rule file name>
[-force]
```
• 形式 2(振り分けルール定義を取得する場合)

```
ciwmngcr -sid <system_id>
-get
-crn <casting rule name>
-crv <casting rule version>
-crf <casting rule file name>
[-force]
```
• 形式 3(振り分けルール定義の属性を変更する場合)

```
ciwmngcr -sid <system_id>
-chg
-crn <casting rule name>
-crv <casting rule version>
(-s \{ACTIVE | INACTIVE\})|-vfd {<valid_from_date>|ORIGIN}
|-vtd {<valid_to_date>|BEYOND}
|-cra <responsible>)
[-force]
```
• 形式 4(振り分けルール定義を削除する場合)

```
ciwmngcr -sid <system_id>
-del
-crn <casting rule name>
-crv <casting_rule_version>
```
• 形式 5(ワーク管理データベースに登録されている振り分けルール定義を一覧表示する場合)

ciwmngcr -sid <system\_id> -list

• 形式6(オプションファイルを指定して実行する場合) ※

ciwmngcr -file <option file name> [-encoding <character\_set>]

• 形式 7 (コマンドの形式を表示する場合) ※

ciwmngcr -h

#### 注※

すべてのコマンドで同じ形式で指定します。詳細は,[「1.5 コマンド共通のオプション](#page-19-0)」を参照してく ださい。

### 機能

振り分けルール定義を管理します。

このコマンドで実行できることを次に示します。

- 振り分けルール定義の登録
- 振り分けルール定義の取得
- 振り分けルール定義の属性変更
- 振り分けルール定義の削除
- 振り分けルール定義の一覧表示

## 実行条件

このコマンドを実行できるコンポーネントの稼働状態を次に示します。

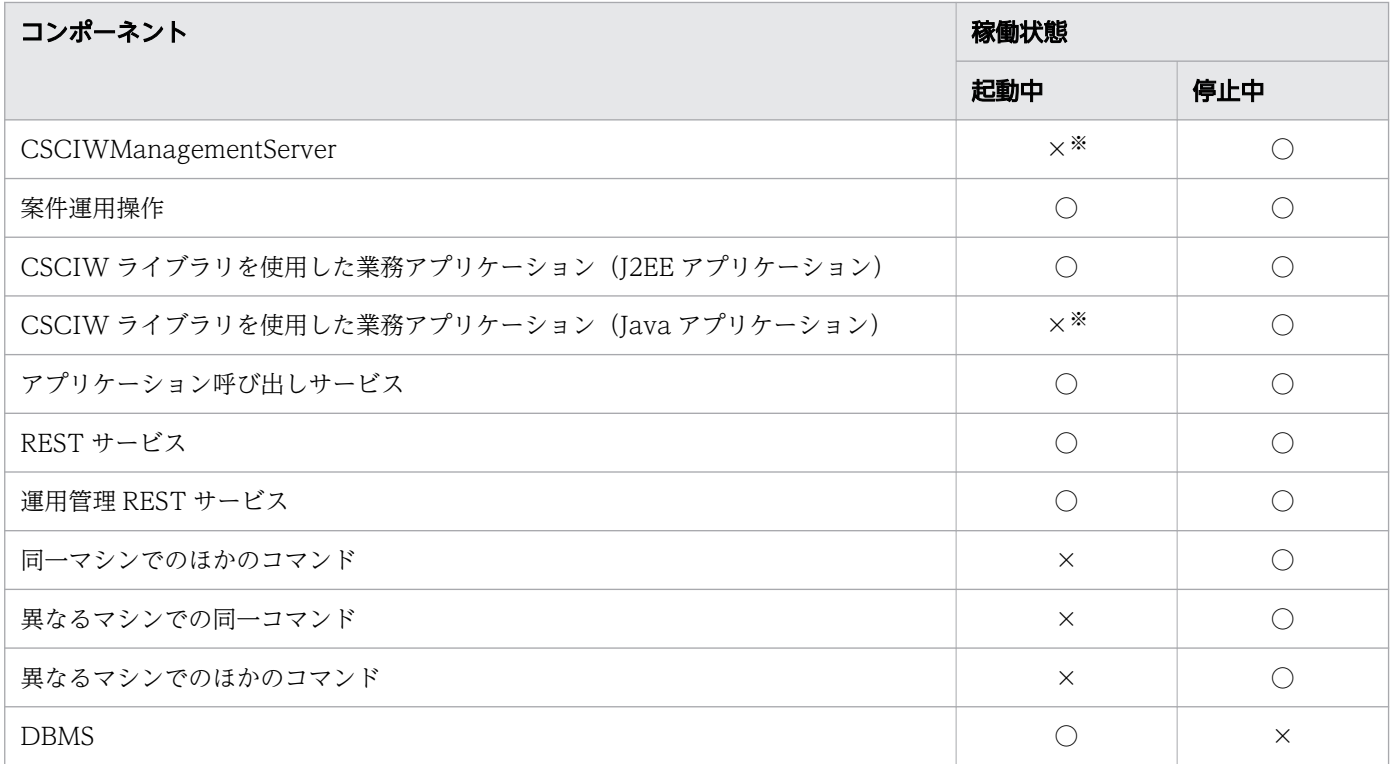

(凡例)

○:コマンドを実行できます。

×:コマンドを実行できません。

注※

-get オプションまたは-list オプション指定時は,起動中でもコマンドを実行できます。

また, -reg オプション, -chg オプション, または-del オプション指定時は,起動中でもコマンドを実 行できます。ただし,コマンド実行後は定義を反映するために再起動してください。

### 引数

-sid <system\_id>

環境構築時に設定したシステム ID を指定します。指定したシステム ID に対応するワーク管理システ ム上の振り分けルール定義が対象になります。

指定できる値は,半角英大文字と半角数字で 5 文字以内です。ただし,先頭には半角英大文字を指定し てください。

#### -reg

振り分けルール定義を登録する場合に指定します。

登録対象の振り分けルール定義に管理者の指定がない場合は,このコマンドを実行したユーザが振り分 けルール定義の管理者として設定されます。また,登録する振り分けルール定義の作成者は,このコマ ンドを実行したユーザになります。このため,ユーザ名の長さは,<SYSTEMID>\_CASTINGRULE\_DEF テー ブルのAuthor カラムのバイト数以内にしてください。

なお、登録する振り分けルール定義ファイルは、CSCIW-Definer で編集してください。CSCIW-Definer 以外のプログラム(文書エディタなど)で編集した場合,動作の保証はできません。

また、振り分けルール定義の SQL 文および Java クラス名が、デフォルト値から変更されていないと エラーになります。

#### -get

振り分けルール定義ファイルを取得する場合に指定します。

#### $-chg$

振り分けルール定義の属性を変更する場合に指定します。

ビジネスプロセス定義で使用中の振り分けルール定義は,非活性状態または有効期間外などの使用でき ない状態には変更できません。

このオプションを指定した場合. 次に示すオプションのどれかを 1 つ以上指定してください。

- -s オプション
- -vfd オプション
- -vtd オプション
- -cra オプション

-del

振り分けルール定義を削除する場合に指定します。ただし,削除対象の振り分けルール定義が「活性」 状態のときは削除できません。

#### -list

ワーク管理データベースに登録されている振り分けルール定義の一覧を,CSV 形式で表示する場合に 指定します。

振り分けルール定義一覧の表示フォーマットを次に示します。

```
Name, Version, StateCode, ValidFromDate, ValidToDate, Author, Responsible
CastSQL,1, ACTIVE(b),ORIGIN,BEYOND,csciw1,"csci""w1"
CastSQL,2, ACTIVE(b),ORIGIN,BEYOND,csciw1,"csciw,1"
CastSQL1,1,INACTIVE(a),Thu Dec 14 00:00:00 JST 2006,Thu Dec 14 23:59:59 JST 2006,csciw1,c
sciw1
```
振り分けルール定義一覧の 1 行目にはヘッダ情報が表示され,2 行目以降には各ヘッダ情報に対応する 値が表示されます。

表示項目の意味を次の表に示します。

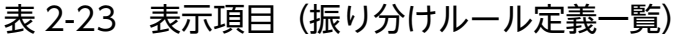

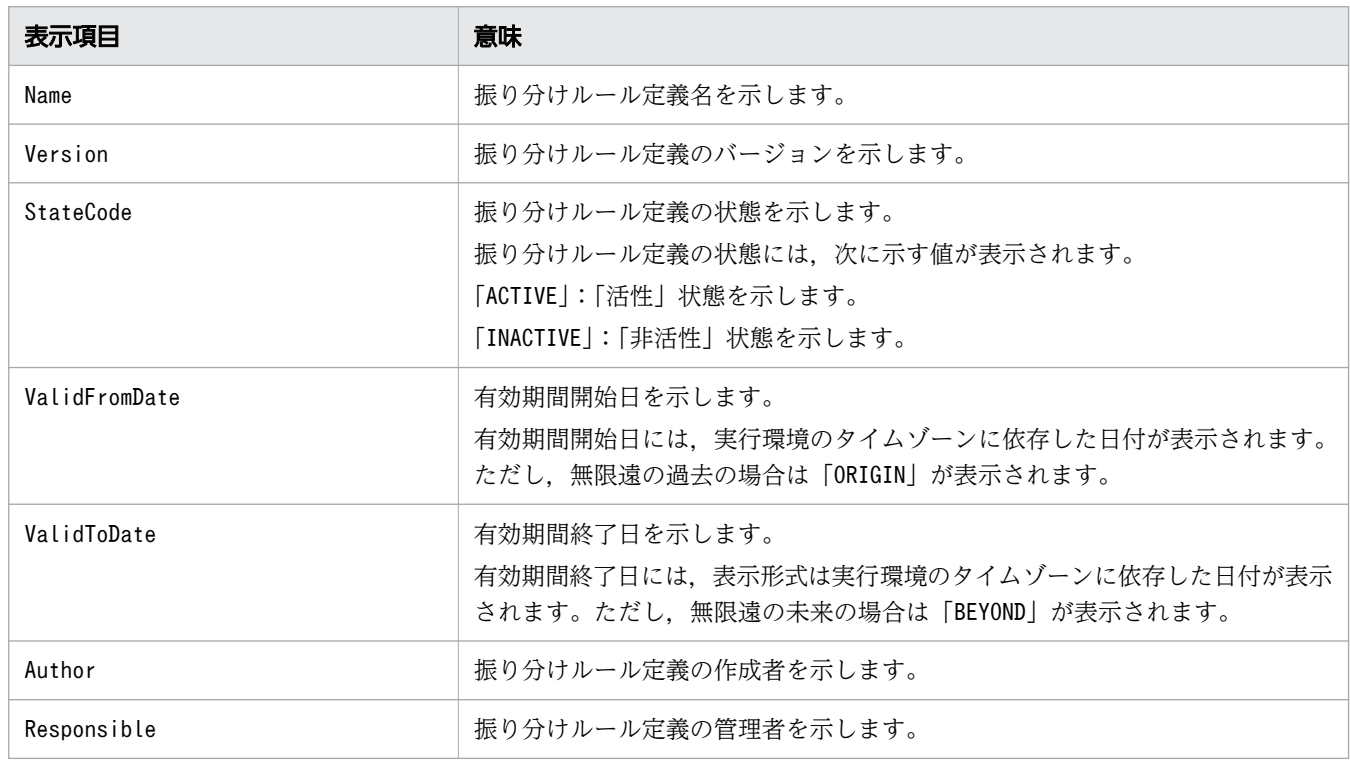

-crn <casting rule name>

振り分けルール定義名を指定します。指定した振り分けルール定義が,取得,属性変更,または削除の 対象になります。

振り分けルール定義名は. <SYSTEMID> CASTINGRULE \_DEF テーブルのName カラムのバイト数以内で指定 してください。

#### -crv  $\langle$ casting rule version>

振り分けルール定義のバージョンを指定します。-crn オプションに指定した振り分けルール定義名, かつこのオプションに指定したバージョンの振り分けルール定義が,取得,属性変更,または削除の対 象になります。

指定できる値は,-32,768〜32,767 です。ただし,有効な値はビジネスプロセス定義作成時に指定で きる 0〜9,999 となります。

#### -s {ACTIVE | INACTIVE}

このオプションは、-chg オプションを指定した場合だけ指定できます。 振り分けルール定義の状態を変更する場合に,変更後の状態を指定します。 指定できる値は,「ACTIVE」または「INACTIVE」です。値の意味を次に示します。

- •「ACTIVE」:「活性」状態に変更します。
- •「INACTIVE」:「非活性」状態に変更します。

-vfd {<valid\_from\_date>|ORIGIN}

このオプションは. -chg オプションを指定した場合だけ指定できます。

有効期間開始日を変更する場合に,変更後の有効期間開始日または「ORIGIN」を指定します。

有効期間開始日は,YYYYMMDD(YYYY:西暦,MM:月,DD:日)の形式で指定してください。 例えば,20070510 を指定した場合,2007/05/10 の 0 時 0 分 0 秒を意味します。指定できる日付の範 囲は,1970/01/03〜9999/12/30 です。

ORIGIN を指定した場合. 無限遠の過去を意味します。

#### -vtd {<valid\_to\_date>|BEYOND}

このオプションは. -chg オプションを指定した場合だけ指定できます。

有効期間終了日を変更する場合に,変更後の有効期間終了日または「BEYOND」を指定します。

有効期間終了日は,YYYYMMDD(YYYY:西暦,MM:月,DD:日)の形式で指定してください。 例えば,20070610 を指定した場合,2007/06/10 の 23 時 59 分 59 秒を意味します。指定できる日付 の範囲は,1970/01/03〜9999/12/30 です。

BEYOND を指定した場合. 無限遠の未来を意味します。

#### -cra <responsible>

このオプションは,-chg オプションを指定した場合だけ指定できます。

振り分けルール定義の管理者名を指定します。

振り分けルール定義の管理者名は、<SYSTEMID> CASTINGRULE DEF テーブルのResponsible カラムのバ イト数以内で指定してください。

#### -crf <casting rule file name>

#### -reg オプションを指定して振り分けルール定義を登録する場合

CSCIW-Definer で作成した振り分けルール定義を指定します。

なお、-force オプションを同時に指定すると、同一名で同一バージョンの振り分けルール定義が あったときに,強制的に上書きできます。

#### -get オプションを指定して振り分けルール定義を取得する場合

ワーク管理システムから取得した振り分けルール定義の内容を保存する振り分けルール定義ファイ ル名を指定します。

なお,-force オプションを同時に指定すると,同一名の振り分けルール定義ファイルがあったとき に,強制的に上書きできます。

-force

#### -reg オプションを指定して振り分けルール定義を登録する場合

ワーク管理システムに同一名で同一バージョンの振り分けルール定義が登録されていたときに. crf オプションに指定した振り分けルール定義を登録します(強制的に上書きします)。ただし、登 録対象の振り分けルール定義が「活性」状態のときは、振り分けルール定義を登録できません。 このオプションを省略すると,同一名で同一バージョンの振り分けルール定義が登録されていたと きに,振り分けルール定義を登録できません。

#### -get オプションを指定して振り分けルール定義を取得する場合

-crf オプションに指定した振り分けルール定義ファイルと同一名のファイルが存在したときに,そ のファイルに指定した振り分けルール定義を取得します(強制的に上書きします)。

このオプションを省略すると、すでに同一名の振り分けルール定義ファイルが存在したときに、振 り分けルール定義を取得できません。

#### -chg オプションを指定して振り分けルール定義の属性を変更する場合

指定した振り分けルール定義を使用しているビジネスプロセス定義があっても、無条件に使用でき ない状態にします。このオプションは、-s オプション, -vfd オプション, -vtd オプションによっ て振り分けルールを使用できない状態(「非活性」状態または有効期間外)に変更するときだけ有効 になります。

なお、-force オプションを指定して定義属性を変更すると、CSCIWManagementServer,案件運 用操作および CSCIW ライブラリを使用した業務アプリケーションで例外が発生することがありま す。振り分けルール定義の状態を確認してから指定してください。

#### -file <option\_file\_name>

このオプションは,すべてのコマンドで指定できます。詳細は,「[1.5.1 -file](#page-19-0) オプション」を参照して ください。

#### -encoding <character set>

このオプションは,すべてのコマンドで指定できます。詳細は,「[1.5.1 -file](#page-19-0) オプション」を参照して ください。

-h

このオプションは,すべてのコマンドで指定できます。詳細は,「1.5.2 -h [オプション」](#page-20-0)を参照してく ださい。

### 戻り値

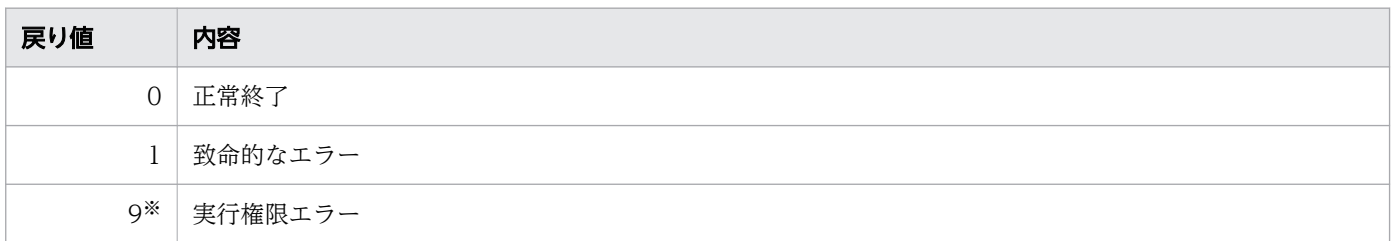

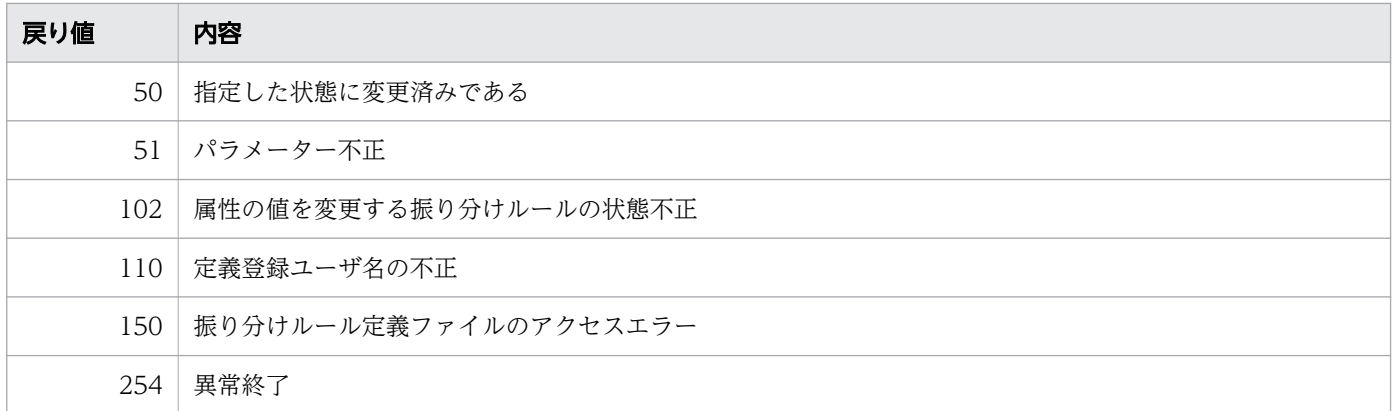

注※

Windows の場合だけ発生します。

### 注意事項

- オプション引数に,文字列を指定する場合の注意事項については,「[1.2 コマンドの入力形式](#page-15-0)」を参照 してください。
- マルチマシン構成の場合,どれか 1 つのマシンでこのコマンドを実行してください。
- このコマンドは、CSCIWManagementServer および CSCIW を使用している Java アプリケーショ ンが起動中でも実行できます。ただし,コマンド実行後に,必ず CSCIWManagementServer および CSCIW を使用している Java アプリケーションを再起動してください。再起動しないと、振り分けルー ル定義の変更が反映されません。

# 形式

• 形式 1(使用済み ID を回復する場合)

```
ciwreuseid -sid <system id>
-rcv[-num [<total_id_count>]]
[-k {PI|AI|WI|CI}]
```
• 形式 2(空き ID 範囲を表示する場合)

```
ciwreuseid -sid <system_id>
-list
```
• 形式 3(オプションファイルを指定して実行する場合) ※

ciwreuseid -file <option file name> [-encoding  $\langle$ character set>]

• 形式 4 (コマンドの形式を表示する場合) ※

ciwreuseid -h

注※

すべてのコマンドで同じ形式で指定します。詳細は,[「1.5 コマンド共通のオプション](#page-19-0)」を参照してく ださい。

## 機能

次に示す ID が不足した場合に、使用済み ID (削除された案件が使用していた ID) を回復し、再利用でき るようにします。

- 案件 ID
- 業務ステップ ID
- 作業 ID
- 制御ノード ID

# 実行条件

このコマンドを実行できるコンポーネントの稼働状態を次に示します。

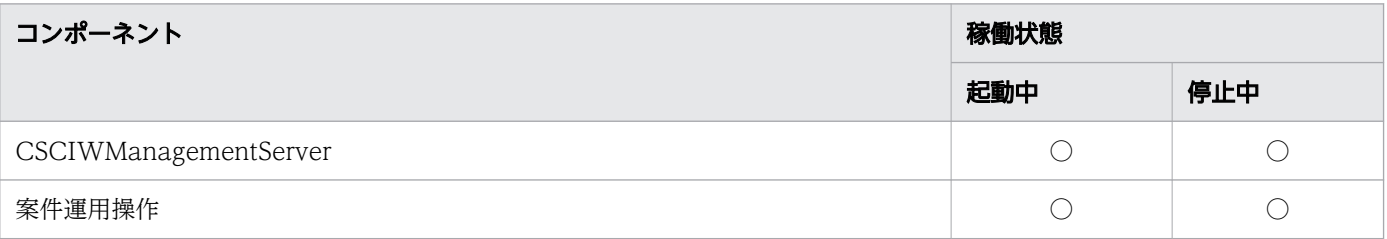

```
2. コマンドの詳細
```
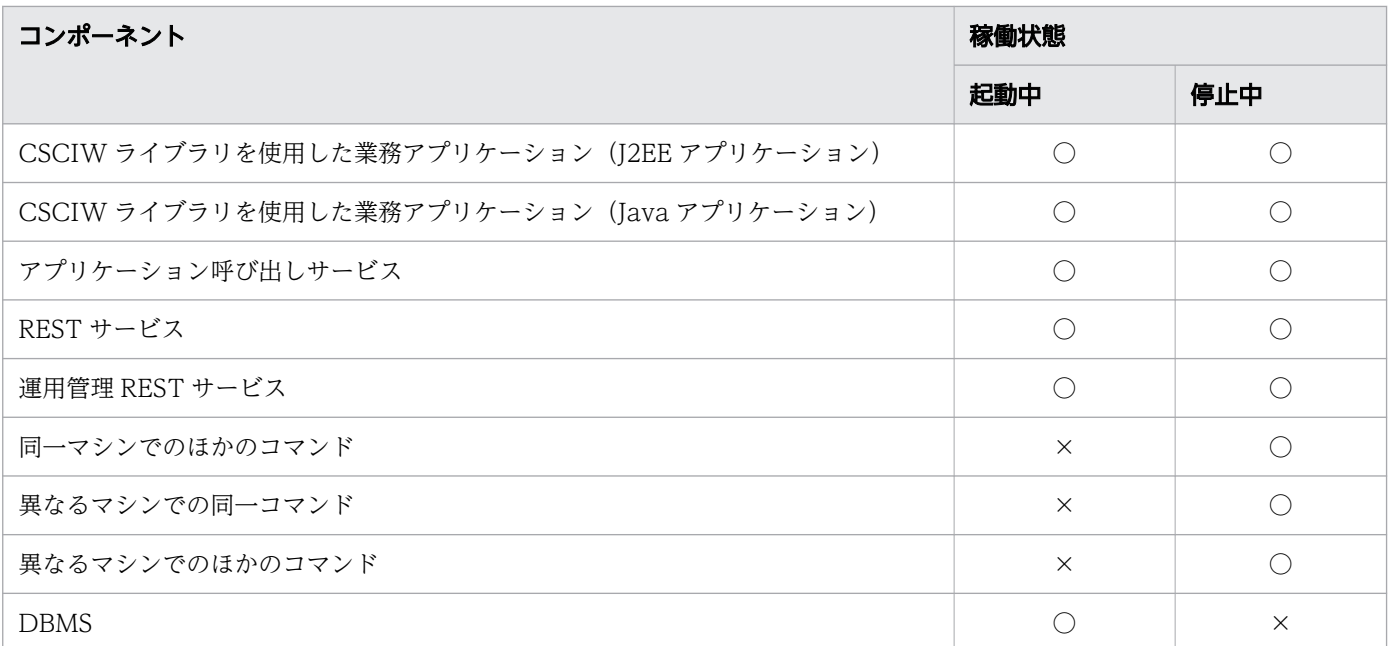

(凡例)

○:コマンドを実行できます。

×:コマンドを実行できません。

### 引数

-sid <system\_id>

環境構築時に設定したシステム ID を指定します。指定したシステム ID に対応するワーク管理システ ム上の ID が対象になります。

指定できる値は,半角英大文字と半角数字で 5 文字以内です。ただし,先頭には半角英大文字を指定し てください。

-rcv

使用済み ID を回復する場合に指定します。

1,000,000 個以上連続した使用済み ID があるときに回復します。

-num <total id count>

ID 合計回復数を指定します。使用済み ID を回復し、利用できる ID (空き ID※) を必要な分だけ確保 する場合に指定します。指定した ID 合計回復数から空き ID (未使用 ID\*および回復済み ID\*)の数 を引いた使用済み ID が回復されます。指定した ID 数まで回復できないときは、回復できる使用済み ID を回復して、警告付きでコマンドが終了します。すでに空き ID (未使用 ID および回復済み ID) が 指定した ID 合計回復数以上のときは、使用済み ID を回復しないでコマンドが正常終了します。

指定できる値は,1,000,000〜2,000,000,000 の整数です。なお,このオプションを省略した場合,ま たはオプションだけを指定して ID 合計回復数を省略した場合,2,147,483,647 が仮定されます。

注※

• 空き ID

未使用 ID と回復済み ID の総称です。空き ID がなくなると、新しく ID をキャッシュできなく なり,案件の投入や案件の遷移ができません。

- 未使用 ID 新しく ID をキャッシュするときに使用される ID のことです。
- 回復済み ID このコマンドで回復した ID のことです。未使用 ID がなくなると、回復済み ID が未使用 ID と なります。
- -k {PI|AI|WI|CI}

回復する ID の種別を指定します。

指定できる値は,「PI」,「AI」,「WI」または「CI」です。値の意味を次に示します。

- PI:案件 ID
- AI:業務ステップ ID
- WI:作業 ID
- CI:制御ノード ID

なお、このオプションを省略した場合は、すべての種別の ID (案件 ID,業務ステップ ID,作業 ID お よび制御ノード ID)を回復します。

-list

現在,利用できる連続する空き ID の範囲と合計数を表示する場合に指定します。 空き ID の範囲と合計数の表示フォーマットを次に示します。

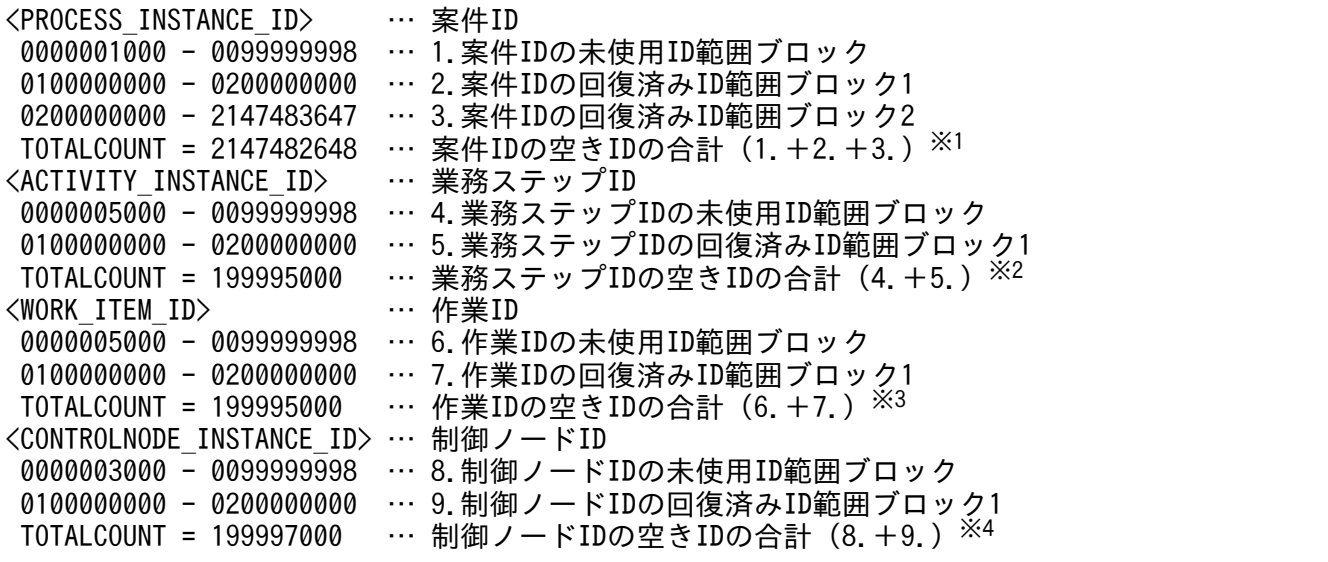

注※1

案件 ID の未使用 ID 範囲ブロック,案件 ID の回復済み ID 範囲ブロック 1 および案件 ID の回復 済み ID 範囲ブロック 2 の空き ID を合計した値になります。

注※2

業務ステップ ID の未使用 ID 範囲ブロックおよび業務ステップ ID の回復済み ID 範囲ブロック 1 の空き ID を合計した値になります。

注※3

作業 ID の未使用 ID 範囲ブロックおよび作業 ID の回復済み ID 範囲ブロック 1 の空き ID を合計 した値になります。

注※4

制御ノード ID の未使用 ID 範囲ブロックおよび制御ノード ID の回復済み ID 範囲ブロック 1 の空 き ID を合計した値になります。

-file <option file name>

このオプションは,すべてのコマンドで指定できます。詳細は,「[1.5.1 -file](#page-19-0) オプション」を参照して ください。

-encoding <character set>

このオプションは,すべてのコマンドで指定できます。詳細は,「[1.5.1 -file](#page-19-0) オプション」を参照して ください。

-h

このオプションは,すべてのコマンドで指定できます。詳細は,「1.5.2 -h [オプション」](#page-20-0)を参照してく ださい。

### 戻り値

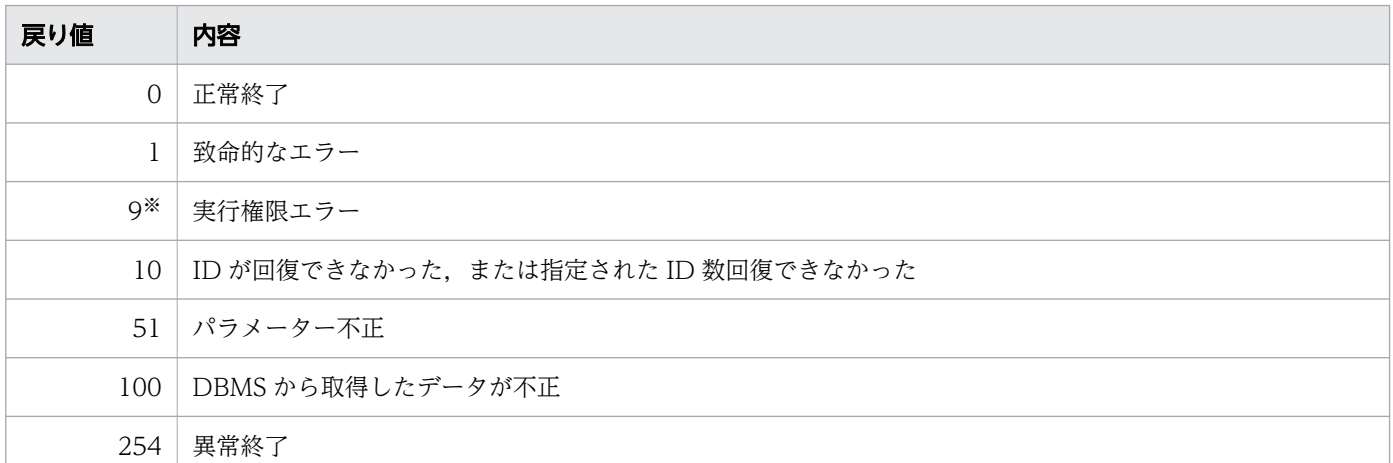

注※

Windows の場合だけ発生します。

### 注意事項

- 使用済み ID の回復は、空き ID が少なくなった場合だけ実行してください。
- 使用済み ID の回復は,CSCIW ライブラリを使用した業務アプリケーションの利用頻度が少ない期間 に実行することを推奨します。CSCIW ライブラリを使用した業務アプリケーションの動作中に,使用

済み ID の回復を実行した場合,業務アプリケーションが排他待ちで同時実行性が落ちることがありま す。

<sup>2.</sup> コマンドの詳細

# 形式

• 形式 1(環境を構築する場合)

ciwsetenv -sid <system id> -f <file\_name>

• 形式 2(環境を削除する場合)

ciwseteny  $-sid \leq systemid$ -del

• 形式 3(環境をバージョンアップする場合)

ciwseteny -sid <system id>  $-vup$   $\langle$ file name $\rangle$ 

• 形式 4 (オプションファイルを指定して実行する場合) ※

ciwsetenv -file <option file name> [-encoding <character set>]

• 形式 5 (コマンドの形式を表示する場合) ※

ciwsetenv -h

#### 注※

すべてのコマンドで同じ形式で指定します。詳細は,[「1.5 コマンド共通のオプション](#page-19-0)」を参照してく ださい。

### 機能

CSCIW の実行環境を構築,削除またはバージョンアップします。

### • 環境を構築する場合

CSCIW の実行環境に必要な項目のデフォルト値を設定し,システム ID の設定情報を登録します。な お,このコマンドをほかのマシンで実行している場合は,システム ID の設定情報だけが,自マシンに 登録されます。

環境構築の概要を次の図に示します。

### 図 2-3 環境構築の概要

CSCIW実行マシン1 (ほかのマシン)

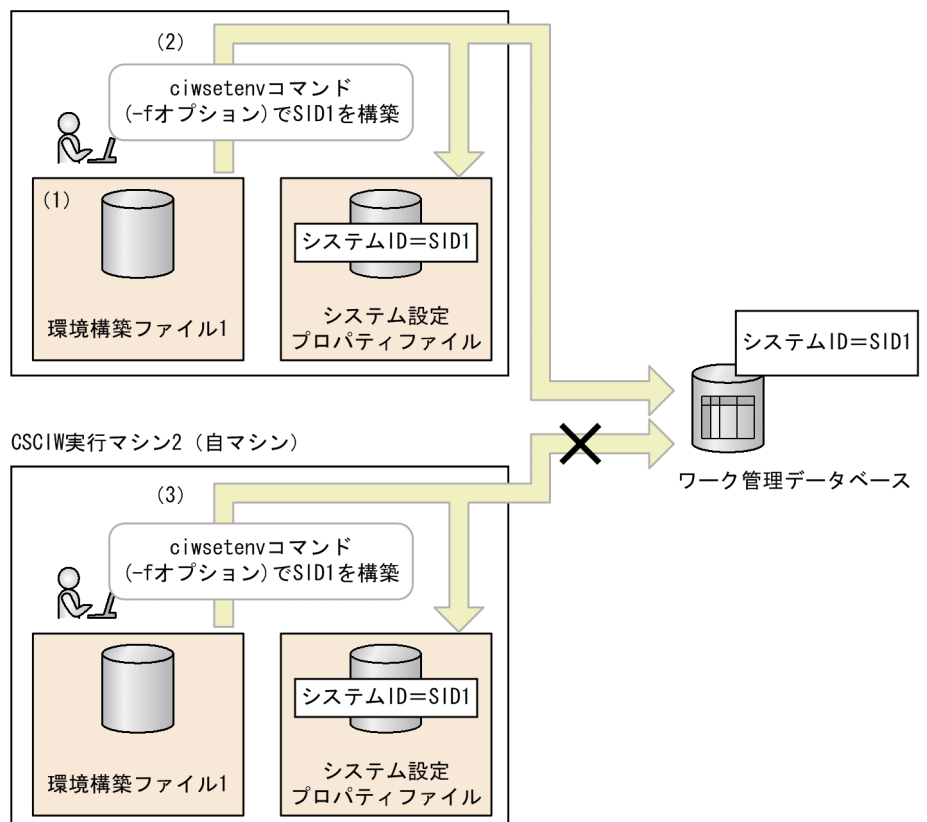

図中の数字は、次に示す説明の項番と対応しています。

- 1. 環境構築ファイルを作成します。環境構築ファイルに設定する項目については,「[環境構築ファイ](#page-138-0) [ル](#page-138-0)」を参照してください。
- 2. ciwsetenv コマンド (-f オプション)を実行すると、指定した環境構築ファイルを基に環境が構築 されます。

ワーク管理データベースにシステム共通環境情報のデフォルト値が設定され,システム設定プロパ ティファイルにシステム ID の設定情報が登録されます。

3. ほかのマシンですでに環境の構築を実行している場合,ciwsetenv コマンド(-f オプション)を実 行すると,自マシンのシステム設定プロパティファイルにシステム ID の設定情報だけが登録されま す。

ワーク管理データベースのデフォルト値は設定されません。

• 環境を削除する場合

システム ID の設定情報を削除します。 環境削除の概要を次の図に示します。

2. コマンドの詳細

### 図 2-4 環境削除の概要

CSCIW実行マシン1

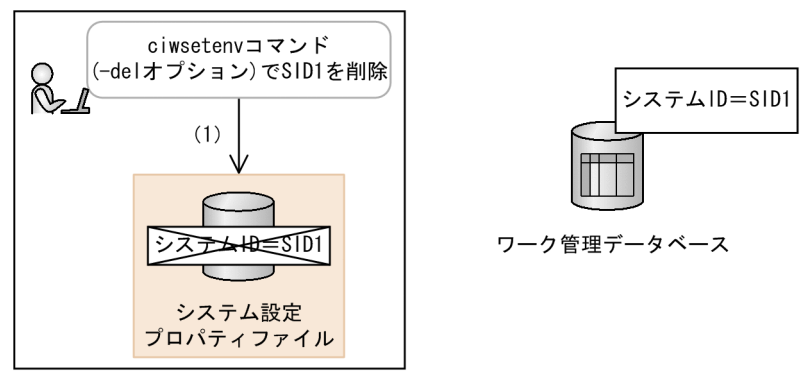

図中の数字は、次に示す説明の項番と対応しています。

1. ciwsetenv コマンド(-del オプション)を実行すると,自マシンのシステム設定プロパティファイ ルに設定されているシステム ID の設定情報が削除されます。

### • 環境をバージョンアップする場合

システム ID の設定情報および各種データを更新します。また,システム設定プロパティファイルを更 新します。

バージョンアップは,環境を構築したすべてのマシンで実行してください。

また,バージョンアップを実行する前に,バージョンアップ用の SQL スクリプトファイルを実行し, ワーク管理データベースのテーブルをバージョンアップしてください。テーブルをバージョンアップす る手順については,マニュアル「uCosminexus Service Coordinator Interactive Workflow システ ム構築・運用ガイド」を参照してください。

環境のバージョンアップの概要を次の図に示します。

### 図 2-5 環境のバージョンアップの概要

CSCIW実行マシン1 (ほかのマシン)

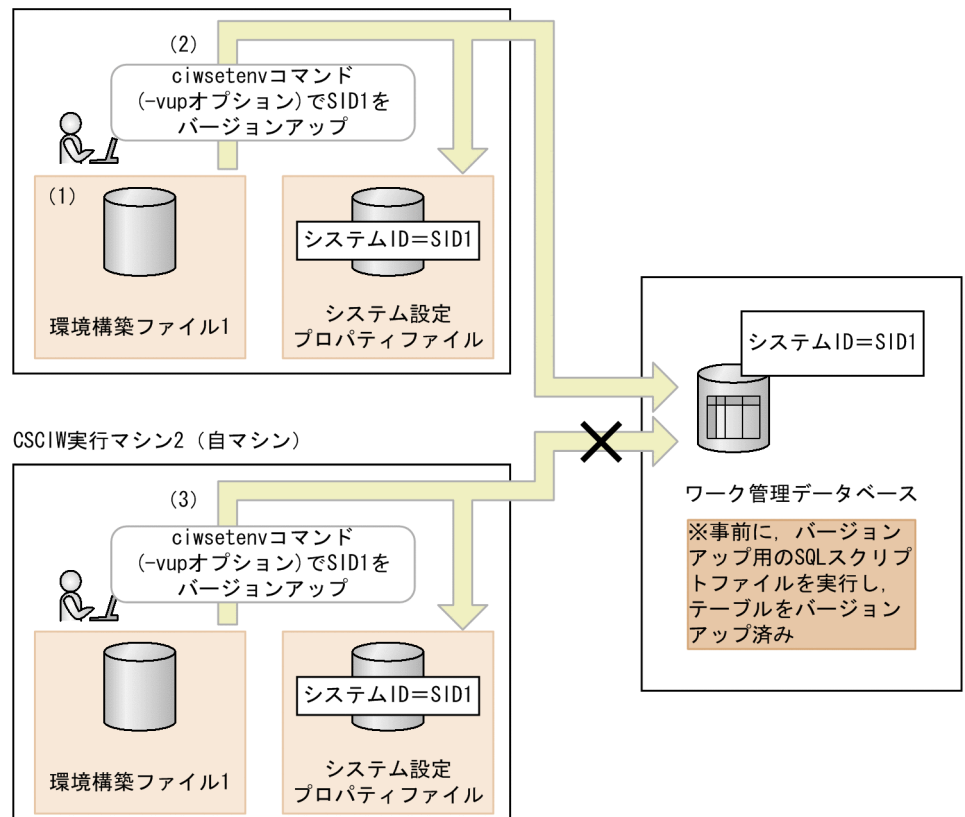

図中の数字は、次に示す説明の項番と対応しています。

- 1. 環境構築ファイルに環境構築時と同じ内容を指定します。環境構築ファイルに設定する項目につい ては,「[環境構築ファイル」](#page-138-0)を参照してください。
- 2. ciwsetenv コマンド (-vup オプション)を実行すると、環境がバージョンアップされます。 ワーク管理データベースのシステム共通環境情報および各データ(インスタンス情報など)が更新 されます。また,システム設定プロパティファイルに登録されているシステム ID の設定情報が更 新されます。
- 3. ほかのマシンですでに環境のバージョンアップを実行している場合,ciwsetenv コマンド(-vup オ プション)を実行すると,自マシンのシステム設定プロパティファイルに登録されているシステム ID の設定情報だけが更新されます。

ワーク管理データベースの情報は更新されません。

### 実行条件

このコマンドを実行できるコンポーネントの稼働状態を次に示します。

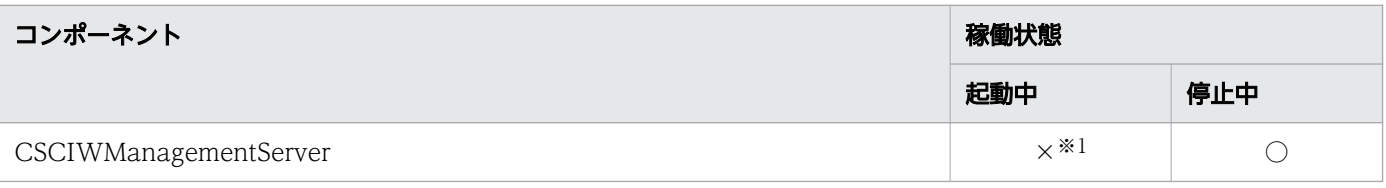

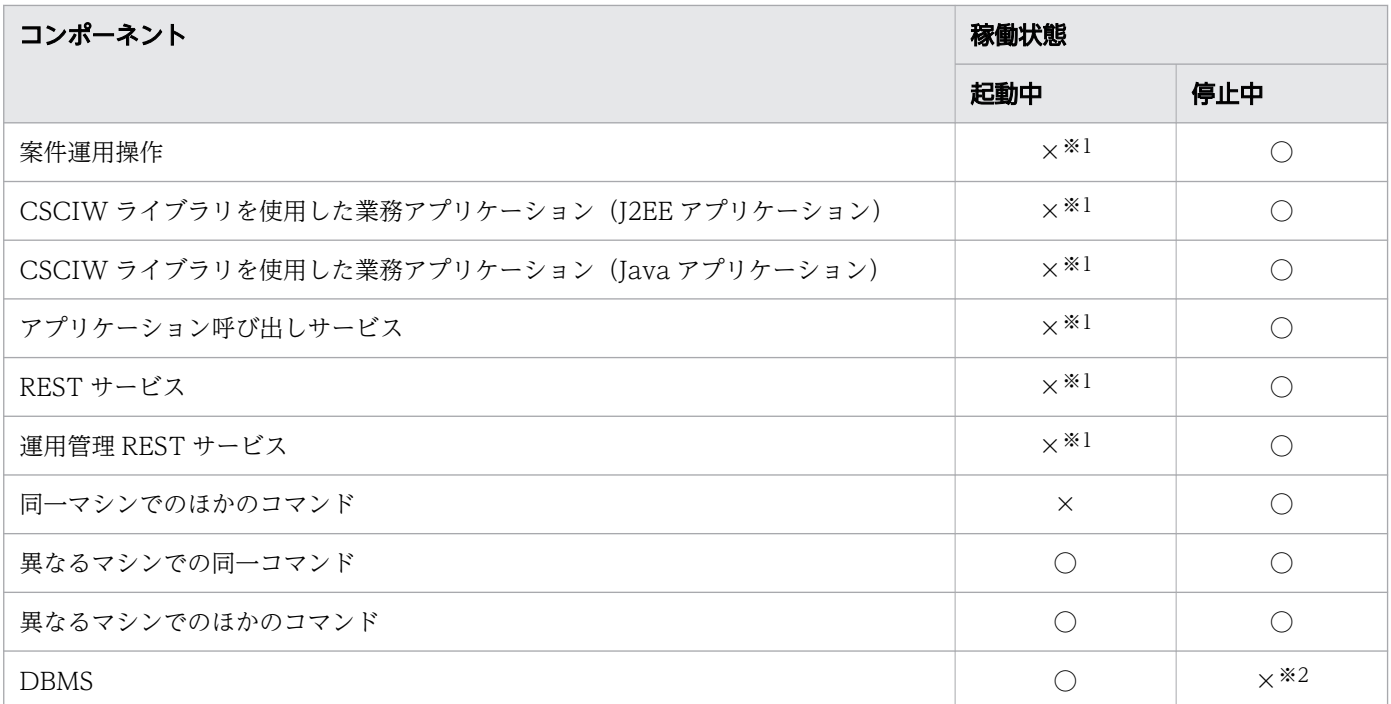

(凡例)

○:コマンドを実行できます。

×:コマンドを実行できません。

注※1

異なるマシンで起動している場合は,起動中でもコマンドを実行できます。

注※2

-del オプション指定時は、停止中でもコマンドを実行できます。

# 引数

-sid <system id>

システム ID を指定します。指定したシステム ID の環境を構築または削除します。

指定できる値は,半角英大文字と半角数字で 5 文字以内です。ただし,先頭には半角英大文字を指定し てください。

 $-f \leq f$ ile name>

環境構築時に必要な項目が設定されている環境構築ファイルの名称を指定します。指定した環境構築 ファイルの内容に従って環境が構築されます。

環境構築ファイルに設定する項目については,[「環境構築ファイル](#page-138-0)」を参照してください。

-del

指定したシステム ID の環境を削除する場合に指定します。

なお、このオプションでは、DBMS の情報を削除できません。スキーマ、テーブルおよびインデクス は,DBMS の機能を使用して削除してください。

また,-del オプションを指定して環境を削除する前に,ciwlistsid コマンドを使用して異常終了した プロセスが存在しないことを確認してください。ciwlistsid コマンドの詳細は,[「2.7 ciwlistsid\(シ](#page-75-0) [ステム ID 情報の表示\)」](#page-75-0)を参照してください。

異常終了したプロセスが存在する場合は、ciwcleanup コマンドでプロセス情報を正常化したあと、環 境を削除してください。ciwcleanup コマンドの詳細は,「[2.4 ciwcleanup\(プロセス情報の正常化\)](#page-51-0)」 を参照してください。

#### $-vup$   $\langle$ file name $\rangle$

環境をバージョンアップする場合に指定します。

環境構築ファイルは,環境構築時と同じ内容を指定します。

このオプションを実行すると、システム設定プロパティファイルの内容は、指定した環境構築ファイル の内容に書き換えられます。ただし,SystemDBType の値だけは書き換えられません。異なるSystemDBType を指定した場合はエラーになります。必ず,環境構築時の環境構築ファイルと同じ内容を指定してくだ さい。

環境構築ファイルに設定する項目については,[「環境構築ファイル](#page-138-0)」を参照してください。

-file <option file name>

このオプションは,すべてのコマンドで指定できます。詳細は,「[1.5.1 -file](#page-19-0) オプション」を参照して ください。

-encoding <character set>

このオプションはすべてのコマンドで指定できます。詳細は,「[1.5.1 -file](#page-19-0) オプション」を参照してく ださい。

-h

このオプションはすべてのコマンドで指定できます。詳細は,「1.5.2 -h [オプション」](#page-20-0)を参照してくだ さい。

## 戻り値

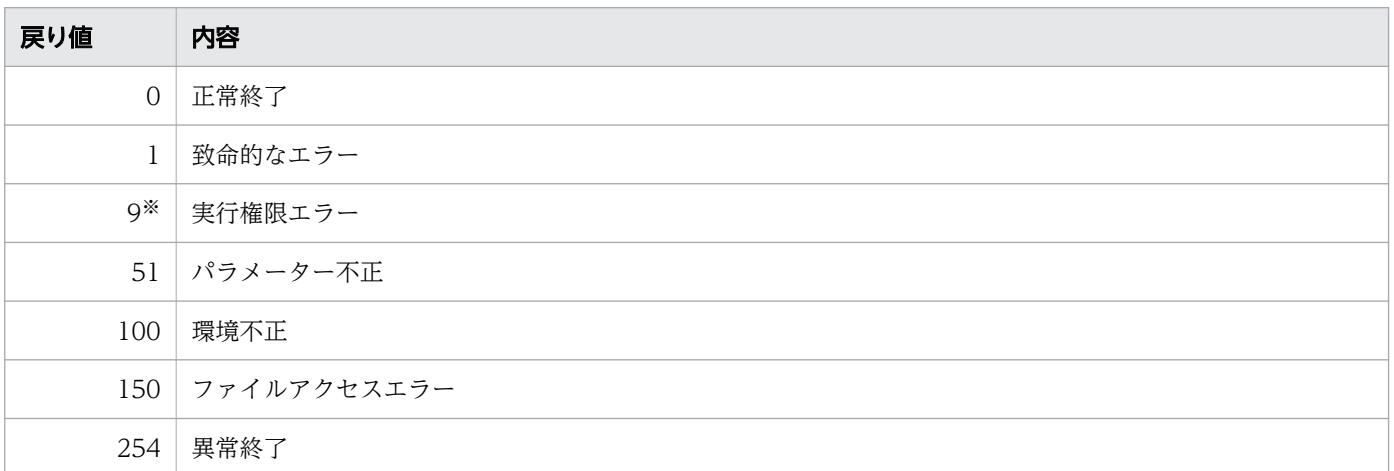

#### 注※

Windows の場合だけ発生します。

# <span id="page-138-0"></span>環境構築ファイル

環境構築ファイルはプロパティファイル形式で指定します。書式は Java のプロパティファイルの仕様に従 います。

値に「¥」(半角円記号)を指定する場合は,「¥」の前に「¥」をエスケープ文字として指定してください。 また、ファイルのエンコーディングは UTF-8 とし、BOM を付けないで保存してください。

CSCIW 02-20 以前で使用していた環境構築ファイル (Unicode 形式のファイルを含む)を、そのまま使 用することもできます。

環境構築ファイルに設定する項目を次の表に示します。

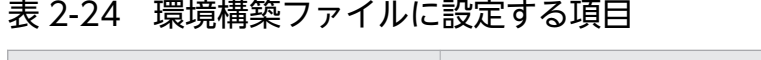

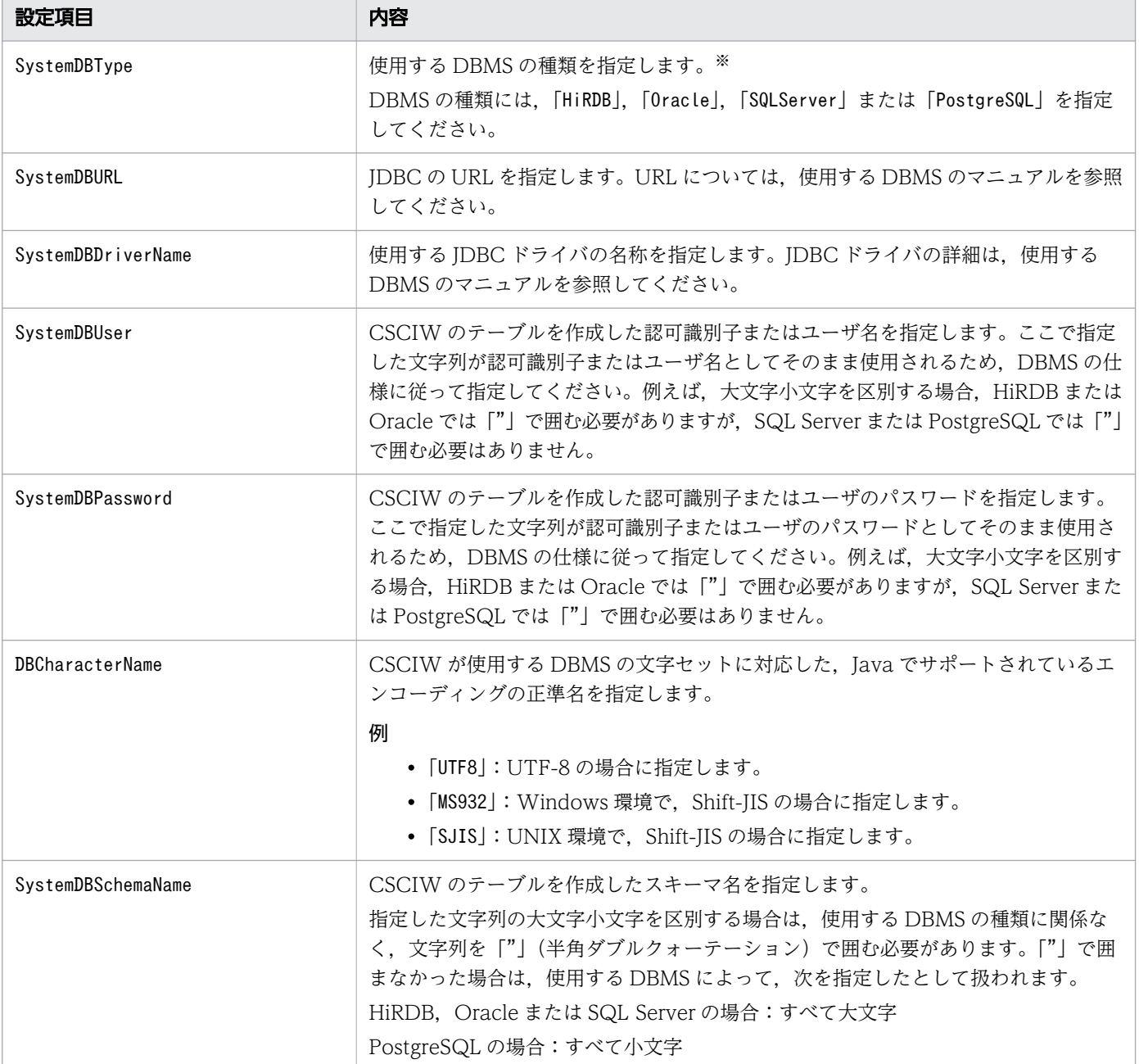

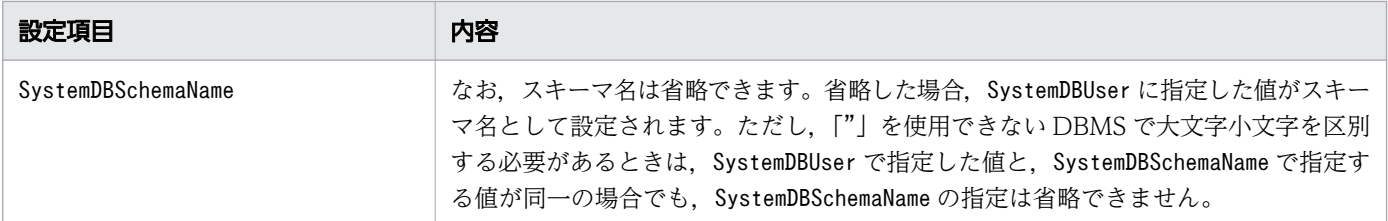

注※

使用する DBMS の種類が「HiRDB」または「SQLServer」のときに,環境構築ファイルの

「SystemDBType」に「Oracle」を指定していても,コマンド実行時にエラーにならないで,環境構築ファ イルの指定値で環境が構築されます。この場合,次に示す手順で対処してください。対処しないとき は,そのあとの動作を保証できません。

1. このコマンドを実行し,構築した環境を削除します。

2. 環境構築ファイルの「SystemDBType」の指定値を修正します。

3. このコマンドを実行し、環境を構築します。

# $Q$  ヒント

環境構築ファイルのひな形として次のファイルを使用できます。

• Windows の場合

<CSCIWインストールディレクトリ>\sample\ciwsetenvInputInfo.properties

• UNIX の場合

/opt/hitachi/CSCIW/sample/ciwsetenvInputInfo.properties

環境構築ファイルの設定例を次に示します。

#### 例 1(使用する DBMS の種類が HiRDB の場合)

SystemDBType=HiRDB SystemDBURL=jdbc:hitachi:hirdb://DBID=22200,DBH0ST=hostA SystemDBDriverName=JP.co.Hitachi.soft.HiRDB.JDBC.HiRDBDriver SystemDBUser=USER1 SystemDBPassword=XXXXX DBCharacterName=UTF8

#### 例 2(使用する DBMS の種類が Oracle の場合)

```
SystemDBType=Oracle
SystemDBURL=jdbc:oracle:thin:@XX.XXX.XXX.XXX:1521:ORACLE10g
SystemDBDriverName=oracle.jdbc.driver.OracleDriver
SystemDBUser=USER1
SystemDBPassword=XXXXX
DBCharacterName=UTF8
```
### 例 3(使用する DBMS の種類が SQL Server の場合)

SystemDBType=SQLServer SystemDBURL=jdbc:sqlserver://XXX.XXX.XXX.XXX:1433;selectMethod=cursor; SystemDBDriverName=com.microsoft.sqlserver.jdbc.SQLServerDriver SystemDBUser=USER1 SystemDBPassword=XXXXX SystemDBSchemaName=YYYYYY DBCharacterName=MS932

例 4(使用する DBMS の種類が PostgreSQL 場合)

```
SystemDBType=PostgreSQL
SystemDBURL=jdbc:postgresql://XXX.XXX.XXX.XXX:5432/postgres
SystemDBDriverName=org.postgresql.Driver
SystemDBUser=USER1
SystemDBPassword=XXXXX
SystemDBSchemaName=YYYYYY
DBCharacterName=MS932
```
## 注意事項

このコマンドは、異なるシステム ID を指定しても、同一マシンで同時に実行できません。

# 2.14 ciwtransbpmn(BPMN ビジネスプロセス定義ファイルの CSCIW の ビジネスプロセス定義ファイルへの変換)

ciwtransbpmn コマンドの詳細について説明します。ciwtransbpmn コマンドは、BPMN ビジネスプロセス 定義ファイル(.bpmn)を,CSCIW で使用できるビジネスプロセス定義ファイル(.hbx)の形式に変換し ます。

# 形式

• 形式 1(BPMN ビジネスプロセス定義ファイルのファイル指定)

```
ciwtransbpmn -src <br/> <br/>bpmn definition file name>
\lceil-bpv \zetaprocess definition version\lceil[-destdir < output directory name>]
[-mimax <generating_max_count>]
```
• 形式 2(BPMN ビジネスプロセス定義ファイルのディレクトリ指定)

```
ciwtransbpmn -srcdir \langledirectory name>
[-destdir < output directory name>]
[-mimax <generating max count>]
```
• 形式 3(差分変更用の CSCIW ビジネスプロセス定義ファイル指定)

ciwtransbpmn -update <br/>bpmn definition file name>  $-b$ pf  **file name** $>$ [-destdir < output directory name>] [-mimax <generating\_max\_count>]

• 形式 4 (オプションファイルを指定して実行する場合)

ciwtransbpmn -file <option file name> [-encoding <character set>]

• 形式 5(コマンドの形式を表示する場合)

ciwtransbpmn -h

### 機能

BPMN2.0 に準拠した BPMN ビジネスプロセス定義ファイル (.bpmn) から、次のファイルを生成します。

- ビジネスプロセス定義ファイル (.hbx)
- BPMN ビジネスプロセス定義ファイル(.bpmn)

変換元の BPMN ビジネスプロセス定義ファイルの指定方法には,ファイル指定とディレクトリ指定があ ります。ディレクトリ指定では,一度のコマンド実行で,複数の入力ファイルを変換できます。

コマンドを実行すると,-destdir オプションで指定したディレクトリの配下に次のデータが生成されます。

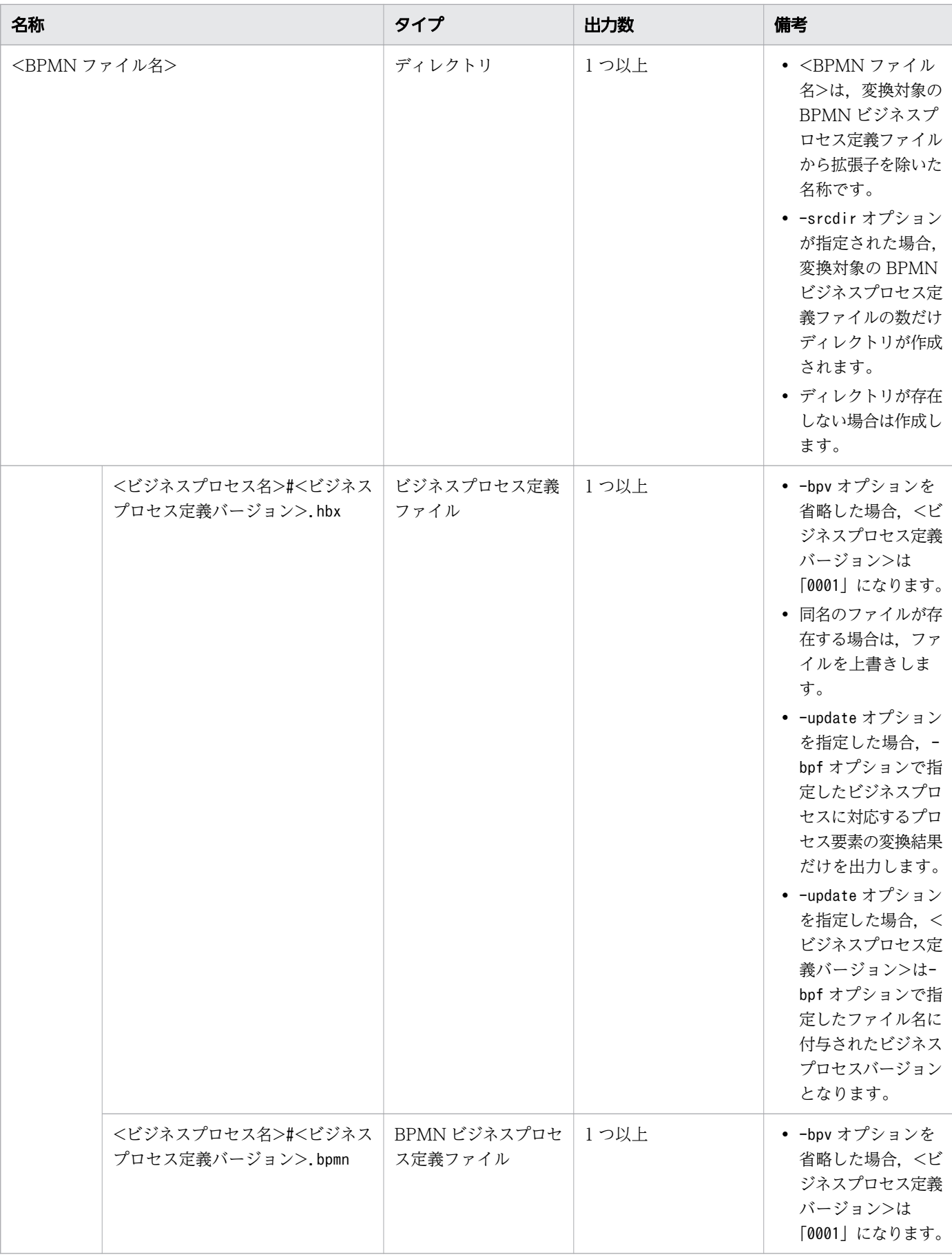

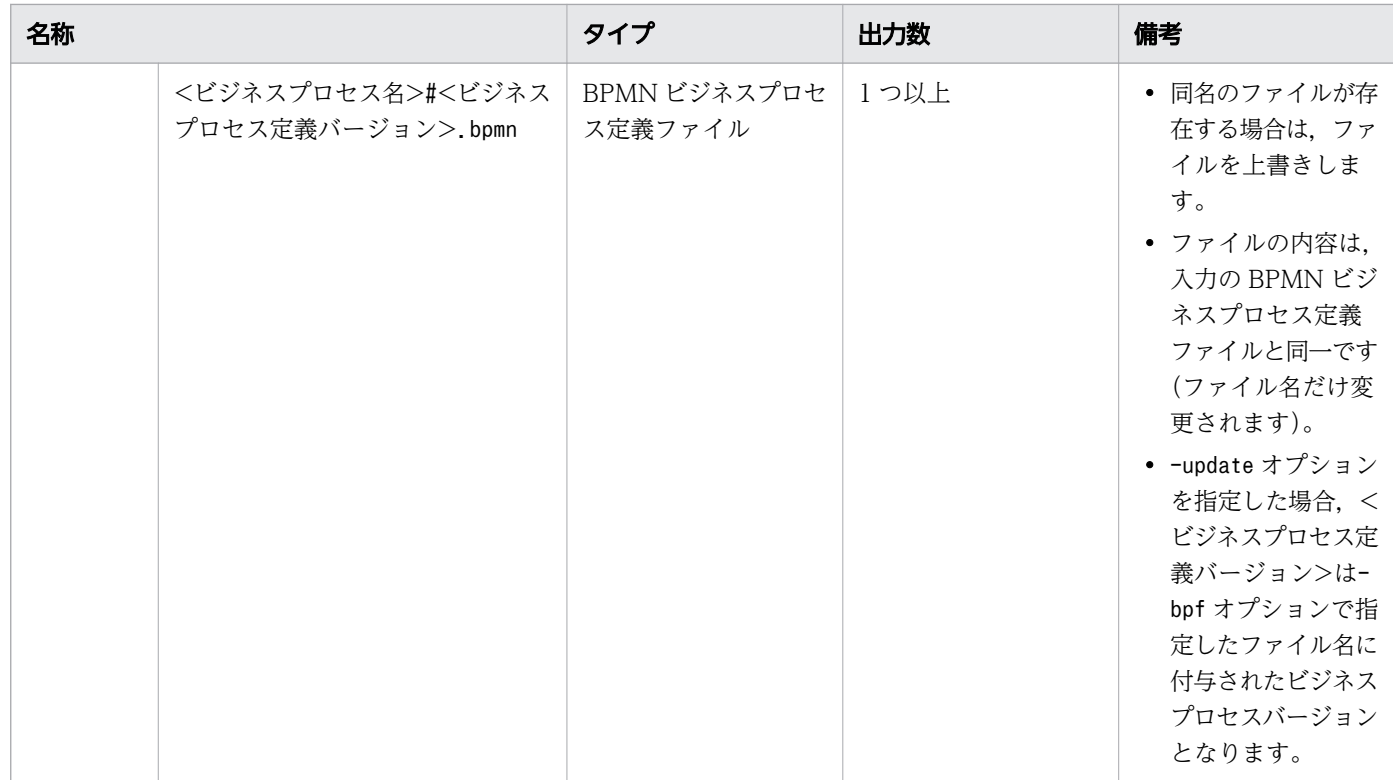

### 実行権限

このコマンドは,管理者特権を使用しなくても実行できます。

ただし、uCosminexus Business Process Developer のインストール先を、管理者だけに更新権限が与 えられているディレクトリ (「C:\Program Files」など)にしている場合は、管理者特権で実行してくださ い。管理者特権で実行しないと,メッセージおよびトレースファイルの出力先をデフォルトにしている場 合に,メッセージおよびトレースファイルが出力されません。

# 実行条件

このコマンドを実行できるコンポーネントの稼働状態を次に示します。なお,このコマンドを,同一マシ ンで複数同時に実行しないでください。

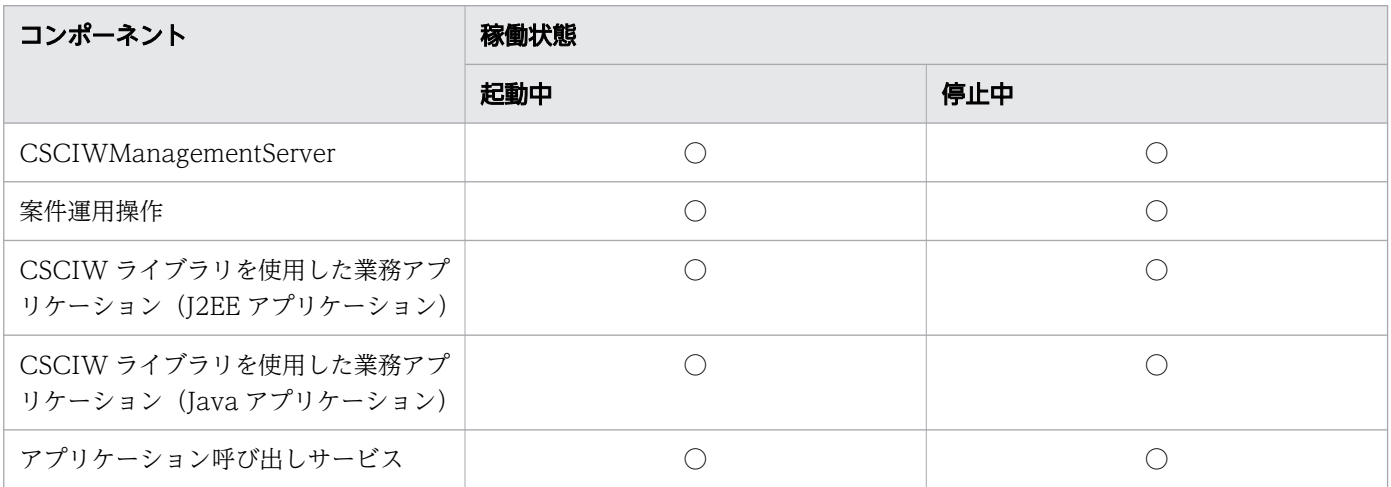
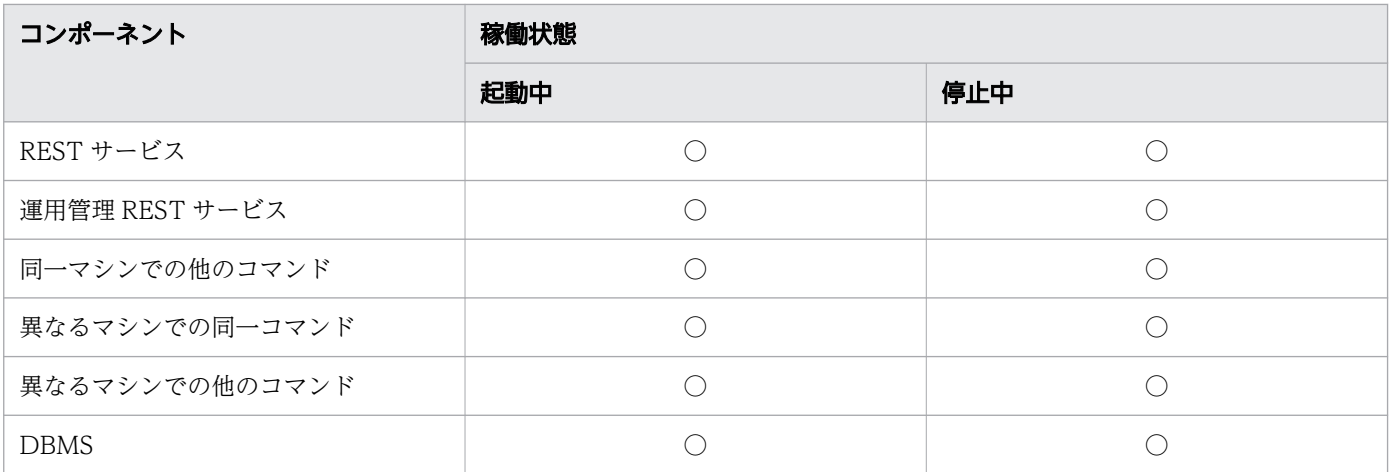

○:コマンドを実行できます。

### 引数

#### -src <bpmn\_definition\_file\_name>

変換対象の BPMN ビジネスプロセス定義ファイル(.bpmn)を指定します。

#### -srcdir <directory name>

変換対象の BPMN ビジネスプロセス定義ファイル(.bpmn)が格納されているディレクトリを指定しま す。

このオプションを指定すると、指定したディレクトリの直下にあるすべての BPMN ビジネスプロセス 定義ファイルが変換されます。各ファイルの処理中にエラーが発生した場合,コマンドは終了せずに, エラーが発生したファイルの処理だけがスキップされます。

#### -bpv <process\_definition\_version>

生成するビジネスプロセス定義バージョンを指定します。

指定できる値は 0001〜9999 です。先頭の連続する0 は省略できます。

このオプションを省略した場合,0001 が指定されたと見なされます。

#### -destdir <destination directory name>

変換結果の出力ルートディレクトリを指定します。指定したディレクトリが存在しない場合は,ディレ クトリが作成されます。

このオプションを省略した場合,変換結果は次のディレクトリに出力されます。

<コマンド実行時のカレントディレクトリ>/ciwtransbpmn

#### -mimax <generating max count>

サブプロセス(マルチインスタンス)に対応する階層定義の生成数を設定します。サブプロセス(マル チインスタンス)は,次の2つの要素を含みます。

- サブプロセス(シーケンシャルマルチインスタンス)
- 2. コマンドの詳細

• サブプロセス(パラレルマルチインスタンス)

オプション指定値は,サブプロセス(マルチインスタンス)に指定された繰り返し回数 (loopCardinality)のXPath 評価値以上を指定する必要があります。実際の繰り返し回数は,実行環境 でのビジネスプロセス動作時点で決まります。実際の繰り返し回数がコマンド実行時のオプション指定 値を上回った場合は,実行環境でエラーになります。なお,サブプロセス(マルチインスタンス)の定 義で,繰り返し回数に 1 以上の整数値が指定されている場合は,オプション指定値は無視されます。 指定できる値は 1〜999 の整数です。オプションが省略された場合のデフォルト値は 10 です。

#### -update <bpmn\_definition\_file\_name>

登録済みのビジネスプロセスを一部変更する場合に,該当するビジネスプロセスが含まれる,変換対象 の BPMN ビジネスプロセス定義ファイル(.bpmn)を指定します。

#### -bpf  $\langle$ business process file name $\rangle$

登録済みのビジネスプロセスを一部変更する場合に、該当するビジネスプロセスが含まれる、登録済み のビジネスプロセス定義ファイル(.hbx)を指定します。ciwmngbp コマンドで取得したビジネスプロ セス定義ファイルを指定してください。-update オプションで指定した BPMN ビジネスプロセス定義 ファイル中に対応するプロセス定義が存在しない場合は,エラーとなります。

#### -file <option file name>

このオプションはすべてのコマンドで指定できます。詳細は,「[1.5.1 -file](#page-19-0) オプション」を参照してく ださい。

#### -encoding <character set>

このオプションはすべてのコマンドで指定できます。詳細は,「[1.5.1 -file](#page-19-0) オプション」を参照してく ださい。

-h

このオプションはすべてのコマンドで指定できます。詳細は,「1.5.2 -h [オプション」](#page-20-0)を参照してくだ さい。

### CSCIW のチェック処理と設定

変換処理の実行時に,CSCIW のビジネスプロセスを検証します。検証内容は,ビジネスプロセスの登録 時と同様です。

検証結果にエラーがあった場合は,入力となった BPMN ビジネスプロセス定義ファイルに対する生成物 (ディレクトリおよびファイル)は出力しません。

バイト長チェックで使用する最大長および文字コードは,次に示すチェック用プロパティファイルで指定 します。

<uCosminexus Business Process Developer インストールディレクトリ>\conf\ciwtransbpmn.properti es

<sup>2.</sup> コマンドの詳細

指定する値は,実行環境のデータベースのテーブルの設定に合わせる必要があります。

### • DBCharacterName:データベースの文字コード

• それ以外:対応するカラムの最大バイト長

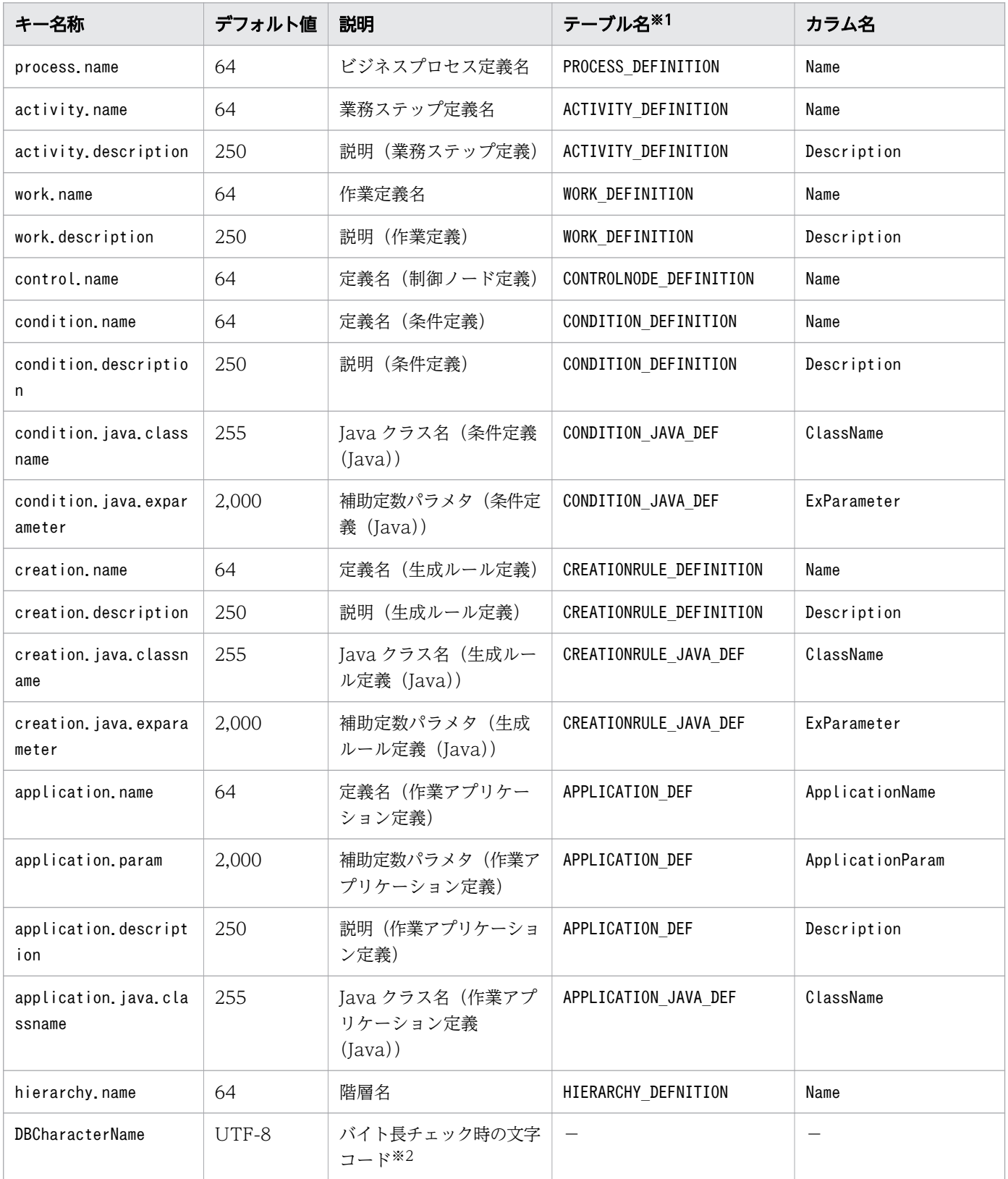

2. コマンドの詳細

−:該当しません。

注※1

実際のテーブル名は、先頭に<SYSTEMID>が付与されます。

注※2

Java でサポートされているエンコーディングの正準名を指定します。

## 戻り値

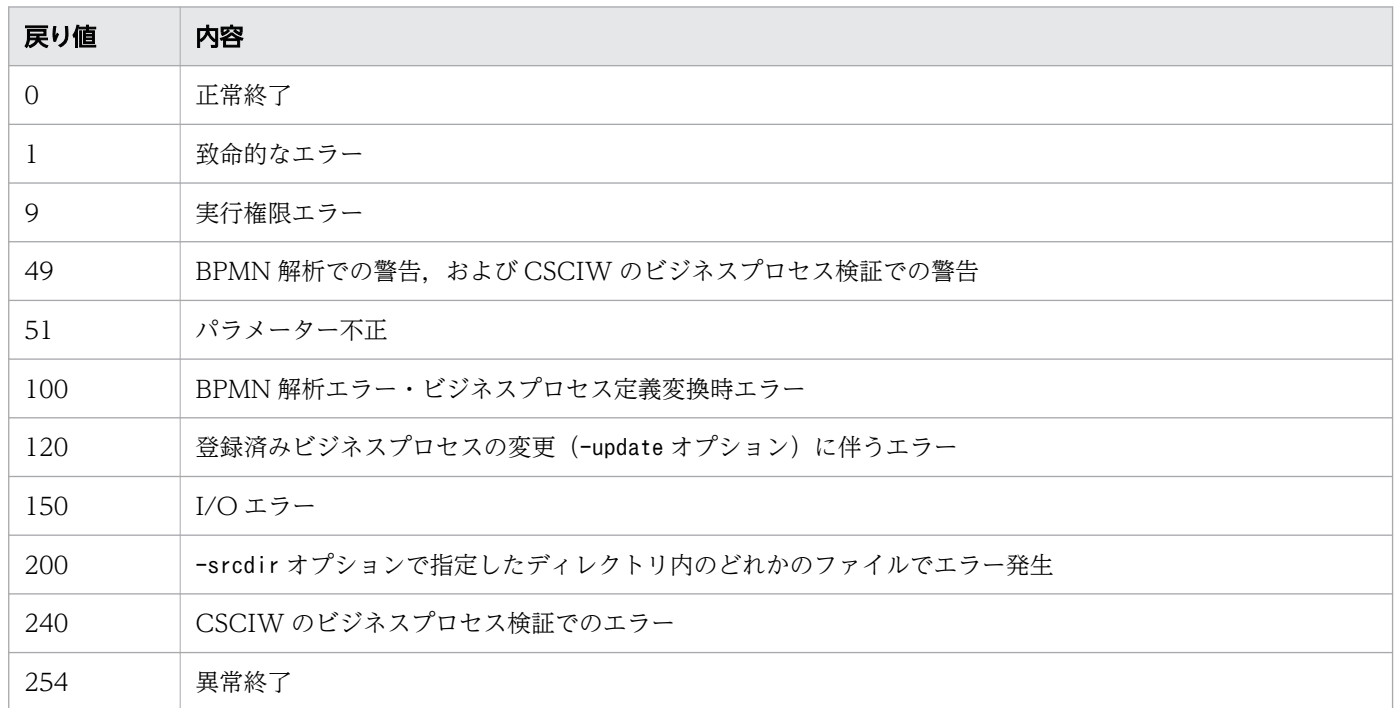

### 注意事項

- オプション引数に,文字列を指定する場合の注意事項については,「[1.2 コマンドの入力形式](#page-15-0)」を参照 してください。
- 入力となる BPMN ビジネスプロセス定義ファイルは,BPMN エディタで正しく検証されたファイルで ある必要があります。また,BPMN ビジネスプロセス定義ファイルが BPMN2.0 仕様に従わない場合 の動作は保証対象外です(すべてのケースでコマンド実行時エラーとなるとは限りません)。
- BPMN ビジネスプロセス定義ファイルの記載には制限があります。詳細は,マニュアル『uCosminexus Service Coordinator Interactive Workflow BPMN 連携機能 使用の手引』の「1.3.1 BPMN 連 携機能で使用できる BPMN 要素」および「2.3.1(1) BPMN ビジネスプロセス定義ファイルの作成時 の規則| を参照してください。
- KDIW20002-E メッセージが出力された場合,入力の BPMN ビジネスプロセス定義ファイルが正しくな い可能性があります。また、BPMN ビジネスプロセス定義ファイルが正しくないとき、KDIW20002-E メッセージの原因として、NullPointerException が発生している可能性があります。
- サブプロセス(シーケンシャルマルチインスタンス),またはサブプロセス(パラレルマルチインスタ ンス)を含む BPMN ビジネスプロセス定義ファイルを入力とする場合,-mimax オプションを指定して いないと、KDIW61126-W メッセージが出力されます(ただし、loopCardinality が 1 以上の整数値のと きを除きます)。また、-mimax オプションの値を正しく設定していない場合、実行環境で実行時エラー になるおそれがあります。 なお. KDIW61126-W メッセージが出力されていて、その他のエラーが発生し ていない場合,コマンドのリターンコードは 49 となります。
- このコマンドのログに関する設定は,uCosminexus Business Process Developer 設定ファイルの設 定を使用します。詳細は,マニュアル『uCosminexus Service Coordinator Interactive Workflow BPMN 連携機能 使用の手引』を参照してください。

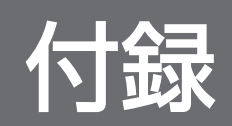

# <span id="page-150-0"></span>付録 A ciweditbp (BPMN 連携機能を使用しない場合)の-o オプションの 出力フォーマット

BPMN 連携機能を使用しない場合に,ciweditbp コマンドで-o オプションを指定して変更内容を出力した ときの,出力フォーマットを次に示します。

#### • 1 行目

ヘッダ情報として,製品名,バージョン,ファイル名,日時などが出力されます。

• 2 行目

ビジネスプロセス定義の識別情報が出力されます。

出力される情報を次の表に示します。

#### 表 A-1 変更内容出力ファイル (ビジネスプロセス定義の識別情報)

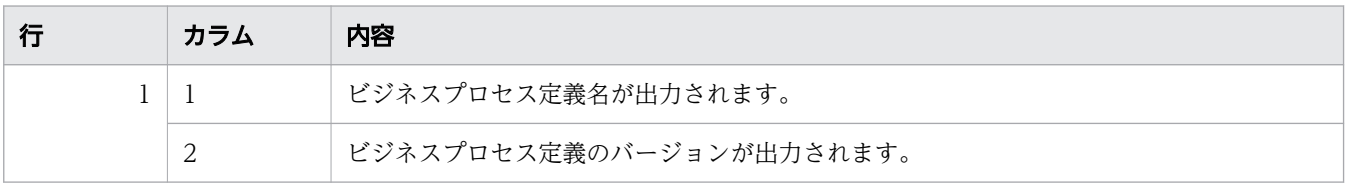

#### • 3 行目以降

変更内容が追加情報,変更情報,削除情報の順に出力されます。CSCIW-Definer で,新規作成した定 義は追加情報に,削除した定義は削除情報に,属性を変更した定義は変更情報に情報を出力されます。 属性が同じでも,削除および新規作成の操作を実行した場合は,削除情報と追加情報に情報が出力され ます。

出力される情報を次の表に示します。

#### 表 A-2 変更内容出力ファイル(追加情報)

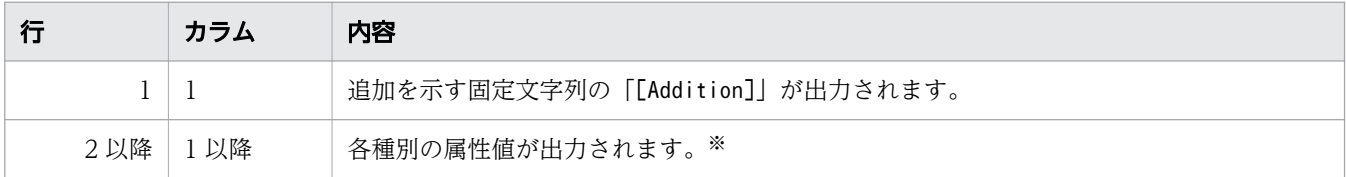

注※

各種別の属性値については,「[表 A-5 変更内容出力ファイル\(ビジネスプロセス属性値\)](#page-151-0)」〜[「表](#page-156-0) [A-18 変更内容出力ファイル\(作業アプリケーション定義属性値:REST アプリケーション呼び出](#page-156-0) [しの場合\)」](#page-156-0)を参照してください。

#### 表 A-3 変更内容出力ファイル(変更情報)

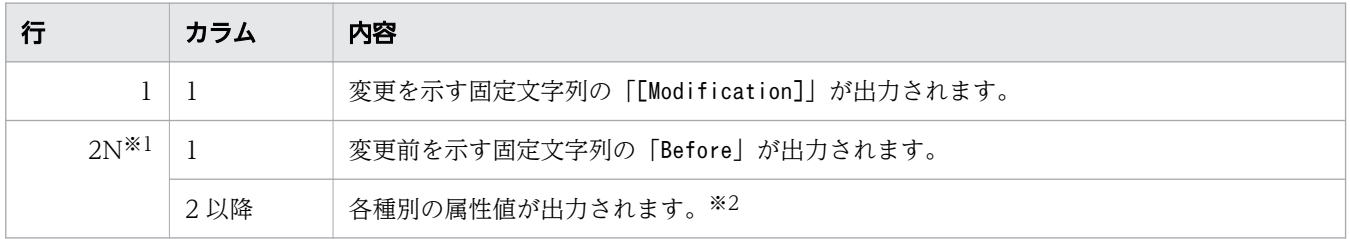

<span id="page-151-0"></span>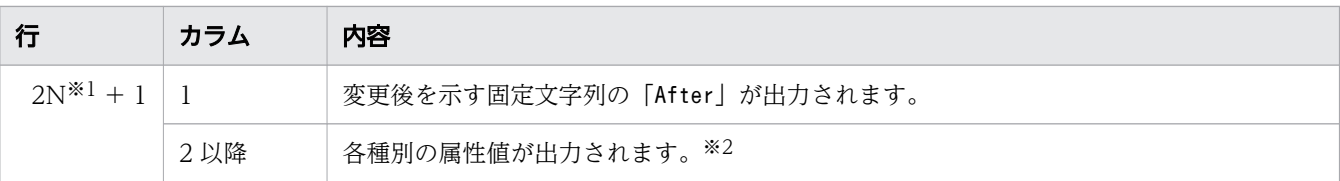

#### 注※1

 $N = 1, 2, 3...$ 

注※2

各種別の属性値については,「表 A-5 変更内容出力ファイル(ビジネスプロセス属性値)」〜[「表](#page-156-0) [A-18 変更内容出力ファイル\(作業アプリケーション定義属性値:REST アプリケーション呼び出](#page-156-0) [しの場合\)」](#page-156-0)を参照してください。

### 表 A-4 変更内容出力ファイル(削除情報)

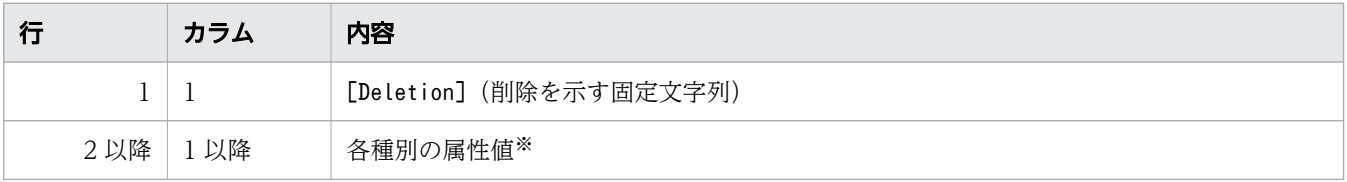

注※

各種別の属性値については,「表 A-5 変更内容出力ファイル(ビジネスプロセス属性値)」〜[「表](#page-156-0) [A-18 変更内容出力ファイル\(作業アプリケーション定義属性値:REST アプリケーション呼び出](#page-156-0) [しの場合\)」](#page-156-0)を参照してください。

各種別の属性値の出力内容を「表 A-5 変更内容出力ファイル(ビジネスプロセス属性値)」〜[「表](#page-156-0) [A-18 変更内容出力ファイル\(作業アプリケーション定義属性値:REST アプリケーション呼び出し](#page-156-0) [の場合\)](#page-156-0)」に示します。

特に記載のないかぎり,未設定の属性値は空文字が表示されます。

### 表 A-5 変更内容出力ファイル(ビジネスプロセス属性値)

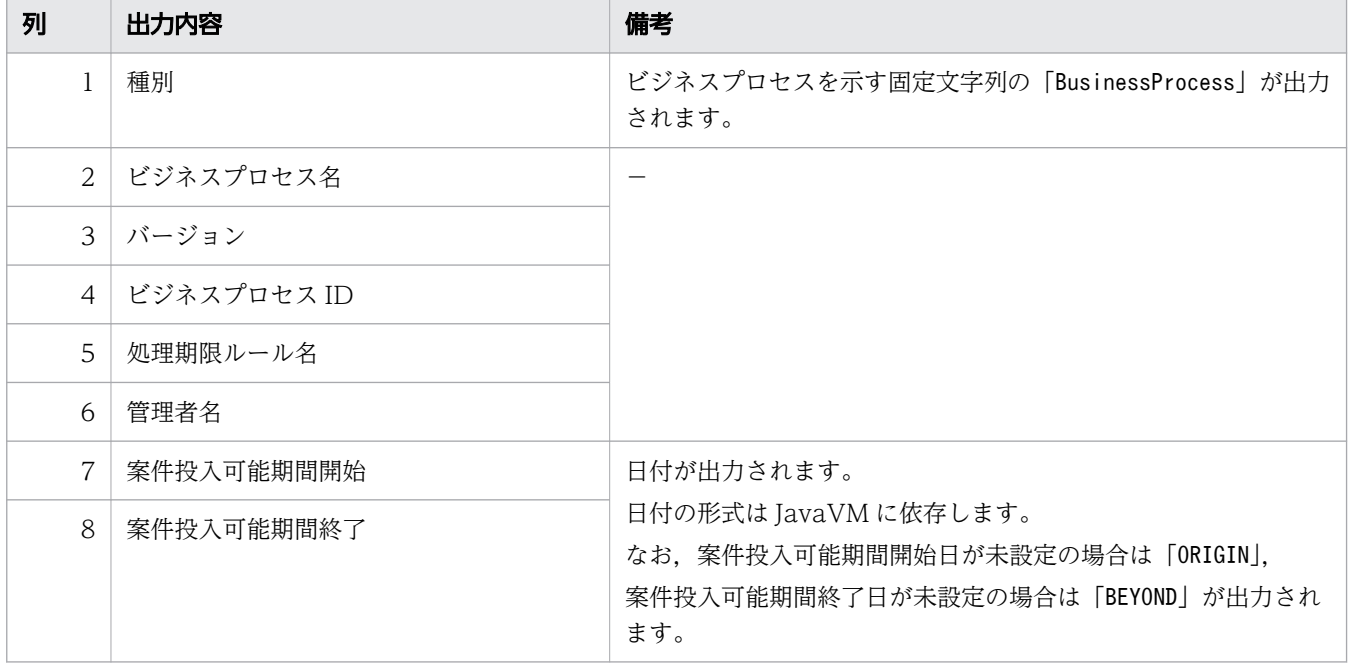

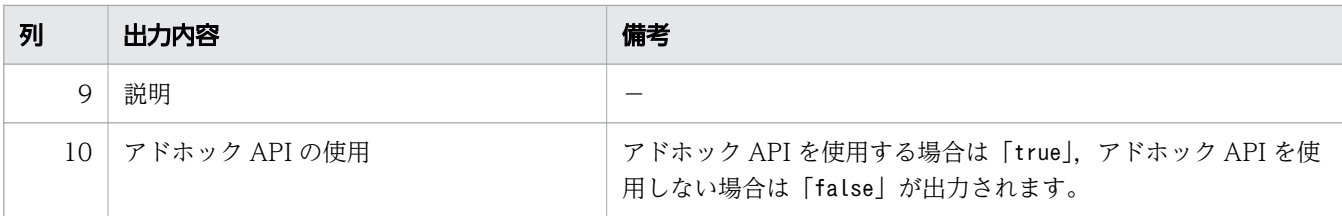

−:ありません。

# 表 A-6 変更内容出力ファイル(業務ステップ属性値)

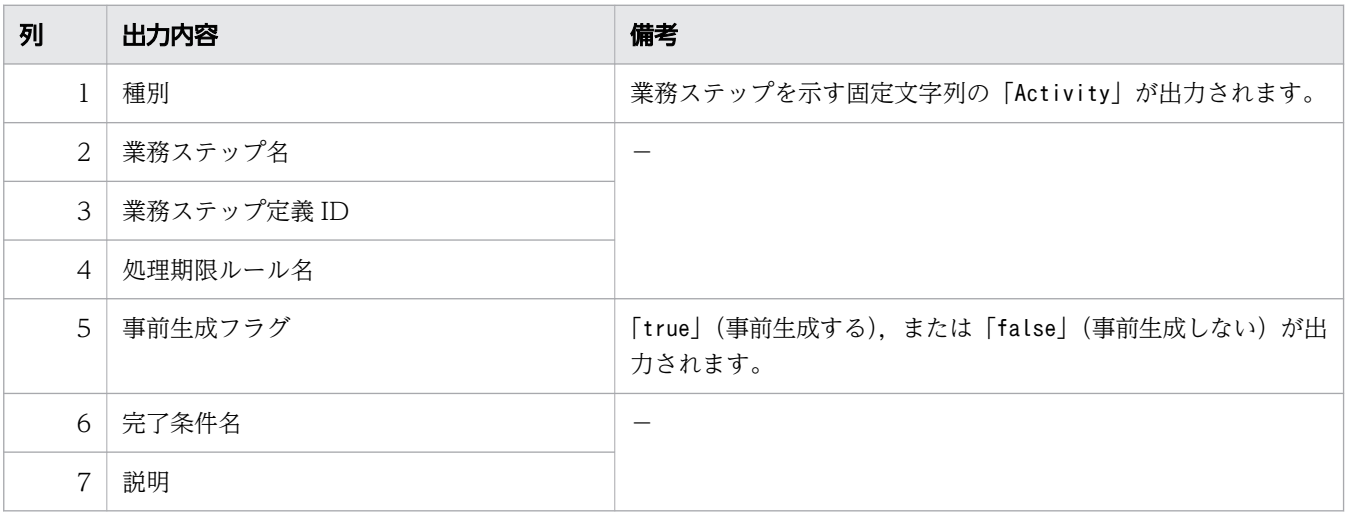

(凡例)

−:ありません。

# 表 A-7 変更内容出力ファイル(一般作業属性値)

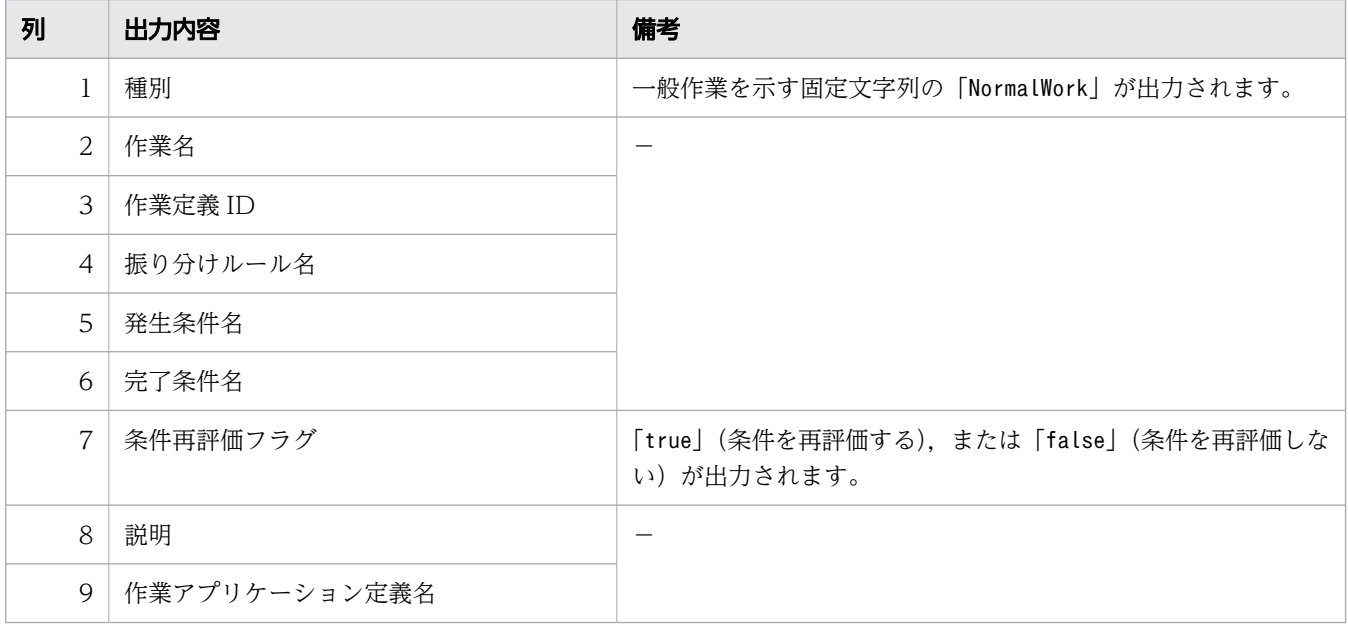

(凡例)

−:ありません。

### 表 A-8 変更内容出力ファイル(並列作業属性値)

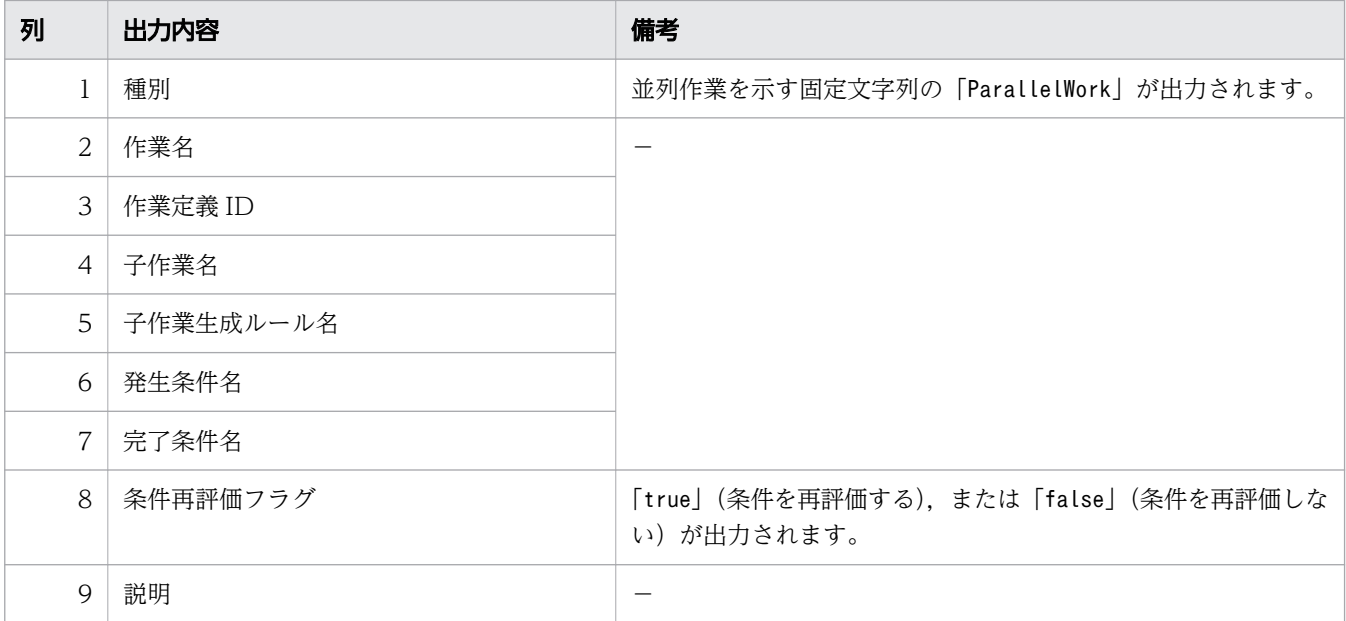

(凡例)

−:ありません。

# 表 A-9 変更内容出力ファイル(分岐ノード,分業ノード,先着ノード,待合ノード,ソース ノード,およびシンクノードの属性値)

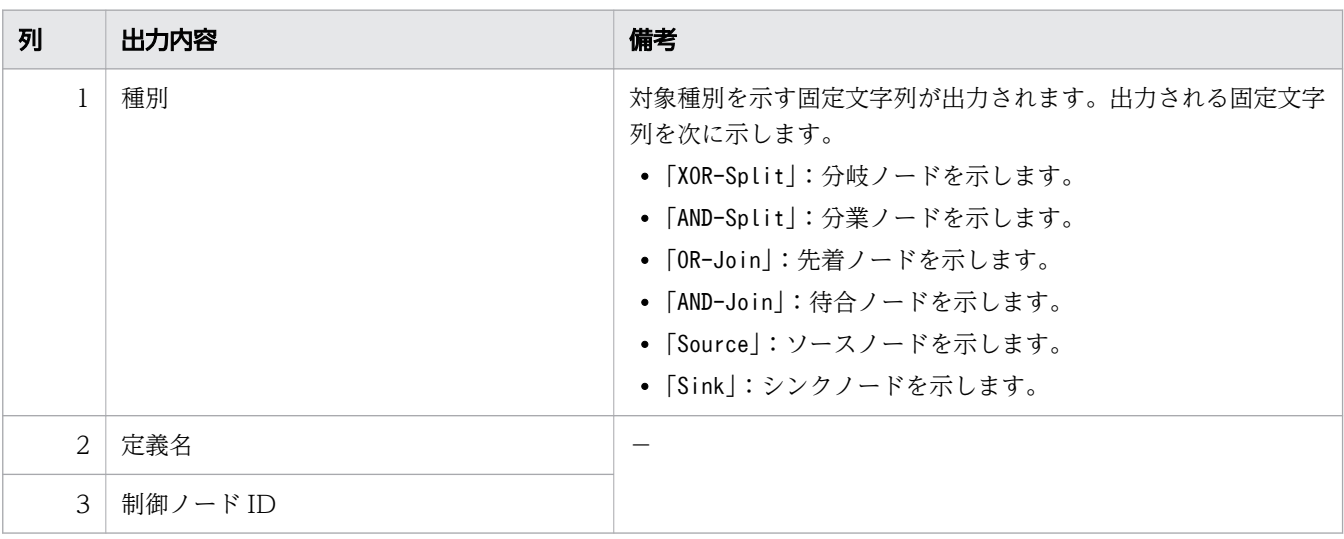

(凡例)

−:ありません。

# 表 A-10 変更内容出力ファイル(遷移定義属性値)

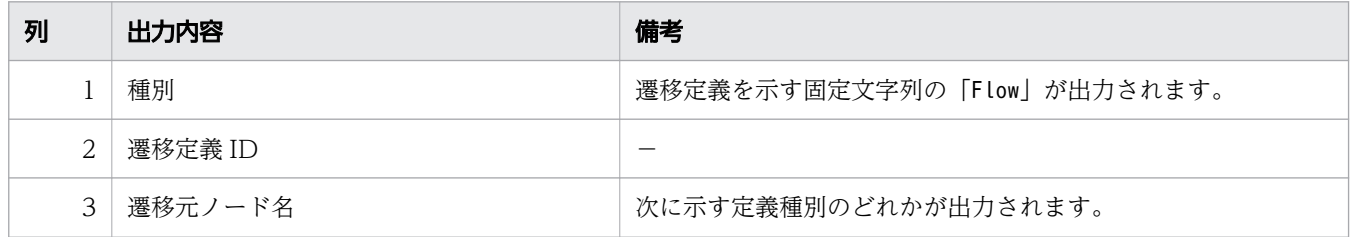

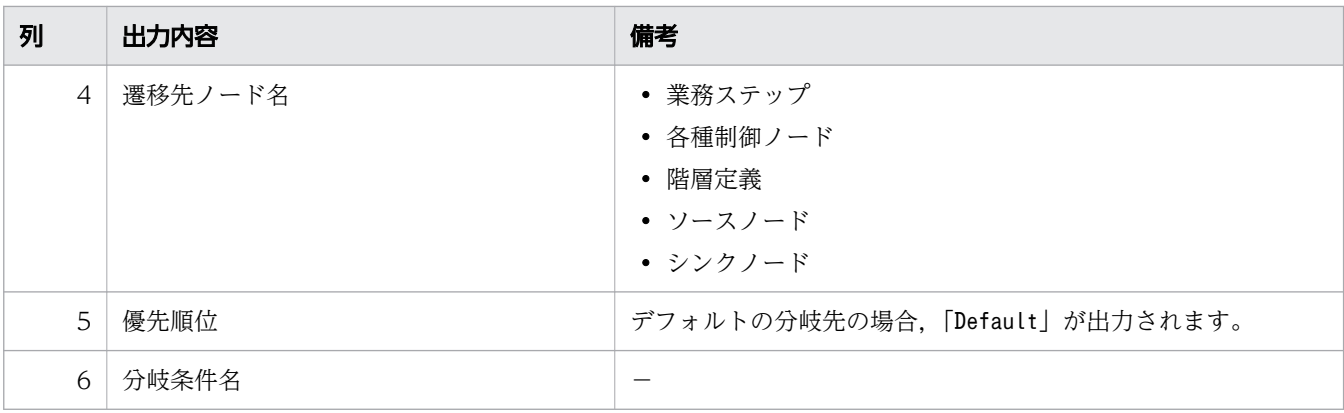

−:ありません。

## 表 A-11 変更内容出力ファイル(階層定義属性値)

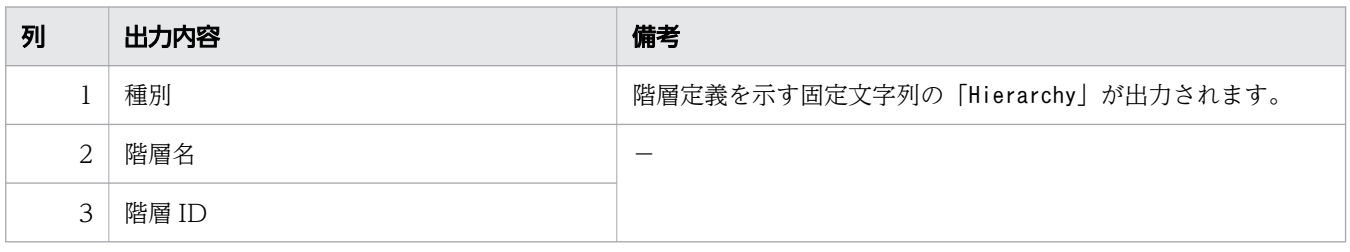

(凡例)

−:ありません。

## 表 A-12 変更内容出力ファイル(条件属性値:RDB 検索の場合)

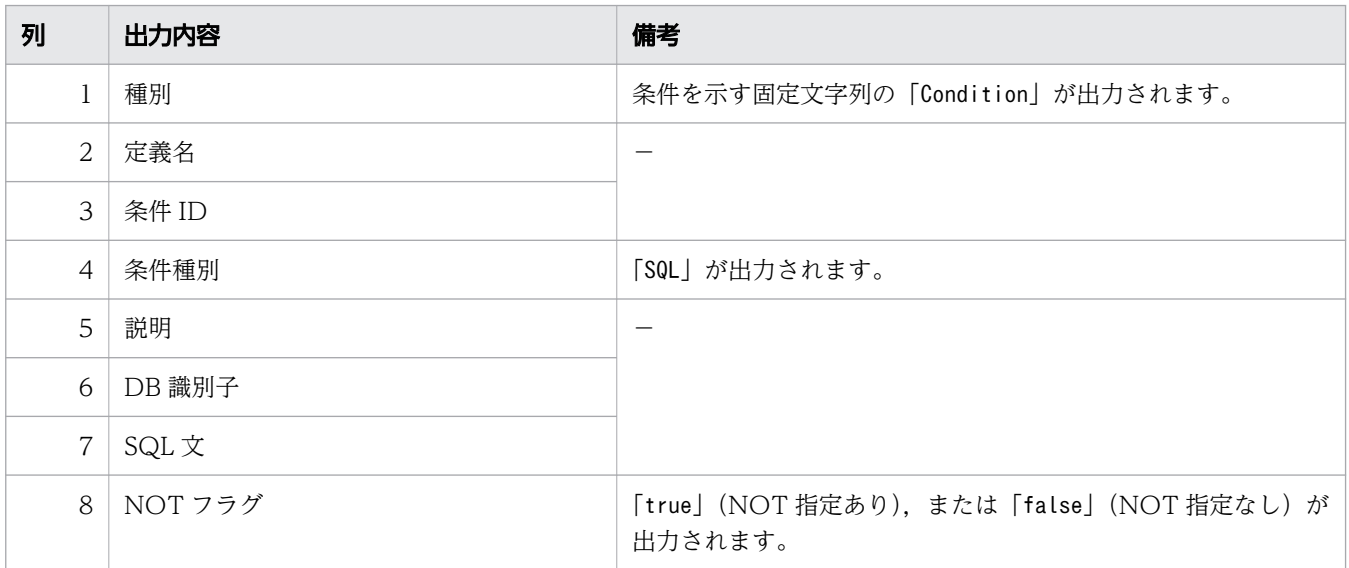

(凡例)

−:ありません。

## 表 A-13 変更内容出力ファイル(条件属性値:Java オブジェクト呼び出しの場合)

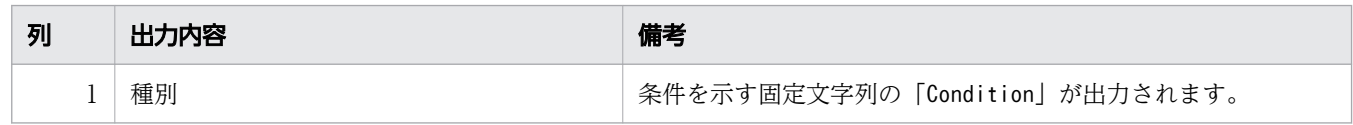

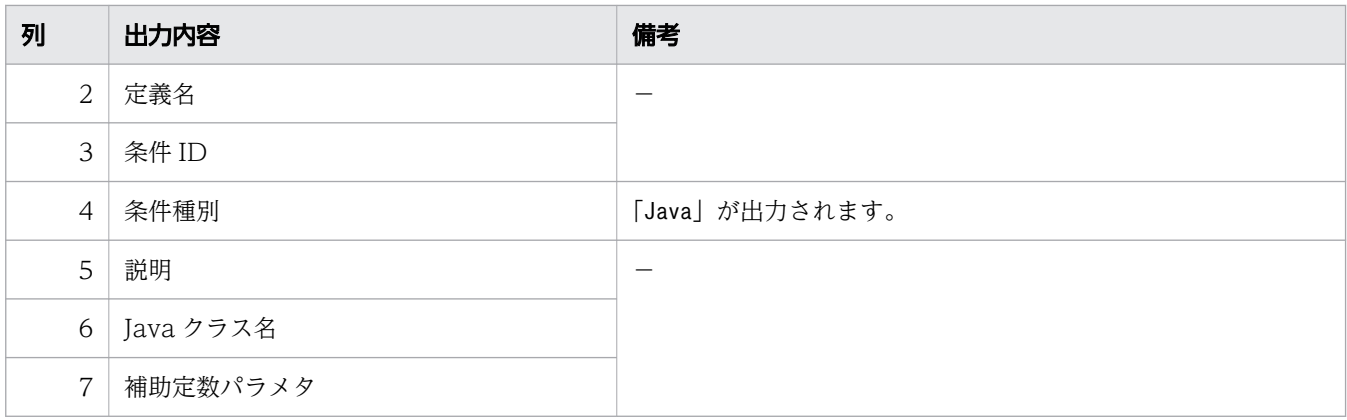

−:ありません。

## 表 A-14 変更内容出力ファイル(生成ルール属性値:RDB 検索の場合)

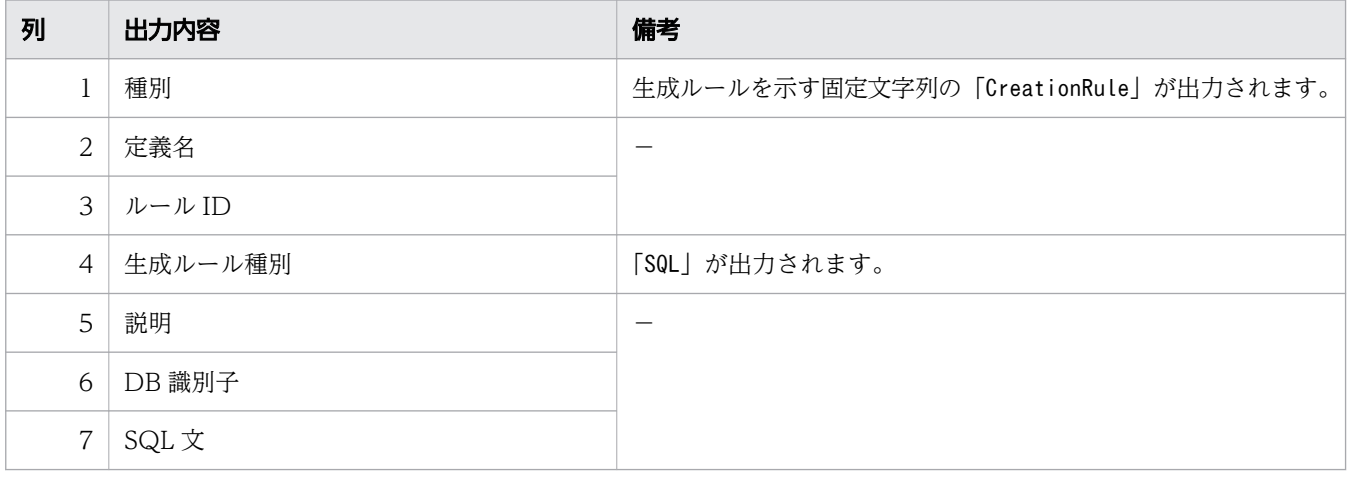

(凡例)

−:ありません。

# 表 A-15 変更内容出力ファイル(生成ルール属性値:Java オブジェクト呼び出しの場合)

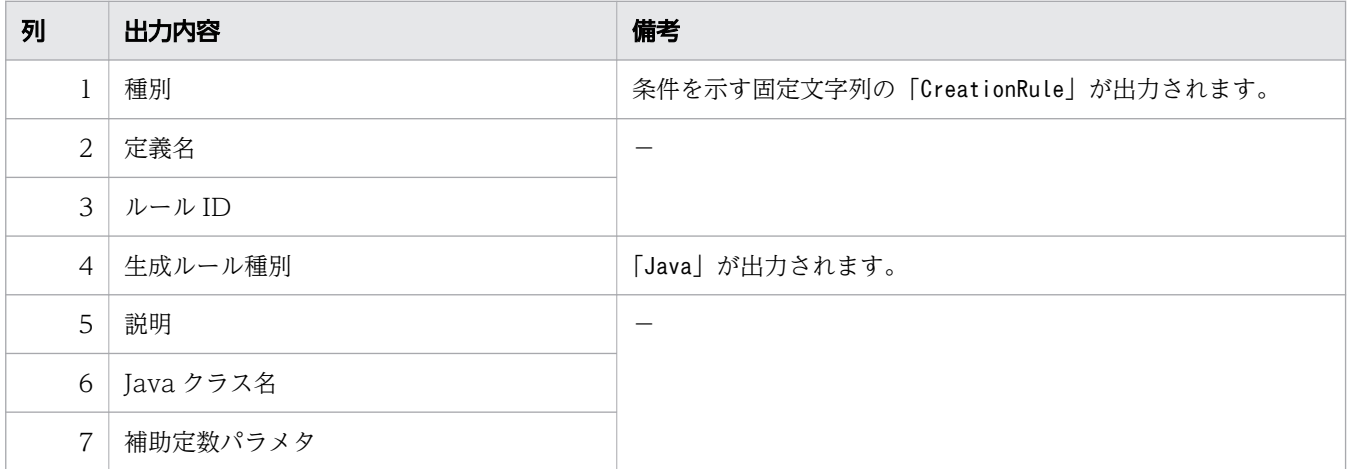

(凡例)

−:ありません。

### <span id="page-156-0"></span>表 A-16 変更内容出力ファイル(時間取得ルール属性値)

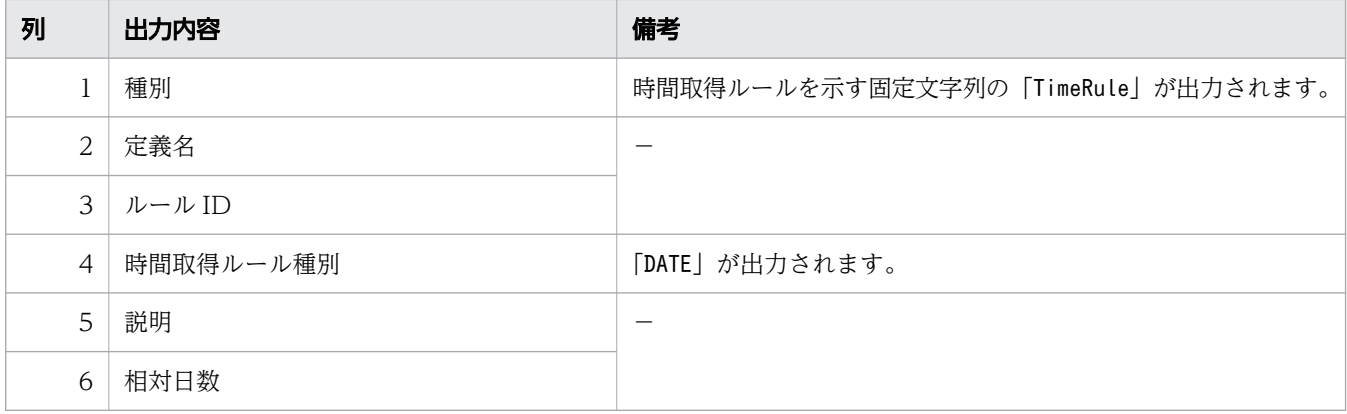

(凡例)

−:ありません。

## 表 A-17 変更内容出力ファイル(作業アプリケーション定義属性値:Java オブジェクト呼び 出しの場合)

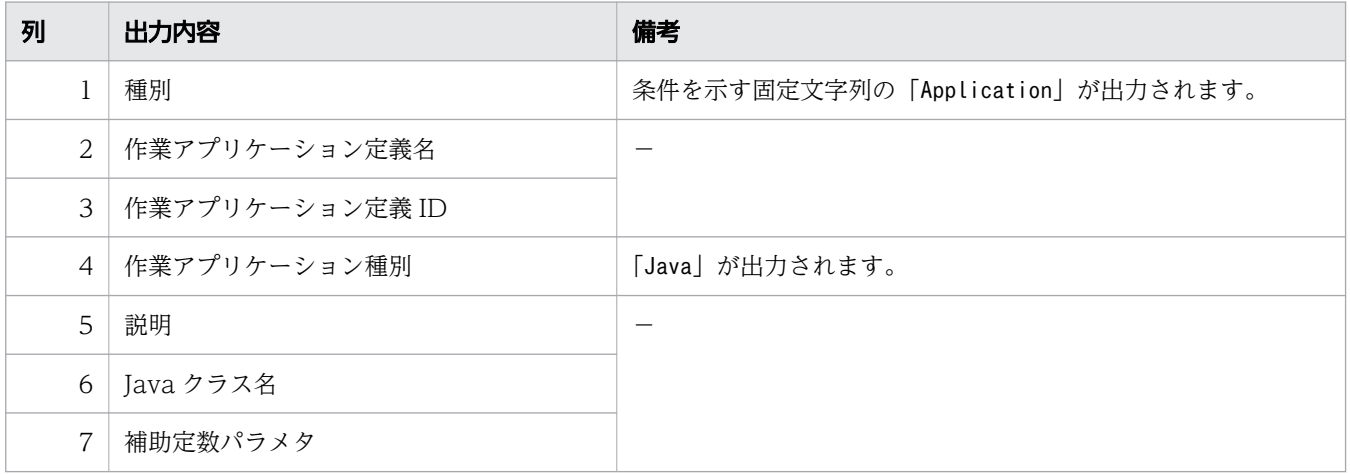

(凡例)

−:ありません。

# 表 A-18 変更内容出力ファイル(作業アプリケーション定義属性値:REST アプリケーション 呼び出しの場合)

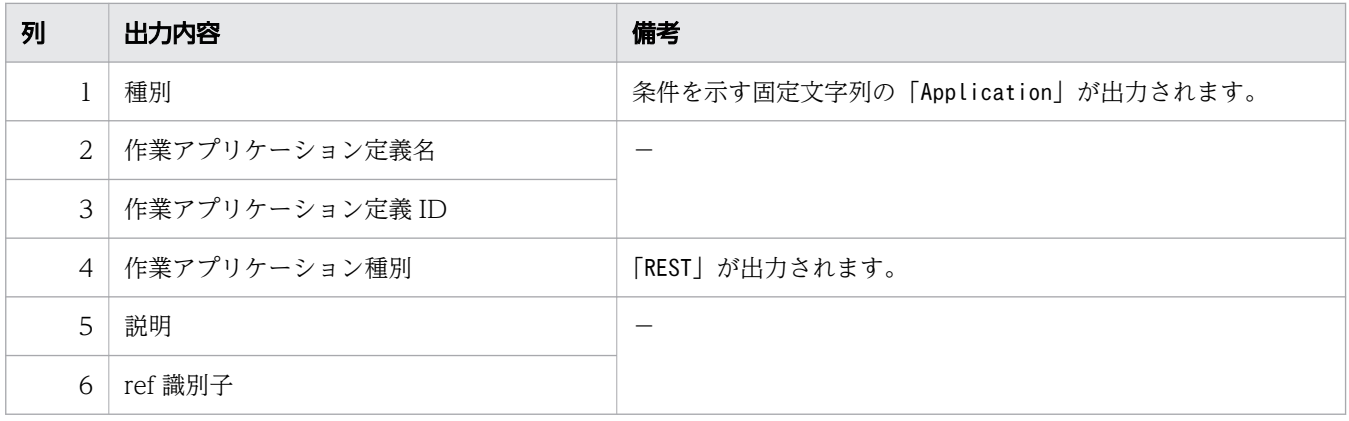

−:ありません。

# 付録 B 各バージョンの変更内容

# 付録 B.1 03-20 での変更内容

- 適用 OS に Windows Server 2022 を追加しました。
- ciwchgenv コマンドで変更できるシステム共通環境情報に,運用中のビジネスプロセス定義をciweditbp コマンドで変更する許可(EditJoinPermission)に関する指定を追加しました。
- ciweditbp コマンドにEditJoinPermission に関する注意事項を追加しました。
- ciweditbp コマンドで変更できるビジネスプロセス定義の範囲にEditJoinPermission がtrue の場合の 説明を追加しました。
- ciweditbp(BPMN 連携機能を使用しない場合)の-o オプションの出力フォーマットを 2.6.2 から付録 へ移動しました。
- ciwlistsid コマンドの表示項目「NAME」の「コマンド名」に,ciwstartpi コマンドで-n オプション を指定した場合の注釈を追加しました。

# 付録 B.2 03-11 での変更内容

- Windows 11 に対応しました。
- 対応する製品から Oracle Database 18c を削除しました。
- ciwchgapwork コマンドの-list オプションで出力する作業一覧に項目を追加しました。

# 付録 B.3 03-10 での変更内容

- ビジネスプロセス定義に関する次のコマンドに,BPMN 連携機能を使用する場合のコマンドの使用方 法を追加しました。
	- ciweditbp
	- ciwmngbp

# 付録 B.4 03-00 での変更内容

- Cosminexus V11 に対応しました。
- ciwtransbpmn コマンドの実行権限を変更しました。
- BPMN 要素として,ビジネスルールタスクを追加しました。

#### 付録 B 各バージョンの変更内容

- コマンドを実行できるコンポーネントの稼働状態の表に「運用管理 REST サービス」の状態を追加し ました。
- ciwsetenvコマンドで使用できる環境構築ファイルのひな形の格納先を記載しました。
- ciwtransbpmn コマンドを,同一マシンで複数同時に実行しないよう明記しました。
- ciwtransbpmn コマンドのログに関する情報の設定先を,uCosminexus Business Process Developer 設定ファイルに変更しました。

# 付録 B.5 02-30 での変更内容

- Firefox および Chrome に対応しました。
- アプリケーション呼び出しに関する次のコマンドに,BPMN 連携機能を使用しない場合のコマンドの 使用方法を追加しました。
	- ciwchgapwork
	- ciwmngap
	- ciwmngapgrp
- コマンドを実行できるコンポーネントの稼働状態の表に「アプリケーション呼び出しサービス」および 「REST サービス」の状態を追加しました。
- ciwchgdef コマンドに,REST アプリケーション呼び出しの場合に,変更する ref 識別子を指定するrri オプションを追加しました。
- ciweditbp コマンドの変更対象に,REST アプリケーションを追加しました。また,REST アプリケー ション呼び出しの場合の変更内容出力ファイルの形式を追加しました。
- ciwmngap コマンドについて,アプリケーション呼び出しサービスを起動中に,アプリケーション呼び 出し制御情報の表示,変更,追加,または削除をできるようにしました。
- ciwmngapgrp コマンドについて,アプリケーション呼び出しサービスを起動中に,アプリケーション呼 び出しグループ定義の表示,変更,追加,または削除をできるようにしました。
- •「環境設定ファイル」のエンコーディングについての説明を変更しました。

# 付録 B.6 02-20 での変更内容

- アプリケーション呼び出しサービスの呼び出し対象となる作業の一覧を取得する,ciwchgapwork コマ ンドを追加しました。
- ciwlistsid コマンドの-s オプションに,オプションを指定しない場合の説明を追加しました。
- ciwmngap コマンドで管理するアプリケーション呼び出し制御情報の種別に,タイマーイベントを追加 しました。

付録 B 各バージョンの変更内容

• ciwtransbpmn コマンドに,サブプロセス(マルチインスタンス)に対応する階層定義の生成数を設定 する-mimax オプションを追加しました。

# 付録 B.7 02-10 での変更内容

- アプリケーション呼び出し制御情報を管理する,ciwmngap コマンドを追加しました。
- アプリケーション呼び出しグループを管理する,ciwmngapgrp コマンドを追加しました。
- ciwdelpi コマンドで削除できる案件として,BPMN 連携機能で使用するテーブルの案件データを追加 しました。また,親子関係にある案件の削除時のルールの説明を追加しました。
- ciwdelpi コマンドの-unt オプションに,BPMN 連携機能のコールアクティビティを使用している場合 の削除の処理単位に関する説明を追加しました。
- ciwtransbpmn コマンドに,登録済みのビジネスプロセスを一部変更する場合に使用する,-update オプ ションおよび-bpf オプションを追加しました。
- ciwtransbpmn コマンドの注意事項に,KDIW20002-E メッセージが出力される要因の説明を追加しました。
- ビジネスプロセスの変換時に実施される,CSCIW のビジネスプロセスのチェック処理に関する説明を 追加しました。

# 付録 B.8 02-00 での変更内容

- BPMN ビジネスプロセス定義ファイルを CSCIW のビジネスプロセス定義ファイルに変換する, ciwtransbpmn コマンドを追加しました。
- -o オプションを指定したciweditbp コマンドの実行時に出力される,ビジネスプロセス属性値の変更内 容に,アドホック API の使用に関する行を追加しました。

# 付録 B.9 01-95 での変更内容

なし。

# 付録 B.10 01-90 での変更内容

- •「文字列を指定する場合の注意事項」に, UNIX で「\」(バックスラッシュ) を含む文字列を指定する 場合の注意事項を追加しました。
- コマンドの実行権限の変更方法についての参照先を追加しました。
- 表 2-6 の表示属性「作業アプリケーションの種別(Type)」の備考欄の説明を変更しました。

# 付録 B.11 01-70 での変更内容

- Cosminexus V8 に対応しました。
- ビジネスプロセス定義の条件,生成ルール,および作業アプリケーションの定義の属性を変更する, ciwchgdef コマンドを追加しました。
- ファイル名およびディレクトリ名を指定する場合の注意事項を追加しました。
- コマンドを実行できるコンポーネントに業務アプリケーション(Java アプリケーション)を追加しまし た。
- 一般作業属性値の出力内容に作業アプリケーション定義名を追加しました。
- 条件属性値(Java オブジェクト呼び出しの場合)の変更内容出力ファイルの表を追加しました。
- 生成ルール属性値(Java オブジェクト呼び出しの場合)の変更内容出力ファイルの表を追加しました。
- 作業アプリケーション定義属性値(Java オブジェクト呼び出しの場合)の変更内容出力ファイルの表 を追加しました。
- ciweditbp コマンドで変更できるビジネスプロセス定義の範囲の表の変更対象(作業,条件,ルール) の変更できる属性を変更しました。
- ciweditbp コマンドで変更できるビジネスプロセス定義の範囲の表に変更対象(作業アプリケーション (Java))を追加しました。
- ciweditbp コマンドの引数(-bpf)の説明に注意事項を追加しました。
- ciweditbp コマンドの説明に注意事項を追加しました。
- ciwmngbp コマンドおよびciwmngcr コマンドの引数(-reg)の説明に注意事項を追加しました。
- ciwsetenv コマンドの引数(-del)の説明に注意事項を追加しました。

# 付録 B.12 01-60 での変更内容

- ciwlistsid コマンドの引数(-env)が表示する情報に,実行したマシンの IP アドレスを追加しまし た。なお、この追加に伴って、出力形式および表示項目(プロセス情報)の表にも IP\_ADDRESS を追 加しました。
- ciwmngbp コマンドの引数(-pfd および-ptd)に指定できる案件投入可能期間の範囲の上限を 9999/12/30 に変更しました。
- ciwmngcr コマンドの引数(-vfd および-vtd)に指定できる案件投入可能期間の範囲の上限を 9999/12/30 に変更しました。
- ciwsetenv コマンドに次に示す項目を追加しました。
	- バージョンアップ機能
	- 使用する DBMS に SQLServer
	- 環境構築ファイルに設定する項目に「SystemDBSchemaName」

付録 B 各バージョンの変更内容

• ビジネスプロセスを管理するツールを,WorkCoordinator Definer から CSCIW-Definer へ変更しま した。

# 索引

#### B

BPMN ビジネスプロセス定義ファイルの CSCIW の ビジネスプロセス定義ファイルへの変換 〔ciwtransbpmn コマンド〕 [142](#page-141-0) BPMN ビジネスプロセス定義ファイルのディレクト リ指定〔形式(ciwtransbpmn)〕 [142](#page-141-0) BPMN ビジネスプロセス定義ファイルのファイル指 定〔形式(ciwtransbpmn)〕 [142](#page-141-0) BPMN ビジネスプロセス定義を登録する〔形式 (ciwmngbp)〕 BPMN 連携機能を使用しない場合 [114](#page-113-0) BPMN 連携機能を使用する場合 [107](#page-106-0)

## C

ciwchgapwork BPMN 連携機能を使用しない場合 [30](#page-29-0) BPMN 連携機能を使用する場合 [24](#page-23-0) ciwchgdef [37](#page-36-0) ciwchgenv [47](#page-46-0) ciwcleanup [52](#page-51-0) ciwdelpi [55](#page-54-0) ciweditbp BPMN 連携機能を使用しない場合 [66,](#page-65-0) [151](#page-150-0) BPMN 連携機能を使用する場合 [62](#page-61-0) ciwlistsid [76](#page-75-0) ciwmngap BPMN 連携機能を使用しない場合 [89](#page-88-0) BPMN 連携機能を使用する場合 [82](#page-81-0) ciwmngapgrp BPMN 連携機能を使用しない場合 [101](#page-100-0) BPMN 連携機能を使用する場合 [96](#page-95-0) ciwmngbp BPMN 連携機能を使用しない場合 [114](#page-113-0) BPMN 連携機能を使用する場合 [107](#page-106-0) ciwmngcr [121](#page-120-0) ciwreuseid [128](#page-127-0) ciwsetenv [133](#page-132-0) ciwtransbpmn コマンド [142](#page-141-0)

CSCIW で使用するコマンドの一覧 [15](#page-14-0)

### F

-file オプション [20](#page-19-0)

### H

I

-h オプション [21](#page-20-0)

ID の再利用 [128](#page-127-0)

#### R

ref 識別子共通設定 BPMN 連携機能を使用しない場合 [89](#page-88-0) BPMN 連携機能を使用する場合 [82](#page-81-0)

### あ

空き ID [128](#page-127-0) 空き ID 範囲を表示する〔形式(ciwreuseid)〕 [128](#page-127-0) アプリケーション呼び出しグループ定義ファイルの フォーマット BPMN 連携機能を使用しない場合 [101](#page-100-0) BPMN 連携機能を使用する場合 [96](#page-95-0) アプリケーション呼び出しグループ定義を一覧で表示 する〔形式(ciwmngapgrp)〕 BPMN 連携機能を使用しない場合 [101](#page-100-0) BPMN 連携機能を使用する場合 [96](#page-95-0) アプリケーション呼び出しグループの管理 BPMN 連携機能を使用しない場合 [101](#page-100-0) BPMN 連携機能を使用する場合 [96](#page-95-0) アプリケーション呼び出し作業の状態変更 BPMN 連携機能を使用しない場合 [30](#page-29-0) BPMN 連携機能を使用する場合 [24](#page-23-0) アプリケーション呼び出し制御情報の管理 BPMN 連携機能を使用しない場合 [89](#page-88-0) BPMN 連携機能を使用する場合 [82](#page-81-0)

アプリケーション呼び出し制御情報ファイルのフォー マット BPMN 連携機能を使用しない場合 [89](#page-88-0) BPMN 連携機能を使用する場合 [82](#page-81-0) アプリケーション呼び出し制御情報を一覧表示する [形式 (ciwmngap)] BPMN 連携機能を使用しない場合 [89](#page-88-0) BPMN 連携機能を使用する場合 [82](#page-81-0) 案件 ID リスト指定ファイルを指定して案件を削除す る〔形式(ciwdelpi)〕 [55](#page-54-0) 案件開始後の経過日数を指定して案件を削除する〔形 式(ciwdelpi)〕 [55](#page-54-0) 案件終了後の経過日数を指定して案件を削除する〔形 式(ciwdelpi)〕 [55](#page-54-0) 案件の削除 [55](#page-54-0)

#### か

回復済み ID [128](#page-127-0) 環境構築ファイルに設定する項目 [133](#page-132-0) 環境の構築または削除 [133](#page-132-0) 環境を構築する〔形式(ciwsetenv)〕 [133](#page-132-0) 環境を削除する〔形式(ciwsetenv)〕 [133](#page-132-0) 環境をバージョンアップする〔形式(ciwsetenv)〕 [133](#page-132-0)

### こ

コマンド共通のオプション [20](#page-19-0) コマンドの概要 [14](#page-13-0) コマンドの実行権限 [19](#page-18-0) コマンドの種類 [15](#page-14-0) コマンドの詳細 [23](#page-22-0) コマンドの入力形式 [16](#page-15-0) コマンドの文法の記述形式 [18](#page-17-0) コマンドを実行したマシンで,実行環境を構築した全 システム ID で動作するプロセス情報を表示する〔形 式(ciwlistsid)〕 [76](#page-75-0)

#### さ

作業アプリケーションを変更する〔形式 (ciwchgdef)〕 [37](#page-36-0)

作業の一覧を表示する〔形式 (ciwchgapwork)〕 BPMN 連携機能を使用しない場合 [30](#page-29-0) BPMN 連携機能を使用する場合 [24](#page-23-0) 作業の状態変更をする〔形式 (ciwchgapwork)〕 BPMN 連携機能を使用しない場合 [30](#page-29-0) BPMN 連携機能を使用する場合 [24](#page-23-0) 削除できる案件の状態 [55](#page-54-0) 差分変更用の CSCIW ビジネスプロセス定義ファイル 指定〔形式(ciwtransbpmn)〕 [142](#page-141-0)

### し

システム ID 情報の表示 [76](#page-75-0) システム共通環境情報の一覧を出力する〔形式 (ciwchgenv)〕 [47](#page-46-0) システム共通環境情報の変更 [47](#page-46-0) システム共通環境情報を変更する〔形式 (ciwchgenv)〕 [47](#page-46-0) 指定したシステム ID で動作するプロセス情報を表示 する〔形式(ciwlistsid)〕 [76](#page-75-0) 条件、生成ルール、および作業アプリケーションの 変更 [37](#page-36-0) 条件を変更する〔形式(ciwchgdef)〕 [37](#page-36-0) 使用済み ID を回復する〔形式(ciwreuseid)〕 [128](#page-127-0)

#### せ

生成ルールを変更する〔形式(ciwchgdef)〕 [37](#page-36-0)

#### た

タイマーイベント共通設定 BPMN 連携機能を使用する場合 [82](#page-81-0) タイマーイベントの作業の一覧を表示する〔形式 (ciwchgapwork)〕 BPMN 連携機能を使用する場合 [24](#page-23-0)

#### て

定義情報を表示する〔形式(ciwchgdef)〕 [37](#page-36-0)

### と

登録済みビジネスプロセス定義の変更 〔ciwtransbpmn コマンド〕 [142](#page-141-0)

#### に

入力用ファイルの内容に従ってアプリケーション呼び 出しグループ定義を更新する〔形式 (ciwmngapgrp)〕 BPMN 連携機能を使用しない場合 [101](#page-100-0) BPMN 連携機能を使用する場合 [96](#page-95-0) 入力用ファイルの内容に従ってアプリケーション呼び 出し制御情報を変更する〔形式(ciwmngap)〕 BPMN 連携機能を使用しない場合 [89](#page-88-0) BPMN 連携機能を使用する場合 [82](#page-81-0)

### ひ

引数 [16](#page-15-0) ビジネスプロセス定義の管理 BPMN 連携機能を使用しない場合 [114](#page-113-0) BPMN 連携機能を使用する場合 [107](#page-106-0) ビジネスプロセス定義の属性を変更する〔形式 (ciwmngbp)〕 BPMN 連携機能を使用しない場合 [114](#page-113-0) BPMN 連携機能を使用する場合 [107](#page-106-0) ビジネスプロセス定義の変更 BPMN 連携機能を使用しない場合 [66](#page-65-0) BPMN 連携機能を使用する場合 [62](#page-61-0) ビジネスプロセス定義バージョン〔ciwtransbpmn コマンド〕 [142](#page-141-0) ビジネスプロセス定義を削除する〔形式 (ciwmngbp)〕 BPMN 連携機能を使用しない場合 [114](#page-113-0) BPMN 連携機能を使用する場合 [107](#page-106-0) ビジネスプロセス定義を取得する〔形式 (ciwmngbp)〕 BPMN 連携機能を使用しない場合 [114](#page-113-0) BPMN 連携機能を使用する場合 [107](#page-106-0) ビジネスプロセス定義を登録する〔形式 (ciwmngbp)〕 BPMN 連携機能を使用しない場合 [114](#page-113-0) BPMN 連携機能を使用する場合 [107](#page-106-0) 表示項目(システム共通環境情報) [47](#page-46-0) 表示項目(ビジネスプロセス定義一覧) BPMN 連携機能を使用しない場合 [114](#page-113-0)

BPMN 連携機能を使用する場合 [107](#page-106-0) 表示項目(振り分けルール定義一覧) [121](#page-120-0) 表示項目(プロセス情報) [76](#page-75-0)

### ふ

振り分けルール定義の管理 [121](#page-120-0) 振り分けルール定義の属性を変更する〔形式 (ciwmngcr)〕 [121](#page-120-0) 振り分けルール定義を削除する〔形式 (ciwmngcr)〕 [121](#page-120-0) 振り分けルール定義を取得する〔形式 (ciwmngcr)〕 [121](#page-120-0) 振り分けルール定義を登録する〔形式(ciwmngcr)〕 [121](#page-120-0) プロセス情報の正常化 [52](#page-51-0) プロセス情報を正常な状態にする〔形式 (ciwcleanup)〕 [52](#page-51-0)

### へ

変更したビジネスプロセス定義を登録する〔形式 (ciweditbp)〕 BPMN 連携機能を使用しない場合 [66](#page-65-0) BPMN 連携機能を使用する場合 [62](#page-61-0) 変更内容出力ファイル(一般作業属性値) [151](#page-150-0) 変更内容出力ファイル(階層定義属性値) [151](#page-150-0) 変更内容出力ファイル(業務ステップ属性値) [151](#page-150-0) 変更内容出力ファイル(作業アプリケーション定義属 性値: Java オブジェクト呼び出しの場合) [151](#page-150-0) 変更内容出力ファイル(作業アプリケーション定義属 性値:REST アプリケーション呼び出しの場合) [151](#page-150-0) 変更内容出力ファイル(削除情報) [151](#page-150-0) 変更内容出力ファイル(時間取得ルール属性値) [151](#page-150-0) 変更内容出力ファイル(条件属性値:Java オブジェ クト呼び出しの場合) [151](#page-150-0) 変更内容出力ファイル(条件属性値:RDB 検索の場 合) [151](#page-150-0) 変更内容出力ファイル(生成ルール属性値:Java オ ブジェクト呼び出しの場合) [151](#page-150-0) 変更内容出力ファイル(生成ルール属性値:RDB 検 索の場合) [151](#page-150-0) 変更内容出力ファイル(遷移定義属性値) [151](#page-150-0)

変更内容出力ファイル(追加情報) [151](#page-150-0) 変更内容出力ファイル(ビジネスプロセス属性値) [151](#page-150-0) 変更内容出力ファイル(ビジネスプロセス定義の識別 情報) [151](#page-150-0) 変更内容出力ファイル(分岐ノード,分業ノード,先 着ノード, 待合ノード, ソースノード, シンクノード の属性値) [151](#page-150-0) 変更内容出力ファイル(並列作業属性値) [151](#page-150-0) 変更内容出力ファイル(変更情報) [151](#page-150-0) 変更内容をファイルに出力する〔形式 (ciweditbp)〕 BPMN 連携機能を使用しない場合 [66](#page-65-0)

### み

未使用 ID [128](#page-127-0)

#### わ

ワーク管理データベースに登録されているビジネスプ ロセス定義を一覧表示する〔形式(ciwmngbp)〕 BPMN 連携機能を使用しない場合 [114](#page-113-0) BPMN 連携機能を使用する場合 [107](#page-106-0) ワーク管理データベースに登録されている振り分け ルール定義を一覧表示する〔形式(ciwmngcr)〕 [121](#page-120-0)

# © 株式会社 日立製作所

〒 100-8280 東京都千代田区丸の内一丁目 6 番 6 号